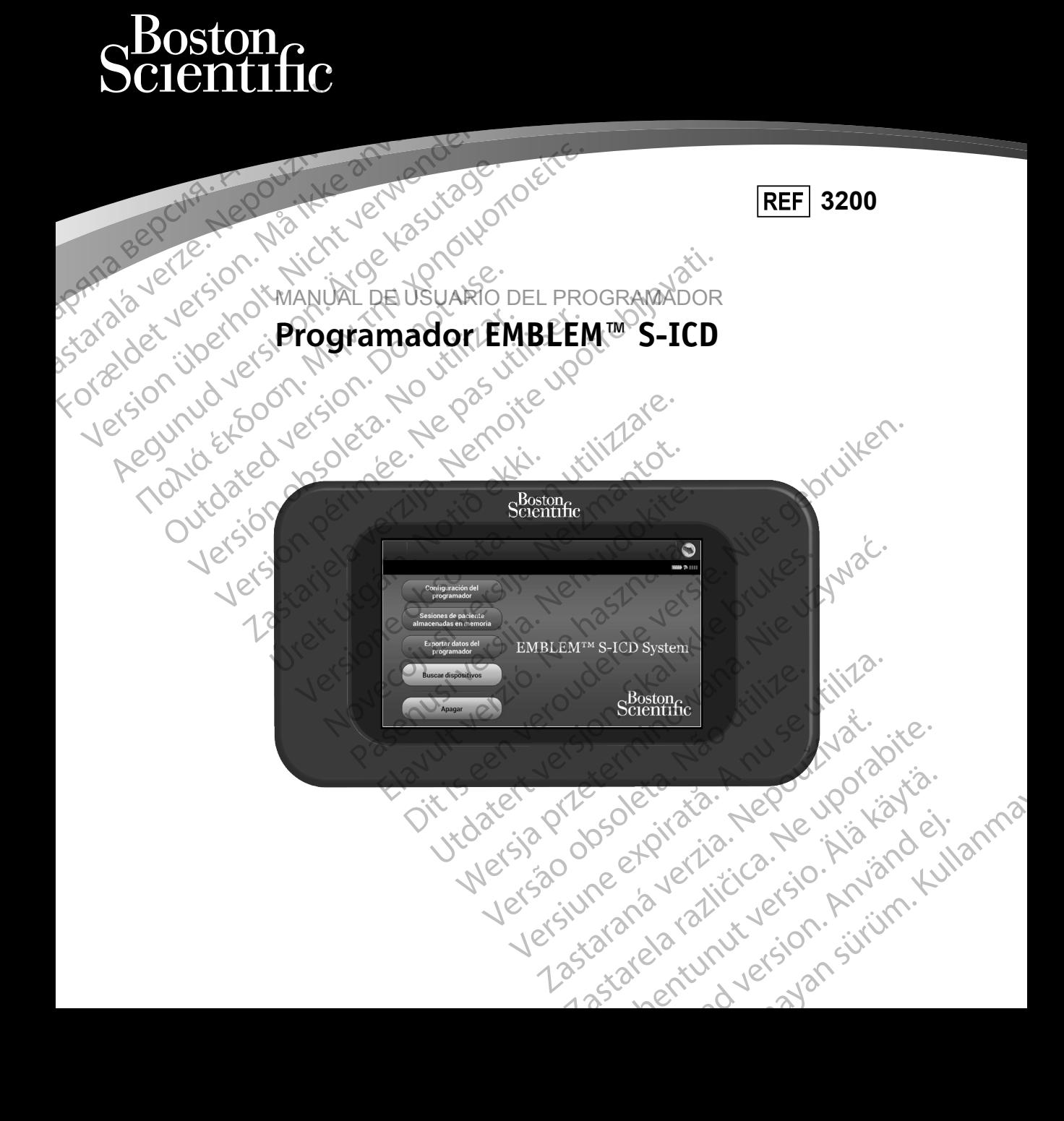

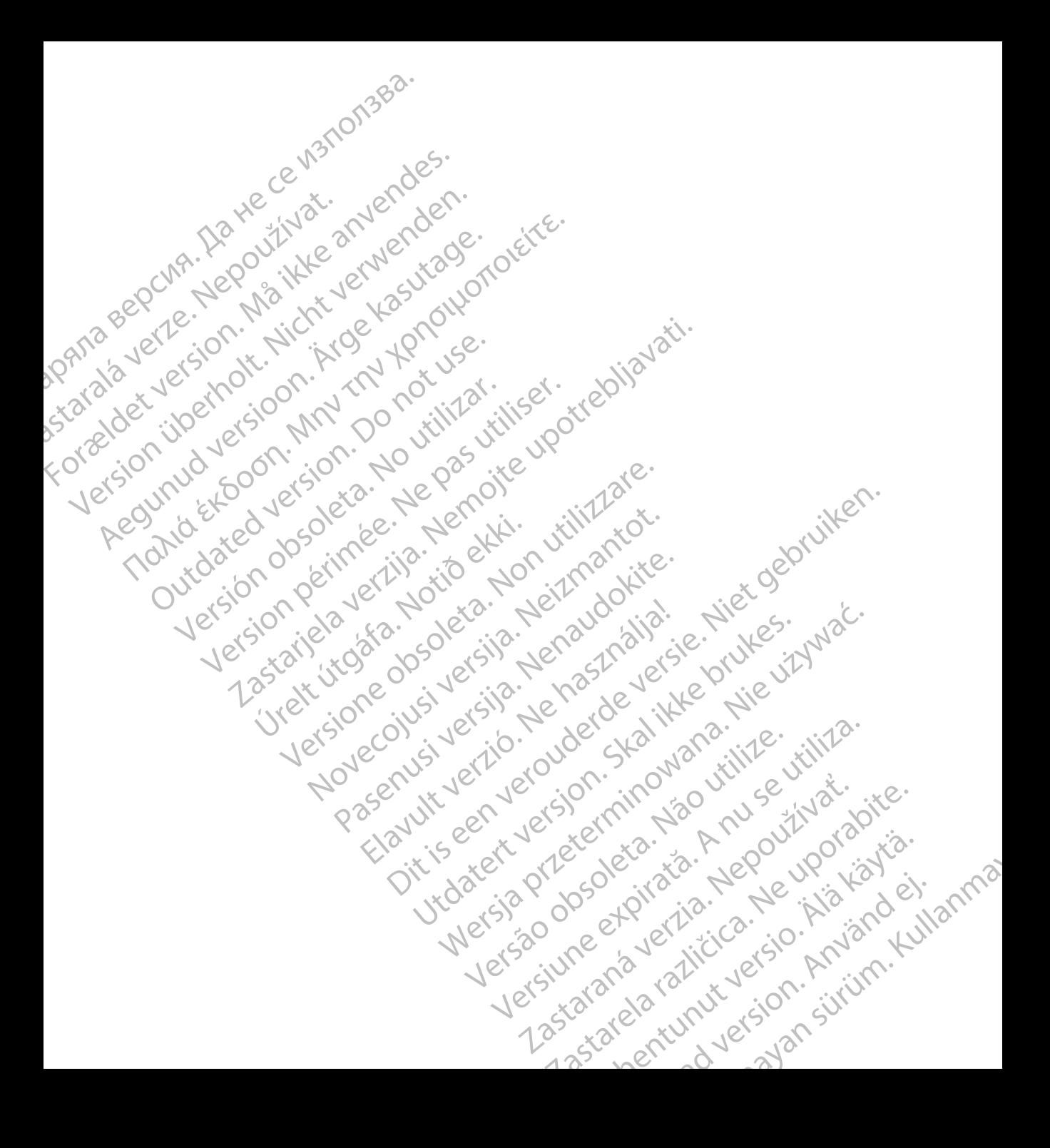

### **LISTA DE ACRÓNIMOS**

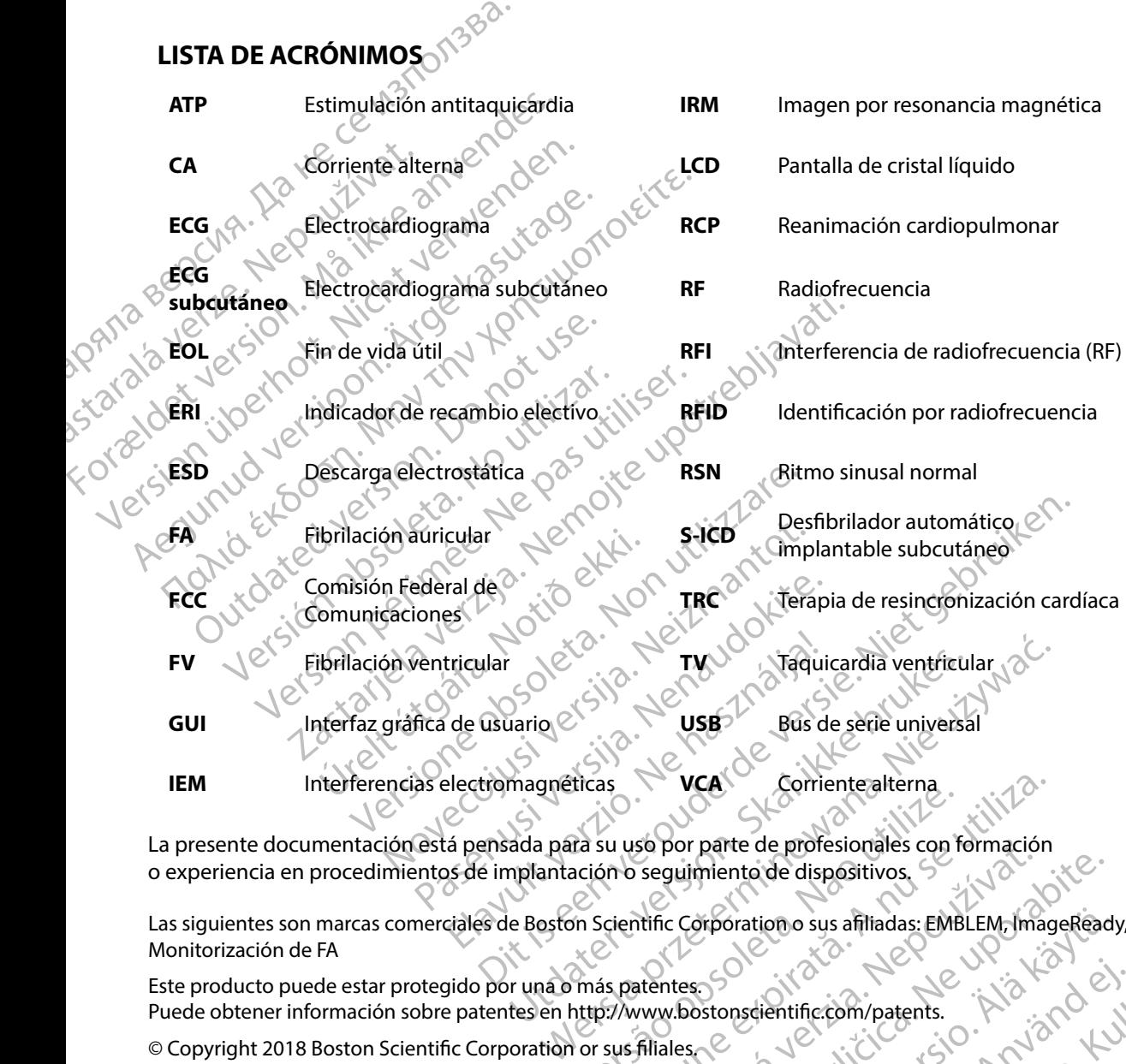

La presente documentación está pensada para su uso por parte de profesionales con formación o experiencia en procedimientos de implantación o seguimiento de dispositivos. VCA<br>
The surface of the profesionales con formación<br>
The surface of the profesionales con formación<br>
Son Scientific Corporation o sus affliadas: EMBLEM, mag<br>
The Scientific Corporation o sus affliadas: EMBLEM, mag<br>
The Sci

Las siguientes son marcas comerciales de Boston Scientific Corporation o sus afiliadas: EMBLEM, ImageReady,<br>Monitorización de FA<br>Este producto puede estar protegido por una o más patentes<br>Puede obtener información sobre pa Monitorización de FA So por parte de profesionales con tormación<br>
seguimiento de dispositivos.<br>
Attific Corporation o sus affliadas: EMBLEM, ImageRead<br>
atentes.<br>
Www.bostonsdientific.com/patents.<br>
Aliales Central Richard Richard Computers.<br>
21 Stporation o sus afiliadas: EMBLEM, ImageRead, Güncel olmayan sürüm. Kullanmayın.

Este producto puede estar protegido por una o más patentes. Puede obtener información sobre patentes en http://www.bostonscientific.com/patents. ardentificcom/patents. Alaxand ej.

© Copyright 2018 Boston Scientific Corporation or sus filiales. Todos los derechos reservados.

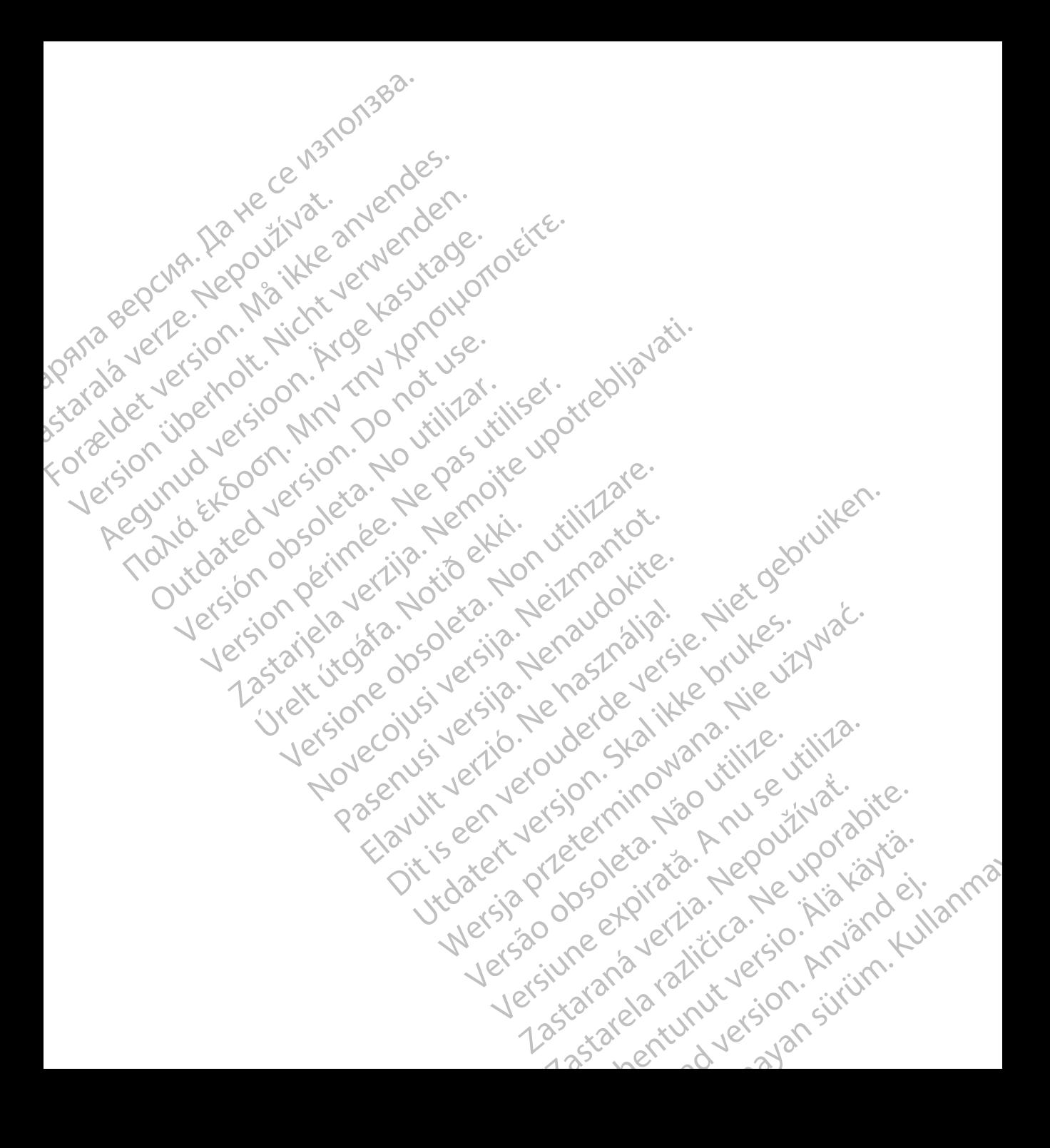

#### **TABLA DE CONTENIDOS**

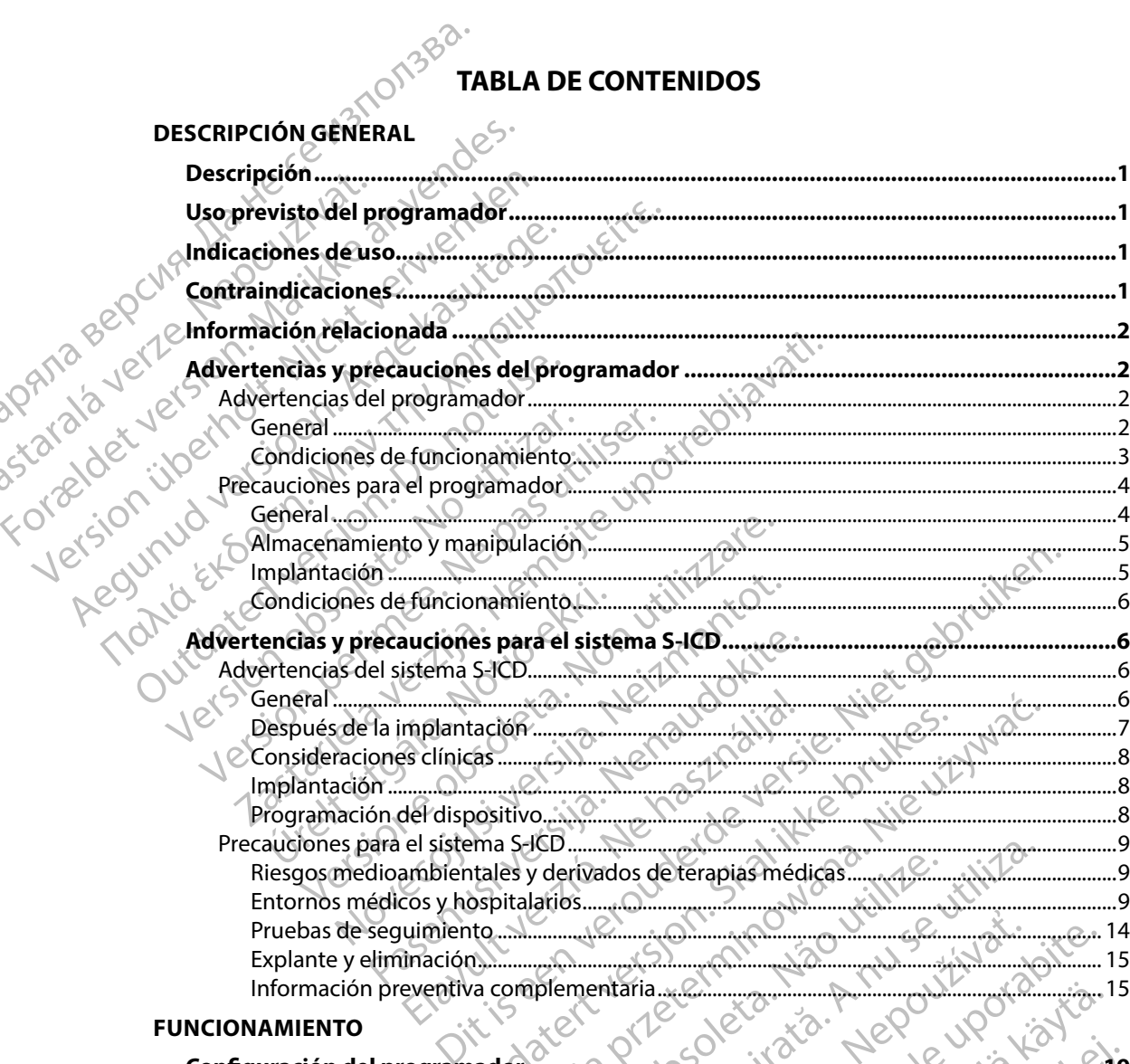

#### **FUNCIONAMIENTO**

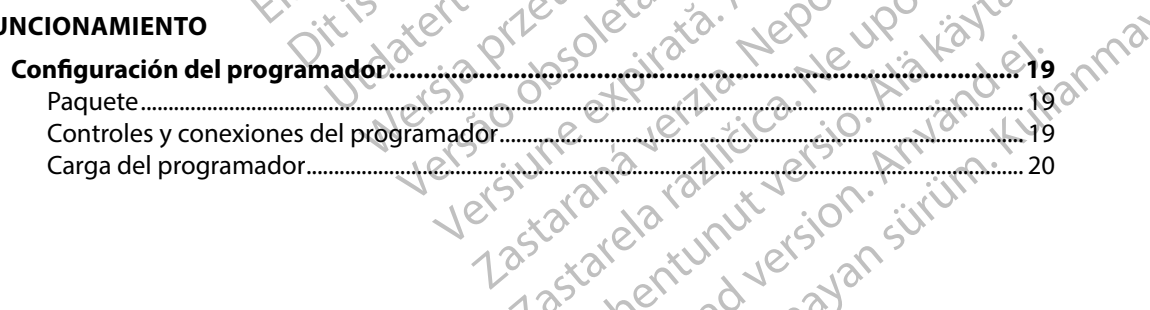

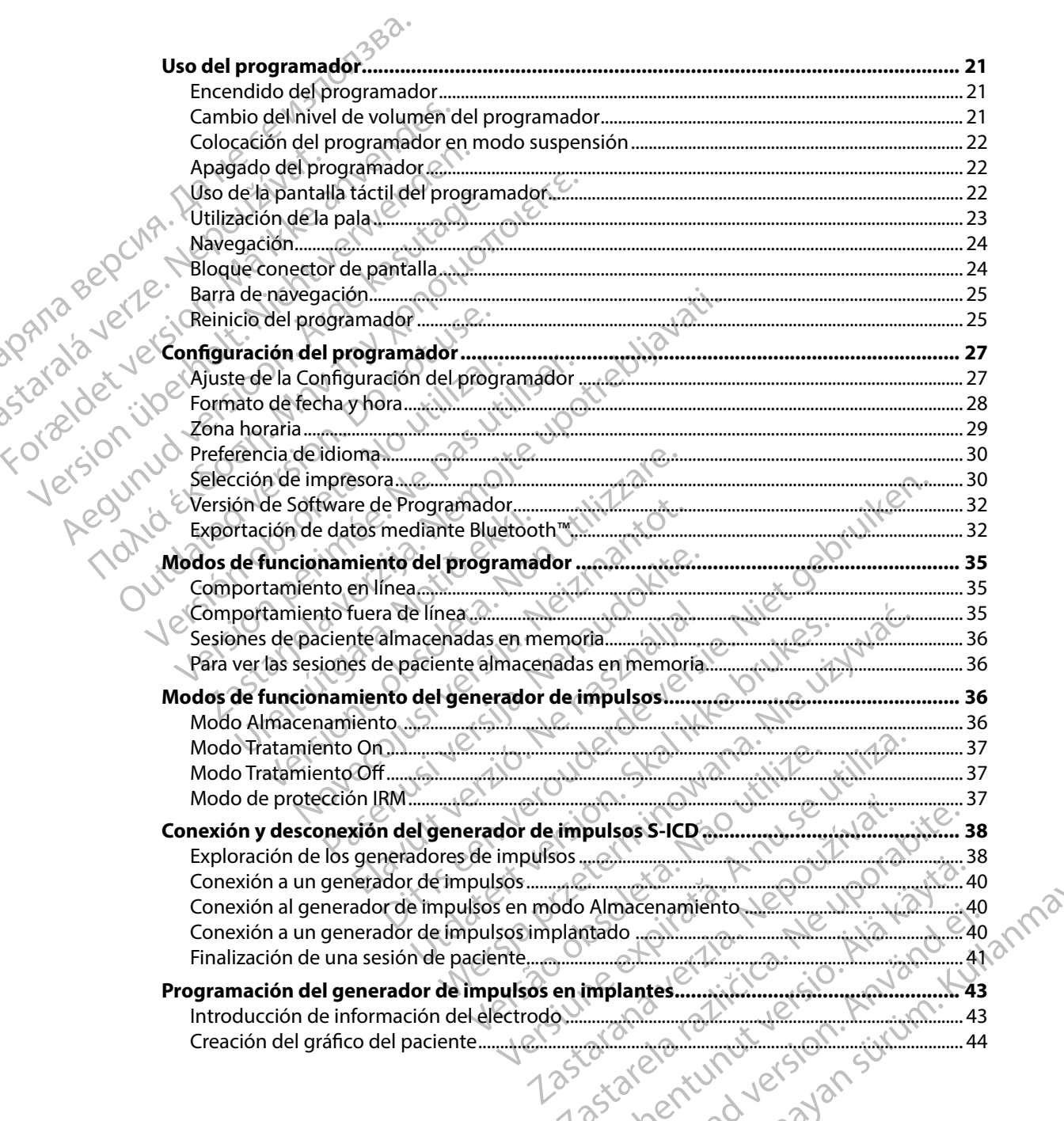

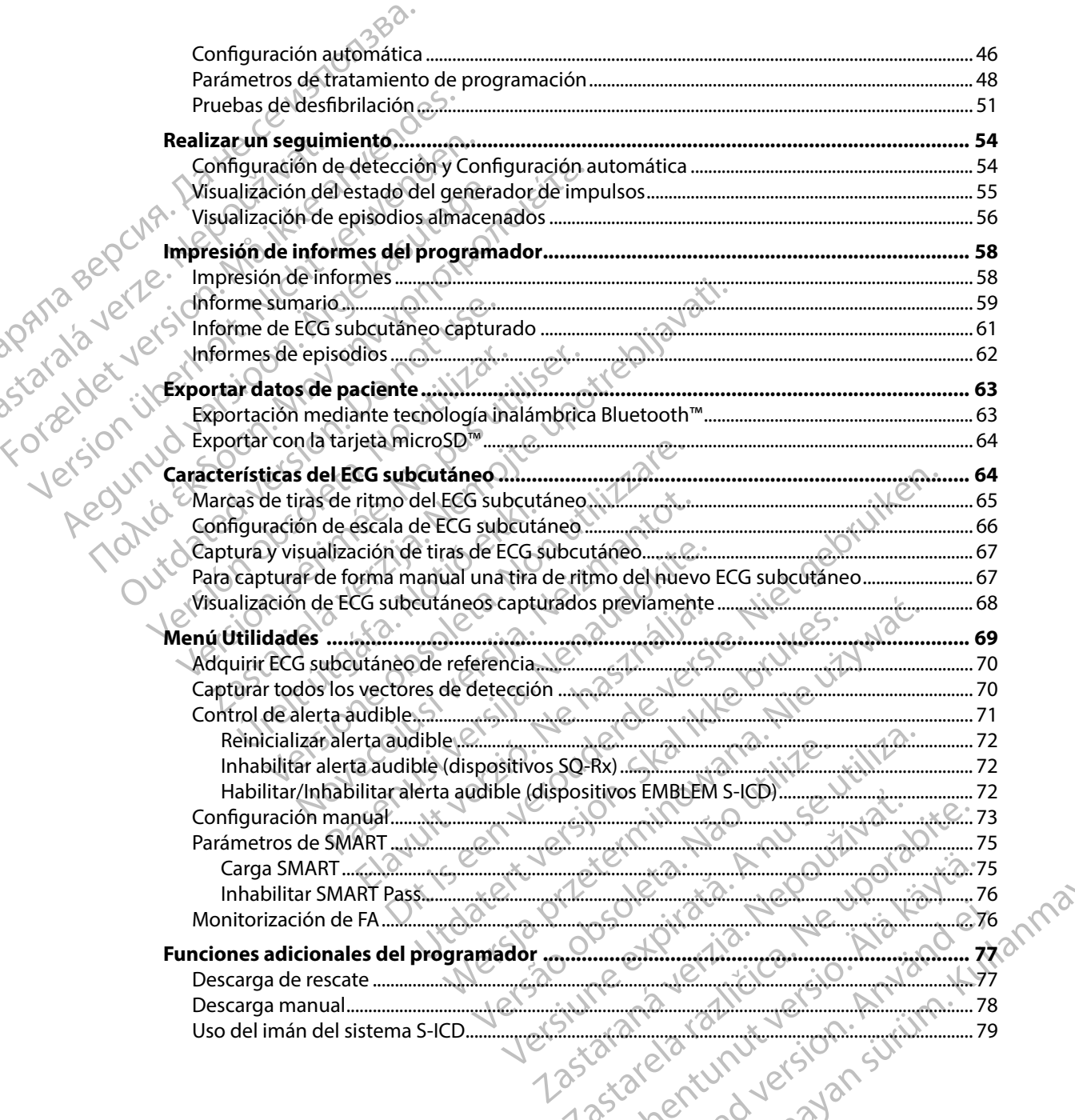

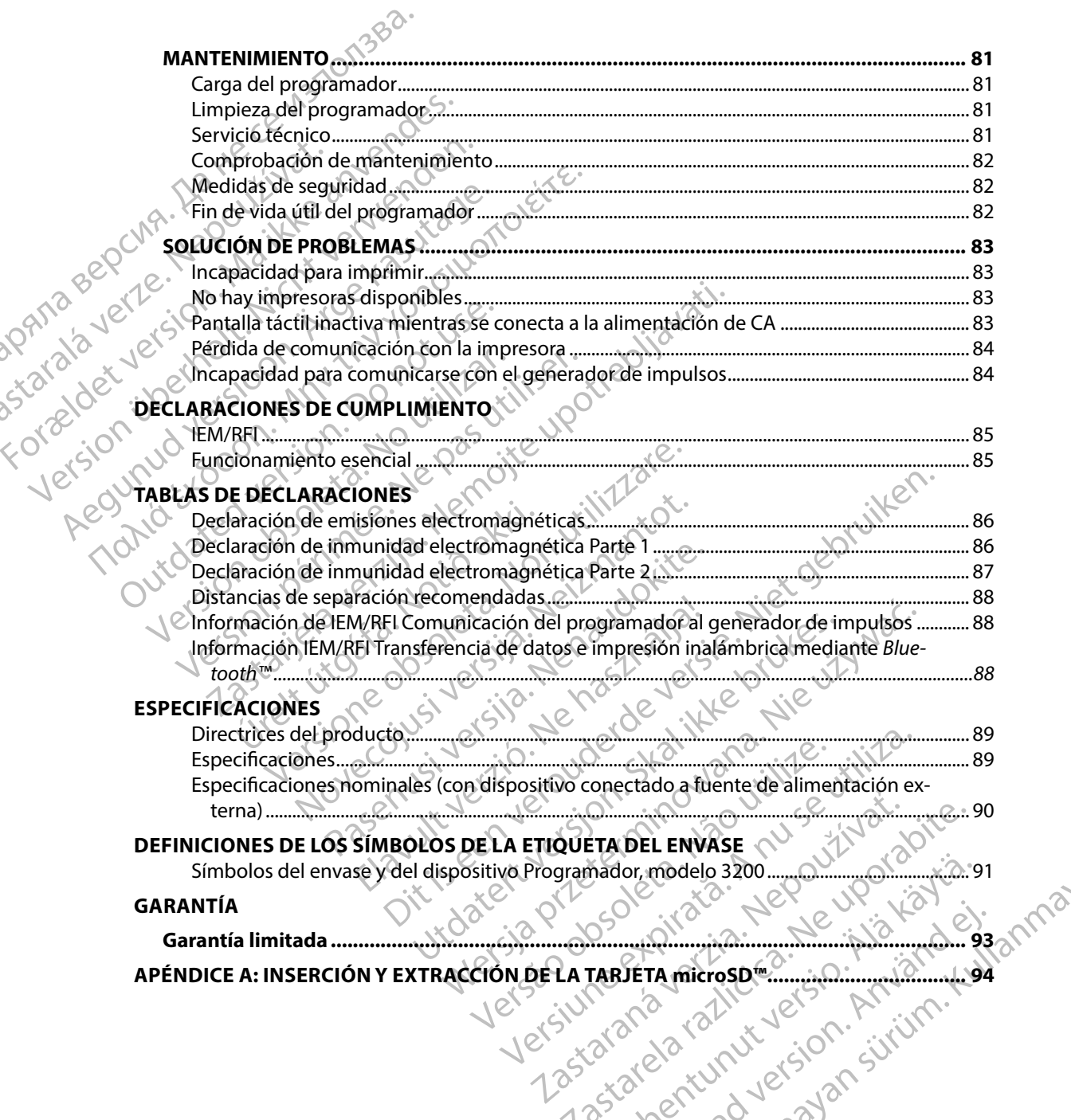

#### **Descripción**

<span id="page-8-0"></span>El programador EMBLEM S-ICD (el "programador") es un componente del sistema desfibrilador automático implantable subcutáneo de Boston Scientific (el sistema S-ICD), que se prescribe a los pacientes cuando se puede garantizar el tratamiento de la arritmia cardíaca. Los componentes implantables del sistema S-ICD incluyen el generador de impulsos EMBLEM S-ICD y el electrodo EMBLEM S-ICD. PROGRAMADOR<br>
Descripción<br>
El programador EMBLEM S-ICD (el<br>
automático implantable subcutáne<br>
a los pacientes cuando se puede ga<br>
implantables del sistema S-ICD incl<br>
EMBLEM S-ICD<br>
EMBLEM S-ICD<br>
EL programador es una tablet

El programador es una tableta no estéril y no implantable controlada por una interfaz gráfica de usuario (GUI) que se puede ver en una pantalla táctil. El programador funciona mediante una red eléctrica de CA o bien con un conjunto interno de baterías de ión de litio. El programador utiliza una pala de telemetría RF para comunicarse de forma inalámbrica con el generador de impulsos S-ICD a fin de ajustar los parámetros programables y para recopilar los datos del paciente. El programador EMBLEM S-ICD también puede usarse con el generador de impulsos SQ-RX (modelo 1010) de Cameron Health. Las características y funciones del programador descritas en el presente manual se pueden aplicar al sistema S-ICD de Boston Scientific, así como al sistema Cameron Health S-ICD. El programador EMBLEM<br>
automático implantable<br>
a los pacientes cuando se<br>
implantables del sistema<br>
EMBLEM S-ICD.<br>
El programador es una ta<br>
de usuario (GUI) que se p<br>
eléctrica de CA o bien co<br>
pala de telemetría RF par<br> Descripcion.<br>
El programador EMBLEM S-ICD (el "programador EMBLEM S-ICD (el "programador de a los pacientes cuando se puede garant<br>
implantables del sistema S-ICD incluyer<br>
EMBLEM S-ICD.<br>
EMBLEM S-ICD.<br>
EMBLEM S-ICD.<br>
EMBL El programador EMBLEM S-ICD (el "programador")<br>
automático implantable subcutáneo de B<br>
a los pacientes cuando se puede garantiza<br>
implantables del sistema S-ICD incluyen<br>
EMBLEM S-ICD.<br>
El programador es una tableta no es a los pacientes cuando se puede garantizar<br>
implantables del sistema S-ICD incluyen el c<br>
EMBLEM S-ICD.<br>
El programador es una tableta no esteril y n<br>
de usuario (GUI) que se puede ver en una pacienta.<br>
pala de telemetría automatico implantable subcutaneo de Boston Scient<br>a los pacientes cuando se puede garantizar el tratamie<br>implantables del sistema S-ICD incluyen el generador<br>FMBLEMS-ICD.<br>El programador es una tableta no esteril y no impl de usuario (GUI) que se puede ver en una pa<br>eléctrica de CA o bien con un conjunto inter<br>pala de telemetría RF para comunicarse de f<br>a fin de ajustar los parámetros programables<br>EMBLEM S-ICD también puede usarse con el<br>Cam a de telemetría RF para comunicarse de foion<br>de ajustar los parâmetros programables<br>BLEM S-ICD también puede usarse con el g<br>neron Health. Las características y funcion<br>oueden aplicar al sistema S-ICD de Boston<br>sistema S-I Etelemetría RF para comunicarse de forma inaliarea<br>
Pajustar los parâmetros programables y para re<br>
M S-ICD también puede usarse con el generado<br>
on Health. Las características y funciones del production<br>
den aplicar al si ador es una tableta no estéril y no implantable controlada por de la CID que se puede ver en una pantalla táctil. El programado e CA o bien con un conjunto interno de baterías de ión de litemetría RF para comunicarse de fo

El sistema S-ICD está diseñado para facilitar el uso y simplificar la agenda del paciente. El sistema S-ICD dispone de una variedad de funciones automáticas diseñadas para reducir la cantidad de tiempo requerido para la implantación, la programación inicial y el seguimiento del paciente. CD está diseñado para facilitar el uso<br>e de una variedad de funciones autorido<br>prido para la implantación, la progra<br>el programador<br>lor está previsto para comunicarse c<br>El software del programador contro<br>el uso Las características y tunciones der programador<br>
rai sistema S-ICD de Boston Scientific, así como a<br>
está diseñado para facilitar el uso y simplificar la a<br>
una variedad de funciones automáticas diseñado<br>
para la implantac diseñado para facilitar el uso y simplificar la a<br>a variedad de funciones automáticas diseñada<br>ra la implantación, la programación inicial y e<br>**pramador**<br>previsto para comunicarse con el generador care del programador cont

#### **Uso previsto del programador**

El programador está previsto para comunicarse con el generador de impulsos mediante telemetría inalámbrica. El software del programador controla todas las funciones de telemetría.<br>Icaciones de uso

#### **Indicaciones de uso**

El sistema S-ICD está pensado para proporcionar tratamiento de desfibrilación para el tratamiento de taquiarritmias ventriculares con riesgo de muerte en pacientes que no presentan bradicardia sintomática, taquicardia ventricular incesante o taquicardia ventricular espontánea frecuente que se detiene de manera eficaz con estimulación antitaquicardia. a implantación, la programación inicial y el s<br>a implantación, la programación inicial y el s<br>mador<br>el programador controla todas las funcions<br>ansado para proporcionar tratamiento de des<br>culares con riesgo de muerte en pac dor<br>
fo para comunicarse con el generador de<br>
l programador controla todas las funcion<br>
do para proporcionar tratamiento de des<br>
res con riesgo de muerte en pacientes q<br>
ntricular incesante o taquicardia ventricu<br>
z con es Para facilitare luso y simplificar la agenda del paciente. El sistementación, la programación inicial y el seguimiento del paciente.<br>
El de funciones automáticas diseñadas para reducir la cantidad de haciente.<br>
A programac Utdatert version en der anti-skal ikke brukes. The second technology of the annual of control a todas las functiones de telemetría.<br>
A proporcionar tratamiento de desfibritación para el tratamiento a de desfibritación para experience de desfibrilación para el tratar<br>
o de muerte en pacientes que no presentan bradica<br>
sante o taquicardia ventrieular espontánea frecuenta<br>
ación antitaquicardia.<br>
expression de la contrata espontánea frecuenta.<br> artratamiento de desnomacion para el tratamiento<br>Letre en pacientes que no presentan bradicardía<br>Intitagüicardía.<br>Intitagüicardía.<br>2005 - Chilico, monopolar e impedancia.<br>Jasadas en estimulacion monopolar e impedancia.<br>200

#### **Contraindicaciones**

Está contraindicado el uso de las caracteristicas basadas en estimulacion monopolar e impedancia con el sistema S-ICD. Gradia.a. i.a. R. 2001.10010.1212. Prestimulacion monopolar e impedancial a.o. in Nepounon istici.

#### **Información relacionada**

Antes de usar el sistema S-ICD, lea y siga todas las instrucciones, advertencias y precauciones presentadas en este manual y en los manuales de otros componentes del sistema, incluidos los manuales del usuario del generador de impulsos S-ICD, el electrodo y las herramientas de implantación del mismo.

<span id="page-9-0"></span>La presente guía puede contener información de referencia para números de modelo de generadores de impulsos que actualmente no están aprobados para su venta en todos los países. Para obtener una lista completa de números de modelo en su país, consulte con su representante de ventas local. Algunos números de modelo disponen de menos funciones; para dichos dispositivos no tenga en cuenta las descripciones de las funciones no disponibles.  $\odot$  Salvo que se indique lo contrario, las descripciones de este manual son válidas para todas las clases de dispositivos. PROGRAMADOR<br>
Información relacionada<br>
Antes de usarel sistema S-ICD, lea<br>
presentadas en este manual y en le<br>
los manuales del usuario del gener<br>
implantación del mismo.<br>
La presente guía puede contener in<br>
de generadores Antes de usarei sistema<br>
presentadas en este man<br>
los manuales del usuario<br>
implantación del mismo.<br>
La presente guía puede de generadores de impu<br>
dos países. Para obtener u<br>
su representante de vent<br>
para dichos disposit Formation and Salta and Salta and Salta and Salta and Salta and Salta and Salta and Salta and Salta and Salta and Salta and Salta and Salta and Salta and Salta and Salta and Salta and Salta and Salta and Salta and Salta an Antes de usar el sistema S-ICD, lea y siga to<br>presentadas en este manual y en los manuals<br>los manuales del usuario del generador de<br>implantación del mismo.<br>La presente guía puede contener informa<br>de generadores de impulsos los manuales del usuario del generador de implantación del mismo.<br>
La presente guía puede contener informació de generadores de impulsos que actualmer<br>
dos países. Para obtener una lista completa conteneradores de impulsos presentadas en este manuary en los manuales de otro<br>los manuales del usuario del generador de impulsos Somplantación del mismo.<br>La presente quía puede contener información de refer<br>de generadores de impulsos que actualment los países. Para obtener una lista completa d<br>su representante de ventas local. Algunos nu<br>para dichos dispositivos no tenga en cuenta<br>Salvo que se indique lo contrario, las descrip<br>clases de dispositivos.<br>Consulte la guía a dichos dispositivos no tenga en cuenta la<br>
vo que se indique lo contrario, las descripcies de dispositivos.<br>
Insulte la guía técnica de IRM del sistema S-<br>
iominada Guía técnica de IRM) para obten<br>
del compositivos del p Para obtener una lista completa de números de modelo en semprestos en mante de ventas local. Algunos números de modelo disponsitivos modelo en sempresto en las descripciones de las funciones de las funciones de las funcion

Consulte la guía técnica de IRM del sistema S-ICD de RM condicional de ImageReady (en adelante denominada Guía técnica de IRM) para obtener información acerca de la exploración por IRM.

#### **Advertencias y precauciones del programador**

Las advertencias y precauciones siguientes se aplican en concreto al componente del programador del modelo 3200 del sistema S-ICD. modificaciones, No se permite ninguna modificación de este equipo a menos que siversion péraudonne. ne obsoleta.

## **Advertencias del programador**

#### *General*

- lo apruebe Boston Scientific. Echica de IRM) para obtener información acer<br>
a técnica de IRM) para obtener información acer<br>
ecauciones del programador<br>
y precauciones siguientes se aplican en concréte<br>
del sistema S-ICD.<br>
programador<br>
siguientes se ap Novecojusi versija. Neizmantot.
- **El programador se considera No Seguro en RM** El programador no es seguro para la RM por lo que debe permanecer fuera de la zona III (y superior) del área de IRM conforme se define en las directrices para la práctica segura de RM ("Guidance Document for Safe MR Practices") del American College of Radiology.1 El programador no debe llevarse bajo ninguna circunstancia a la sala en la que se encuentre el escáner para la IRM, a la sala de control ni a las zonas III o IV del área de IRM. auciones siguientes se aplican en concreto al<br>tema S-ICDO<br>**mador**<br>Conception de la Conception de est<br>on Scientific.<br>**CSE considera No Seguro en RM.** El programeter permanecer fuera de la zona III (y superialitectrices para Elava de la zona III (y superioritat verzió.<br>
Seguro en RM. El programa permanecer fuera de la zona III (y superioritat verzión de la zona III (y superioritat en RM. El programa permanecer fuera de la zona III (y superiori The program and the set of the set of the set of the set of the set of the set of the set of the set of the set of the set of the set of the set of the set of the set of the set of the set of the set of the set of the set Utdatert version. Skal ikke brukes.<br>
The skale is the state of the skale is the state of the skale in the state of the skale is the state of the skal in the program ador no essent<br>
The skale is a safe of Radiology. I El pr Wersja przez Metalanda przez Metalanda przez Metalanda przez Metalanda przez Metalanda przez Metalanda przez Metalanda przez Metalanda przez Metalanda przez Metalanda przez Metalanda przez Metalanda przez Metalanda przez M Designata modificación de este equipo a menos que<br>
Seguro en RM. El programador no es seguro para<br>
fuera de la zona III (y superior) del área de IRM confia<br>
práctica segura de RM ("Guidance Document for Sege of Radiology." aro en RM. El programador no es seguro para la<br>de la zona III (y superior) del área de IRM conforme<br>ica segura de RM ("Guidance Document for Safe<br>Radiology." El programador no debe llevarse<br>a que se encuentre el escáner pa Day. I Eliprogramador no debe llevarse A version. Använd ej. Güncel olman Kullanma

Kanal E, et al., American Journal of Roentgenology 188:1447-74, 2007.

- **Temperaturas altas** No exponga el programador a temperaturas que excedan el intervalo de almacenamiento de  $-10^{\circ}$ C a 55 °C (de 14 °F a 131 °F). La exposición del programador a temperaturas elevadas puede ocasionar que este se recaliente o se incendie y, también es posible que se reduzcan su rendimiento y su vida útil.
	- ni lo exponga a temperaturas que superen los 100° C (212° F). Esto podría provocar la explosión del programador.

<span id="page-10-0"></span>**• Temperaturas extremas.** No deseche el programador en el fuego, ni lo incinere,<br>
il dexplosión del programador.<br>
la explosión del programador.<br> **Parametere, póndase de programador en el fuego, ni lo incinere,**<br> **Paramete** • **No sumergir** No sumerja el programador en ningún tipo de líquido. Si el programador se humedece, póngase en contacto con el servicio de atención al cliente para obtener información acerca de la devolución del programador a Boston Scientific. No intente secar el programador en un horno, microondas o secador, ya que supondría un riesgo de recalentamiento o explosión. PROGRAMADOR E<br>
CRIP CORRECTED:<br>
Temperaturas altas. No ex<br>
de almacenamiento de –10<br>
a temperaturas elevadas pu<br>
es posible que se reduzcan<br>
Temperaturas extremas. No<br>
a temperaturas extremas. No<br>
a temperaturas extremas. a temperaturas e<br>
es posible que se<br>
remperaturas e:<br>
Temperaturas e:<br>
Temperaturas e:<br>
Ne de recalentamie<br>
Sas de recalentamie<br>
Sas de recalentamie<br>
Condiciones de tuncions<br>
Condiciones de tuncions Formula and the programs of the production of the production of the production of the production of the production of the production of the production of the production of the production of the production of the production a temperaturas elevadas puede orientarias elevadas puede orientarias elevadas puede orientarias elevantes información del programador.<br>
No sumergir. No sumerja el programador.<br>
No sumergir. No sumerja el programador.<br>
Se h Temperaturas extremas. No desec<br>
ni lo exponga a temperaturas que st<br>
la explosión del programador.<br>
No sumergir. No sumerja el program<br>
Se humedece, póngase en contacto<br>
información acerca de la devolución<br>
secar el progr Femperaturas extremas. No deseche el program<br>
16 exponga a temperaturas que superen los<br>
16 explosión del programador.<br>
16 explosión del programador.<br>
16 explosión del programador.<br>
16 explosión del programador.<br>
16 explo Sumergir. No sumerja el programador en ningun tipo de libreración<br>
formación acerca de la devolución del programador a Bostor<br>
car el programador en un horno, microondas o secador, ya q<br>
recalentamiento o explosión.<br>
ses d

#### *Condiciones de funcionamiento*

- e el proteja el programador. Asegúrese de que solo utilizan este programador profesionales<br>
2011 **Proteja el programador.** Asegúrese de que solo utilizan este programador profesionales<br>
2011 **Proteja el programador.** A con formación o experiencia en procedimientos de implante de dispositivos o de seguimiento. Tome las medidas oportunas para impedir el uso o la manipulación no autorizados del programador. **1999 - Provincia de la fuente de alimentación externa suministrada. Utilice el programador. Como externa suministrada. Utilice el programador. Como externa suministrada. Utilice el programador. Como externa suministrada.** Se humedece, póngase en contacto Secar el programador en un horno, mi<br>
Cde recalentamiento o explosión<br>
ndiciones de funcionamiento<br>
Proteja el programador. Asegúrese e<br>
con formación o experiencia en proce<br>
seguimiento. Tome las medidas oport<br>
no autoriz Secar el programador en un horno, microonda<br>
de recalentamiento o explosión.<br>
Signes de funcionamiento<br>
Proteja el programador. Asegúrese de que son formación o experiencia en procedimient<br>
seguimiento. Tome las medidas op al programador. Asegúrese de que solo utilizan e<br>ación o experiencia en procedimientos de implainto. Tome las medidas oportunas para impedir e<br>zados del programador.<br>**Diamente la fuente de alimentación externa su**<br>ador sol
	- programador solamente con la fuente de alimentación externa suministrada junto al producto. El uso de otras fuentes de alimentación podría provocar daños en el programador.
	- **Descarga eléctrica** Para evitar el riesgo de descargas eléctricas, conecte la fuente de alimentación externa del programador únicamente a una toma de corriente conectada a tierra. miento. Tome las medidas oportuna<br>miento. Tome las medidas oportuna<br>torizados del programador.<br>e solamente la fuente de alimenta<br>amador solamente con la fuente de<br>toto. El uso de otras fuentes de alim<br>arga eléctrica. Para no experiencia en procedimientos de implanta.<br>
	Tome las medidas oportunas para impedir el<br>
	os del programador.<br> **mente la fuente de alimentación externa sur**<br>
	solamente con la fuente de alimentación podría p<br>
	sola de otras del programador.<br> **Se la fuente de alimentación externa sum**<br>
	Ilamente con la fuente de alimentación externa<br>
	de otras fuentes de alimentación podría pro<br> **rica.** Para evitar el riesgo de descargas eléctrica.<br>
	Para evitar
	- **Fuente de alimentación o programador dañados** No utilice nunca una fuente de alimentación externa o un programador dañados. Si lo hace, podría causar lesiones al usuario, al paciente o la falta de administración de tratamiento.
	- stipin sililin. Ku • **Interferencias de equipos cercanos** El programador está diseñado de forma predeterminada para emitir frecuencias de radio en bandas de entre 402 y 405 MHz y de 2,4 GHz. Este hecho puede interferir en los equipos médicos u ofimáticos cercanos. Cuando se use el programador, se debe hacer un seguimiento meticuloso de los equipos cercanos a fin de comprobar si el funcionamiento es normal. Es posible que sea necesario adoptar<br>medidas de mitigación, como reorientar o reubicar el programador o proteger su ubicació programador solamente con la tuente de alimentación externa suministrada junto al<br>
	producto. El uso de otras fuentes de alimentación podría provocar daños en el programador<br>
	de alimentación externa del programador únicamen nente con la fuente de alimentación externa del programador descargas eléctiversa. Para evitar el riesgo de descargas eléctiversa del programador únicamente a una cación o programador dañados. No utilibra en o un programad or, Asegurese de que solo dinizari este programador proiesionalencia en procedimientos de implante de dispositivos o de<br>
	medidas oportunas para impedir el uso o la manipulación<br>
	gramador.<br> **Contre de alimentación externa s** Framador dañados. No utilice nunca una fuente<br>
	Sogramador dañados. Si lo hace, podría causar lesion<br>
	e administración de tratamiento.<br>
	A nuncias de radio en bandas de entre 402 y 405 MHz<br>
	ferir en los equipos médicos u ofi El programador está diseñado de forma<br>
	si de radio en bandas de entre 402 y 405 MH<br>
	los equipos médicos u ofimáticos cercanos<br>
	n seguimiento meticuloso de los equipos ce<br>
	en organizativa de los equipos cercanos<br>
	en organiz Example The Network of State Case<br>
	23 September 202 years and the radio of the bandas de entre 402 years MHZ y de<br>
	equipos médicos u ofimáticos cercanos. Cuand<br>
	equipos médicos u ofimáticos cercanos. Cuand<br>
	equimiento meti Wandale Science Register Management Richard Version. And Charles Control of the Charles Control of the Charles Control of the Charles Control of the Charles Control of the Charles Control of the Charles Control of the Charles Control of the Charles Control o Medicos u ofimáticos cercanos. Cuando<br>
	S meticuloso de los equipos cercanos<br>
	s posible que sea necesario adoptar<br>
	A programador o proteger su ubicación<br>
	A programador o proteger su ubicación<br>
	de producer su un de los de lo

<span id="page-11-0"></span>• **Interferencias con la comunicación del programador** La presencia de otros equipos que funcionan en las mismas bandas de frecuencia usadas por el programador (402 MHz-405 MHz para el generador de impulsos y 2,4 GHz para la impresora) puede interferir en la comunicación. Pueden producirse interferencias incluso si los otros equipos cumplen con los requisitos de emisión del Comité Internacional Especial de Perturbaciones Radioeléctricas (CISPR). Estas interferencias de RF se pueden reducir aumentando la distancia entre el dispositivo que causa la interferencia y el programador y el generador de impulsos o la impresora. Si persisten los problemas de comunicación, consulte el apartado de solución de problemas del presente manual. PROGRAMADOR E<br>
Interferencias con la comme<br>
equipos que funcionan en l<br>
(402 MHz-405 MHz para el director de la comunicació<br>
cumplen con los requisitos<br>
CMA - Radioeléctricas (CISPR). Esta<br>
distancia entre el dispositivo<br> (402 MHz-405 MHz-405 MHz-405 MHz-405 MHz-405 MHz-405 MHz-405 MHz-405 MHz-405 MHz-405 MHz-405 MHz-405 MHz-405 MHz-405 MHz-405 MHz-407 MHz-407 MHz-407 MHz-407 MHz-407 MHz-407 MHz-407 MHz-407 MHz-407 MHz-407 MHz-407 MHz-407 M For Conception of Conception of Conception of Conception of Conception of Conception of Conception of Conception of Conception of Conception of Conception of Conception of Conception of Conception of Conception of Concepti

• **Uso de accesorios no aprobados** El uso con el programador de cualquier tipo de accesorios distintos a los especificados por Boston Scientific en este manual puede hacer que aumenten las emisiones o que disminuya la inmunidad del programador. Asimismo, también puede causar una disminución de la funcionalidad o un comportamiento en el funcionamiento del programador distinto del previsto. Todos aquellas personas que conecten los cables o accesorios al programador podrían estar configurando un sistema médico y son responsables de asegurarse de que el sistema cumpla los requisitos de la norma CEI/EN 60601-1, Cláusula 16 para sistemas eléctricos médicos. e veces programador a segurarse de que el sistema cumpla los requisitos.<br>
Ubicación del programador. No utilice el programador apilado o junto a otros equipos.<br>
Si es pecesario untario a primital de segura de programador a (402 MHz-405 MHz para el genera<br>
interferir en la comunicación. Pues<br>
cumplen con los requisitos de emisitas de temis distancia entre el dispositivo que de impulsos o la impresora. Si pers<br>
apartado de solución de problema Complementaria (CISPR). Estas interfe<br>
distancia entre el dispositivo que can<br>
de impulsos o la impresora. Si persis<br>
apartado de solución de problemas<br> **Alexandre de solución de problemas**<br> **Alexandre de accesorios no apr** Interferir en la comunicación. Pueden producion:<br>
COMPA Extas interferencias de<br>
Manual écricas (CISPR). Estas interferencias de<br>
distancia entre el dispositivo que causa la inter<br>
COMPA de impulsos o la impresora. Si pers Mariado de solución de problemas.<br>
Suso de accesorios no aprobados. E<br>
accesorios distintos a los especificados en el también puede causar una disminución del programador<br>
de la norma CEI/EN 60601-1, Cláusul<br>
de la norma C accesorios distintos a los especificados por Bo<br>
que aumenten las emisiones o que disminuya<br>
también puede causar una disminución de la<br>
el funcionamiento del programador distinto d<br>
conecten los cables o accesorios al pro artado de solución de problemas del presente manual.<br> **o de accesorios no aprobados.** El uso con el programador de accesorios distintas a los especificados por Boston Scientific en e aumenten las emisiones o que disminuya Version esponsables de asegurarse de que el sistema.<br>
Son responsables de asegurarse de que el sistema.<br>
Madel programador. No utilice el programador a esario juntarlo o apilarlo sobre otros equipos, con correctamente en d

Si es necesario juntarlo o apilarlo sobre otros equipos, compruebe que el programador<br>funciona correctamente en dicha configuración.<br>externes para el programador o computador de computador de computador de computador de co funciona correctamente en dicha configuración. • **Uso de la pala** Use únicamente la pala de telemetría modelo 3203 con el programador.<br>• Uso de la pala Luse únicamente la pala de telemetría modelo 3203 con el programador.<br>• Uso de la pala Use únicamente la pala de tele CEI/EN 60601-1, Cláusula 16 para sistemas eléc<br>
el programador. No utilice el programador ap<br>
io juntarlo o apilarlo sobre otros equipos, com<br>
rectamente en dicha configuración.<br>
programador<br>
programador<br>
programador<br>
prog Pasaramador. Ne della configuración.<br>Paramador.<br>Paramador.<br>Pasaramador.<br>Pasaramador.<br>Pasaramador.<br>Pasaramador.<br>Pasaramador.<br>Pasaramador.<br>Pasaramador.<br>Pasaramador.<br>Pasaramador.<br>Pasaramador.<br>Pasaramador.<br>Pasaramador.<br>Pasaram bles de asegurarse de que el sistema cumpla los requisitos.<br>
Sol - 1, Cláusula 16 para sistemas eléctricos médicos.<br> **mador.** No utilice el programador apilado o junto a otros equipos en versions equipos.<br>
compute el progr

#### **Precauciones para el programador**

#### *General*

- 
- **No lo desmonte** No desmonte ni modifique ninguna parte del programador.
- **Comunicación del dispositivo** Use únicamente el programador y la aplicación de software<br>designadas para comunicarse con el generador de impulsos.<br>Citricia de software con el generador de impulsos.<br>Citricia de software con designadas para comunicarse con el generador de impulsos. amador<br>
Amador<br>
Claudicamente la pala de telemetría model<br>
e desmonte ni modifique ninguna parte<br>
dispositivo. Use únicamente el program<br>
municarse con el generador de impulsos Utdatert version. Skal ikke brukes.<br>
We shall detelement a modelo 3203 con el p<br>
nonte ni modifique ninguna parte del programad<br>
sitivo. Use únicamente el programador y la aplica<br>
sitivo. Use únicamente el programador y la Wersja przez przez przez przez przez przez przez przez przez przez przez przez przez przez przez przez przez przez przez przez przez przez przez przez przez przez przez przez przez przez przez przez przez przez przez przez versão obsolutivos de la programa<br>dise únicamente el programadory la aplic<br>in el generador de impulsos.<br>CR Versão de la programadory la aplica.<br>CR Versão de CAP (22 R Versão de la programadory).<br>CR Versão de CAP (22 R Vers Metal State Contraction of the Contraction of the Contraction of the Contraction of the Contraction of the Contraction of the Contraction of the Contraction of the Contraction of the Contraction of the Contraction of the C Rastaraná verzia. Nepoužívačné verzia. adorde impulsos, o vice in displaned in the little is a strate.

isteriata. Alapolition istättelesta.<br>Peetkitä. Nepeupoikiata.<br>Peetkitä. Nepeupoikiata.<br>Paratelatalitutuersion. Knijm.<br>Astarelatunut version. Kirjim.

or siraldrad version. Använd ei.<br>etgildradition. Använd ei.<br>anavarition. Använd kull<br>arelartunut version. Surüm.

Elartunut der Spanistikulanmayın.

- **Usuarios previstos** El programador está pensado para que se use exclusivamente según las indicaciones de profesionales de la salud.
- **Información confidencial** Para evitar que la información personal confidencial se transfiera a dispositivos o impresoras equivocados al usar conexiones inalámbricas de Bluetooth™, asegúrese de que solo conecta con los dispositivos de Bluetooth™ conocidos.

#### *Almacenamiento y manipulación*

<span id="page-12-0"></span>**Manejo deficiente** Un manejo deficiente (como, por ejemplo, una caída o un golpe)<br> **A Manejo deficiente** Un manejo deficiente (como, por ejemplo, una caída o un golpe)<br> **A Manejo deficiente Un manejo deficiente** daños. Si del programador podría producirle daños. Si sospecha que el programador sufre algún daño, póngase en contacto con el representante de Boston Scientific o con<br>el departamento del servicio de atención al cliente para obtener información acerca el departamento del servicio de atención al cliente para obtener información acerca de la devolución del paquete. PROGRAMADOR E<br>
USuarios previstos. El proc<br>
las indicaciones de profesio<br> **CONSECTES A HERENA ENTERENTE DE CONSECTES A MANEGARINHERE DE CONSECTES A MANEGARINHERE DE MANEGARINHERE DE MANEGARINHERE DE MANEGARINHERE DE MANEGA** Información com<br>
a dispositivos o internacional<br>
a dispositivos o internacional<br>
a dispositivos o internacional<br>
Almacenamiento y manipologramador<br>
Manejo deficien<br>
Manejo deficien<br>
algún daño, pón<br>
el departamento<br>
el dep Formación confidencial. Para<br>
a dispositivos o impresoras equipes<br>
a dispositivos o impresoras equipes<br>
a dispositivos o impresoras equipes<br>
a dispositivos o impresoras equipes<br>
a dispositivos o impresoras equipes<br>
a dispo Información confidencial, Para en alispositivos o impresoras equivalentes de que solo conecta contra el alispositivos o impresoras equivalentes de que solo conecta contra el aligin daño, pongas e en contacto el departament Almacenamiento y manipulación.<br>
Almacenamiento y manipulación.<br>
Almacenamiento y manipulación.<br>
Almacenamiento y manipulación.<br>
Almacenamiento del servicio de ater<br>
de la devolución del paquete.<br>
Pantalla rota o rayada. La Almacenamiento y manipulación<br>
(Almacenamiento y manipulación<br>
(Almacenamiento y manipulación<br>
(Almacenamiento y manipulación<br>
(Concerta con los dispositivos del programador podría producirle daños. Si so<br>
(Concerta é pro del programador podría producirle de la devolución del servicio de ater<br>
de la devolución del paquete.<br> **Pantalla rota o rayada.** La pantalla de version del paquete.<br> **Pantalla rota o rayada.** La pantalla de version de la anejo deficiente. Un manejo deficiente (como, por ejemplo, programador podría producirle daños. Si sospecha que el pundaño, póngase en contacto con el representante de Bost<br>departamento del servicio de atención al cliente

- **Pantalla rota o rayada** La pantalla del programador está fabricada con vidrio o acrílico y se podría romper si el aparato cae o si recibe un impacto considerable. No lo use si la pantalla está rota o rayada, ya que podría provocarle una lesión.
- **Manejo de imanes** No coloque imanes sobre el programador.
- **• Almacenamiento de datos** El programador y los medios de almacenamiento de datos digitales, como las tarjetas de memoria microSD™ empleadas con el programador, pueden contener información personal confidencial. Deben tratarse de conformidad con las políticas y normativas sobre privacidad y seguridad de datos aplicables. el departamento del servicio de atención al climate<br>de la devolución del paquete.<br> **Pantalla rota o rayada.** La pantalla del progra<br>
Cy se podría romper si el aparato cae o si recibe<br>
pantalla está rota o rayada, ya que po up de imanes. No coloque imanes se<br>cenamiento de datos. El programa<br>les, como las tarjetas de memoria m<br>mer información personal confidences<br>cas y normativas sobre privacidad y<br>de telemetría. La pala es un disposition hall ia romper si el aparato cae o si recibe un impacto<br>está rota o rayada, ya que podría provocarle una la<br>de **imanes**. No coloque imanes sobre el program<br>**amiento de datos**. El programador y los medios<br>como las tarjetas de me manes. No coloque imanes sobre el programa<br>
iento de datos. El programador y los medios<br>
mo las tarjetas de memoria microSD<sup>m</sup>empleac<br>
primación personal confidencial. Deben tratars<br>
simativas sobre privacidad y seguridad as tarjetas de memoria microSD<sup>m</sup> empleada<br>ación personal confidencial. Deben tratarse<br>ativas sobre privacidad y seguridad de datos<br>ativas sobre privacidad y seguridad de datos<br>for a pala es un dispositivo no esterilizado<br> adalya que poenia provocarie una iesion.<br>
Dicoloque imanes sobre el programador.<br>
Latos. El programador y los medios de almacenamiento de dato<br>
tas de memoria microsp<sup>re</sup> empleadas con el programador, pue<br>
bersonal confide

#### *Implantación*

- **Pala de telemetría** La pala es un dispositivo no esterilizado. No esterilice la pala. La pala se debe hallar en una barrera estéril antes de usarse en el campo estéril. Elaborative de la vierna de la vierna de la vierna de la vierna de la vierna de la vierna de la vierna de la vierna de la vierna de la vierna de la vierna de la vierna de la vierna de la vierna de la vierna de la vierna de Ne privacidad versuridad de datos aplitables.<br>
La es un dispositivo no esterilizado, No esterilize la pala. La<br>
era estéril antes de usarse en el campo esteril.<br>
El programador no esteril.<br>
El programador no esteril.<br>
El p
- El programador debe permanecer fuera del campo estéril. El programador no es estéril<br>y no se puede esterilizar. Débe mantenerse fuera del campo estérit $\setminus$ y no se puede esterilizar. Debe mantenerse fuera del campo estéril.

La marca denominativa y el logotipo de *Bluetooth*™ son marcas comerciales registradas propiedad de Bluetooth SIG, Inc., y todos los usos de dichas marcas deben regirse por la licencia pertinente. microSD™ es una marca comercial o una marca comercial registrada de SD-3C, LLC. Exercisa del Campo estéril. El programador no estamente experiente del Campo estéril. 21 signalization who we will be verzia. Rentantia Rentantia käytä. Fördad version. Güncel olmayan sürüm. Kullanmayında sürüm. Kullanmayında sürüm. Kullanmayında sürüm. Kullanmayın.

#### *Condiciones de funcionamiento*

- **Uso del cable de alimentación** Los cables de alimentación se conectan a la re d de suministro a 230 V de CA. Utilice el cable de alimentación suministrado que coincida exactamente con su toma de corriente de CA.
- <span id="page-13-0"></span>• **Desconexión del programador** El aislamiento de la red se consigue al desconectar el cable de la red de la fuente de alimentación externa de la toma de corriente de CA. No coloque el programador o la fuente de alimentación externa de un modo que pueda dificultar la desconexión de dicho cable. PROGRAMADORE<br>
Condiciones de funcionamiento<br>
Uso del cable de alimenta<br>
suministro a 230 V de CA. U<br>
Sexectamente con su toma de<br>
Sexectamente con su toma de<br>
Desconexión del programador<br>
No coloque el programador. El p<br>
N suministro a 230<br>
exactamente con<br>
Desconexión de<br>
el cable de la red<br>
el cable de la red<br>
No coloque el pro<br>
Mo coloque el pro<br>
el cable de la red<br>
(Cable de la red<br>
program<br>
puede esterilizar.<br>
anestésicos, oxíge<br>
de imp Conditiones de funcionamiento<br>
Uso del Cable de alimentación<br>
suministro a 230 V de CA. Utilice<br>
exactamente con su toma de co<br>
Desconexión del programado<br>
el cable de la red de la fuente de<br>
No coloque el programador o la suministro a 230 V de CA. Utilice e<br>
exactamente con su toma de corri<br>
Desconexión del programador.<br>
Le cable de la red de la fuente de a<br>
No coloque el programador o la fu<br>
dificultar la desconexión de dicho<br>
(Version de Executamente con su torna de contenue de la fuente de alimente de la fuente de alimente de la fuente de alimente de la fuente de alimente de la fuente de la fuente de la fuente de la fuente de dificultar la desconexión de
	- **Uso del programador** El programador no es resistente al agua o a explosiones y no se puede esterilizar. No lo use en presencia de mezclas de gases inflamables, que contienen anestésicos, oxígeno u óxido nitroso.
	- **Confirmar la comunicación** Confirme que el programador se comunica con el generador de impulsos del S-ICD implantado previsto.
	- **Descarga electrostática** Es posible que el programador se vea afectado por una ESD. Si se produce una descarga eléctrica y las funciones del programador se ven afectadas, intente reinicializarlo o póngase en contacto con Boston Scientific para obtener más información. No toque ni conecte la pala de telemetría al programador a menos que se utilicen procedimientos preventivos respecto a las ESD. Formation and the program of the procedure in the set of the set of the set of the set of the set of the set of the set of the set of the set of the set of the set of the set of the set of the set of the set of the set of Uso del programador. El programador de menses anestésicos, oxígeno u óxido nitroso<br>
	anestésicos, oxígeno u óxido nitroso<br>
	de impulsos del 5-ICD implantado processor de impulsos del 5-ICD implantado processor<br>
	Descarga elec Passe exemplar. The distribution of the threatened in the set of the magnetic confirmation of the magnetic definition of the set of the set of the set of the set of the set of the set of the set of the set of the set of th icultar la desconexión de dicho cable.<br> **o del programador.** El programador no es resistente al agua ede esterilizar. No lo use en presencia de mezclas de gases ir<br>
	estésicos, oxígeno u óxido nitroso.<br> **o del programador s** a electrostatica. Es posible que el programador de la procediniento o póngase en contacto con Boston S<br>division No toque ni conecte la pala de telemetría al procedimientos preventivos respecto a las ESD.<br>ecauciones para el

#### **Advertencias y precauciones para el sistema S-ICD**

Las advertencias y las precauciones siguientes se aplican al sistema S-ICD en su totalidad. Para advertencias y precauciones adicionales específicas para otros componentes independientes del sistema o para el proceso de implantación del sistema consulte el manual del componente<br>del sistema pertinente :<br>deretencias del sistema s-ICD del sistema pertinente. de reinicializarlo o póngase en conta<br>nación. No toque ni conecte la pala<br>licen procedimientos preventivos re<br>**precauciones para el sistema**<br>cias y las precauciones adicionales esp<br>para el proceso de implantación de<br>ertine Explication opongase en contacto con Boston S<br>
No toque ni conecte la pala de telemetría al p<br>
ocedimientos preventivos respecto a las ESD.<br>
Uciones para el sistema S-ICD<br>
sprecauciones siguientes se aplican al sistema<br>
or Maria Christian Selecto and ESD.<br>
Similar para el sistema S-ICD.<br>
Secretationes adicionales específicas para otros especificas de implantación del sistema consulte.<br>
Secretationes de implantación del sistema consulte.<br>
Sec Elava el sistema S-ICD<br>Auciones siguientes se aplican al sistema<br>Liones adicionales específicas para oftos<br>Se de implantación del sistema consulte<br>CLAV<br>CLAVE CLAVE CLAVE CLAVE CLAVE CLAVE CLAVE CLAVE CLAVE CLAVE CLAVE CLAV arga electrica y las funciones del programador se ven afectadas,<br>
pongase en contacto con Boston Scientific para obtener más<br>
ni conecte la pala de telemetría al programador a menos que<br>
tos preventivos respecto a las ESD.

#### **Advertencias del sistema S-ICD**

#### *General*

• **Compatibilidad de los componentes** Todos los componentes implantables S-ICD de Boston Scientific están diseñados para usarse solamente con el sistema S-ICD de Boston Scientific o Cameron Health. La conexión de cualquier componente del sistema C S-ICD a un componente no compatible no ha sido comprobada, y podría impedir que se<br>suministrara un tratamiento de desfibrilación que pudiera salvar la vida del paciente. suministrara un tratamiento de desfibrilación que pudiera salvar la vida del paciente. Existema S-ICD<br>Sesiguientes se aplican al sistema S-ICD en su totalidad.<br>
Adicionales específicas para otros componentes independingularitación del sistema consulte el manual del componente.<br>
Microsoftos componentes implan Version observers implantables situations and the state of the state of the state of the state of the state of the state of the state of the state of the state of the state of the state of the state of the state of the sta Zastaraná verzia. Nepoužíva<sup>ť</sup>. Zastarela različica. Ne uporabite. Vanhentus implantables S-ICD<br>
Se solamente con el sistema S-ICD de<br>
Sido comprobada, y podría impedir que se<br>
sido comprobada, y podría impedir que se<br>
que pudiera salvar la vida del paciente.<br>
2 Graduler componente del sistema et de cualquier componente del sistema et de cualquier componente del sistema<br>Pudiera salvar la vida del paciente.<br>Pudiera salvar la vida del paciente.<br>An<sup>ca</sup> rachituta del paciente. an sürüm.

- **Protección con desfibrilación de seguridad.** Procure que siempre haya un equipo de desfibrilación externo y personal médico cualificado en RCP durante la implantación y durante las pruebas de seguimiento. Una taquiarritmia ventricular inducida que no se detenga en un tiempo breve podría causar el fallecimiento del paciente.
- <span id="page-14-0"></span>**Interacción del generador de impulsos.** El uso de varios generadores de impulsos podría<br>
provocar la interacción entre generadores de impulsos y causar lesiones al paciente o la falt<br>
de administración de tratamiento. Pru provocar la interacción entre generadores de impulsos y causar lesiones al paciente o la falta de administración de tratamiento. Pruebe cada sistema de forma individual y combinada para ayudar a evitar interacciones no deseadas. Para obtener más información, consulte el manual apropiado del generador de impulsos S-ICD. PROGRAMADOR<br>
PROGRAMADOR<br>
Protección con desfibrilades<br>
de desfibrilación externoy<br>
y durante las pruebas de se<br>
se detenga en un tiempo b<br> **Interacción del generador<br>
Provocar la interacción entre provocar la interacción** y durante las pruses<br>
se detenga en un provocar la interacción del gouvernement de administración del gouvernement de administración del gouvernement de administración del gouvernement de administración del gouvernement de Frotection con desintifiación externo y perso<br>
de desfibrilación externo y perso<br>
y durante las pruebas de seguin<br>
se detenga en un tiempo breve<br> **Interacción del generador de i**<br>
provocar la interacción entre ge<br>
de admin v durante las pruebas de seguimie<br>
se détenga en un tiempo breve por la detenga en un tiempo breve por la detenga en un tiempo breve por la deteniento.<br>
Provocar la differacción de tratamiento.<br>
La diministración de tratam Interacción del generador de impresion.<br>
Provocar la interacción entre genera<br>
de administración de tratamiento.<br>
Piara ayudar a evitar interacciones no<br>
el manual apropiado del generador<br>
Después de la implantación<br>
Salon Se detenga en un tiempo breve podría causar en un tiempo breve podría causar en un tiempo breve contra en un tiempo de administración de tratamiento. Pruebe cadas el para ayudar a evitar interacciones no deseadas el para a

#### *Después de la implantación*

- **Respuesta con imán** Tenga cuidado al colocar un imán sobre el generador de impulsos S-ICD, ya que suspende la detección de la arritmia y la respuesta al tratamiento. Al quitar el imán se reanudan la detección de la arritmia y la respuesta al tratamiento.
- **Respuesta con imán con colocación profunda del implante** En los pacientes con colocación profunda del implante (mayor distancia entre el imán y el generador de impulsos), la aplicación del imán puede no favorecer la respuesta con imán. En ese caso, el imán no puede usarse para inhibir el tratamiento. el manual apropiado del generador<br>
Después de la implantación<br>
S-ICD, ya que suspende la detección<br>
S-ICD, ya que suspende la detección<br>
el imán se reanudan la detección de<br>
Respuesta con imán con colocació<br>
colocación pro
- **Diatermia** No exponga a los pacientes con un sistema S-ICD implantado a un tratamiento de diatermia. La interacción de la terapia de diatermia con un generador de impulsos o un electrodo S-ICD implantado podría dañar el generador de impulsos y provocar lesiones al paciente. spues de la implantación<br>
S-ICD, ya que suspende la detección de la arritmia<br>
S-ICD, ya que suspende la detección de la arritmia<br>
Respuesta con imán con colocación profunda<br>
Respuesta con imán con colocación profunda<br>
Colo ra ayudar a evida interacciones no deseadas. Fara obtener in<br>
manual apropiado del generador de impulsos S-ICD.<br> **Ela implantación**<br> **Spuesta con imán** Tenga cuidado al colocar un imán sobre<br> **CD**, ya que suspende la detec Sos), la aplicación del imán puede nos los sos), la aplicación del imán puede nos los pacientes char en mia. No exponga a los pacientes char en mia. La interacción de la terapia do S-ICD implantado podría dañar elemente.<br>S
	- **Exposición a imagen por resonancia magnética (IRM)** Los dispositivos EMBLEM S-ICD se consideran RM condicional. Con estos dispositivos, la exploración del paciente por IRM no cumplirá los requisitos de RM condicional para el sistema implantado a menos que se cumplan todas las condiciones de uso de IRM. Esto podría causar daños graves o el fallecimiento del paciente, o bien daños en el sistema implantado. Todos los demás dispositivos que contiene este manual no son de RM condicional. No exponga a los  $\sim \mathcal{C}$ pacientes que no tengan dispositivos RM condicionales a una exploración por IRM. Los campos magnéticos potentes podrían dañar el generador de impulsos o el electrodo, lo que podría causar lesiones o el fallecimiento del paciente. E-realitival la detección de la amitina y la respuesta con imán con colocación profunda del implian<br>In profunda del implante (mayor distancia entre e), la aplicación del imán puede no favorecer la respuesta en<br>Se o puede u rotunda del impiante (mayor distancia entre e<br>aplicación del imán puede no favorecer la resiste uede usarse para inhibir el tratamiento.<br>Vo exponga a los pacientes con un sistema S-K.<br>La interacción de la terapia de diater le usarse para unhibir el tratamiento.<br>
	Exportiga a los pacientes con un sistema S-ICE<br>
	interacción de la terapia de diatermia con un<br>
	limplantado podría dañar el generador de in<br>
	agen por resonancia magnética (IRM). Lo.<br> eracción de la terapia de diatermia con u<br>plantado podría dañar el generador de in<br>en **por resonancia magnética (IRM).** Lo<br>podicional. Con estos dispositivos, la exp<br>requisitos de RM condicional para el sist<br>las las condic on colocación protuncia del implante. En los pacientes con<br>el implante (mayor distancia entre el imán y el generador de<br>idel imán puede no favorecer la respuesta con imán. En ese caso<br>e para inhíbir el tratamiento.<br>a a los lo podría dañar el generador de impulsos y provo<br> **resonancia magnética (IRM).** Los dispositivos E<br>
	pnal. Con estos dispositivos, la exploración del pacitos de RM condicional para el sistema implantad<br>
	condiciones de uso d le la terapia de diatermia con un generador de impulsos<br>sodría dañar el generador de impulsos y provocar lesior<br>sonancia magnética (IRM). Los dispositivos EMBLEM S<br>l. Con estos dispositivos, la exploración del paciente poi PRM condicional para el sistema implantado a menones de uso de IRM. Esto podría causar daños gravelien daños en el sistema implantado. Todos los derivantados en el sistema implantado. Todos los derivantados en el sistema i Zastaraná verzia. Nepoužíva<sup>ť</sup>. Zastarela različica. Ne uporabite.
	- **Entornos protegidos.** Informe a los pacientes de que deben consultar a un médico antes de entrar en entornos que pudieran afectar negativamente al funcionamiento del dispositivo médico implantable activo, incluidas las áreas protegidas en las que mediante una nota de advertencia se prohíbe la entrada a pacientes con un generador de impulsos. National City of Contraction City of Contraction<br>
	State due deben consultar aun médico<br>
	Star negativamente al funcionamiento del<br>
	Star negativamente al funcionamiento del<br>
	Star de deben con un generador de impulsos.<br>
	Contr que deben consultar a un médico Exercise of the materials of the defension of the defension of the defension of the defension of the defension of the defension of the material of the defension of the defension of the defension of the defension of the def

7

<span id="page-15-0"></span>Parámetros de sensibilidad e IEM. El generador de impulsos puede ser más susceptible a las interferencias electromagnéticas de baja frecuencia con señales inducidas de más de 80 uV. La sobredetección del ruido a causa del aumento de la susceptibilidad puede provocar descargas incorrectas y debe tenerse en cuenta al determinar el calendario de seguimiento de los pacientes expuestos a interferencias electromagnéticas de baja frecuencia. La fuente de interferencias electromagnéticas más común en este rango de frecuencia es el sistema de alimentación de algunos trenes europeos que funcionan a 16,6 Hz. Se debe prestar particular atención a los pacientes que están laboralmente expuestos a estos tipos de sistemas. PROGRAMADOR E<br>
PROGRAMADOR E<br>
2019<br>
2019<br>
2019<br>
2019<br>
2019<br>
2019<br>
2019<br>
2019<br>
2019<br>
2019<br>
2019<br>
2019<br>
2019<br>
2019<br>
2019<br>
2019<br>
2019<br>
2019<br>
2019<br>
2019<br>
2019<br>
2019<br>
2019<br>
2019<br>
2019<br>
2019<br>
2019<br>
2019<br>
2019<br>
2019<br>
2019<br>
2019<br> de 80 m/La sobre<br>
provocar descarg<br>
de seguimiento é<br>
frecuencia, La fue<br>
de frecuencia, La fue<br>
de frecuencia esta<br>
de frecuencia esta<br>
expuestos a esto<br>
expuestos a esto<br>
expuestos a esto<br>
expuestos a esto<br>
expuestos a e Formation of the sensibility of the sensibility of the sensibility of the sequence of the sequence of the sensible contract of the sequence of the sequence of the sensible contract of the sensible contract of the sensible de 80 uV. La sobredetección del ru<br>provocar descargas incorrectas y de seguimiento de los pacientes e<br>frecuencia, La fuente de interferencia de la seguimiento de los pacientes e<br>frecuencia es el sistema de alimpo de frecue de seguimiento de los pacientes expresses frecuencia. La fuente de interferencia de frecuencia es el sistema de alimente de 16.6 Hz. Se debe prestar particular expuestos a estos tipos de sistemas.<br>
Consideraciones clínicas Provocar descargas incorrectas y debe tenerse<br>
de seguimiento de los pacientes expuestos a ir<br>
de frecuencia. La fuente de interferencias electror<br>
de frecuencia es el sistema de alimentación de<br>
a 16,6 Hz. Se debe presta

#### *Consideraciones clínicas*

- **Longevidad** El generador de impulsos S-ICD dejará de funcionar finalmente porque se agotará la batería. La desfibrilación y las cantidades excesivas de ciclos de carga acortan la longevidad de la batería.
- **Uso pediátrico** No se ha evaluado el uso pediátrico del sistema S-ICD.
- **Tratamientos disponibles** El sistema S-ICD no administra estimulación antibradicardia, terapia de resincronización cardiaca (TRC) ni estimulación antitaquicardia (EAT)<br>
(COUR) **Tratamientos disponibles.** El sistema S-ICD no administra estimulación antibra<br>
(COUR) diargo plazo.<br>
(COUR) diargo plazo.<br>
(COUR) d a largo plazo. Consideraciones clínicas.<br>
Consideraciones clínicas.<br>
Consevidad. El generador de impulses exagotará la batería.<br>
La desfibrilació de la batería.<br>
Uso pediátrico. No se ha evaluado e cria de resincronización cardiaca alarg Suerationes cinicas<br>
Congevidad. El generador de impulsos S-ICD<br>
seagotará la batería. La desfibrilación y las car<br>
la longevidad de la batería.<br>
Uso pediátrico. No se ha evaluado el uso ped<br>
Tratamientos disponibles. El s dia externa i erapia de resincronización cardiaca (FRC) ni estimulación antitaquicardia (EAT)<br>
adargo plazo.<br>
adargo plazo.<br>
Mación (Catalàca Catalàca Catalàca Catalàca Catalàca Catalàca Catalàca Catalàca Catalàca catalàca

#### *Implantación*

- **Lesiones en la extremidad superior** Durante la inducción de la arritmia, la corriente de inducción y la descarga posterior pueden provocar la contracción forzada del músculo pectoral mayor, que puede ejercer fuerzas significativas en la articulación glenohumeral, así como en la clavícula. Esto, unido al hecho de que el brazo esté fuertemente sujeto, puede provocar lesiones en la clavícula, el hombro y el brazo, entre las que se incluyen la dislocación y la fractura. puestos a estos tipos de sistemas.<br>
Ciones clínicas<br>
no pevidad. El generador de impulsos S-ICD de ará de funcion<br>
agotará la batería. La desfibrilación y las cantidades excesiva<br>
o pediátrico. No se ha evaluado el uso ped iatrico. No se ha evaluado el uso pediátrico del si<br>
intos disponibles. El sistema S-ICD no administrativo del si<br>
e resincronización cardíaca (FRC) ni estimulación<br>
azo.<br>
en la extremidad superior Durante la inducción<br>
al Sincronización cardíaca (FRC) ni estimulación<br>Sincronización cardíaca (FRC) ni estimulación<br>La extremidad superior. Durante la inducción<br>a descarga posterior pueden provocar la contror, que puede ejercer fuerzas significat Passari versija. Nenaudokite.<br>Pastremidad superior. Durante la inducción descarga posterior pueden provocar la contra<br>que puede ejercer fuerzas significativas en la<br>lavícula. Esto, unido al hecho de que el brazo<br>lesiones e remidad superior. Durante la inducción<br>
arga posterior pueden provocar la contra<br>
e puede ejercer fuerzas significativas en la<br>
cula. Esto, unido al hecho de que el brazc<br>
iones en la clavícula, el hombro y el brazc<br>
tura. Dies. El sistema S-ICD no administra estimulación antibradicardición cardíaca (FRC) ni estimulación antitaquicardia (EAT)<br>
didad superior, Durante la inducción de la arritmia, la corriente de perser fuerzas significativas d superior. Durante la inducción de la arritmia, la corrientisterior pueden provocar la contracción forzada del múscu<br>e ejercer fuerzas significativas en la articulación glenohumito, unido al hecho de que el brazo esté fue
- **Evite las descargas en el implante** Compruebe que el dispositivo esté en modo Almacenamiento o Tratamiento Off para evitar la administración de descargas no deseadas al paciente o a la persona que manipule el dispositivo durante el procedimiento<br>de implante.<br>mación del dispositivo de implante. Were the Compruebe que la defección de descargas no de la defección de descargas no de la defección de descargas no de la defección de descargas no de la defección de descargas no de la defección de descargas no de la defe Maria administración de descargas no<br>
Primaripule el dispositivo durante el procedimiento<br>
Primaripule el dispositivo durante el procedimiento<br>
Estempre que la detección sea adecuada, Na primariento<br>
Siempre que la detecci

#### *Programación del dispositivo*

• **Ajuste de detección** Después de un ajuste en el parámetro de detección o de una modificación en el electrodo, verifique siempre que la detección sea adecuada. Xe kä. La Kanade uto Käytä.<br>Pelparametrode detección o de una del parametro de detección o de una política irato New World Communistor<br>Introduction of Communistic Communistor<br>Intercción sea adecuada

- <span id="page-16-0"></span>• **Los pacientes oyen tonos procedentes del dispositivo**. Debe aconsejarse al paciente que se ponga en contacto con su médico inmediatamente si oye tonos procedentes del dispositivo. PROGRAMADOR E<br>
Los pacientes oyen tonos<br>
que se ponga en contacto del dispositivo.<br>
Programación de taquiarre<br>
y los parámetros programación<br>
y los parámetros programación<br>
y los parámetros programación<br>
el sistema S-ICD<br>
	- **Programación de taquiarritmias supraventriculares (TSV).** Determine si el dispositivo y los parámetros programados son apropiados para pacientes con TSV, ya que las TSV pueden iniciar un tratamiento del dispositivo no deseado.

#### **Precauciones para el sistema S-ICD**

Riesgos medioambientales y derivados de terapias médicas • **Evitar interferencias electromagnéticas (IEM)** Indique a los pacientes que eviten las fuentes de IEM, ya que podrían hacer que el generador de impulsos suministrara un tratamiento inadecuado o inhibir el tratamiento adecuado. Generalmente, al alejarse de la fuente de IEM o desactivando esta, el generador de impulsos vuelve a su funcionamiento normal. Los ejemplos de fuentes potenciales de IEM en el hospital y en entornos médicos son: del dispositivo.<br>
Programación d<br>
y los parámetros<br>
pueden iniciar un<br>
pueden iniciar un<br>
Precauciones para el siste<br>
Precauciones para el siste<br>
Riesgos medioambiental<br>
Evitar interferer<br>
L'Alas fuentes de IEN<br>
untratamie For a state of the contract of the state of the contract of the contract of the contract of the contract of the contract of the contract of the contract of the contract of the contract of the contract of the contract of th del dispositivo.<br>
Programación de taquiarritmias<br>
Y los parámetros programados sor<br>
pueden iniciar un tratamiento del<br>
Precauciones para el sistema S-ICD<br>
Precauciones para el sistema S-ICD<br>
X Riesgos medioambientales y de Vos parametros programados són a pueden iniciar un tratamiento del di<br>
Precauciones para el sistema 5-ICD<br>
Riesgos medioambientales y derivados de te<br>
Riesgos medioambientales y derivados de te<br>
L'ACC las fuentes de IEM, y Programación de taquiarritmias supraventres los parametros programados son apropiados<br>
Precauciones para el sistema 5-ICD<br>
Precauciones para el sistema 5-ICD<br>
Riesgos medioambientales y derivados de terapias mé<br>
Riesgos me Riesgos medioambientales y derivados de te Evitar interferencias electromagnéticas (IEI<br>
Ias fuentes de IEM, ya que podiían hacer que e<br>
un tratamiento inadecuado o inhibir el tratam<br>
calejarse de la fuente de IEM o desactivando es<br>
a su funcionamiento normal, Los Es para el sistema si testimos de terapias médicas<br>
edioambientales y derivados de terapias médicas<br>
itar interferencias electromagnéticas (IEM) Indique a los<br>
fuentes de IEM, ya que poditan hacer que el generador de intra Ureleit de leiter (Alexandrich von de leiter van de leiter van de leiter van de leiter van de leiter van de lei<br>Exploration van de leiter van de leiter van de leiter van de leiter van de leiter van de leiter van de leiter<br>

».  $\oslash$ Transmisores de radio

Sistemas electrónicos de vigilancia y sistemas de seguridad  $\vee$  exploratamientos médicos y pruebas de diagnóstico en los que una corriente eléctrica<br>
atraviese el cuerpo, como TENS, electrocanterio electrocalisme atraviese el cuerpo, como TENS, electrocauterio, electrólisis/termólisis, pruebas electrodiagnósticas, electromiografía o estudios de conducción nerviosa re la ruente de JEM o desactivando esta, el genera<br>ionamiento normal. Los ejemplos de fuentes potimos médicos son:<br>ismisores de radio<br>emas electrónicos de vigilancia y sistemas de seg<br>amientos médicos y pruebas de diagnóst isores de radio<br>
sisores de radio<br>
sisores de radio<br>
sisores de radio<br>
entos médicos y pruebas de diagnóstico en los electros médicos y pruebas de diagnóstico en los<br>
diagnósticas, electromiografía o estudios de co<br>
de dis lectrónicos de vigilancia y sistemas de segurios médicos y pruebas de diagnóstico en los<br>l'cuerpo, como TENS, electrocauterio, electro<br>gnósticas, electromiografía o estudios de condispositivo aplicado externamente que empl Son:<br>
Son:<br>
Son:<br>
Son:<br>
Son:<br>
Son:<br>
Son:<br>
Son:<br>
Son:<br>
Son:<br>
Son:<br>
Son:<br>
Son:<br>
Son:<br>
Son:<br>
Son:<br>
Son:<br>
Son:<br>
Dicos de vigilancial sistemas de seguridad<br>
dicos y pruebas de diagnóstico en los que una corriente eléctrica<br>
Son

» Cualquier dispositivo aplicado externamente que emplee un sistema de alarma de detección automática de cables (por ej., un aparato de ECG)

#### *Entornos médicos y hospitalarios*

- **Desfibrilación externa** La desfibrilación o cardioversión externas pueden dañar el generador de impulsos o el electrodo. Para evitar daños a los componentes del sistema implantado, tenga en cuenta lo siguiente $\oslash$ sea aceptable clínicamente.<br>
Traviese el cuerpo, como TENS, electrocauterio, electrólists, termólists, pruebas<br>
electrodiagnósticas, electromiografía o estudios de conducción nerviosa<br>
Cualquier dispositivo aplicado extern medicos y pruebas de diagnostico en los<br>erpo, como TENS, electrocauterio, electro<br>sticas, electromiografía o estudios de conositivo aplicado externamente que emp<br>automática de cables (por ej., un aparato<br>automática de cabl como TENS, electrocauterio, electrólisis/termólisis,<br>electromiografía o estudios de conducción nervio<br>aplicado externamente que emplee un sistema<br>ática de cables (por ej., un aparato de ECG)<br>a desfibrilación o cardioversió Brilación o cardioversión externas pueden dañar<br>ectrodo. Para evitar daños a los componentes del sis<br>iguiente:<br>ala) directamente sobre el generador de impulsos.<br>riches (o palas) lomás lejos posible de los componentes.<br>gía
	- » No coloque un parche (o pala) directamente sobre el generador de impulsos o el electrodo. Ponga los parches (o palas) lo más lejos posible de los componentes del sistema implantado. Data verzia. Nepoužívať zastaraná vedenda različica.<br>
	Zastaraná verzia različica. Nepoužívať za staraná verzia.<br>
	Zastaraná verzia. Nepoužívať za starovna različica.<br>
	Zastaraná verzia. Nepoužívať za strana različica.<br>
	Zasta Vanhentunut versio. Älä käytä. Bre el generador de impulsos<br>Sis lejos posible de los componentes<br>Sis lejos posible de los componentes<br>Sis lejos posible de los componentes<br>Sis lejos posible de los componentes<br>Sis lejos posible de los componentes<br>Sis lejo
	- » Configure la salida de energía del equipo de desfibrilación externa tan baja como mas lejos posible de los componentes.
- » Tras una cardioversión o desfibrilación externa, verifique el funcionamiento del generador de impulsos ("Seguimiento del generador de impulsos posterior a la terapia" en página 15).
- **Reanimación cardiopulmonar** La reanimación cardiopulmonar (RCP) puede interferir<br>  **Emporalmente con la detección** y causar una demora en la administración del tratamie<br>  **Interferencias eléctricas.** Las interferencia temporalmente con la detección y causar una demora en la administración del tratamiento. **Interferencias eléctricas.** Las interferencias eléctricas o el "ruido" proveniente de<br>
dispositivos tales como equipos de electrocauterización y monitorización pueden<br>
causar interferencias al establecerse o mantenerse la dispositivos tales como equipos de electrocauterización y monitorización pueden causar interferencias al establecerse o mantenerse la telemetría para la interrogación o programación del dispositivo. En presencia de tales interferencias, aleje el programador de los dispositivos eléctricos y asegúrese de que los cables y el cable de la pala no estén entrecruzados. Las interferencias eléctricas o el "ruido" procedente de dispositivos implantados concomitantes, tales como un dispositivo de asistencia ventricular (DAV), una bomba de infusión de medicamentos o una bomba de insulina, pueden causar interferencias en el establecimiento o mantenimiento de la telemetría para la interrogación o programación del generador de impulsos. En presencia de tales interferencias, sitúe la pala sobre el generador de impulsos y proteja ambos con un material resistente a la radiación. **1999 - Radioterapia.** No es posible especificar una dosis de radiación segura ni garantizar PROGRAMADOR E<br>
Tras una cardioversión<br>
generador de impulso<br>
terapia"en página 15)<br> **Reanimación cardiopulme**<br>
temporalmente con la dete<br> **Interferencias eléctricas. La determinación del dispositivos tenderador eléctrica d** terapia"en la dispositivo de la dispositivo de la dispositivo de la dispositivo de la dispositivo de la dispositivo estén entrecruzada de la dispositivo estén entrecruzada de la dispositivo estén entrecruzada de la disposi Fras una cardioversion o de des mais de la dispositivo de la dispositivo de la dispositivo de la dispositivo de la dispositivo de la dispositivo de la dispositivo de la dispositivo de la dispositivo de la dispositivo de la terapia"en página 15).<br>
Reanimación cardiopulmonar.<br>
Lemporalmente con la detección y<br>
Interferencias eléctricas. Las interferencias al establecer.<br>
Mispositivos tales como equipos de<br>
Causar interferencias al establecer.<br> According to the absolution of the contract of the program and the contract of the set of the set of the set of the set of the set of the set of the set of the set of the set of the set of the set of the set of the set of **Reanimación cardiopulmonar.** La reanimación<br>
Imporalmente con la detección y causar una<br>
Interferencias eléctricas. Las interferencias el<br>
Mispositivos tales como equipos de electrocau<br>
(C) causar interferencias al establ Oprogramación del dispositivo. En p<br>
de los dispositivos eléctricos y asegú<br>
estén entrecruzados. Las interferencias<br>
dimplantados concomitantes, tales co<br>
una bomba de infusión de medicam<br>
oprogramación del generador de i esten entrecruzados. Las interferencias eléctricas implantados concomitantes, tales como un divide una bomba de infusión de medicamentos o un cinterferencias en el establecimiento o manten o programación del generador de i usar interferencias al establecerse o mantenerse la telemetría<br>programación del dispositivo. En presencia de tales interferencias dispositivos eléctricos y asegúrese de que los cables y el<br>tén entrecruzados. Las interferen
	- el correcto funcionamiento del generador de impulsos tras la exposición a la radiación ionizante. Un conjunto de múltiples factores determina el impacto de la radioterapia en  $\sqrt{2}$ un generador de impulsos implantado, incluida la proximidad de éste al haz radiactivo, el tipo y energía del haz radiactivo, la frecuencia de la dosis, la dosis total suministrada durante la vida del generador de impulsos y la protección de este. El impacto de la radiación ionizante variará también de un generador de impulsos a otro, pudiendo desde no producirse ningún cambio en el funcionamiento hasta ocasionar la falta de tratamiento. El impacto potencial de las fuentes de radiación ionizante varía significativamente en un generador de impulsos implantado. Varias fuentes de radioterapia son capaces de dañar o interferir con un generador de impulsos implantado, incluidas las que se utilizan para el tratamiento del cáncer, como el cobalto radiactivo, los aceleradores lineales, las partículas radioactivas y los betatrones. Antes de un ciclo de tratamiento con radioterapia, el oncólogo y el cardiólogo o electrofisiólogo del paciente deberán tener en cuenta todas las opciones<br>de tratamiento del paciente, incluidos un máyor seguimiento y la sustitución del dispositivo.<br>Además, deberá tenerse en cuenta lo s de tratamiento del paciente, incluidos un mayor seguimiento y la sustitución del dispositivo. diación.<br>
	diación.<br> **Interapia.** No es posible especificar un ecto funcionamiento del generado<br>
	interador de impulsos implantado, in<br>
	Interador de impulsos implantado, in<br>
	Interador de impulsos implantado, in<br>
	Interaction relation del generador de impulsos. En presencia ala sobre el generador de impulsos y proteja am<br>tión.<br>**apia.** No es posible especificar una dosis de radición.<br>**apia.** No es posible especificar una dosis de radición.<br>Un co Sobre el generador de impuisos y proteja amp<br>
	2.<br>
	2. No es posible especificar una dosis de radia<br>
	incionamiento del generador de impulsos tras<br>
	1. Conjunto de múltiples factores determina el i<br>
	1. de impulsos implantado, lo es posible especificar una dosis de radiacionamiento del generador de impulsos tras la<br>njunto de múltiples factores determina el im<br>e impulsos implantado, incluida la proximida<br>del haz radiactivo, la frecuencia de la do nto de multiples factores determina el in<br>ipulsos implantado, incluida la proximida<br>lhaz radiactivo, la frecuencia de la dosis,<br>generador de impulsos y la protección de<br>variará también de un generador de imp<br>ún cambió en e Finador de impulsos. En presenta de tales interierentas,<br>Parador de impulsos y proteja ambos con un material resistente<br>Sisíble especificar una dosis de radiación segura ni garantizar<br>ento del generador de impulsos tras la i implantado, incluida la proximidad de este al has<br>diactivo, la frecuencia de la dosis, la dosis total su<br>dor de impulsos y la protección de este. El impact<br>también de un generador de impulsos a otro, pu<br>bio en el funcion Internation of the last attribute the model of the state of the state of the model plantado, incluida la proximidad de éste al haz radiactivo; la frecuencia de la dosis; la dosis total suministrac de impulsos y la protecci Ferruncionalmento nasta ocasionar la falta de tratas<br>
	es de radiación ionizante varía significativamente e<br>
	do Varias fuentes de radioterapia son capaces de di<br>
	impulsos implantado, incluidas las que se utilizan p<br>
	cobalto Startando, incluidas las que se utilizan para el<br>
	pradiactivo, los aceleradores lineales, las partículas<br>
	un ciclo de tratamiento con radioterapia, el oncólogo<br>
	ciente deberán tener en cuenta todas las opciónes<br>
	un mayor s

Además, deberá tenerse en cuenta lo siguiente:

» Recubra el generador de impulsos con un material resistente a las radiaciones, independientemente de la distancia existente entre el generador de impulsos y el haz de la radiación. Red Transmiento con radioterapia, eroncologie<br>deberán tener en cuenta todas las opciones<br>or seguimiento y la sustitución del dispositivo<br>citativo de las radiaciones,<br>tente entre el generador de impulsos y el haz<br>citativo d Equimiento y la sustitución del dispositivo.<br>Taterial resistente a las radiaciones,<br>te entre el generador de impulsos y el haz EXECUTOR CONTRACTORS

» Determine el nivel adecuado de monitorización del paciente durante el tratamiento. Evaluar el funcionamiento del generador de impulsos durante y después del ciclo de radioterapia para comprobar lo mejor posible la funcionalidad del dispositivo ("Seguimiento del generador de impulsos posterior al tratamiento" en [página 15\)](#page-22-1). El grado, la temporización y frecuencia de esta evaluación en relación al tratamiento el cardiólogo o electrofisiólogo que le atienda. PROGRAMADOR E El generador de impulsos version.<br>
El grado de la comprobance de la construction de la comprobance de la calidate anjonización y freces de radioterapia dependen de la calidate de la calidate de la calidate del generador de

de radioterapia dependen de la salud actual del paciente y, por tanto, deberá determinarlos<br>
de la cardiólogo o electrofisiólogo que le atienda.<br>
del generador de impulsos realiza automáticamente diagnósticos cada horal de El generador de impulsos realiza automáticamente diagnósticos cada hora, por lo que la evaluación del generador de impulsos no deberá concluir hasta que los diagnósticos del generador de impulsos se hayan actualizado y revisado (como mínimo, una hora después de la exposición a la radiación). Los efectos de la exposición a la radiación en el generador de impulsos implantado pueden no detectarse hasta un tiempo después de la exposición. Por este motivo, continúe monitorizando exhaustivamente el generador de impulsos y tenga cuidado al programar una función en las semanas o meses posteriores a la radioterapia. arritmias, fibrilación ventricular o ambas, además de causar descargas inadecuadas y la contricular o ambas, además de causar descargas inadecuadas y la contricular o ambas, además de causar descargas inadecuadas y la cont de radioterapia p<br>
("Seguimiento de El grado, la tempo<br>
de radioterapia d<br>
de radioterapia d<br>
de radioterapia d<br>
del generador de i<br>
del generador de la exponición<br>
del generador de la exponición<br>
de la exponición de radioterapia para comprobar le regumiento del generador de internacionale de la seguente de radioterapia dependen de la seguente de radioterapia dependen de la seguente de radioteche de impulsos realiza a la radioteche El grado, la temporización y frecuente de radioterapia dependen de la salu<br>
el cardiólogo o electrofisiólogo que<br>
la evaluación del generador de impulsos realiza autoridades de la exposición a la radiación del generador de ("Seguimiento del generador de impulsos posteriors."<br>
El grado, la temporización y frecuencia de esta<br>
de radioterapia dependen de la salud actual de<br>
de radioterapia dependen de la salud actual de<br>
de radiotegia de pener El generador de impulsos realiza aut<br>
del generador de impulsos se hayan<br>
del generador de impulsos se hayan<br>
de generador de impulsos se hayan<br>
de generador de impulsos implantad<br>
de la exposición. Por este motivo, co<br>
de generador de impulsos realiza automáticamente diagnostico<br>evaluación del generador de impulsos no deberá concluir ha<br>denerador de impulsos se hayan actualizado y revisado (co<br>spués de la exposición a la radiación). Los efe

- **Electrocauterio y ablación por RF** El electrocauterio y la ablación por RF pueden inducir inhibición de la estimulación posterior a la descarga. Asimismo, deben extremarse las precauciones cuando se vaya a realizar cualquier otro tipo de procedimiento de ablación cardiaca en pacientes que tengan un dispositivo implantado. Si el electrocauterio o la ablación por RF son necesarios por razones médicas, tenga en cuenta lo siguiente para minimizar los riesgos asociados al paciente y al dispositivo: del generador de impulsos se hayan actualiza<br>
después de la exposición a la radiación). Los el<br>
el generador de impulsos implantado pueden<br>
de la exposición. Por este motivo, continúe mo<br>
de impulsos y tenga cuidado al pro **rocauterio y ablación por RF.** El elevias, fibrilación ventricular o ambas, ción de la estimulación posterior a luciones cuando se vaya a realizar cu<br>ca en pacientes que tengan un disponentes cuando se vaya a realizar cu<br> Sos y tenga cuidado al programar una función en<br>terapia.<br>A sos y tenga cuidado al programar una función en<br>terapia.<br>A simulación ventricular o ambas, además de causa.<br>A simulación posterior a la descarga. Asim<br>pose cuando plación por RF. El electrocauterio y la rilación ventricular o ambas, además de causa<br>tia estimulación posterior a la descarga. Asimi<br>s cuando se vaya a realizar cualquier otro tipo<br>acientes que tengan un dispositivo impla Lion ventricular o ambas, ademas de causar destimulación posterior a la descarga. Asimism<br>ando se vaya a realizar cualquier otro tipo de<br>entes que tengan un dispositivo implantado<br>son necesarios por razones médicas, tenga Elava de legalizar cualquier otto tipo de es que tengan un dispositivo implantado<br>necesarios por razones médicas, tenga es<br>as asociados al paciente y al dispositivo:<br>enerador de impulsos en modo Tratamie<br>ble el equipo para ación por RF. El electrocauterio y la ablación por RF pueden inditificular o ambas, además de causar descargas inadecuadas y la<br>dición posterior a la descarga. Asimismo, deben extremarse las<br>e vaya a realizar cualquier otr
	- » Programe el generador de impulsos en modo Tratamiento Off.
	- » Tenga disponible el equipo para la desfibrilación externa.
	- » Evite el contacto directo entre el equipo de electrocauterización o los catéteres de ablación y el generador de impulsos y el electrodo.
	- » Mantenga la vía de la corriente eléctrica lo más lejos posible del generador de impulsos y el electrodo.
	- » Si la ablación por RF o el electrocauterio se realiza en tejido que esté cerca del dispositivo o del electrodo, compruebe el funcionamiento del generador de impulsos ("Seguimiento del generador de impulsos posterior al tratamiento" en página 15). Para la electrocauterización, utilice un sistema de electrocauterio bipolar siempre que sea posible y aplique ráfagas cortas, intermitentes e irregulares a la energía que<br>sea lo más baja posible. sea lo más baja posible. tengan un dispositivo implantado. Si el electroca<br>aríos por razones médicas, tenga en cuenta lo sig<br>iados al paciente y al dispositivo:<br>lor de impulsos en modo Tratamiento Off.<br>equipo para la desfibrilación externa.<br>ecto e de impulsos médicas, tenga en cuenta lo siguiente para any de impulsos médicas, tenga en cuenta lo siguiente para al paciente y al dispositivo:<br>de impulsos en modo Tratamiento Off.<br>ipo para la desfibrilación externa.<br>entre para la desiminación externa.<br>
	tre el equipo de electrocauterización o los<br>
	de impulsos y el electrodo.<br>
	ente eléctrica lo más lejos posible del general<br>
	ectrocauterio se realiza en tejido que esté<br>
	compruebe el funcionami ra la desfibrilación externa.<br>
	el equipo de electrocauterización o los catéteres<br>
	impulsos y el electrodo.<br>
	eléctrica lo más lejos posible del generador<br>
	eléctrica lo más lejos posible del generador<br>
	de de mpruebe el funci Wisos y el electrodo.<br>
	Ectrica lo más lejos posible del generador<br>
	Luterio se realiza en tejido que esté cerca del sinte de la funcionamiento del generador de impulso<br>
	mpulsos posterior al tratamiento en página 15).<br>
	Le un Se realiza en tejido que esté cerca del<br>Le funcionamiento del generador de impulsos<br>Se posterior al tratamiento" en página 15).<br>Se posterior al tratamiento" en página 15).<br>Charles e irregulares a la energía que<br>Charles e i Francionamiento del generador de impulsos<br>posterior al tratamiento" en página 15).<br>par de electrocauterio bipolar siempre Example du de la generador de impulsos<br>
	Curior al tratamiento" en página 15)<br>
	Se electrocauterio bipolar siempre<br>
	itentes e irregulares a la energía que<br>
	Example de la contratamiento de la provincia de la energía que<br>
	Exam

Al finalizar el procedimiento, vuelva a ajustar el generador de impulsos en modo Tratamiento On.

- **Litotricia** La litotricia extracorpórea por ondas de choque (LEOC) puede causar interferencias electromagnéticas o dañar el generador de impulsos. Si es necesario<br>
utilizar este tipo de litotricia, considere lo siguiente para minimizar la posibilidad de<br>
que se produzcan interacciones:<br>
Le impulsos.<br> utilizar este tipo de litotricia, considere lo siguiente para minimizar la posibilidad de PROGRAMADOR E Litotricia. La litotricia. La litotricia.<br>
interferencias ele<br>
utilizar este tipotricia.<br>
utilizar este tipotricia.<br>
Evite enfoca<br>
de impulsos<br>
el mindecuada<br>
el mindecuada<br>
el generador de impulsos<br>
el generador de impuls All malizar en procedimiento, y all malizar en procedimiento, y all malizar este tipo de litotricia, contrata en el de litotricia, contrata en el de la litotricia, contrata en el de la litotricia estrechen el de la litotri
	- de impulsos.
	- » Programe el generador de impulsos en modo Tratamiento Off para evitar descargas inadecuadas.
	- per curi que se produzcan interacciones:<br>
	Evite enfocar el haz de la lite<br>
	Re impulsos Evite enfocar el haz de la litotricia cerca de la zona de implantación del generador<br>
	de impulsos el enerador de impulsos en modo Tratamiento Off para evitar de<br>
	de la decuada se considerador de impulsos en modo Tratamient • **Energía por ultrasonidos** La terapia de ultrasonidos (por ej., la litotricia) puede dañar el generador de impulsos. Si debe utilizarse terapia de ultrasonidos, evite enfocar el haz cerca del lugar en que se encuentre el generador de impulsos. No se ha descrito que los ultrasonidos para diagnóstico (por ej., la ecocardiografía) sean perjudiciales para el generador de impulsos. Litotricia. La litotricia extracorpór<br>
	interferencias electromagnéticas c<br>
	utilizar este tipo de litotricia, considerador de la lito<br>
	electrocar el haz de la lito<br>
	electrocar el haz de la lito<br>
	de impulsos.<br>
	Programe el ge Actività del transmittera del transmittera del transmittera del transmittera del transmittera del transmittera del transmittera del transmittera del transmittera del transmittera del transmittera del transmittera del trans (MA) utilizar este tipo de litotricia, considere lo sigui<br>
	que se produzcan interacciones:<br>
	el territo de litotricia, considere lo sigui<br>
	de la litotricia cerca d<br>
	de impulsos.<br>
	Programe el generador de impulsos en m<br>
	la Programe el generador de impu<br>
	Cinadecuadas.<br>
	Cinadecuadas.<br>
	Cinadecuadas.<br>
	Cinadecuadas.<br>
	Cinadecuadas.<br>
	Cinadecuadas.<br>
	Cinadecuadas.<br>
	Cinadecuadas.<br>
	Cinadecuadas.<br>
	Cinadecuada el impulsos.<br>
	Si debe utilía conducida.<br>
	Tod
		- **Corriente eléctrica conducida** Todos los equipos médicos, los tratamientos, las terapias o las pruebas de diagnóstico que transmitan corriente eléctrica al paciente pueden interferir en el funcionamiento del generador de impulsos. Los tratamientos y las pruebas de diagnóstico de carácter médico que empleen una corriente eléctrica conducida (por ejemplo, TENS, electrocauterio, electrólisis y termólisis, pruebas electrodiagnósticas, electromiografía o estudios de conducción nerviosa) pueden interferir con el generador de impulsos o dañarlo. Programe el dispositivo en modo Tratamiento Off antes del tratamiento y monitorice el comportamiento del dispositivo durante el tratamiento. Después del tratamiento, verifique el funcionamiento del generador de impulsos ("Seguimiento del generador de impulsos posterior al tratamiento" en página 15). Tradecuadas.<br>
		Energía por ultrasonidos. La terapia de ultra<br>
		el generador de impulsos. Si debe utilizarse te<br>
		cerca del lugar en que se encuentre el generador<br>
		los ultrasonidos para diagnóstico (por ej., la ec<br>
		el generado de impulsos.<br>Programe el generador de impulsos en modo Tratamiento<br>Inadecuadas.<br>Programe el generador de impulsos. La terapia de ultrasonidos (por ej., la<br>generador de impulsos. Si debe utilizarse terapia de ultrason<br>ca de **ente eléctrica conducida.** Todos lo<br>pruebas de diagnóstico que transmi<br>erir en el funcionamiento del genera<br>gnóstico de carácter médico que el<br>jemplo, TENS, electrocauterio, elect<br>omiografía o estudios de conducció<br>sos o ionidos para diagnóstico (por ej., la ecocardiograf<br>dor de impulsos.<br>
		e eléctrica conducida. Todos los equipos médico<br>
		ebas de diagnóstico que transmitan corriente elé<br>
		en el funcionamiento del generador de impulsos<br>
		sósti éctrica conducida. Todos los equipos médicos de diagnóstico que transmitan corriente eléctronicamento del generador de impulsos.<br>Lo de carácter médico que empleen una corriente eléctronicamento del generador de impulsos.<br>L Faugriosaco que transmitant corriente electronicionamiento del generador de impulsos. La carácter médico que empleen una corrien<br>NS, electrocauterio, electrolisis y termólisis, ra o estudios de conducción nerviosa) pueder<br> anacer medies que empleem anacernamiento electrocauterio, electrólisis y termólisis, estudios de conducción nerviosa) puede<br>Programe el dispositivo en modo Tratan<br>portamiento del dispositivo durante el t<br>ue el funcionamien **In[d](#page-22-1)ucida.** Todos los equipos médicos, los tratamientos, las terapéstico que transmitan corriente eléctrica al paciente pueden<br>
		amiento del generador de impulsos. Los tratamientos y las pruel<br>
		deter médico que empleen una Wersja przeterminowana. Nie używa<sup>ć</sup>.
			- **Estimulación nerviosa eléctrica transcutánea (TENS)** El uso de TENS conlleva pasar corriente eléctrica a través del cuerpo y puede interferir con el funcionamiento del generador de impulsos. Si es necesario utilizar TENS, evalúe la compatibilidad de la configuración del tratamiento con TENS con respecto al generador de impulsos. Las siguientes recomendaciones pueden reducir la probabilidad de que se produzca xion una interacción:<br>una interacción:<br>una interacción:<br>una interacción: una interacción: Decauterio, electrolisis y termolisis, pruebas electro<br>
			Se de conducción nerviosa) pueden interferir con<br>
			ame el dispositivo en modo Tratamiento Off antes<br>
			miento del dispositivo durante el tratamiento. Des<br>
			incionamiento a transcutânea (TENS). El uso de TENS co<br>del cuerpo y puede interferir con el funcio<br>necesario utilizar TENS, evalue la compati<br>con TENS con respecto al generador de in<br>pueden reducir la probabilidad de que se<br>necesario ut Experimento de página 15).<br>
			Sanscutánea (TENS). El uso de TENS conlleva<br>
			cuerpo y puede interferir con el funcionamiento<br>
			cesario utilizar TENS, evalue la compatibilidad de<br>
			Experience al generador de impulsos<br>
			eden reduci Zastaraná vezica. Nepoužíva Designed memerint correspondmento ir la probabilidad de quese produzca kö. or siraldrad version. Använd ei.<br>etgildradition. Använd ei.<br>anavarition. Använd kull<br>arelartunut version. Surüm. Güncel Millanma
- » Coloque los electrodos del dispositivo TENS lo más juntos posible entre sí y lo más lejos posible del generador de impulsos y el electrodo.
- 
- We la energía de salida del TENS más baja que sea clínicamente adecuada.<br>
Use la energía de salida del TENS más baja que sea clínicamente adecuada.<br>
Pueden llevarse a cabo medidas adicionales que ayuden a reducir '<br>
durant » Considere monitorizar la actividad cardiaca durante el uso del dispositivo TENS. Pueden llevarse a cabo medidas adicionales que ayuden a reducir las interferencias durante el uso de TENS en el centro: PROGRAMADOR E<br>
8 Coloque tos electrodo<br>
lejos posible del gene<br>
8 VSE la energía de salid<br>
8 Considere monitorizaire<br>
Pueden llevarse a cab<br>
durante el uso de TEN<br>
8 Considere monitorizaire<br>
2 Considere monitorizaire<br>
2 Co We la energy<br>
Zastare nepoužívatel<br>
Pueden liev<br>
Pueden liev<br>
Pueden liev<br>
Pueden liev<br>
Pueden liev<br>
Pueden liev<br>
Pueden liev<br>
Pueden liev<br>
Pueden liev<br>
Pueden liev<br>
durante el u<br>
unidad TEN<br>
unidad TEN<br>
Cho cambie la cont Coloque los electrodos del lejos posible del generado Versidere monitorizar la active<br>
Considere monitorizar la active<br>
Pueden llevarse a cabo medi<br>
durante el uso de TENS en el<br>
Version unidad TENS.<br>
No cambie la configuración de la participa de la participa de la participa Accounting the Considere monitorizar la activité durante el uso de TENS en el ce<br>
Accountin de la configuración de la unidad TENS.<br>
Accountin de la configuración de la unidad TENS.<br>
Accountin de la configuración de la unid For Considere monitorizar la actividad cardia<br>
Pueden llevarse a cabo medidas adiciona<br>
Pueden llevarse a cabo medidas adiciona<br>
Melante el uso de TENS en el centro:<br>
Melante el uso de TENS en el centro:<br>
Melante el uso d
	- » Si se cree que existen interferencias durante el uso en el centro, apague la unidad TENS.

No cambie la configuración de la unidad TENS hasta verificar que los nuevos parámetros no interfieren en el funcionamiento del generador de impulsos. Mo cambie la configuración de la unidad version.<br>
No cambie la configuración de la unidad version.<br>
Si es necesario utilizar TENS fuera de proporcione a los pacientes las siguidades de la version de la unidad<br>
No cambie lo

Si es necesario utilizar TENS fuera del ámbito clínico (uso doméstico) por razones médicas, proporcione a los pacientes las siguientes instrucciones:

» No cambie los parámetros de la unidad TENS ni la posición de los electrodos a menos que se le indique.

- » Termine cada sesión de TENS apagando la unidad antes de retirar los electrodos.
- ». Si el paciente recibe una descarga durante el uso de TENS, deberá apagar el dispositivo TENS y contactar con su médico. Siga estos pasos para utilizar el programador y evaluar el funcionamiento del generador de impulsos durante el uso de TENS: No cambie la configuración de la unidad TENS<br>
Si és necesario utilizar TENS fuera del ámbito de la genera<br>
Si és necesario utilizar TENS fuera del ámbito de<br>
Proporcione a los parámetros de la unidad T<br>
que se le indique.<br> La state de la state de la state de la state de la state de la state de la state de la state de la state de la state de la state de la state de la state de la state de la state de la state de la state de la state de la sta que se le indique.<br>
Termine cada sesión de TENS apaga<br>
Si el paciente recibe una descarga d<br>
TENS y contactar con su médico. Signalizar el funcionamiento del gene<br>
Programe el generador de impuls<br>
Observe los ECG subcutáne one a los pacientes las siguientes instrucciones:<br>Cambie los parámetros de la unidad TENS ni la pose le indíque.<br>Non se le indíque.<br>Non e de la unidad antigación de TENS apagando la unidad antigación de TENS apagando la un le indique.<br>
e cada sesión de TENS apagando la unidad ant<br>
dente recibe una descarga durante el uso de T<br>
contactar con su médico. Siga estos pasos par<br>
el funcionamiento del generador de impulsos<br>
ame el generador de impu da sesion de LENS apagando la unidad ante:<br>the recibe una descarga durante el uso de TE<br>tactar con su médico. Siga estos pasos para<br>funcionamiento del generador de impulsos c<br>e el generador de impulsos en modo Tratám<br>los E
	- 1. Programe el generador de impulsos en modo Tratamiento Off.
	- 2. Observe los ECG subcutáneos en tiempo real en los valores de salida TENS prescritos, anotando cuando se produce detección adecuada o interferencias.
	- 3. Cuando haya terminado, apague el dispositivo TENS y vuelva a programar el generador de impulsos en modo Tratamiento On.

Además, deberá realizar una evaluación completa del generador de impulsos después del tratamiento con TENS para cerciorarse de que su funcionamiento no se ha alterado ("Seguimiento del generador de impulsos posterior al tratamiento" en página 15). Para obtener información adicional, póngase en contracto con Boston Scientific usando<br>la información de la contraportada.<br>la información de la contraportada. la información de la contraportada. Elastica Signettos pasos para utilizar el programador de impulsos de impulsos durante el uso de TENS:<br>
Jenerador de impulsos en modo Tratamiento Off.<br>
ECG subcutáneos en tiempo real en los valores de salida TENS pro<br>
La de rámetros de la unidad TENS n'i la posición de los electrodos americais.<br>
Bionde TENS apagando la unidad antes de retirar los electrodos.<br>
Bionde TENS apagando la unidad antes de retirar los electrodos.<br>
Bionde versies apar Inc<sup>epted</sup>ara/itica. N ague el dispositivo TENS y vuelva a programar el<br>nodo Tratamiento On<br>ción completa del generador de impulsos despu<br>orarse de que su funcionamiento no se ha altera<br>pulsos posterior al tratamiento" en página 15).<br>póngase en De Statemento originale in completa del generador de impulsos después.<br>
Se de que su funcionamiento no se ha alterado.<br>
Se posterior al tratamiento" en página 15).<br>
Se portante de la pagina 15).<br>
Se portante de la pagina 1 Residentification is school interaction of the terrior at fratamiento" en pagina (5). Shactocon Boston Science Library of Stranger Hiratamiento" en pagina (5).<br>Sacto con Boston Scientific usando<br>Sauch Little (510 - Anvion Luthanno)<br>212 railways sion - Surunn Luthanno<br>212 rayon - Surunn 13

- <span id="page-21-0"></span>• **Sistemas electrónicos de vigilancia (SEV) y sistemas de seguridad** Explique a los pacientes cómo evitar que la función del dispositivo cardíaco se vea afectada debido a puertas de seguridad o antirrobo, desactivadores de etiquetas o lectores de etiquetas que incorporan equipo de identificación por radiofrecuencia (RFID). Estos sistemas pueden encontrarse en las entradas y en las salidas de tiendas, en los mostradores de pago, en las bibliotecas públicas y en los sistemas de control de acceso de los puntos de entrada. Los pacientes deben evitar permanecer cerca de las puertas de seguridad o antirrobo y los lectores de etiquetas o apoyarse contra estos. Ademas, también deben evitar apoyarse contra los sistemas de desactivación de etiquetas portátiles o fijos en los mostradores de pago. Es poco probable que las puertas antirrobo, las de seguridad y los sistemas de control de entrada afecten en la función del dispositivo cardíaco cuando los pacientes pasan a través de ellos a un ritmo normal. Si un paciente se encuentra cerca de un sistema electrónico antirrobo, de seguridad o de control de entrada y presenta síntomas, debe alejarse de inmediato de los equipos cercanos e informar a su médico. PROGRAMADOR E<br>
Sistemas electrónicos de y<br>
pacientes cómo evitar que la<br>
a puertas de seguridad o ar<br>
que incorporan equipo de i<br>
encontrarse en las entradas<br>
las bibliotecas públicas y en<br>
Los pacientes deben evitar<br>
Los a puertas de segu<br>
que incorporan e<br>
encontrarse en la<br>
encontrarse en la<br>
des padentes de<br>
les padentes de la<br>
de pago. Es poco<br>  $\otimes$ <br>  $\otimes$ <br>  $\otimes$ <br>  $\otimes$ <br>  $\otimes$ <br>  $\otimes$ <br>  $\otimes$ <br>  $\otimes$ <br>  $\otimes$ <br>  $\otimes$ <br>  $\otimes$ <br>  $\otimes$ <br>  $\otimes$ <br> Sistemas electronicos de vigilia pacientes cómo evitar que la funda parentes cómo evitar que la funda parentes de seguridad o antirro que incorporan equipo de identes en las entradas y en los las bibliotecas públicas y en a puertas de seguridad o antirrobo<br>que incorporan equipo de identificamente en las entradas y en las<br>las bibliotecas públicas y en las sistemas de las entradas y en las sistemas de verar permais de pago. Es poco probable q encontrarse en las entradas y en las siste<br>los padentes deben evitar permane<br>los padentes deben evitar permane<br>los padentes de etiquetas o apoyars<br>contra los sistemas de desactivación<br>de pago. Es poco probable que las p<br>co FRANCE SURVEY CONSIDERATION AND THE SURVEY ON A CONSIDERATION CONSIDERATION CONSIDERATION CONSIDERATION CONSIDERATION CONSIDERATION CONSIDERATION CONSIDERATION CONSIDERATION CONSIDERATION CONSIDERATION CONSIDERATION CONSI
	- **Presiones elevadas** La ISO (International Standards Organization) no ha aprobado una prueba de presión normalizada para los generadores de impulsos implantables que se hayan sometido a oxigenoterapia hiperbárica (OHB). Las presiones elevadas debidas a la oxigenoterapia hiperbárica pueden dañar el generador de impulsos. Antes de empezar un programa de OHB, deberá consultarse con el cardiólogo o electrofisiólogo del paciente para entender a fondo las posibles consecuencias relacionadas con el estado de salud específico del paciente. Puede estar justificado realizar un seguimiento más frecuente del dispositivo en caso de exposición a OHB. Evalúe el funcionamiento del generador de impulsos después de la exposición a una presión elevada ("Seguimiento del generador de impulsos posterior al tratamiento" en página 15). El grado, la temporización y la frecuencia de esta evaluación con respecto a la exposición a una presión elevada dependen de la salud actual del paciente y, por tanto, deberá determinarlos el cardiólogo o electrofisiólogo que le atiendan. Consulte el manual de generador de impulsos apropiado si desea obtener información adicional acerca de los resultados de la prueba de presión elevada específica para el dispositivo. Si tiene alguna duda más, póngase en contacto con Boston Scientific usando la información<br>de la contraportada.<br>s de seguimiento de la contraportada. Contra los sistemas de desactivación.<br>
	Control de entrada afecten en la funco<br>
	pasan a través de ellos a un ritmo no<br>
	control de entrada afecten en la funco<br>
	pasan a través de ellos a un ritmo no<br>
	electrônico antirrobo, de control de entrada arecten en la tuncion del di<br>
	pasan a través de ellos a un ritmo normal. Si un<br>
	electrónico antirrobo, de seguridad o de contralejarse de inmediato de los equipos cercanos<br> **Presiones elevadas.** La ISO ( Fira. Issuemas de desectivación de etiquetas portátiles o fi<br>pago. Es poco probable que las puertas antirrobo, las de seguito<br>de entrada afecten en la función del dispositivo cardíac<br>san a través de ellos a ún ritmo normal noterapia hiperbárica pueden daña<br>noterapia hiperbárica pueden daña<br>ama de OHB, deberá consultarse co<br>der a fondo las posibles consecuenciente. Puede estar justificado reali;<br>so de exposición a OHB. Evalúe el fu<br>exposición s elevadas. La ISO (International Standards Orga<br>e presión normalizada para los generadores de in<br>metido a oxigenoterapia hiperbárica (OHB). Las p<br>erapia hiperbárica pueden dañar el generador de<br>a de OHB, deberá consultars ido a oxigenoterapia hiperbárica (OHB). Las processions de OHB, deberá consultarse con el cardiólogo o condo las posibles consecuencias relacionadas reuede estar justificado realizar un seguimient prosición a OHB. Evalúe e Pasa de la consultarse con el cardiólogo o ele<br>o las posibles consecuencias relacionadas co<br>ede estar justificado realizar un seguimiento<br>sición a OHB. Evalúe el funcionamiento del g<br>a una presión elevada ("Seguimiento del Elavult verzió.<br>
	Elavult verzión el funcionamiento del géneral de l'analytische de funcionamiento del géneral de l'analytische<br>
	El grado, la temporización y la posición a una presión elevada depende<br>
	determinarlos el cardi malizada para los generadores de impulsos implantables que se<br>enoterapia hiperbárica (OHB). Las presiones elevadas debidas a<br>árica pueden dañar el generador de impulsos. Antes de empeza<br>era consultarse con el cardiólogo o ustificado realizar un seguimiento más frecuente del dispo<br>
	HB. Evalúe el funcionamiento del generador de impulsos do<br>
	sión elevada ("Seguimiento del generador de impulsos po:<br>
	15). El grado, la temporización y la frecuenc Version of the state of the state of the state of the state of the state of the state of the state of the state of the stand of the stand of the stand of the stand of the stand of the stand of the stand of the stand of the

#### *Pruebas de seguimiento*

• **Impedancia de descarga baja** Si se documenta un valor de impedancia de descarga de menos de 25 ohmios de una descarga administrada, podría ser indicio de un problema en el dispositivo. Esta circunstancia podría haber alterado la descarga suministrada, asimismo el dispositivo. Esta circunstancia podría haber alterado la descarga suministrada; asimismo, Expression elevada especifica para el dispositivo.<br>
Contacto con Boston Scientific úsando la información<br>
Commenta un valor de impedancia de descarga de<br>
diministrada, podría ser indicio de un problema en<br>
fiaber alterado Wanheren walder de impedancia de descarga de Stime. Güncal olmayın

podrían verse alteradas los tratamientos futuros suministrados por este dispositivo. Si se observa un valor informado de impedancia de descarga de menos de 25 ohmios, se debe comprobar el funcionamiento correcto del dispositivo.

- <span id="page-22-0"></span>• **Prueba de conversión** La conversión satisfactoria de FV o TV durante la prueba de conversión de una arritmia no garantiza que se produzca la conversión tras la intervención. Sepa que los cambios en el estado del paciente, el tratamiento farmacológico y otros factores pueden cambiar el umbral de desfibrilación (DFT), lo que puede provocar que la arritmia no se convierta tras la intervención. Verifique con una prueba de conversión que las taquiarritmias del paciente pueden ser detectadas y cortadas con el sistema del generador de impulsos, cuando el estado del paciente haya cambiado o se hayan reprogramado parámetros. PROGRAMADOR<br>
PROGRAMADOR<br>
Podrían verse alteradas los<br>
observa un valor informado<br>
comprobar el funcionamier<br>
Prueba de conversión. La<br>
conversión de una arritmia<br>
conversión de una arritmia<br>
conversión de una arritmia<br>
co comprobar el fun<br>
Prueba de conversión de un<br>
conversión de un<br>
conversión de un<br>
factores pueden<br>
factores pueden<br>
la arritmia no se considerador de<br>
la génerador de<br>
reprogramado pa<br>
considerarse de a<br>
considerarse de a<br> Pourian verse alteradas los traditivos de la comprobar el funcionamiento de la comprobar el funcionamiento de la conversión de una arritmia no grande versión de una arritmia no grande versión de una arritmia no grande vers comprobar el funcionamiento correspondente del conversión. La conversión de una arritmia no gardinaria de la conversión de una arritmia no gardinaria del paciente del si arritmia no se convierta tras la impulsos, cuando de Experience and a dispositives y la configuración de la segunidad de la segunidad de la segunidad de la segunidad de la segunidad de la segunidad de la segunidad de la segunidad de la segunidad de la segunidad de la segunid Prueba de conversión. La conversión satisfactiva e conversión de una arritmia no garantiza que se se conversión el estado del paciente<br>
Factores pueden cambios en el estado del paciente<br>
Factores pueden cambiar el umbral
	- **Consideraciones sobre el seguimiento de pacientes que dejen el país** Deberá considerarse de antemano el seguimiento del generador de impulsos en el caso de pacientes que tengan previsto viajar o trasladarse después del implante a un país distinto al que se le implantó el dispositivo. La normativa que regula la aprobación de los dispositivos y la configuración del software de su programador varía de un país a otro; en algunos países puede no haberse aprobado el seguimiento de productos específicos o pueden no disponer de la capacidad para el mismo. Póngase en contacto con Boston Scientific, consultando la información de la contraportada, para obtener ayuda sobre la viabilidad del seguimiento del dispositivo en el país de destino del paciente. Outdated version.<br>
	Outdated version.<br>
	Outdated version.<br>
	Outdated version.<br>
	Outdated version.<br>
	Outdated version.<br>
	Outdated version.<br>
	Outdated version.<br>
	Outdated version.<br>
	Outdated version.<br>
	Outdated version.<br>
	Outdated vers reprogramado parâmetros.<br>
	Consideraciones sobre el seguimiento de ponsiderarse de antemano el seguimiento del<br>
	pacientes que tengan previsto viajar o traslada<br>
	distinto al que se le implantó el dispositivo. La<br>
	de los disp alla staquiarritmia verzi classica microsofte la staquiarritmia e del paciente pueden ser detectadas y control de impulsos, cuando el estado del paciente hays<br>programado parámetros.<br>**Alla staquiarritmia sobre el seguimient** The algunos países puede no haber<br>
	fificos o pueden no disponende la coston Scientific, consultando la info<br>
	la viabilidad del seguimiento del di<br>
	la viabilidad del seguimiento del di<br>
	minación<br>
	pulación de los explantes. I que se le implantó el dispositivo. La normativa considera le dispositivo. La normativa considerativos y la configuración del software de su produce a capacidad para el any significa, consultando la información de la cons Noveco y la comiguación del servidad del servido el servido el servido el servido el servido del capacidad para el reientífic, consultando la información de la contidad del seguimiento del dispositivo en el para individual configuración del software de su programador varía de un país<br>
	es puede no haberse aprobado el seguimiento de productos<br>
	co disponer de la capacidad para el mismo. Póngase en contacto<br>
	consultando la información de la cont

#### *Explante y eliminación*

- **Manipulación de los explantes** Antes de la explantación, limpieza o transporte del dispositivo y para impedir que suministre descargas no deseadas, que sobrescriba datos importantes de la historia de terapia o que emita tonos acústicos, realice las siquientes tareas: ederrito supporte de la capacidade para estimitific, consultando la información de la contrad del seguimiento del dispositivo en el país<br>ad del seguimiento del dispositivo en el país<br>de los explantes. Antes de la explantac El seguint verzió en la permeta del a explantación, la<br>un pedir que suministre descargas no de la historia de terapia o que emita tono<br>enerador de impulsos en modo Tratamie<br>erta audible si está disponible.<br>frecte el dispos Validates. Antes de la explantación, limpieza o transporte<br>dir que suministre descargas no deseadas, que sobrescrib<br>storia de terapia o que emita tonos acústicos, realice las<br>storia de terapia o que emita tonos acústicos,
	- » Programe el generador de impulsos en modo Tratamiento Off.
	- » Inhabilite la alerta audible si está disponible.
	- » Limpie y desinfecte el dispositivo siguiendo los procedimientos estándar para la manipulación de productos con riesgo biológico. Versão obsoleta. Não utilize. Versiune expirat<sup>ă</sup>. A nu se utiliza. Visponible.<br>
	siguiendo los procedimientos estándar para<br>
	riesgo biológico.<br>
	Sos posterior a la terapia. Después de via idiológico.<br>
	Sos posterior a la terapia. Después de valor de via idiológica.<br>
	25 x al el pueda afectara

#### *Información preventiva complementaria*

<span id="page-22-1"></span>international Kullanma • **Seguimiento del generador de impulsos posterior a la terapia** Después de una intervención quirúrgica o de un procedimiento médico que pueda afectar al Reflection of the state of the state of the state of the state of the state of the state of the state of the state of the state of the state of the state of the state of the state of the state of the state of the state of Pilot a laterapia. Después de jahol ej. rico. I. Report of Carpentian survey is the survey of the state of the state of the state of the state of the state of the state of the state of the state of the state of the state of the state of the state of the state of

funcionamiento del generador de impulsos, deberá realizar un seguimiento completo, que debe incluir lo siguiente: PROGRAMADOR E<br>
funcionamiento del genera<br>
que debe incluir lo siguient<br>
» Revisar los sucesos afr<br>
del antes de guardar<br>
del antes de guardar<br>
Probar la impedancia<br>
Probar la impedancia<br>
Probar la impedancia<br>
A Revisar los

» Interrogar al generador de impulsos con un programador

» Revisar los sucesos almacenados, los códigos de fallo y los ECG subcutáneos en tiempo real antes de guardar los datos del paciente Starbourges verze. New Starbourges verze. New York Starbourges verze. New York Starbourges verze. New York Starbourges verze. New York Starbourges verze. New York Starbourges verze. New York Starbourges verze. New York Sta Formation and the Companies of Sucesos adversos potenciales Wertigar al generador de interrogar al generador de interrogar al generador de interrogar los sucesos almacena<br>
Manuel antes de guardar los datas de leje<br>
Manuel antes de guardar los datas de leje<br>
Manuel antes de la pila<br>

razarela različica. Ne uporabite.<br>A strengta različica. Ne uporabita.<br>Dosortovača. Nepovrtvo različica.<br>Ne endromitičica. Ne uporabita.<br>A strengturuture. Ne uporabiturn.

isteriata. Alapolition istättelesta.<br>Peetkitä. Nepeupoikiata.<br>Peetkitä. Nepeupoikiata.<br>Paratelatalitutuersion. Knijm.<br>Astarelatunut version. Kirjim.

or siraldrad version. Använd ei.<br>etgildradition. Använd ei.<br>anavarition. Använd kull<br>arelartunut version. Surüm.

Elartunut der Spanistikulanmayın.

- » Probar la impedancia del electrodo
- » Verificar el estado de la pila
- » Imprimir los informes que se desee
- » Verificar que la programación final es adecuada antes de dejar que el paciente abandone la consulta
- » Finalizar la sesión

#### **Sucesos adversos potenciales**

Los sucesos adversos potenciales relacionados con el implante del sistema S-ICD pueden incluir, entre otros, los siguientes: Revisar los sucesos almacenada.<br>
The Probar la impedancia del electrica.<br>
Alexandre la stado de la pila<br>
Alexandre la stado de la pila<br>
Alexandre la stado de la pila<br>
Alexandre la consulta<br>
Alexandre la stado de la pila<br>
A Revisar los sucesos almacenados, los códicios de la antes de guardar los datos del pacier<br>
Probar la impedancia del electrodo<br>
(C) en la impedancia del electrodo<br>
(C) en la impedancia del electrodo<br>
(C) en la programación Comparation informes que se de<br>
Notes de Verificar que la programación fratadandone la consulta<br>
Sucesos adversos potenciales<br>
Los sucesos adversos potenciales<br>
Los sucesos adversos potenciales<br>
Los sucesos adversos potenc Verincar que la programación in abandone la consulta.<br>
Versión de la sesión de la consulta.<br>
Versión de la consulta sesión de la cionada de descarga incorrecta.<br>
Aceleración/inducción de amitmia auricula de la camiento pre Verificar que la programacion finales abandone la consulta<br>
abandone la consulta<br>
Si Finalizar la sesión<br>
Si adversos potenciales<br>
Cesos adversos potenciales<br>
Eleración/inducción de arritmia auricularo ven<br>
Intinistración Verificar que la programación final es adecuada antes de la programación final es adecuada antes de la programación final es adecuada antes de la programación ( $\frac{1}{2}$ ) ( $\frac{1}{2}$ ) ( $\frac{1}{2}$ ) ( $\frac{1}{2}$ ) ( $\frac{1}{2}$ ) ( $\$ diversos potenciales relacionados como siguientes:<br>
cón/inducción de arritmia auricular<br>
ración de descarga incorrecta<br>
ento prematuro de la batería<br>
nincorrecta del electrodo al general<br>
ción o rotura del electrodo<br>
subcu portenciales<br>
versos potenciales relacionados con el implante de<br>
guientes:<br>
inducción de arnitmia auricular o ventícular<br>
ión de descarga incorrecta.<br>
portencia del electrodo al generador de impulsos<br>
portencia del electr s potenciales relacionados con el implante del<br>entes:<br>ucción de arritmia auricular o ventricular<br>de descarga incorrecta<br>ematuro de la batería<br>ecta del electrodo al generador de impulsos<br>otura del electrodo<br>intíneo<br>irritaci les relacionados con el implante del sistema S-ICD pueden inclu<br>amitmia auricular o ventricular de version de version de la bateria.<br>Ja incorrecta.<br>ectrodo al generador de impulsos de version de version de la bateria.<br>elec

- Aceleración/inducción de arritmia auricular o ventricular
- Administración de descarga incorrecta
- Agotamiento prematuro de la batería
- Conexión incorrecta del electrodo al generador de impulsos
- Deformación o rotura del electrodo
- Enfisema subcutáneo
- Enrojecimiento, irritación, entumecimiento o necrosis tisular ion de arritmia auricularo ventricular Elava Independent verzió. Lindo algenerador de implulsos sie willes. Werschieden international property is a straightermino operation in<br>Etrado sister version. Nie używać. International property is a straighterminology of the straighterminology of<br> Wersignaria verzium erisiniza.<br>Internet versioning vanariive viiva. Versiume expirator, jegovitvať. jis i anna
- Erosión/extrusión
- Estimulación muscular/nerviosa
- Estimulación post-descarga incorrecta
- Fallecimiento
- Fallo del aislamiento del electrodo
- Fallos diversos en los componentes
- Fiebre

#### **PROGRAMADOR EMBLEM™ S-ICD: DESCRIPCIÓN GENERAL**

- Formación de quéloides
- Formación de quistes
- Fractura del conductor
- Hematoma/seroma
- V Hemorragia
- Hemotórax
- Ictus
- $\oslash$ Incapacidad para administrar el tratamiento
- Incapacidad para comunicarse con el generador de impulsos PROGRAMADORE<br>
Formación de queloides<br>
Formación de quistes<br>
Fractura del conductor en el conductor<br>
Hematoma/seroma<br>
Hemotragia<br>
Hemotragia<br>
Hemotragia<br>
Hemotragia<br>
Hemotragia<br>
Hemotragia<br>
Hemotragia<br>
Hemotragia<br>
Hemotragi
	- Incapacidad para desfibrilar o estimular Fractura del conduct<br>
	Hematoma/seroma<br>
	Hemotragia<br>
	Hemotragia<br>
	Hemotragia<br>
	Nepositivativately<br>
	Alta de Incapacidad para de<br>
	Alta de Incapacidad para de Formación de quistes<br>
	Fractura del conductor Fractura del conductor Hematoma/seroma<br>
	2011 Hemotorax<br>
	2011 Hemotorax<br>
	2012 Hemotorax<br>
	2012 Hemotorax<br>
	2012 Hemotorax<br>
	2012 Incapacidad para doministrar el trataministra<br>
	2013 Incapacidad para desfibrilar o estimular<br>
	2013 Incomodidad o tiempo
		- $\geq$  Incomodidad o tiempo prolongado de cicatrización de la incisión<br> $\geq$  Infección de la incisión de la incisión
			- Infección
				-
- Lesión nerviosa<br>Lesiónes o dolor en la extremidad superior, incluida la clavícula, el hombro y el brazo.<br>Migración o desplazamiento  $\cup$  Lesiones o dolor en la extremidad superior, incluida la clavícula, el hombro y el brazo. Hematoma/seroma<br>
Hematoma/seroma<br>
Memorfagia<br>
Memorfagia<br>
Memorfagia<br>
Memorfagia<br>
Memorfagia<br>
Memorfagia<br>
Memorfagia<br>
Memorfagia<br>
Memorfagia<br>
Memorfagia<br>
Memorfagia<br>
Memorfagia<br>
Memorfagia<br>
Memorfagia<br>
Memorfagia<br>
Memorfag China<br>
Incapacidad para administrar el tratamic<br>
Incapacidad para desfibrilar o estimular<br>
Uncomodidad o tiempo prolongado de c<br>
Unfección<br>
Lesión perviosa<br>
China<br>
China<br>
China<br>
China<br>
China<br>
China<br>
China<br>
China<br>
China<br>
Ch Incapacidad para comunicarse con el ger<br>
Incapacidad para desfibrilar o estimular<br>
Incomodidad o tiempo prolongado de ci<br>
Infección<br>
Lesión nerviosa<br>
Lesión nerviosa<br>
Lesión nerviosa<br>
Lesión nerviosa<br>
Lesión nerviosa<br>
Lesi Expacidad para comunicarse con el generador<br>
capacidad para desfibrilar o estimular<br>
comodidad o tiempo prolongado de cicatrizaci<br>
ección<br>
sión nerviosa<br>
sión erviosa<br>
sión erviosa<br>
sión erviosa<br>
sión erviosa<br>
sión erviosa acidad para administrar el tratamiento<br>acidad para comunicarse con el generador de impulsos<br>acidad para desfibrilar o estimular<br>iodidad o tiempo prolongado de cicatrización de la incisión<br>ion<br>nerviosa<br>es o dolor en la extr Sirviosa<br>
Codolor en la extremidad superior, i<br>
n o desplazamiento<br>
post-descarga/post-estimulación<br>
Sirax<br>
cadversa a las pruebas de inducción<br>
alérgica o adversa al sistema o la m Contempo prolongado de cicatrización de la incidencia de la ciencia de extremidad superior, incluida la clavidad de esplazamiento.<br>
El pescarga (post-estimulación de la clavidad de esplazamiento)<br>
El pescarga (post-estimul Renta extremidad superior, incluida la clavicula<br>plazamiento<br>escarga/post-estimulación<br>a a las pruebas delinducción<br>a o adversa al sistema o la medicación<br>ministración del tratamiento Na extremidad superior, incluida la clavicula,
	- Migración o desplazamiento
	- Molestia post-descarga/post-estimulación
	- Neumotórax
	- Reacción adversa a las pruebas de inducción
	- Reacción alérgica o adversa al sistema o la medicación
	- Retraso en la administración del tratamiento
	- Revisión quirúrgica o cambio del sistema
	- Síncope

Si se producen sucesos adversos, es posible que sea necesario realizar acciones correctivas invasivas, o bien modificar o retirar el sistema S-ICD. a/post-estimulación<br>
pruebas de inducción<br>
versa al sistema o la medicación<br>
ación del tratamiento<br>
ambio del sistema<br>
ersos, es posible que sea necesario realiz emidad superior, include ta Clavicula, el hombro y el brazo.<br>
Sust-estimulación.<br>
Sust-estimulación.<br>
Sust-estimulación.<br>
Sus del riducción.<br>
Sus del sistema o la medicación.<br>
Sus del sistema el contenta de la sistema el c estimulación. Nervou diversion. Nie używać.<br>Bistema o la medicación diversion. Nie używać.<br>Disistema o la medicación diversion. Nie używać.<br>del sistema e lo udator diversion. Nie używać.<br>Registema e lo udator diversion. Ni Versium entranta versium expirată. 21 sistema verzia. Nepoužívať. Nepoužívať. Bresario. Paralizar. acciones.correctivas. Viol. or siraldrad version. Använd ei.<br>etgildraditica. Använd ei.<br>anavaritica. Använd kull<br>arelarunut version. Använn. Kull<br>arelarunut version. Använd. Grealizar acciones correctivas 120.

Los pacientes que reciben un sistema S-ICD también pueden desarrollar desórdenes psicológicos que incluyen, entre otros, los siguientes: PROGRAMADORE<br>
Los pacientes que reciben un sister<br>
que incluyen, entre otros, los siguie<br>
Depresión/ansiedad<br>
Descargas fantasma<br>
Descargas fantasma<br>
Descargas fantasma<br>
Descargas (November 1993)<br>
Temor quamal funcionamien Eus pacientes que reciben un sistema se que incluyen, entre otros, los siguientes<br>
que incluyen, entre otros, los siguientes<br>
Descargas fantasma<br>
Descargas fantasma<br>
Descargas fantasma<br>
Descargas fantasma<br>
Temor a un mal f

- Depresión/ansiedad
- Descargas fantasma Depresión/ansiedad<br>
Descargas fantasma<br>
Descargas fantasma<br>
Zanta verze. Temor a un mal func<br>
Zanta verze. Nepotter de la prima func<br>
Zanta verze. Nepotter de la prima func
	- Nemora las descargas
- Temor a un mal funcionamiento del dispositivo Depresión/ansiedad<br>
Descargas fantasman<br>
Descargas fantasman<br>
Temor a unimal funcionamiento del a<br>
Nicht verwenden. Nicht verwenden.<br>
Nicht verwenden. Nicht verwenden.<br>
Jersion volversion. Nicht verwenden.<br>
Jersion volvers Descargas fantasman versioon.<br>Aegunud versioon. And version.<br>Aber joe kasutage. And version.<br>Ader joe kasioon. And version.<br>Aegunud version. Ao not intal.<br>Aegunud version. Ao not intal. - Descargas fantasman Mendor<br>- Inferior a divinal function amiento del dispositivo<br>- Temor a divinal function amiento del dispositivo<br>- Mendor Andre Stockholmen Mendor Stringer<br>- All Model Society Research Mendor Stringer<br> Versión observative de la de de la de la de la de la de la de la de la de la de la de la de la de la de la de la de la de la de la de la de la de la de la de la de la de la de la de la de la de la de la de la de la de la d

outdated version. Herbert use.<br>Liberton. Non. Do not libert<br>Judylersion. Non. Do not libert<br>Judylersion. Do not libert?<br>Outdated version. Not libert?

Version périntée. Ne pas utiliser.

Jrelt útgáfa. Netjarelsig.<br>A dosetimertija. Notið ekki.<br>Jon deta Jaka. Notið ekki.<br>A statistone opsjueisija.

Zastarjela verzija. Nemojte upotrebljavati.

Versione ivst version Nenasznalien

prince. Her in the handle version of the context of the context of the context of the context of the context o<br>else de procession de la procession de la procession de la procession de la procession de la procession de la<br>e

Wersign of Bending in Mergebruik<br>Pasenusi versive Nashalike orules: Make<br>Sanut version of Skalikke orules: Make<br>Sanut version or Skalikke vilita.<br>Victor or Section to Anaroutiva.

Utdatert version. Skal ikke brukes.<br>Skylersion. Nerostative. Drukes.<br>Skylersion. Skal ikke bruke.<br>Skylersion. Skal ikke bruke.<br>Jitaatert version. New stille.<br>Liteatert predeta. Druke.

Versione adalería: Ne használja versionellering a la version en használja versionellering a la versionellering

Versão obsolutiva. Não vitilize.<br>Serversion. Não vitilize.<br>Serversion. Não vitilize.<br>Serversão obsolutiva. Não vi<br>Jersão obsolutativa. Não vi

Netsija Nenauolija, entikes, Matistalia przeterminowana. Nie używać.<br>Jetsija Nenasznałegiste prukes, Matistalia przeterminowana.<br>Jetsija Nenaetde Nikke pruke używać.<br>Sechuelogion. Nie używański.<br>Sechuelogion. Nie Nie Nikke

Versiune expirată. A nuturistă.<br>A nu stringular de litiliza.<br>A nu stringular de liturist.<br>A propolată. A provinția.<br>A propolată. A principală.<br>A propolată. A principală.<br>A propolată. A principală.

złośloń: index de languistica.<br>Jeta retrinoita produktylatica.<br>20 decembrie: Nepoužívata.<br>20 decembrie: Nepoužívata.<br>20 decembrie: Nepolitica.<br>20 decembrie: Nepolitica.

razarela različica. Ne uporabite.<br>A strengta različica. Ne uporabita.<br>Dosortovača. Nepovrtvo različica.<br>Ne endromitičica. Ne uporabita.<br>A strengturuture. Ne uporabiturn.

isteriata. Alapolition istättelesta.<br>Peetkitä. Nepeupoikiata.<br>Peetkitä. Nepeupoikiata.<br>Paratelatalitutuersion. Knijm.<br>Astarelatunut version. Kirjim.

or siraldrad version. Använd ei.<br>etgildradition. Använd ei.<br>anavarition. Använd kull<br>arelarunut version. Surüm.

Elartunut der Spanistikulanmayın.

Dit is acer versien in daar internitie-<br>and it is each of the problem in the version of the version of the version of the village of the version of th<br>obsolets is a person of the prime village.<br>Sinus versie behaalde versie

### **Configuración del programador**

#### **Paquete**

Los componentes del programador son:

• Fuente de alimentación externa y cable de alimentación de CA, modelo 3204

<span id="page-26-0"></span>• Programador, modelo 3200, con software precargado Pala de telemetría, modelo 3203<br>A Carl Bruente de alimentación externa y<br>A Carl Bruencione visualmente Inspeccione visualmente el paquete para asegurarse de que contiene todos los elementos. No los utilice si existe alguna evidencia de que estén dañados. PROGRAMADOR<br>
Configuración del programador<br>
Paquete<br>
Los componentes del programador<br>
Configuración del programador<br>
Pala de telemetría, modelo 3200, co<br>
Pala de telemetría, modelo 320<br>
Pala de telemetría, modelo 320<br>
Pala Paquete<br>
Los componentes del pré

En caso de daños, devuelva el producto a Boston Scientific. Para obtener más instrucciones acerca de la devolución del paquete, póngase en contacto con Boston Scientific mediante la información que figura en la contraportada de este manual. For Componentes del programador son<br>
Los componentes del programador son<br>
Programador, modelo 3200, con son<br>
Pala de telemetría, modelo 3203<br>
Pala de telemetría, modelo 3203<br>
Pala de telemetría, modelo 3203<br>
Pala de teleme Paquete<br>
Los componentes del programador son.<br>
Programador, modelo 3200, con soft<br>
Pala de telemetría, modelo 3203<br>
Pala de telemetría, modelo 3203<br>
Pala de telemetría, modelo 3203<br>
Puerte de alimentación externa y cab<br>
In Los componentes del programador son.<br>
Programador, modelo 3200, con softwa<br>
Pala de telemetría, modelo 3203<br>
Pierre de alimentación externa y cable<br>
Inspeccione visualmente el paquete para as<br>
No los utilice si existe algu Los componentes del programador son.<br>
Programador, modelo 3200, con software precarg<br>
Pala de telemetría, modelo 3203.<br>
Puente de alimentación externa y cable de alimentación externa.<br>
Inspeccione visualmente el paquete pa Pruente de alimentación externa y capie<br>Inspeccione visualmente el paquete para ase.<br>No los utilice si existe alguna evidencia de q<br>En caso de daños, devuelva el producto a Bode<br>la devolución del paquete, póngase en co<br>que

#### **Controles y conexiones del programador**

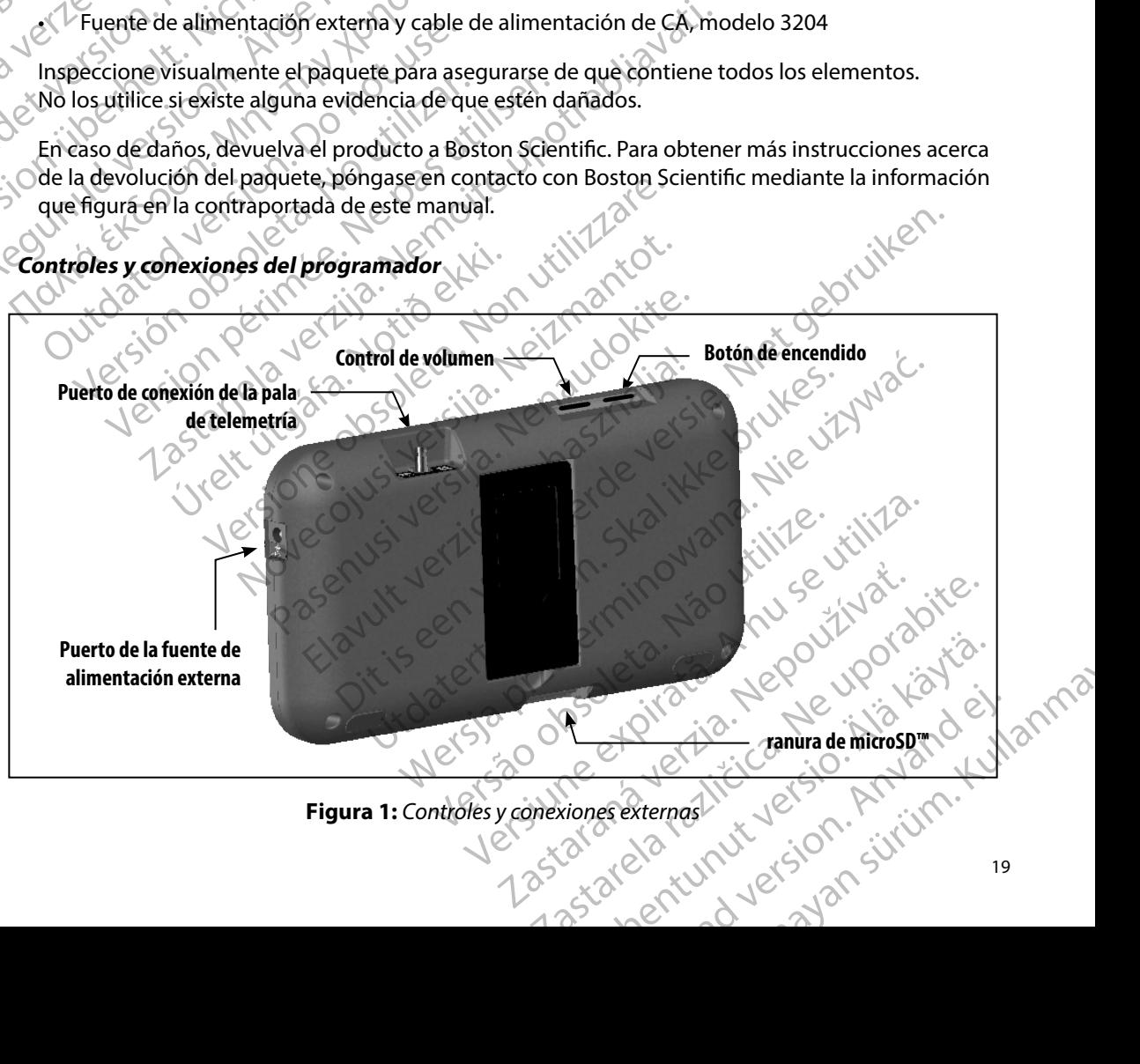

<span id="page-26-1"></span>**Figura 1:**  *Controles y conexiones externas*

#### **Carga del programador**

<span id="page-27-0"></span>Principalmente, el programador está diseñado para funcionar mientras está conectado a una fuente de alimentación externa que funciona con CA, pero también puede utilizarse mediante una batería, si la batería interna se ha cargado de forma adecuada. El programador se recarga siempre que se conecta a la fuente de alimentación externa que funciona con CA. Si no se utiliza, es recomendable dejar el programador conectado a la fuente de alimentación externa a fin de mantener una carga de batería adecuada. PROGRAMADOR<br>
Carga del programador<br>
Principalmente, el programador est<br>
de alimentación externa que fúncio<br>
si la batería interna se ha cargado de<br>
conecta a la fuente de alimentación<br>
de artería adecuada.<br>
de batería adec Principalmente, el progra<br>
de alimentación externa<br>
si la batería interna se ha<br>
conecta a la fuente de ali<br>
dejar el programador cor<br>
de batería adecuada.<br>
La programador cor<br>
de batería adecuada.<br> **Nota:** Se pod El indicador del estado dels pils ubics<br>
El indicador de la contratación externa que fúnciona contrata la batería interna se ha cargado de forma contrata la fuente de alimentación extrata la fuente de alimentación extrata Principalmente, el programador esta diser<br>de alimentación externa que funciona cor<br>si la batería interna se ha cargado de form<br>conecta a la fuente de alimentación exter<br>dejar el programador conectado a la fuente de aliment si la bateria interna se ha cargado de forma<br>conecta a la fuente de alimentación externa<br>dejar el programador conectado a la fuente<br>de batería adecuada.<br>**Nota:** Se podría perder la fecha d<br>inactividad de 45 minutos<br>program de almentación externa que funciona con CA, pero da sila batería interna se ha cargado de forma adecuada.<br>
conecta a la fuente de alimentación externa que funciona de alimentación externa que funciona de batería adecuada.

*Nota: Se podría perder la fecha de la sesión actual si se produce un período de inactividad de 45 minutos durante una sesión de telemetría activa y el programador no está conectado al suministro de CA* Outras Se podría perder la recha de AS minutos considerában de AS minutos de Carga habitual para una batería<br>El tiempo de carga habitual para una batería<br>El tiempo de carga habitual para una batería<br>El indicador del estado Nota: Se podría perder la fecha de la sesión actual si se produito inactividad de 45 minutos durante una sesión de telem<br>
programador no está conectado al suministro de CA.<br>
de carga habitual para una batería que esté comp

El tiempo de carga habitual para una batería que esté completamente descargada es de 5 horas. Sin embargo, será preciso más tiempo si el programador está en uso mientras se procede a su recarga.

El indicador del estado de la pila ubicado en la esquina superior derecha de la pantalla muestra el estado de carga de la batería cuando la unidad está en uso: programador no está conectado al su<br>
empo de carga habitual para una batería que esté<br>
bargo, será preciso más tiempo si el programador<br>
dicador del estado de la pila ubicado en la esquin<br>
stado de carga de la batería cuan

- Las cuatro barras están iluminadas (verde): la batería está cargada en un 100 %
	- Hay tres barras iluminadas (verde): la batería está cargada en un 75 %
	- Hay dos barras iluminadas (amarillo): la batería está cargada en un 50 %
	- Hay una barra iluminada (rojo): la batería está cargada en un 25 %

El programador muestra una de las pantallas de aviso siguientes cuando la carga de la batería se va reduciendo. O barras están iluminadas (verde): la<br>barras iluminadas (verde): la batería<br>barras iluminadas (amarillo): la batería<br>barra iluminada (rojo): la batería est<br>lor muestra una de las pantallas de a<br>ndo.<br>ja de la pila del progr estado de la pila ubicado en la esquina superior da de la batería cuando la unidad está en uso:<br>arras están iluminadas (verde): la batería está cargada en<br>as iluminadas (verde): la batería está cargada en<br>as iluminadas (am e la bateria cuando la unidad esta en uso:<br>
s están iluminadas (verde): la bateria está cargada en unidad (verde): la bateria está cargada en un 2<br>
luminadas (amarillo): la bateria está cargada en un 2<br>
stra una de las pan madas (verde). La batería está cargada en un adas (amarillo): la batería está cargada en un 25<br>mada (rojo): la batería está cargada en un 25<br>a una de las pantallas de aviso siguientes cua<br>a del programador<br>nador en estado das (amarillo): la bateria esta cargada en un 25<br>da (rojo): la bateria está cargada en un 25<br>la de las pantallas de aviso siguientes cua<br>la programador<br>or en estado crítico a bicado em estadia sepeñor detecta de la pandala muestra<br>
minadas (verde): la batería está cargada en un 100 % (vilados)<br>
(emarillo): la batería está cargada en un 50 %<br>
(emarillo): la batería está cargada en un 50 %<br>
(em maniloj: la bateria esta cargada en un sowo estatunido la cargada la bateria de la bateria de la bateria de la bateria de la bateria de la bateria de la bateria de la bateria de la bateria de la bateria de la bateria de la Versão oppoziciois Arius Lidations et anno

złośloń: index de languistica.<br>Jeta retrinoita produktylatica.<br>20 decembrie: Nepoužívata.<br>20 decembrie: Nepoužívata.<br>20 decembrie: Nepolitica.<br>20 decembrie: Nepolitica.

razarela različica. Ne uporabite.<br>A strengta različica. Ne uporabita.<br>Dosortovača. Nepovrtvo različica.<br>Ne endromitičica. Ne uporabita.<br>A strengturuture. Ne uporabiturn.

isteriata. Alapolition istättelesta.<br>Peetkitä. Nepeupoikiata.<br>Peetkitä. Nepeupoikiata.<br>Paratelatalitutuersion. Knijm.<br>Astarelatunut version. Kirjim.

or siraldrad version. Använd ei.<br>etgildradition. Använd ei.<br>anavarition. Använd kull<br>arelarunut version. Surüm.

Elartunut der Spanistikulanmayın.

- Carga baja de la pila del programador
- Batería del programador en estado crítico Jersiune eta idazitue expiriza.<br>Sisteman de Prima de Villais.<br>Sisteman de Prima de Villais.<br>Sisteman de Prima de Villais.<br>Sisteman de Prima de Prima de
- Sin alimentación

Para cargar el programador:

- 1. Conecté el cable de la fuente de alimentación externa al programador [\(Figura 1\)](#page-26-1).
- 2. Enchufe el cable de alimentación externa a la toma eléctrica de CA.

<span id="page-28-0"></span>*Advertencia: Utilice el programador solamente con la fuente de alimentación externa suministrada junto al producto El uso de otras fuentes de alimentación podría provocar daños en el programador* PROGRAMADOR<br>
Para cargar el programador:<br>
1. Conecte el cable de la fuer<br>
2. Enchufe el cable de alímen<br>
Advertencia: Utilice el program<br>
suministrada junt<br>
provocar daños el<br>
Advertencia: Para evitar el ries<br>
dimentación 2. Enchufe el cable<br>
Advertencia: Utilice<br>
Sumini<br>
provoc<br>
Advertencia: Para ev<br>
Advertencia: Para ev<br>
diliment<br>
de corr<br>
CA. Fue<br>
Que con Para cargar el programador:<br>
1. Conecte el cable de la fuente d<br>
2. Enchufe el cable de alímentacio<br>
Advertencia: Utilice el programador<br>
suministrada junto al l<br>
provocar daños en el p<br>
Advertencia: Para evitar el riesgo 2. Enchufe el cable de alimentación<br>
Advertencia: Utilice el programador so<br>
suministrada junto al proposar daños en el proposar daños en el proposar daños en el proposar daños en el proposar daños en el proposar daños en Advertencia: Utilice el programador solo<br>
suministrada junto al prodo<br>
provocar daños en el progr<br>
Advertencia: Para evitar el riesgo de des<br>
dimentación externa del procesión.<br>
Precaución: Los cables de alimentación<br>
CA. 2. Enchine él cable de alimentación externa a la<br>
Advertencia: Utilice el programador solamente con<br>
suministrada junto al produeto. El uso<br>
Provocar daños en el programador.<br>
Advertencia: Para evitar el riesgo de descarga

**Advertencia:** *Provocar danos en el programador.*<br>
Advertencia: *Para evitar el riesgo de descargas eléctricas, conecte la fuente de*<br> *Alterna del programador únicamente a una toma*<br> *de corriente conectada a tierra.*<br>
A *alimentación externa del programador únicamente a una toma de corriente conectada a tierra*

*Precaución: Los cables de alimentación se conectan a la red de suministro a 230 V de CA Fuera de Norteamérica, utilice el cable de alimentación suministrado*  que coincida exactamente con su toma de corriente de CA.<br>**tor**<br>gramador Uso del programador alimentación externa del procesos de corriente conectada a tiene de la corriente conectada a tiene de la corriente de la programador<br>
del programador<br>
del programador<br>
El botón de encendido del programador<br>
El botón de enc

#### **Encendido del programador**

El botón de encendido del programador está situado en el hueco de la esquina superior izquierda de la pantalla, en la parte trasera (Figura 1). Mantenga pulsado el botón hasta que la pantalla se active. Precaución: Los cables de alimentación se conecta.<br>
CA. Fuera de Norteamerica, utilice el que coincida exactamente con su ton<br>
Il programador<br>
Ca. Ca. Ca. Ca. Ca. Ca. Ca.<br>
Il programador<br>
Ca. Ca. Ca. Ca.<br>
Ca. Ca. Ca. Ca.<br> encia: Rara evitar el riesgo de descargas eléctricas, conecte la<br>
dimentación externa del programador únicamente a un de corriente conectada a tierra.<br>
ución: Los cables de alimentación se conectan a la red de sum<br>
CA. Fue

*Nota: Si el programador no se puede encender y está conectado a la corriente de CA mediante la fuente de alimentación externa, en primer lugar, desenchufe el cable de la fuente de alimentación externa del programador Mantenga pulsado el botón de encendido del programador hasta que la pantalla se active A continuación, se puede volver a conectar el cable de CA a través de la fuente de alimentación externa* programador<br>
ncendido del programador está situal<br>
a pantalla, en la parte trasera (Figuria)<br>
da se active.<br>
ta: Si el programador no se puede e<br>
CA mediante la fuente de alimenta<br>
el cable de la fuente de alimenta<br>
pulsad Versioner<br>
Versioner<br>
Versioner<br>
Versioner<br>
Versioner<br>
Versioner<br>
Versioner<br>
Versioner<br>
Versioner<br>
Versioner<br>
Versioner<br>
Versioner<br>
Versioner<br>
Versioner<br>
Versioner<br>
Versioner<br>
Versioner<br>
Versioner<br>
Versioner<br>
Versioner<br>
Ve amador<br>do del programador está situado en el hueco<br>do del programador está situado en el hueco<br>tive.<br>el programador no se puede encender y está con<br>mediante la fuente de alimentación externa, er<br>cable de la fuente de alime del programador está situado en el hueco de<br>
en la parte trasera (Figura 1). Mantenga puls<br>
rogramador no se puede encender y está cone<br>
rogramador no se puede encender y está cone<br>
diante la fuente de alimentación externa la parte trasera (Figura 1). Mantenga pul<br>
ramador no sepuede encender y está cone<br>
inte la fuente de alimentación externa, en el<br>
el a fuente de alimentación externa del pro<br>
el botón de encendido del programador ha<br>
ació En versier al situado en el plusido de la esquina superior<br>Distancia de versiera (Figura 1). Mantenga pulsado el botón hasta<br>Distance versie de alimentación externa, en primer lugar, desenchuíe<br>fuente de alimentación exter Dr no se puede encender y está conectado a la corrie<br>Suente de alimentación externa, en primer lugar, després de alimentación externa del programador. Man<br>la de encendido del programador hasta que la panta<br>se puede volver rasera (Figura 1). Mantenga pulsado el botón hasta<br>
o sepuede encender y está conectado a la corriente de<br>
tre de alimentación externa, en primer lugar, desenchufe<br>
de alimentación externa del programador. Mantenga<br>
encend dido del programador hasta que la pantalla se actividade de CA a través de la fuentidade de CA a través de la fuentidade de CA a través de la fuentidade de CA a través de la fuentidade de CA a través de la fuentidade de CA

## **Cambio del nivel de volumen del programador**

El nivel del volumen de sonidos generados por el programador se puede ajustar de forma temporal mediante el control de volumen (Figura 1). Este nivel se restablece automáticamente cuando.<br>Se reinicia el programador.<br>Se restablece automáticamente cuando. se reinicia el programador. 1 retara valitica. Languirue (SiO. P različica. Ne uporabite. Stamador se puede ajustar de forma tempora stablece automaticamente cuando dor sepuede ajustar de forma temporal<br>blece automaticamente cuando

#### **Colocación del programador en modo suspensión**

El programador dispone de un modo suspensión que se activa automáticamente para conservar energía. La pantalla estará en blanco cuando esté activo dicho modo.

El programador entra en el modo suspensión siempre que:

• El botón de encendido se pulsa y se suelta en un momento

<span id="page-29-0"></span>• El programador no está conectado a la fuente de alimentación externa, no tiene una comunicación activa con un generador de impulsos S-ICD ni se ha producido ninguna actividad por parte del usuario durante 15 minutos PROGRAMADOR<br>
Colocación del programador en me<br>
El programador dispone de un modo<br>
energía. La pantalla estará en blanc<br>
El programador entra en el modo s<br>
El programador no está conect<br>
El programador no está conect<br>
Comun El programador entra en El programador dispone de un modo subserversion. La pantalla estará en blanco cu<br>El programador entra en el modo susperversion de encendido se pulsa y se<br>El botón de encendido se pulsa y se<br>El programador no está conectado El programador entra en el modo suspensa el programador entra en el modo suspensa el programador no está conectado a l<br>
El programador entra en el modo suspensa y se s<br>
El programador no está conectado a l<br>
comunicación ac El programador entra en el modo suspensió El programador entra en el modo suspensión siempre<br>El programador entra en el modo suspensión siempre<br>El programador no está conectado a la fuente de *comunicación activa con un generador de impulsactividad por parte del u* 

Si se presiona el botón de encendido en un momento se reanudará el funcionamiento normal. 1. Mando del programador<br>1. May dos manera de apagar el programador:<br>1. Mantenga pulsado el botón de encendido hasta que aparezca el menú de apagado

#### **Apagado del programador**

Hay dos manera de apagar el programador:

- del sistema. Seleccione Apagar en la ventana emergente y confirme su elección pulsando Aceptar. Comunicación activa con un generador<br>
Si se presiona el botón de encendido en un<br>
pagado del programador<br>
Hay dos manera de apagar el programador<br>
Lay dos manera de apagar el programador<br>
Lay Mantenga pulsado el botón de e Expression el botón de encendido en un momento<br>
version el brogramador<br>
Version de apagar el programador<br>
Version de sistema.<br>
Version de sistema.<br>
Version de la version de apagar en la ventana<br>
Version de la version de pr grandado rio esta coneciado a la fuente de alimentacion externicación activa con un generador de impulsos S-ICD ni se ha<br>alad por parte del usuario durante 15 minutos<br>ona el botón de encendido en un momento se reanudará el tenga pulsado el botón de encendicistema. Seleccione Apagar en la ven<br>ando Aceptar.<br>pantalla de início del programador<br>pregunta de confirmación.<br>**alla táctil del programador**<br>lor está equipado con una pantalla leado median
	- 2. En la pantalla de inicio del programador, pulsa el botón Apagar y seleccione Aceptar<br>le la pantalla táctil del programador<br>rocram en la pregunta de confirmación.

#### **Uso de la pantalla táctil del programador**

El programador está equipado con una pantalla táctil LCD. La pantalla se puede ajustar al ángulo de visión deseado mediante el soporte ubicado en la parte posterior del programador. Todas las interacciones con el programador se efectúan con los dedos, ya que son estos los que tocarán las áreas apropiadas de la pantalla. Desplácese por las listas en pantalla deslizando el dedo arriba y abajo de la lista. Cuando se precisa escribir un texto, aparece un teclado en pantalla. de apagarel programador.<br>
Sa pulsado el botón de encendido hasta que apa<br>
ma. Seleccióne Apagar en la ventana emergente<br>
o Aceptar.<br>
táctil del programador.<br>
stá equipado con una pantalla táctil LCD. La pan<br>
o mediante el pulsado el botón de encendido hasta que apar<br>Seleccione Apagar en la ventana emergente y<br>reptar.<br>La de início del programador, pulsa el botón Anta de confirmación.<br>La de confirmación.<br>Especial de la parte posterior el part tar.<br>
e inicio del programador, pulsa el botón Apa<br>
del programador<br>
uipado con una pantalla táctil LCD. La pantal<br>
ante el soporte ubicado en la parte posterio<br>
gramador se efectúan con los dedos, ya que<br>
la pantalla. Des Incio del programador.<br> **Programador**<br> **Programador**<br> **Programador**<br> **Alcores de la parte de la parte posterior mador se efectúan con los dedos, ya que<br>
anntalla. Desplácese por las listas en pante<br>
Ja del programador está** programador:<br>
botón de encendido hasta que aparezca el menú de apagado<br>
e Apagar en la ventana emergente y confirme su elección<br>
del programador, pulsa el botón Apagar y seleccione Aceptar<br>
firmación.<br> **or** una pantalla tá ariota in a particular version. Skal in the skal is a selection of the skal in the particle of the skal is a selection on los dedos, ya que son estos los que tocará se efectúan con los dedos, ya que son estos los que tocar version of the state of the state of the state of the state of the state of the state of the state of the state of the state of the state of the state of the state of the state of the state of the state of the state of the

**Precaución:** La pantalla del programador está fabricada con vidrio o acrílico y se podría compressival compressival a pantalla está rota o rayada, ya que podría provocarle una lesión.<br>
la pantalla está rota o rayada, ya q romper si el aparato cae o si recibe un impacto considerable. No lo use si<br>la pantalla está rota o rayada, ya que podría provocarle una lesión.<br>Nel 1919 de la pantalla está rota o regional de la pantalla está rota de la pa la pantalla está rota o rayada, ya que podría provocarle una lesión.<br>Nel signo de la contrada de la contrada de la contrada de la contrada de la contrada de la contrada de la contrada de la contrada de la contrada de la co por las listas en pantalla deslizando el dedo arriba<br>
i texto, aparece un teclado en pantalla.<br>
setá fabricada con vidrio o acrílico y se podría<br>
cibe un impacto considerable. No lo usesi<br>
yaque podría provocarle una lesió priedida con vidrio o acrílico y se podría<br>Vimpacto considerable. No lo use si<br>podría provocarle una lesión.<br>Podría provocarle una lesión.<br>Podría de la kajata de la kajata de la kajata de la kajata de la kajata de la kajat dria provocarle una lesión. Ala Nordich. Chimino durinto yse pound.<br>Inconsiderable. No lo usesi<br>provocarle una lesión.<br>2 de radio de signal de la provincia de la provincia de la provincia de la provincia de la provincia de la pr<br>2 de radio de la provincia de la p

#### **Utilización de la pala**

<span id="page-30-0"></span>La pala del modelo 3203 ("la pala") hace posible que este programador se pueda comunicar con el generador de impulsos. PROGRAMADOR<br>
Utilización de la pala<br>
La pala del modelo 3203 ("la pala")<br>
el generador de impulsos.<br>
Precaución: Use únicamente la<br>
Precaución: La pala es un disp<br>
debe hallar en un<br>
Debe mantenerse<br>
Caracter la pala al pr

*Precaución: Use únicamente la pala de telemetría modelo 3203 con el programador*

*Precaución: La pala es un dispositivo no esterilizado No esterilice la pala La pala se debe hallar en una barrera estéril antes de usarse en el campo estéril*

*Precaución: El programador no es estéril y no se puede esterilizar Debe mantenerse fuera del campo estéril*

Para conectar la pala al programador, deslice el conector del cable de la pala sobre el puerto de conexión de comunicación situado en el borde posterior del programador [\(Figura 1\)](#page-26-1). La pala del modelo 5205<br>
el generador de impulso.<br>
Precaución: La pala<br>
Precaución: La pala debe h<br>
Precaución: La pala debe h<br>
Precaución: La pala debe h<br>
Precaución: La pala debe h<br>
Para conectar la pala al p<br>
el de cone Unization de la pala<br>
La pala del modelo 3203 ("la pala") hace<br>
el generador de impulsos.<br>
Precaución: Use únicamente la pal<br>
Precaución: La pala es un dispositivo<br>
debe hallar en una bal<br>
Para conectar la pala al programa La pala del modelo 3203 (Ta pala ) nace p<br>
el generador de impulsos.<br> **Precaución:** Use únicamente la pala compulsos.<br>
Precaución: La pala es un dispositivo<br>
Precaución: La pala es un dispositivo<br>
Precaución: La pala es un Precaución: Use únicamente la pala de<br>
Alexandrion: La pala es un dispositivo no<br>
debe hallar en una barrera<br>
Debe mantenerse fuera del<br>
Para conectar la pala al programador, deslic<br>
de conexión de comunicación situado en

Para desconectar la pala, agarre el conector del cable de la pala y tire suave y directamente de él del puerto de conexión de comunicación.

*Nota: No empuje ni tire del cable para desconectar la pala del programador Dicha acción podría provocar daños ocultos al cable Un cable dañado podría reducir las capacidades de comunicación inalámbrica y precisar una pala de repuesto* Frecaución: Use únicamente la pala de telemetría<br>
Precaución: Use únicamente la pala de telemetría<br>
Precaución: La pala es un dispositivo no esterilizado<br>
debe hallar en una barrera estéril y no se pu<br>
Debe mantenerse fue Debe mantenerse fuera del<br>Para conectar la pala al programador, deslice<br>de conexión de comunicación situado en el<br>Para desconectar la pala, agarre el conector<br>del puerto de conexión de comunicación.<br>No empuje ni tire del c

Una telemetría óptima depende de que se coloque la pala directamente sobre el generador de impulsos implantado. Aunque pueda parecer que el programador se comunica con el generador de impulsos en distancias mayores, la programación se debe realizar siempre con la pala colocada directamente sobre el generador de impulsos implantado. a conectar la pala al programador, deslice el conección estado en el borde por conección de conección situado en el borde por a<br>desconectar la pala, agarre el conector del cable<br>puerto de conexión de comunicación.<br>**Nota:** ación: El programador no es estéril y no se puede esterilizar.<br>
Debe mantenerse fuera del campo estéril.<br>
Car la pala al programador, deslice el conector del cable de la binde comunicación situado en el borde posterior del Montpuje mine acteale para<br>acción podría provocar daños o<br>las capacidades de comunicació<br>ia óptima depende de que se coloq<br>lantado. Aunque pueda parecer que<br>en distancias mayores, la programado<br>sobre el generador de impuls The valid decomunicación.<br>
No empuje ni tire del cable para desconectar la para acción podría provocar daños ocultos al cable. Un las capacidades de comunicación inalámbrica y p<br>
ptima depende de que se coloque la pala dir

*Advertencia: La presencia de otros equipos que funcionan en las mismas bandas de frecuencia usadas por el programador (402 MHz-405 MHz para el generador de impulsos y 2,4 GHz para la impresora) puede interferir en la comunicación Pueden producirse interferencias incluso si los otros equipos cumplen con los requisitos de emisión del Comité Internacional Especial de Perturbaciones Radioeléctricas (CISPR) Estas interferencias de RF se pueden reducir aumentando la distancia entre el dispositivo que causa la interferencia y el programador y el generador de impulsos o la impresora. Si persisten los problemas de comunicación, consulte el apartado de solución de problemas de presente manual. el apartado de solución de problemas del presente manual* o empuje ni tire del cable para desconectar la palción podría provocar daños ocultos al cable. Un<br>s capacidades de comunicación inalámbrica y pi<br>na depende de que se coloque la pala directar<br>o. Aunque pueda parecer que el pacidades de comunicación inalámbrica y preor<br>depende de que se coloque la pala directamo<br>unque pueda parecer que el programador se<br>as mayores, la programación se debe realizar<br>enerador de impulsos implantado.<br>sencía de ot ende de que se coloque la pala directam<br>que pueda parecer que el programador s<br>nayores, la programación se debe realiza<br>arador de impulsos implantado.<br>cía de otros equipos que funcionan en las<br>lor el programador (402 MHz-4 i tire del cable para desconectar la pala del programador. Dicha<br>a provocar daños ocultos al cable. Un cable dañado podría reducir<br>desde comunicación inalámbrica y precisar una pala de repuesto.<br>de de que se coloque la pal eda parecer que el programador se comunica con el generale.<br>
Se la programación se debe realizar siempre con la pala colde<br>
impulsos implantado.<br>
otros equipos que funcionan en las mísmas bandas de frecuer<br>
ogramador (402 sora) puede interferir en la comunicación. P<br>as inclusosi los otros equipos cumplen con lo<br>nternacional Especial de Perturbaciones Racias de RF se pueden reducir aumentando lo<br>causa la interferencia y el programador y el<br>s Principal and the model with the state of the state of the state of the state of the state of the state of the<br>
A puede interferir en la comunicación. Pueden<br>
A nuclear comunicación de Perturbaciones Radioeléctric<br>
s de RE Exercise de Perturbaciones Radioeléctricités nal Especial de Perturbaciones Radioelectricas remencia y el programador y el generador A version. Använder Gunchi olman sürüm. Kullanmayın

<span id="page-31-0"></span>Si hay una pérdida telemétrica, la pantalla se volverá amarilla y aparecerá un mensaje con el texto "Pérdida de comunicación" para avisar al usuario. Vuelva a colocar la pala para establecer la comunicación. El programador volverá a la pantalla que estaba activa antes de la pérdida telemétrica si se encuentra el generador de impulsos y la programación puede continuar. PROGRAMADOR<br>
Si hay una pérdida telemétrica, la p<br>
texto "Pérdida de Comunicación" pa<br>
la comunicación. El programador v<br>
telemétrica si se encuentra el gene<br>
Mota: Si la comunicació<br>
Mota: Si la comunicació<br>
Mota: Si la c

*Nota: Si la comunicación no se puede restablecer, se debe acabar la sesión y reiniciarla mediante una exploración para el generador de impulsos*

#### **Navegación**

La interfaz gráfica del usuario (GUI) del programador facilita la gestión y el control del sistema S-ICD. La barra de navegación y los iconos de la parte superior de la pantalla permiten al usuario navegar  $\odot$  por las pantallas del software de programación. Además, se muestra un electrocardiograma subcutáneo continuo (ECG subcutáneo) a lo largo de la parte inferior de la pantalla durante la comunicación (activa) En línea con el generador de impulsos. la comunicación. El progresse de la comunicación en la comunicación en la comunicación en la comunicación de la comunicación de la comunicación de la comunicación de la comunicación de la comunicación de la comunicación de Si hay una perdida de comunicación "para a texto "Pérdida de comunicación" para a la comunicación. El programador volver<br>telemétrica si se encuentra el generado<br>xino diferente a la comunicación no mediante una explora<br>medi la comunicación. El programador volverá de la sementra el generador de la sementra el generador de la sementra de la sementra el generador de la sementra de la sementra de la sementra de la sementra de la sementra de la se Mota: Si la comunicación nose production.<br>
La interfaz gráfica del usuario (GUI) del programación.<br>
La barra de navegación y los iconos de la parte por las pantallas del software de programación.<br>
Cuando el programador est telemétrica si se encuentra el generador de impulsos y<br> **Nota:** Si la comunicación no se puede restate<br>
mediante una exploración para el ger<br>
la interfaz gráfica del usuario (GUI) del programador fa<br>
La interfaz gráfica d La interfaz gráfica del usuario (GUI) del programa<br>La barra de navegación y los iconos de la parente de programa<br>ciubcutáneo continuo (ECG subcutáneo) a lo<br>la comunicación (activa) En línea con el general<br>**cu**ando el progr párra de navegación y los iconos de la parte superi<br>las pantallas del software de programación. Adem<br>cutáneo continuo (ECG subcutáneo) a lo largo de<br>omunicación (activa) En línea con el generador de<br>un conector de pantalla registra del usuario (GUI) del programador facilita la gestión<br>
e navegación y los iconos de la parte superior de la pantalla la<br>
trallas del software de programación. Además, se muestra un<br>
de continuo (ECG subcutáneo) a

# **Bloque conector de pantalla**

Cuando el programador está Fuera de línea (comunicación inactiva), el bloque conector de pantalla muestra el indicador de estado de la pila. Superinted of the star fuera de línea (complicador de estado de la pila.<br>
In las sesiones fuera de línea almace<br>
del paciente<br>
nto On/Off<br>
r del estado de la pila.<br>
Superinted (comunical) Versiones fuera de linea (comunicación activa).<br>
Margaret estado de la pita.<br>
Sessiones fuera de línea almacenadas, el bloque<br>
paciente<br>
On/Off Santa de la pita.<br>
Il estado de la pita.<br>
Il estado de la pita.<br>
Al estado de Mor está Fuera de línea (comunicación inactiva)<br>
de estado de la pila.<br>
siones fuera de línea almacenadas, el bloque interesta.<br>
Coffe de la pila.<br>
dor está En línea (comunicación activa), el blo<br>
dor está En línea (comuni wera de linea (comunicación inactiva), el bloque conector de partida pila.<br>Primer de linea almacenadas, el bloque conector de pantalla muestra.<br>Pila :<br>Pila :<br>Pila :<br>Pila :<br>Pila :<br>Pila :<br>Pila :<br>Pila :<br>Pila :<br>Pila :<br>Pila :<br>P

Cuando se ven las sesiones fuera de línea almacenadas, el bloque conector de pantalla muestra:

- Nombre del paciente
- Tratamiento On/Off
- Indicador del estado de la pila

Cuando el programador está En línea (comunicación activa), el bloque conector de pantalla muestra: estado de la pila.<br>
nes fuera de línea almacenadas, el bloque co Fuera de línea almacenadas, el blóque co derlinea almacenadas, et broque, conceptor de pantalla mues Simunicación activa, el bloque conector de pantalla

- Tratamiento On/Off
- Nombre del paciente
- Frecuencia cardíaca del paciente
- Indicador de estado de la telemetría y de la pila del programador złośloń informator Anuseumski.<br>Apialadel programador Anuseumski.<br>Spieladel programador Alegouthoria.<br>Spieladel anustricica. Anusi<br>Zastaraná verzinutur version. Suri različica. Ne uporabite.<br>A stareholder, Nepouzivaria.<br>Ne organization. Nepouzivaria.<br>Ne a principality of the internet. el programador. Lepourorio käytä.<br>Georgia vanhitica. He upoikiatio.<br>Ceorgia vanhitica. Alainiandel.<br>Granda rahutuersion. Anviand. Lu or siraldrad version. Använd ei.<br>etgildraditica. Använd ei.<br>anavaritica. Använd kull<br>arearcunutursion. Använn. iramada, Azpan sürüm. Kullanma
- Nombre de pantalla
- Icono Descarga de rescate

#### **Barra de navegación**

<span id="page-32-0"></span>La barra de navegación es el método principal para navegar En línea por las pantallas del programador. La barra está situada a lo largo del borde superior de la pantalla del programador y las pantallas seleccionadas aparecen con su icono de selección resaltado. PROGRAMADOR<br>
Barra de navegación<br>
La barra de navegación es el métodor<br>
programador. La barra está situada<br>
y las pantallas seleccionadas aparece<br>
Tabla 1 (página 26) proporciona un<br>
correspondientes.<br>
Reinicio del program

Tabla 1 (página 26) proporciona una lista de los iconos del programador y sus descripciones correspondientes.

#### **Reinicio del programador**

El sistema operativo del programador se monitoriza a sí mismo y, por lo general, es capaz de detectar muchas condiciones de error del sistema y comenzar, como respuesta, una secuencia de reinicio. Siga las instrucciones que aparecen en la pantalla para completar la secuencia de La barra de navegación es en neu<br>programador. La barra está situa<br>y las pantallas seleccionadas apa<br>Tabla 1 (página 26) proporcional<br>correspondientes.<br>Correspondientes.<br>Reinicio del programador<br>State de decenicio. Siga las Barra de navegación es el método programador. La barra está situada a lo<br>
y las pantallas seleccionadas aparecen d<br>
Tabla 1 (página 26) proporciona una list<br>
correspondientes.<br>
Reinicio del programador<br>
Sala de la programa La barra de navegacion es el metodo principalmente de la barra está situada a lo langua y las pantallas seleccionadas aparecen con Tabla 1 (página 26) proporciona una lista de Correspondientes.<br>
El sistema operativo del pr y las pantallas seleccionadas aparecen con s<br>
Tabla 1 (página 26) proporciona una lista de<br>
Correspondientes.<br>
Reinicio del programador<br>
El sistema operativo del programador se model si<br>
de reinicio. Siga las instrucciones Programador<br>
Salaria esta situada a lo largo del poden<br>
Tabla 1 (página 26) proporciona una fista de los iconos<br>
Correspondientes.<br>
Reinicio del programador<br>
El sistema operativo del programador<br>
El sistema operativo del El sistema operativo del programador<br>El sistema operativo del programador se mo<br>detectar muchas condiciones de error del sistema<br>de reinicialización del programador.<br>Es posible que el programador deba reinicia<br>No pueda sal istema operativo del programador se monitoriza a<br>ectar muchas condiciones de error del sistema y corenicio. Siga las instrucciones que aparecen en la p<br>icialización del programador.<br>Consiglie que el programador deba reinic Programador<br>
Operativo del programador se monitoriza a sí mismo y, por lo<br>
uchas condiciones de error del sistema y comenzar, como re<br>
Eliga las instrucciones que aparecen en la pantalla para como<br>
ción del programador<br>
du

Es posible que el programador deba reinicializarse de forma manual en caso de que:

- - El sistema operativo deje de responder

• No pueda salir de una pantalla<br>• El sistema operativo deje de responder<br>• Se consigue un reinicio manual manteniendo pu<br>• en la pantalla el menú de apagado del sistema. S<br>• y confirme la acción pulsando Aceptar.<br>• Si el Se consigue un reinicio manual manteniendo pulsado el botón de encendido hasta que aparezca en la pantalla el menú de apagado del sistema. Seleccione Reiniciar en la ventana emergente y confirme la acción pulsando Aceptar. programador deba reinicializarse de forma manual<br>lir de una pantalla<br>Serativo deje de responder<br>einicio manual manteniendo pulsado el botón de<br>nenú de apagado del sistema. Seleccione Reinicio<br>ión pulsando Aceptar.<br>or princ Reuna pantalla<br>
Stivo deje de responder<br>
Cio manual manteniendo pulsado el botón de<br>
uí de apagado del sistema. Seleccione Reinicia<br>
pulsando Aceptar.<br>
Desponde a la hora de iniciar un proceso de r<br>
Emediante la informació Paser de l'esponder<br>
manual manteniendo pulsado el botón de e<br>
le apagado del sistema. Seleccione Reiniciar<br>
sando Aceptar.<br>
sponde a la hora de iniciar un proceso de rei<br>
ediante la información que figura en la contra<br>
ed Pagado del sistema. Seleccione Reinician<br>do Aceptar.<br>Indea la hora de iniciar un proceso de reinician<br>ante la información que figura en la contra<br>Ela vista de la de la contra<br>Ela vista de la de la de la contra<br>Ela vista de debareinicializarse de formamual en caso de que:<br>
talla de responder de la propie de version de concernant de responder de responder de version de la propie de version de la proceso de reiniciar en la ventana emergente<br>
Ac electione Reinigiar en la ventana emergiant

Si el programador no responde a la hora de iniciar un proceso de reinicio, póngase en contacto<br>con Boston Scientific mediante la información que figura en la contraportada de este manual.<br> $\frac{1}{2}$  el contraportada de este con Boston Scientific mediante la información que figura en la contraportada de este manual.<br>Nove con via de la información que figura en la contraportada de este manual. Utdatert version. Skal ikke brukes.

Versão obsolutiva. Não vitilize.<br>Serversion. Não vitilize.<br>Serversion. Não vitilize.<br>Serversão obsolutiva. Não vi<br>Jersão obsolutativa. Não vi

Versiune expirată. A nuturistă.<br>A nu stringular de litiliza.<br>A nu stringular de liturist.<br>A propolată. A provinția.<br>A propolată. A principală.<br>A propolată. A principală.<br>A propolată. A principală.

złośloń: index de languistica.<br>Jeta retrinoita produktylatica.<br>20 decembrie: Nepoužívata.<br>20 decembrie: Nepoužívata.<br>20 decembrie: Nepolitica.<br>20 decembrie: Nepolitica.

razarela različica. Ne uporabite.<br>A strengta različica. Ne uporabita.<br>Dosortovača. Nepovrtvo različica.<br>Ne endromitičica. Ne uporabita.<br>A strengturuture. Ne uporabiturn.

isteriata. Alapolition istich.<br>Poetbylata. Nepplijärja.<br>Poetbylatia. Nepplijärja.<br>Parataralituerion. Anjan. Ki<br>ataralatunut version. Kirjim.<br>Ataralatunut version. Kirjim.

or siraldrad version. Använd ei.<br>Etgildring. Använder<br>anavaritica. Använder<br>arelartunut version. Använder

inversion. Anvano el janma

Elartunut der Spanistikulanmayın.

# **PROGRAMADOR EMBLEM™ S-ICD: FUNCIONAMIENTO**

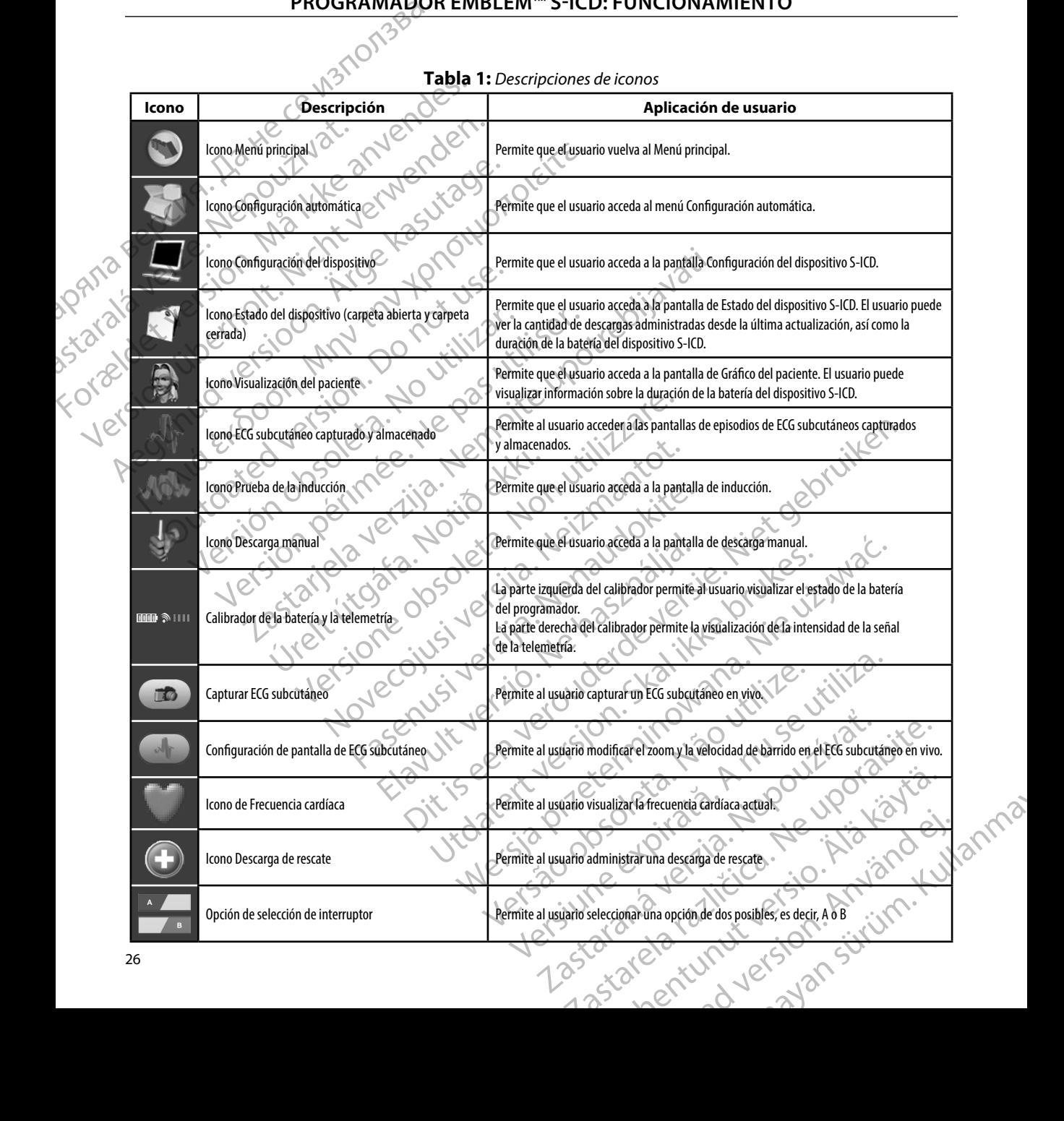

#### <span id="page-33-0"></span>**Tabla 1:** *Descripciones de iconos*

#### **Configuración del programador**

#### **Ajuste de la Configuración del programador**

<span id="page-34-0"></span>Se debe configurar el programador antes de que intente comunicarse con un generador de impulsos. Aquí se incluye establecer el formato de fecha y hora, la zona horaria, el idioma y la impresora. Una vez se hayan configurado estos parámetros durante el proceso de configuración<br>inicial, se convertirán en los parámetros predeterminados, es decir, en condiciones normales, inicial, se convertirán en los parámetros predeterminados, es decir, en condiciones normales, no tendrán que cambiarse en cada sesión. PROGRAMADOR<br>
Configuración del programador<br>
Ajuste de la Configuración del programador<br>
Se debe configurar el programador<br>
de impulsos. Aquí se incluye estable<br>
y la impresora. Una vez se hayan co<br>
inicial, se convertirán Ajuste de la Configuració<br>
Se debe configurar el produit de impulsos. Aquí se incl<br>
de impulsos. Aquí se incl<br>
y la impresora. Una vez si<br>
inicial, se convertirán en<br>
no tendrán que cambiars<br>  $\begin{pmatrix} 2 & 1 \end{pmatrix}$  Seleccione Experimental de la Configuración del program<br>Se debe configuración del program<br>Se debe configurar el programador ante<br>de impulsos. Aquí se incluye establecer<br>Va inicial, se convertirán en los parámetros<br>motendrán que cambi Ajuste de la Configuración del programador<br>
Se debe configurar el programador antes<br>
de impulsos. Aquí se incluye establecer el<br>
y la impresora. Una vez se hayan configura<br>
convertirán en los parámetros protendara que camb Se debe configurar el programador antes de<br>de impulsos, Aquí se incluye establecer el fo<br>y la impresora. Una vez se hayan configurad<br>inicial, se convertirán en los parámetros pre<br>notendrán que cambiarse en cada sesión.<br>Par Se debe configurar el programador antes de que intende impulsos. Aquí se incluye establecer el formato de f<br>
Via impresora. Una vez se hayan configurado estos paraicidal, se convertirán en los parámetros predeterminal<br>
not

Para establecer la configuración del programador:

1. Seleccione el botón Configuración del programador en la pantalla de programador (Figura 3).

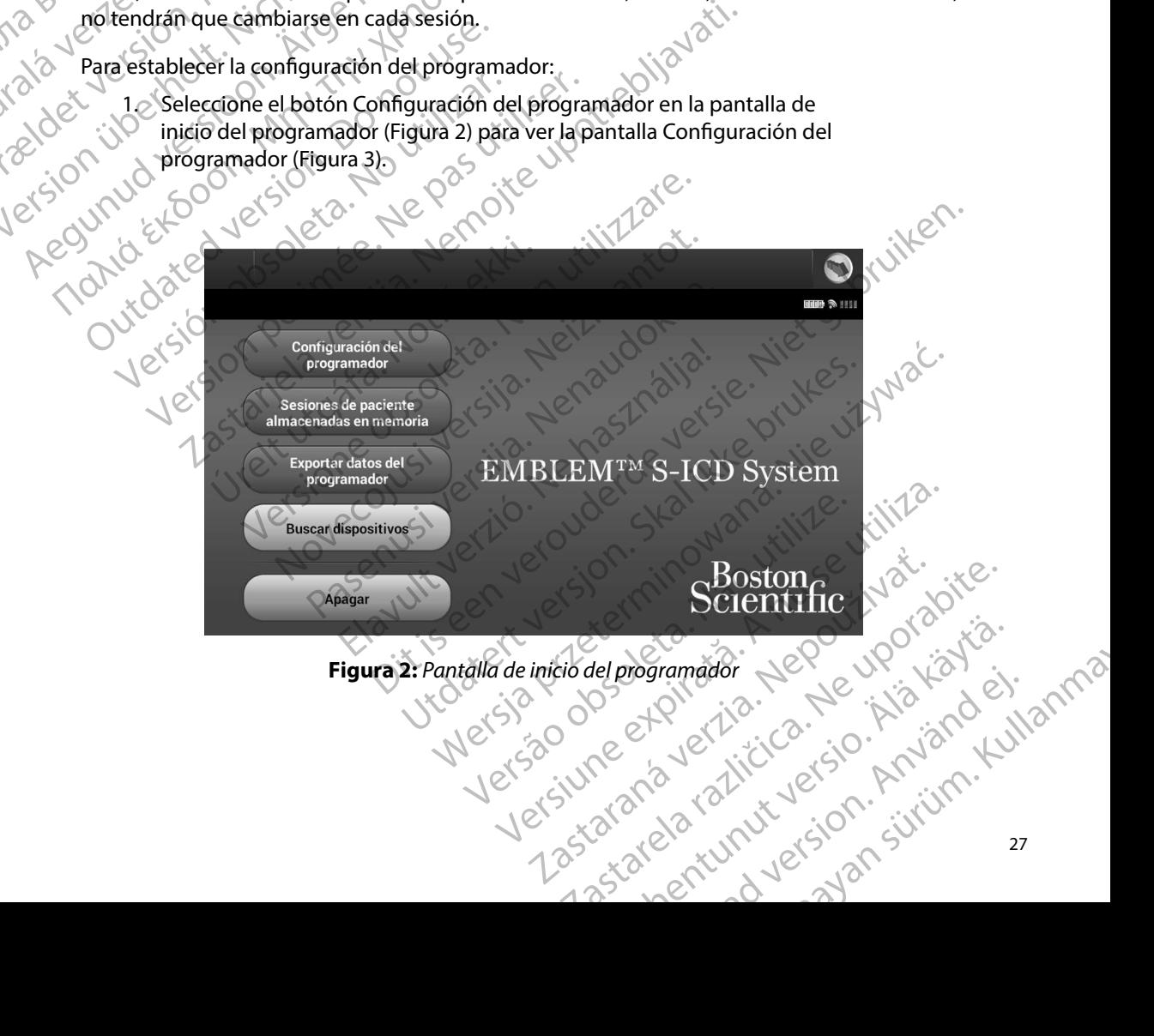

# <span id="page-34-1"></span>bergelader Reinisteries.

#### **PROGRAMADOR EMBLEM™ S-ICD: FUNCIONAMIENTO**

<span id="page-35-0"></span>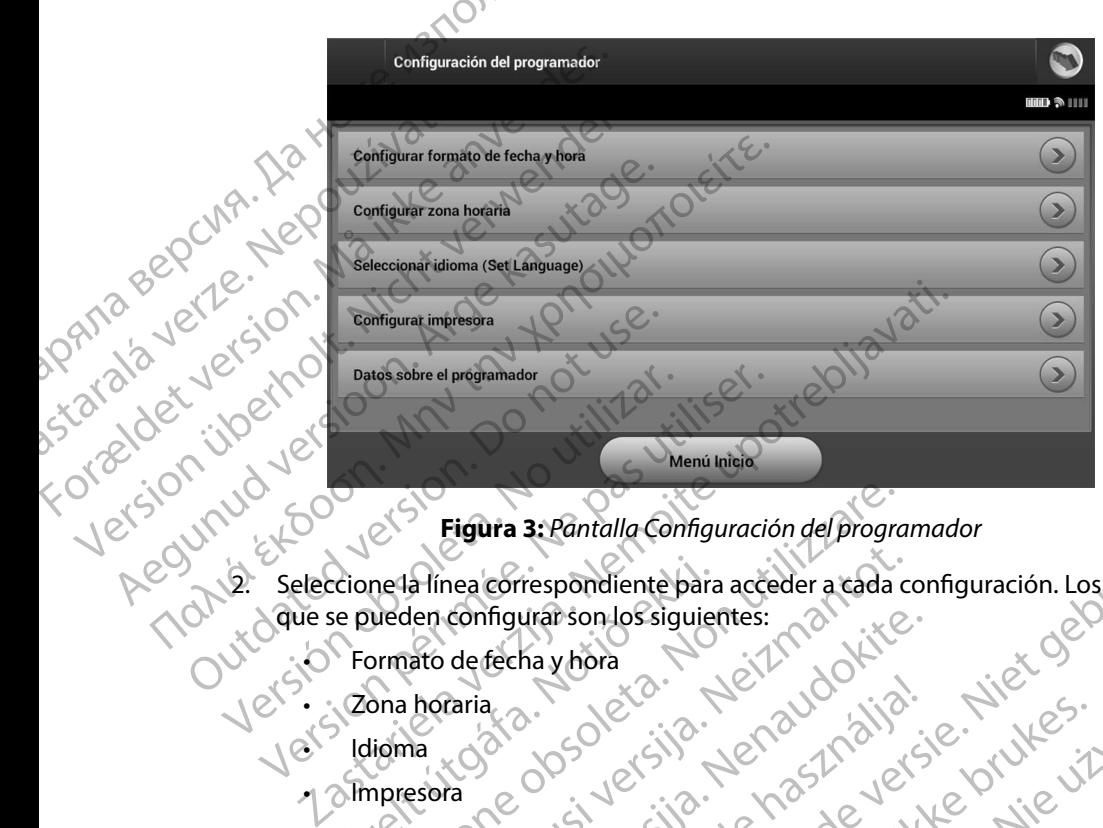

#### <span id="page-35-1"></span>**Figura 3:** *Pantalla Configuración del programador*

- 2. Seleccione la línea correspondiente para acceder a cada configuración. Los parámetros que se pueden configurar son los siguientes: Cione la línea correspondiente para<br>
se pueden configurar son los siguies<br>
Formato de fecha y hora<br>
Zona horaria<br>
Idioma<br>
Impresora<br>
Impresora Eigura 3: Pantalla Configuración del program<br>
el a línea correspondiente para acceder a cada de lecha y hora<br>
primato de fecha y hora<br>
presora<br>
versión de la correspondiente para acceder a cada de<br>
presora<br>
versión de la c alinea correspondiente para acceder a cada c<br>len configurar son los siguientes:<br>ato de techa y hora<br>boraria.<br>horaria.<br>asora 3: Pantalla Configuración del programador<br>
trespondiente para acceder a cada configuración. Los parametro<br>
trax fon los siguientes:<br>
ha y hora<br>
condita de version de la configuración del programador<br>
condita y hora en la p
	- $\bigcirc$  Formato de fecha y hora
	- KZona horaria
	- Idioma
	- **1** Impresora

Para establecer el formato de fecha y hora:

- **Formato de fecha y hora** 1. Seleccione Fijar fecha y hora en la pantalla Configuración del programador [\(Figura 3\)](#page-35-1). Aparece la pantalla Configuración de fecha y hora. configurarson los siguientes:<br>
de fecha y hora<br>
taria.<br>
Consider de Cauda de Cauda de Cauda de Cauda de Cauda de Cauda de Cauda de Cauda<br>
de Cauda de Cauda de Cauda de Cauda de Cauda de Cauda de Cauda de Cauda de Cauda de a radio. Ne használja kardinály katalának<br>A radio. Ne kilip Ne használja<br>Perzió. Ne használja kardinály kilip Ne használja<br>Ele fecha y hora. Ne használja katalának<br>Ta pantalla Configuración de fecha y hor
	- 2. Seleccione el formato de fecha deseado.
	- 3. Seleccione el botón Guardar para guardar los cambios y volver a la pantalla Configuración del programador o seleccione Cancelar para volver a la pantalla Configuración del programador sin guardar los cambios. Utdatert version. Skal ikke brukes. Wersja procesarie skal ikke brukes. Wership of the skal ikke brukes. Wership of the skal in the skal in the skal in the skal in the skal in the skal in the skal in the skal in the skal i Versium Continuation de Programador de la pantalla Configuración de Programador de la pantalla Configuración de la pantalla Configuración del programador de la pantalla Configuración del programador de la pantalla Configur ralla Configuración de programador Jacques Castaraná verze la pantalla Configuración Wandale Continues version of the state of the state of the state of the state of the state of the state of the state of the state of the state of the state of the state of the state of the state of the state of the state o ios y volver a la pantalla Configuración et Seleccione el formato de fecha deseado.<br>
	Seleccione el formato de fecha deseado.<br>
	Seleccione el botón Guardar paraguardar los cambios y volver a la pantalla Configuración del programador si el programador sin guardar los c
#### **Zona horaria**

La configuración de la zona horaria controla dos parámetros del sistema S-ICD: uno en relación con el programador (la hora que aparece en las pantallas y en los informes impresos), el otro en relación con los generadores de impulsos (el filtro electrónico que está previsto para minimizar las interferencias electromagnéticas [IEM]). PROGRAMADOR<br>
Zona horaria<br>
La configuración de la zona horaria<br>
con el programador (la hora que ap<br>
relación con los generadores de im<br>
las interferencias electromagnética<br>
Elegir la configuración de la zona h<br>
electrónico La configuración de la 20<br>
con el programador (la h<br>
relación con los generad<br>
las interferencias electrol<br>
las interferencias electrol<br>
Elegir la configuración de<br>
electrónico de los generaconducción electrica ade<br>
Especí Específicamente, el filtro de la frecuencia del programador (la hora que aparece relación con los generadores de impulso las interferencias electromagnéticas (les flegir la configuración de la zona horaria electrónico de l La configuración de la zona horaria contro<br>
con el programador (la hora que aparece el relación con los generadores de impulsos<br>
las interferencias electromagnéticas [IEM]<br>
Se Elegir la configuración de la zona horaria ele

Elegir la configuración de la zona horaria correcta del programador provocará que el filtro electrónico de los generadores de impulsos interrogados fijen la frecuencia de línea de conducción eléctrica adecuada.

Específicamente, el filtro de la frecuencia de la línea del generador de impulsos se programa automáticamente a 50 Hz o a 60 Hz, a partir de la configuración dela zona horaria del programador interrogado. relación con los generadores de impulsos (e<br>las interferencias electromagnéticas (JEM]).<br>Elegir la configuración de la zona horaria co<br>electrónico de los generadores de impulsos<br>Conducción electrica adecuada.<br>Especificamen Con el programador (la nora que aparece en las pantalamentes)<br>
las interferencias electromagnéticas (lEM)).<br>
Elegir la configuración de la zona horaria correcta del producción electrónico de los generadores de impulsos in Conducción eléctrica adecuada.<br>
Específicamente, el filtro de la frecuencia de<br>
programa automáticamente a 50 Hz o a 60 H<br>
del programador interrogado.<br>
Para fijar la zona horaria<br>
Para fijar la zona horaria<br>
De Aparece la ecíficamente, el filtro de la frecuencia de la<br>grama automáticamente a 50 Hz o a 60 Hz<br>programador interrogado.<br>a fijar la zona horaria<br>1. ¿Seleccione Configurar zona horaria e<br>2. Seleccione el botón Zona horaria par<br>Apare o de los generadores de impulsos interrogados fijen la frecuencia de la frecuencia de la línea del generador de interroficiamente a 50 Hz o 160 Hz, a partir de la configuración mador interrogado.<br>
El automáticamente a 50 H

Para fijar la zona horaria

- 1. Seleccione Configurar zona horaria en la pantalla Configuración del programador. Aparece la pantalla de selección de la zona horaria (Figura 4)
- 2. Seleccione el botón Zona horaria para la zona en que se usará el programador. Aparecerá una marca de verificación en el botón seleccionado.
- 3. Seleccione el botón Guardar para guardar los cambios y volver a la pantalla Configuración del programador o seleccione Cancelar para volver a la pantalla Configuración del programador sin guardar los cambios. ficamente, el filtro de la frecuencia de la línea di<br>ma automáticamente a 50 Hz o a 60 Hz, a partii<br>gramador interrogado.<br>ar la zona horaria<br>Seleccione Configurar zona horaria en la pant<br>Aparece la pantalla de selección de ece la pantalla de selección de la zo<br>ccione el botón Zona horaria para la<br>ecerá una marca de verificación en<br>ccione el botón Guardar para guard<br>iguración del programador o selecc<br>iguración del programador sin guar<br>años, e

En casos extraños, en que la configuración de una sola zona horaria incluye diferencias en la frecuencia de la línea eléctrica, hay disponibles dos opciones de frecuencia de línea. Elija la opción con la frecuencia correcta de la zona en la que se encuentra el programador. horatia<br>
he Configurar zona horatia en la pantalla Configura<br>
la pantalla de selección de la zona horaria (Figura<br>
he el botón Zona horaria para la zona en que seu<br>
rá una marca de verificación en el botón selecció<br>
ne el Seningular 2014 Hotatia Cirila parkama Comigua<br>
Antalla de selección de la zona horaria (Figura<br>
el botón Zona horaria para la zona en que se u<br>
na marca de verificación en el botón selección<br>
el botón Guardar para guardar otón Zona horaria para la zona en que se usa<br>marca de verificación en el botón selecciona<br>otón Guardar para guardar los cambios y vol<br>del programador o seleccione Cancelar para<br>del programador sin guardar los cambios.<br>cue

Como el programador fijará la zona horaria (y el filtro de frecuencia electrónica) de los generadores de impulsos que interroga para que coincida con su propia configuración de zona horaria, tenga en mente que es probable que los pacientes que viajen, cuyos dispositivos sean interrogados en zonas horarias o países distintos a los de donde residen, tengan que volver a fijar la zona horaria<br>del generador de impulsos en cuanto vuelvan a casa.<br>del sena de donde residen, tengan que volver a fijar la zona horaria del generador de impulsos en cuanto vuelvan a casa. n Guardar para guardar los cambios y vo<br>programador o seleccione Cancelar para<br>programador sin guardar los cambios.<br>a configuración de una sola zona horaria<br>eléctrica, hay disponibles dos opciones c<br>ncia correcta de la zon zona horaria en la pantalla Configuración del programador.<br>
Selección de la zona horaria (Figura 4)<br>
Dina horaria para la zona en que se usará el programador.<br>
de verificación en el botón seleccionado.<br>
Uardar para guardar dar para guardar los cambios y volver a la pantalla<br>
mador o seleccione Cancelar para volver a la pantalla<br>
mador sin guardar los cambios.<br>
guración de una sola zona boraria incluye diferencias<br>
ca, hay disportibles dos op de la zona en la que se encuentra el programador.<br>
Tria (y el filtro de frecuencia electrónica) de los gene<br>
cida con su propia configuración de zona horaria, ti<br>
ntes que viajen, cuyos dispositivos sean interrogado<br>
donde Phitro de frecuencia electrónica) de los gen<br>
on su propia configuración de zona horaria,<br>
le Viajen, cuyos dispositivos sean interrogad<br>
e residen, tengan que volver a fijar la zona h<br>
a casa.<br>
2022: A VICENT LA LA LA LA Mass content of the strengthening and the strengthening interrogados entities and the strengthening responsives sean interrogados entities and the strengthening of the strengthening of the strengthening of the strengthenin intervos dispositivos sean mieriogados en Förension. Använder Janquevolver a fijar la zona horaria<br>Sura de Kircico : Kircico : Kircico : Kircico : Kircico : Kircico : Kircico : Kullanma<br>212 radiunut version : Knjam : Kullanma<br>212 radiunut version : Surium : 29

#### **PROGRAMADOR EMBLEM™ S-ICD: FUNCIONAMIENTO**

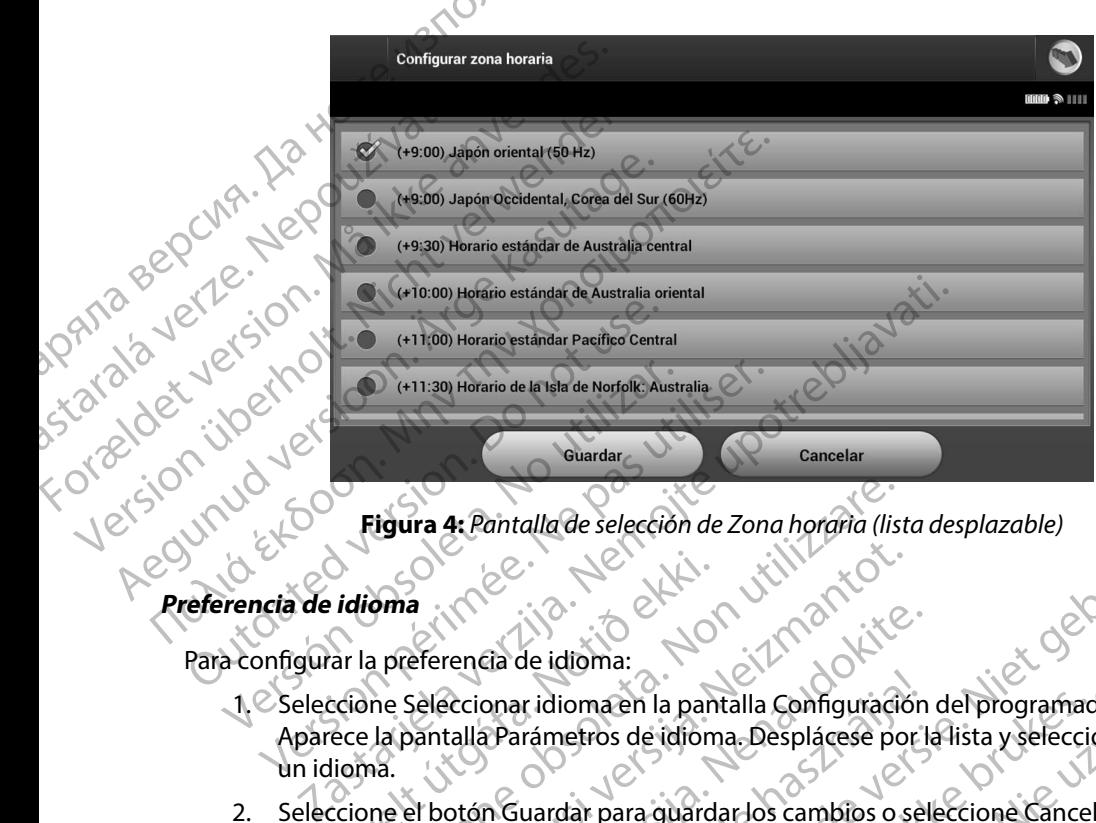

Figura 4: *Pantalla de selección de Zona horaria (lista desplazable)*<br> **lioma**<br>
la preference

## **Preferencia de idioma** Aegunud vers

Para configurar la preferencia de idioma:

- 1. Seleccione Seleccionar idioma en la pantalla Configuración del programador. Aparece la pantalla Parámetros de idioma. Desplácese por la lista y seleccione un idioma. idioma<br>
idioma<br>
ar la preferencia de idioma:<br>
ccione Seleccionar idioma en la pan<br>
ece la pantalla Parámetros de idiom<br>
lioma.<br>
ccione el botón Guardar para guard.<br>
antalla Configuración de program. Egura 4: Pantalla de selección de Zona horaria (list<br>
oma<br>
a preferencia de idioma:<br>
a pantalla Parámetros de idioma. Desplácese po<br>
a pantalla Parámetros de idioma. Desplácese po<br>
a el botón Guardar para guardar los cambi Rock Contraction Contraction of the Contraction of the Contraction of the Contraction of the Contraction of the Contraction of the Contraction of the Contraction of the Contraction of the Contraction of the Contraction of rencia de idioma:<br>eccionar idioma:<br>eccionar idioma:<br>alla Parámetros de idioma. Desplácese por la<br>priguración del programador sin guardar los<br>ogramador se reinicia automáticamente y vue<br>explosive de la programador sin guard onar idioma en la pantalla Configuración<br>
a Parámetros de idioma. Desplácese por la<br>
m Guardar para guardar los cambios o se<br>
guración del programador sin guardar los<br>
mador se reinicia automáticamente y vue<br>
ca con la imp
- 2. Seleccione el botón Guardar para guardar los cambios o seleccione Cancelar para volver a la pantalla Configuración del programador sin guardar los cambios. Si se cambia el idioma el programador se reinicia automáticamente y vuelve a la pantalla de inicio. alla de selección de Zona horaria (lista desplazable)<br>Dita internación de Zona horaria (lista desplazable)<br>Dita internación de programador.<br>Carámetros de idioma. Desplácese por la lista y seleccione<br>Quardar para guardar lo ioma en la pantalla Configuración del programador.<br>
dar para guardar los cambios o seleccione Cancelar para version del programador sin guardar los cambios. Si se cambia<br>
se reinicia automáticamente y vuelve a la pantalla

#### **Selección de impresora**

El programador se comunica con la impresora a través de la tecnología inalámbrica de *Bluetooth*™. Solo se deben emparejar y usar impresoras aprobadas por Boston Scientific con el programador. Para seleccionar una impresora que se emparejará y usará con el programador: Drogramador sin guardar los cambios. Si se cambia<br>nicia automáticamente y vuelve a la pantalla de inicia<br>desora a través de la tecnología inalámbrica de *Bluet*<br>ras aprobadas por Boston Scientific con el programa<br>mparejará A través de la tecnología inalámbrica de Bluetooth<sup>re</sup><br>obadas por Boston Scientific con el programador.<br>Iará y usará con el programador:<br>*Reportante de la razlicita de la razlicita de la razlicita de la razlicita de la raz* Se la tecnología inalámbrica de Bluetooth<sup>m</sup>.<br>
Spor Boston Scientific con el programador.<br>
Sará con el programador:<br> *a confirmación del emparejamiento en dicho caso, consulte la documentación*<br> *a obtener más información.* 

*Nota: Algunas impresoras requieren una confirmación del emparejamiento en el programador y la impresora En dicho caso, consulte la documentación del fabricante de la impresora para obtener más información* Scon el programador:<br>
nfirmación del emparejamiento en Guida Malambrid de Bluetoom.<br>Soston Scientific con el programador.<br>In el programador:<br>mación del emparejamiento en Constituta de Caso, consulte la documentación.<br>Per más información.<br>El primer de Caso de Caso de Caso de Ca

- 1. Asegúrese de que la impresora está encendida y de que, dependiendo del tipo que sea, está activada la función inalámbrica o de que el adaptador inalámbrico está en el puerto USB de la impresora.
- 2. Seleccione Configurar impresora en la pantalla Configuración del programador. Puede que aparezca la pantalla Configurar impresora [\(Figura 5\)](#page-38-0) y que en ella se muestre una impresora configurada previamente como la impresora predeterminada. Si todavía no se ha seleccionado ni configurado la impresora predeterminada, la pantalla Configurar impresora estará vacía y el programador explorará la zona para localizar impresoras inalámbricas. Aparecerá una barra de progreso de la exploración que informará al usuario de que el programador está buscando impresoras en ese instante. PROGRAMADOR<br>
1. Asegúrese de que la impre<br>
sea, está activada la funció<br>
el puerto USB de la impres<br>
2. Seleccióne Configurar imp<br>
que aparezza la pantalla Computer<br>
de impresora configurada presenta va de la impresora con el puerto USB de For  $\frac{1}{2}$  and  $\frac{1}{2}$  and  $\frac{1}{2}$  and  $\frac{1}{2}$  are the section of the section of the section of the section of the section of the section of the section of the section of the section of the section of the section el puerto USB de la impresora.<br>
2. Seleccione Configurar impresora.<br>
que aparezza la pantalla Configura<br>
impresora configurada previamente impresora configurada previamente impresora estará vacía y el progra<br>
Malámbricas. Accessive de la mondel de la impressiva de la configura de la mondel de la impressiva de la configura de la mondel de la mondel de la impressiva de la configura de la configura de la configura de la configura de la configu 2. Seleccione Configurar impresora en la pantalla<br>
que aparezça la pantalla Configurar impresora<br>
impresora configurada previamente como la i $\epsilon$  is ha seleccionado ni configurado la impresora<br>  $\epsilon$  is impresora estará v

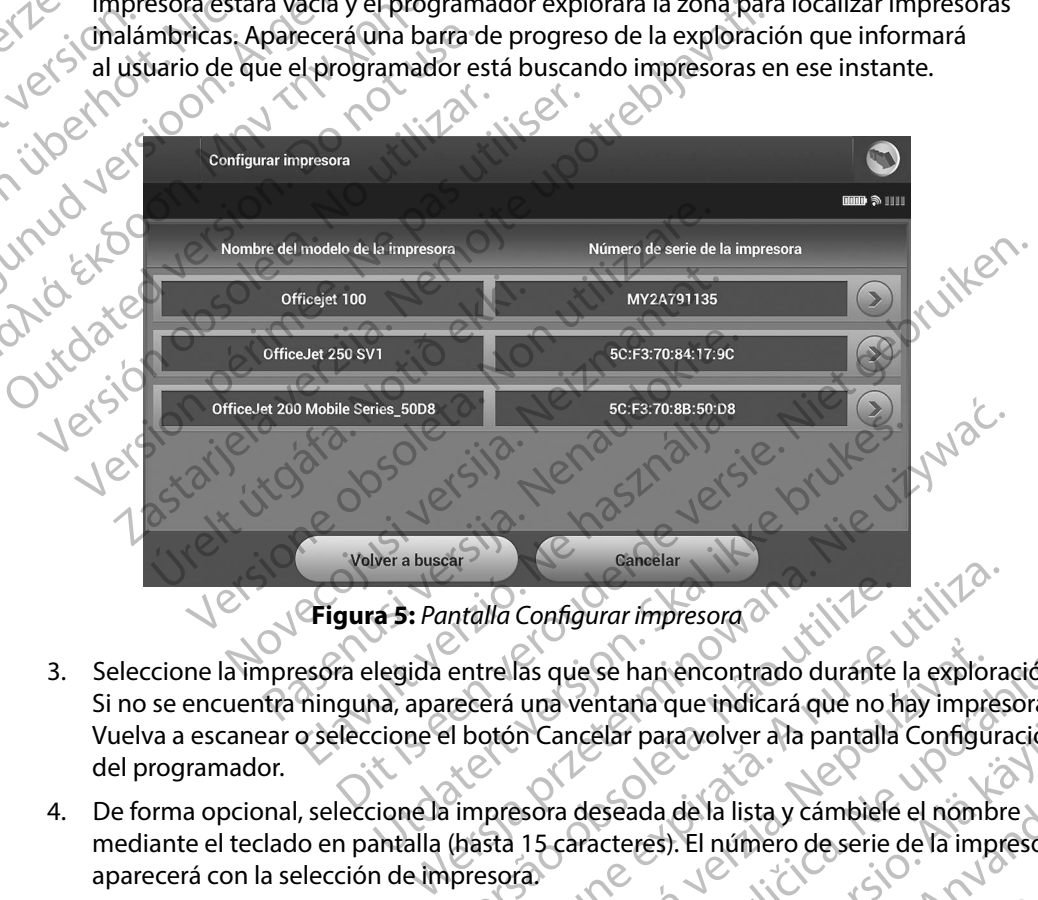

<span id="page-38-0"></span>**Figura 5:** *Pantalla Configurar impresora*

- 3. Seleccione la impresora elegida entre las que se han encontrado durante la exploración. Si no se encuentra ninguna, aparecerá una ventana que indicará que no hay impresoras. Vuelva a escanear o seleccione el botón Cancelar para volver a la pantalla Configuración del programador. Intalla Configurar impresora<br>
Intalla Configurar impresora<br>
Interest una ventana que indicará que no hay impressed<br>
Il botón Cancelar para volver a la pantalla Configura<br>
Il botón Cancelar para volver a la pantalla Configu as que se han encontrado durante la exploración.<br>
una ventaña que indicará que no hay impresoras.<br>
n Cancelar para volver a la pantalla Configuración.<br>
sorra deseada de la lista y cámbiele el nombre.<br>
15 caracteres). El nú
- 4. De forma opcional, seleccione la impresora deseada de la lista y cámbiele el nombre mediante el teclado en pantalla (hasta 15 caracteres). El número de serie de la impresora aparecerá con la selección de impresora. Elar paravolver ala pantalla Configuración<br>eseada de la lista y cámbiele el nombre<br>acteres). El número de serie de la impresora<br>exerces de la lista y cámbiele el nombre<br>acteres). El número de serie de la impresora ada de la lista y cámbiele el nombre<br>Fresh. El número de serie de la impresora<br>Shock y razhitur y el sa impresora<br>använd de la impresora rayolver alla pantalla Configuración.<br>Gella lista y cámbiele el nombre<br>J. El número deserie de la impresora<br>S. R. Chilippe de la impresora Manuel<br>S. R. Chilippe de la impresora Manuel<br>S. R. Chilippe de la impresora Manuel

5. Seleccione el botón Guardar para guardar los cambios y volver a la pantalla Configuración del programador o seleccione Cancelar para volver a la pantalla Configuración del programador sin guardar los cambios. Aparecerá una pantalla de confirmación cuando se finalice la acción Configurar impresora. PROGRAMADOR<br>
5. Seleccione el botón Guard<br>
Configuración del program<br>
Configuración del program<br>
confirmación del program<br>
Configuración del programador en la latinformación de<br>
Para ver la versión del software del contine S. Seleccione el boton Guardar participale del programado<br>Configuración del programado<br>Configuración del programado<br>Configuración cuando se finalica<br>Configuración cuando se finalica<br>Configuración cuando se finalica<br>Informa

*Nota: Consulte el apartado "Solución de problemas" para obtener más información acerca de los problemas de la impresora*

- **Versión de Software de Programador<br>Joan de Para ver la versión del software** REPARA VER LA Versión del software del programador:<br>
Side del programador: Aparección del programador:<br>
Side del programador: Aparección de Programador: Aparección de Programador: Aparección de Programador: 12 Seleccione Datos sobre el programador en la pantalla Configuración<br>del programador. Aparece la pantalla de información Versión de Soft<br>de Programador.<br>de Programador. del programador. Aparece la pantalla de información Versión de Software de Programador. Configuración de confirmación cu Configuración del programadors<br>
Motas Consulte el apartado<br>
Motas Consulte el apartado<br>
Motas Consulte el apartado<br>
información acerca d<br>
información acerca d<br>
información acerca d<br>
información acerca d<br>
información acerca
	- 2. La pantalla Versión de Software de Programador muestra la versión actual del software del programador. Seleccione el botón Continuar para volver a la pantalla Configuración del programador. Wota: Consulte el apartado "S<br>
	Version de Software de Programador<br>
	Para ver la versión del software del program<br>
	del programador.<br>
	21 - La pantalla Versión de Software de Programador.<br>
	21 - La pantalla Versión de Software CONAL Consulte el apartado "Solución de CONAL Consulte el apartado "Solución de CONAL Consulte el apartado "Solución de CONAL Consulte el apartado "Solución de CONAL Consulte de Programador<br>
	Para ver la versión del softwa Para ver la versión del software del program.<br>
	1. Seleccione Datos sobre el program.<br>
	1. Seleccione Datos sobre el program.<br>
	1. Seleccione Datos sobre el program.<br>
	1. Seleccione Datos sobre el program.<br>
	1. Seleccione Datos 1. Seleccione Datos sobre el programador en la<br>
	del programador.<br>
	2. La pantalla Versión de Software de Programador.<br>
	2. La pantalla Versión de Software de Programador.<br>
	2. La pantalla Versión de Software de Programador.<br> Software de Programador<br>
	versión del software del programador:<br>
	eleccione Datos sobre el programador en la pantalla Configu<br>
	el programador.<br>
	a pantalla Versión de Software de Programador muestra la versión de Software de

*Nota: Los informes impreso del paciente también contienen las versiones*  **Nota:** Los informes impreso del paciente también contienen las versiones

#### <span id="page-39-0"></span>**Exportación de datos mediante Bluetooth™**

El programador se puede configurar para exportar inalámbricamente los datos del paciente a los ordenadores fijos o a los portátiles que estén equipados con la tecnología inalámbrica *Bluetooth™*. El programador y todos los ordenadores deben emparejarse individualmente para poder usar la función de exportación de datos inalámbrica. El procedimiento para emparejar el programador con un ordenador es diferente del procedimiento usado para emparejar el programador con la impresora. Mota: Los informes impreso del paciente también con de software del programador.<br>
Mota: Los informes impreso del paciente también con de software del programador.<br>
Le datos mediante Bluetooth (MOS) de la configura para exp Illa Versión de Software de Programador muestra<br>ramador. Seleccione el botón Continuar para voltamador.<br>ta: Los informes impreso del paciente también continuar para voltamador.<br>de software del programador.<br>tos mediante Blu s informes impreso del paciente también conti<br>software del programador.<br>Professor del programador.<br>Para exportar inalâmbricament<br>sportatiles que estén equipados con la tecnicia portatiles que estén equipados con la tecnici ante Bluetooth<br>
enté Bluetooth<br>
onfigurar para exportar inalámbricament<br>
ordenadores deben emparejarse individue<br>
datos inalámbrica. El procedimiento para<br>
ente del procedimiento usado para empare<br>
rencia de datos es compa Solivate del programador massacia del programador de la programador de la programador.<br>
El programador de la programador de la programador de la programador de la programador.<br>
El programador de la programador de la progra Utercooth. The expertar inalambrica mente los datos del paciente adores deben emparejarse individualmente para poder usas inalámbrica. El procedimiento para emparejar el program procedimiento usado para emparejar el progra Versão obsoleta. Não utilize. ben emparejarse individualmente para poderus<br>
rica. El procedimiento para emparejar el program<br>
iento usado para emparejar el programador cor<br>
signatible con ordenadores que ejecuten Windo<br>
a de datos no está disponible en

**Nota:** *La transferencia de datos es compatible con ordenadores que ejecuten Windows*<br> *La función de transferencia de datos no está disponible en tabletas ni en*<br> *Le times*<br> *Le times*<br> *Le times*<br> *Le times*<br> *Le times* La función de transferencia de datos no está disponible en tabletas ni en alta de la contrata de la contrata de la contrata de la contrata de la contrata de la contrata de la contrata de la contrata de la contrata de la co *teléfonos inteligentes* Moussado para emparejar er programador compatible con ordenadores que ejecuten Windows datas no está disponible en tabletas ni en atible.con ordenadores que ejecuten Windows. Metal disponible en tabletas niem in Karatanin version. or siraldrad version. Använd ei.<br>etgildradition. Använd ei.<br>anavarition. Använd kull<br>arelartunut version. Surüm. disponibleen tabletas niem (1770)

- 1. Asegúrese de que el ordenador que se va a emparejar esté en modo reconocible, puesto que el programador busca ordenadores cercanos durante el proceso de emparejamiento.
	- *Nota: Se pueden consultar instrucciones minuciosas sobre esta función en los archivos de ayuda de Microsoft Windows bajo el título general de "¿Por qué no puedo conectar mi dispositivo Bluetooth a mi ordenador?"*
- 2. Una vez que el ordenador de destino es accesible, seleccione el botón Exportar datos del programador en la pantalla de inicio del programador. Aparecerá la pantalla Exportar por Bluetooth los datos del programador. Seleccione el botón Configurar ordenadores autorizados para explorar ordenadores cercanos y comenzar el proceso de emparejamiento. PROGRAMADOR<br>
1. Asegúrese de que el orden<br>
puesto que el programado<br>
de emparejamiento.<br>
2. Mata: Se pueden con<br>
los archivos de<br>
"¿Porqué no p<br>
"¿Porqué no p<br>
"{Porqué no p<br>
"{Porqué no p<br>
"{Porqué no p<br>
"{Porqué no p<br>
"{ de emparejamie<br>
Mota: Ser<br>
Mota: Ser<br>
Mota: Ser<br>
Mota: Ser<br>
Mota: Ser<br>
PANA Verze. Una vez que el c<br>
de programadores aut<br>
ordenadores aut<br>
Star Cuando se acabe For all the contraction.<br>
The sequence of the electron of the emparejamiento.<br>
Mata: Se pueden consulto de ayu.<br>
Mata: Se pueden consulto de ayu.<br>
Mata: Se pueden consulto de ayu.<br>
Mata: Se pueden consulto de ayu.<br>
Mata: S de emparejamiento.<br>
Nota: Se pueden consultar<br>
Version de ayuda<br>
"¿Porqué no puedo co<br>
"¿Porqué no puedo co<br>
"¿Porqué no puedo co<br>
"{Porqué no puedo co<br>
el programador en la pantalla de<br>
Exportar por Bluetooth los datos<br>
o Nota: Se pueden consultar insertions de ayuda de "<br>
2. Una vez que el ordenador de destir<br>
2. Una vez que el ordenador de destir<br>
2. Consultar por Bluetooth los datos de<br>
2. Consultar por Bluetooth los datos de<br>
2. Consult
	- 3. Cuando se acabe la exploración, aparecerá una lista en pantalla con los ordenadores descubiertos (los tres ordenadores con señal *Bluetooth™* más potente) bajo el título Ordenadores cercanos no autorizados (Figura 6). Elija el ordenador con el que quiere emparejamiento.<br>
	a puna explorar ordenadores cercanos y comenzar el proceso descubiertos (los tres ordenadores con señal *Bluetooth* <u>m</u> más potente) bajo el títu<br>
	descubiertos (los tres ordenadores con señal *Bluet* emparejamiento. **6**C 4. Durante el proceso de emparejamiento, tanto el programador como el ordenador Παλιά είναι ενατρικοί εκδοση. Μαλιά εκδοση. Μαλιά έκδοση. Μαλιά έκδοση.<br>
	1997 - Μαλιά έκδοση. Μην την χρησιμοποιείτα.<br>
	1997 - Μην την χρησιμοποιείτα.<br>
	1997 - Μην την χρησιμοποιείτα.<br>
	1997 - Μην την προστολική της Παλιά τη Outdated version.<br>
	Contractes and the contractes and the contractes and the contractes of the emparejamiento.<br>
	Contractes and the exploración, approximately<br>
	Contractes and the exploración, approximately<br>
	Contractes contra Fordenadores autorizados para explorar ordenadores de emparejamiento.<br>
	S. Cuando se acabe la exploración, aparecerá un descubiertos (fos tres ordenadores con señal Ordenadores cercanos no autorizados (Figure emparejamiento
		- presentarán claves de paso numéricas idénticas y las dos máquinas le pedirán que confirme que los dos números son iguales. La clave de paso solo se presenta durante el emparejamiento y se usa para verificar que se están emparejando las máquinas correctas. na v[e](#page-41-0)rzija. Screen verzija verzija. Nemotiva verzija verzija verzija. Nemotiva popravador po programador Apa<br>toportar por Bluetooth los datos del programador. Seleccione<br>denadores autorizados para explorar ordenadores cerc arejamiento.<br>
		nte el proceso de emparejamiento.<br>
		entarán claves de paso numéricas id<br>
		confirme que los dos números son inte el emparejamiento y se usa para<br>
		uinas correctas.<br>
		parejamiento correcto se indica cu<br>
		columna Ord Frios (ios des ordenadores con serial bidecoom<br>Iores cercanos no autorizados (Figura 6). Elija el o<br>mparejarse y pulse el botón más cercano para co<br>amiento.<br>El proceso de emparejamiento, tanto el program<br>rán claves de paso Senato de En Doubrimas cercano para contento.<br>
		Proceso de emparejamiento, tanto el programa<br>
		e que los dos números son iguales. La clave de<br>
		mparejamiento y se usa para verificar que se e<br>
		orrectas.<br>
		miento correcto se ind reso de emparejamiento, tanto el programado ves de paso numéricas idénticas y las dos municipales de programado de la de la de la de la de la de la de la de la de la de la de la de la de la de la de la de la de la de la de Dit is een versies and die the versies and die the version of the version of the version of the version of the<br>distribution of the version of the version of the version of the version of<br>doesnumeros son iguales. La clave d
		- 5. El emparejamiento correcto se indica cuando el listado del propio ordenador aparece en la columna Ordenadores autorizados en lugar de en la columna Ordenadores<br>cercanos no autorizados, cercanos no autorizados. Elave de Santímeros son iguales. La clave de la paraiento y se usa para verificar que se es

33 Utdatert versjon. Skal ikke brukes. Wersja przeterminowana. Nie używa<sup>ć</sup>. Versão obsoleta. Não utilize. Versiune expirat<sup>ă</sup>. A nu se utiliza. Zastaraná verzia. Nepoužíva<sup>ť</sup>. Zastarela različica. Ne uporabite. Vanhentunut versio. Älä käytä. Föråldrad version. Använd ej. Güncel olmayan sürüm. Kullanmayın.

<span id="page-41-0"></span>6. Si se desea, se puede cambiar el nombre de la columna Ordenadores autorizados. Mantenga pulsado el listado del ordenador hasta que aparezca la ventana emergente Cambie el nombre del ordenador autorizado.

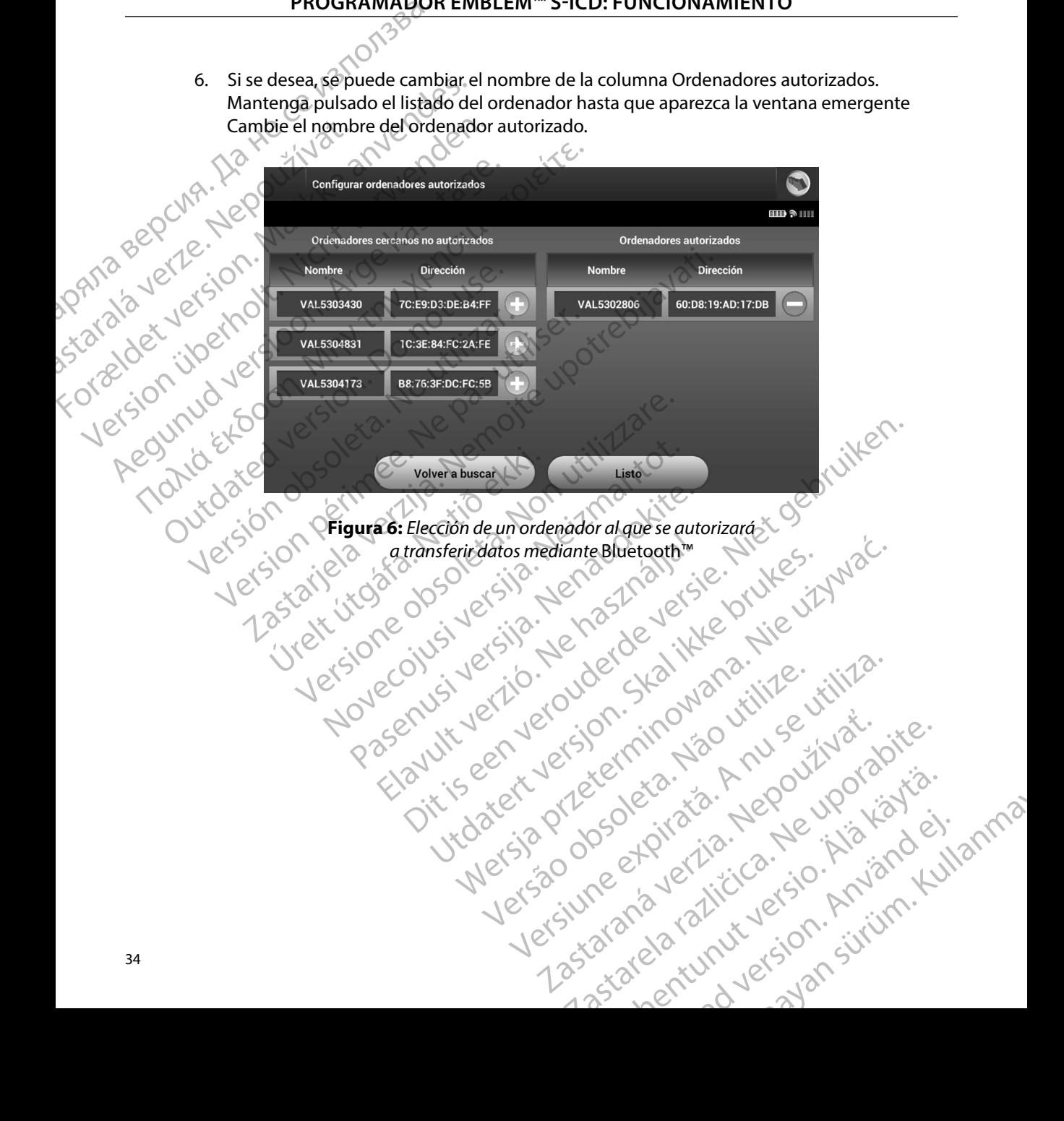

34

#### **Modos de funcionamiento del programador**

#### **Comportamiento en línea**

La interfaz del programador varía si el programador se encuentra en línea (comunicándose de forma activa) o fuera de línea (sin comunicación) con un generador de impulsos seleccionado.

Comienza una sesión En línea cuando el programador establece una conexión telemétrica con un generador de impulsos concreto. Aparece una pantalla de aviso amarilla si se pierde la señal telemétrica entre el programador y el generador de impulsos durante más de cinco segundos en una comunicación activa. Se podría dar esta circunstancia si la pala sale del intervalo de comunicaciones de telemetría o si inhibe la comunicación algún tipo de ruido u objetos que produzcan interferencias. Los comandos de programación, incluidas las Descarga de rescate, no estarán disponibles hasta que no se restablezca la telemetría. PROGRAMADOR<br>
Modos de funcionamiento del processor<br>
Comportamiento en línea<br>
La interfaz del programador varía s<br>
forma activa) o fuera de línea (sin composition de línea (sin composition)<br>
Comienza una sesión En línea cua Comportamiento en linea<br>
La interfaz del programa<br>
forma activa) o fuera de l<br>
Comienza una sesión En<br>
un generador de impulso<br>
delemétrica entre el prog<br>
en una comunicación actival<br>
comunicaciones de telem<br>
produzcan int Mados de runcionamiento del progra<br>
Comportamiento en línea<br>
La interfaz del programador varia si el p<br>
forma activa) o fuera de línea (siñ comunicación de línea (siñ comunicación de impulsos concreto. Ap<br>
delemétrica entr Comportamiento en linea<br>
La interfaz del programador varía si el pro<br>
forma activa) o fuera de línea (siñ comunio<br>
Comienza una sesión En línea cuando el p<br>
un generador de impulsos concreto. Apar<br>
delemétrica entre el pro La intertaz del programador varia si el programador de línea (sin comunicaciones de línea (sin comunicaciónes de línea (sin comunicaciónes de línea cuando el proces delemétrica entre el programador y el gener en una comuni La interfaz del programador varía si el programador se<br>forma activa) o fuera de línea (sin comunicación) con u<br>Comienza una sesión En línea cuando el programador<br>un generador de impulsos concreto. Aparece una pant<br>relemétr telemétrica entre el programador y el generalemente en una comunicación activa. Se podría dar e<br>comunicaciónes de telemétria o si inhibe la produzcan interferencias. Los comandos de<br>no estarán disponibles hasta que no se r dor de impulsos concreto. Aparece una pantana de aviso am<br>a entre el programador y el generador de impulsos durante<br>municación activa. Se podría dar esta circunstancia si la pala<br>ciones de telemetría o si inhibe la comunic

La reconexión telemétrica se puede producir automáticamente si se ha solucionado el motivo que causó su pérdida; por ejemplo, volver a colocar la pala en el intervalo telemétrico del  $\mathbb{C}$ generador de impulsos o eliminar la fuente de las interferencias o el ruido. Vuelva a iniciar la sesión si la conexión telemétrica no se reanuda en un minuto. municaciones de telemetría o si inhibe la comprende de pestarán disponibles hasta que no se restables de pestarán disponibles hasta que no se restables de pestarán disponibles hasta que no se restables de conexión telemétr

*Nota: Cuando se produce una comunicación activa con un generador de impulsos, el programador emite una señal audible para indicar que el generador de impulsos está preparándose para administrar una descarga (ya sea esta manual o en respuesta a una arritmia detectada) La notificación continúa hasta que se administra o se anula la descarga* icaciones de telemetría o si inhibe la comunica<br>
xican interferencias. Los comandos de programa<br>
arán disponibles hasta que no se restablezca la<br>
mexión telemétrica se puede producir automát<br>
usó su pérdida; por ejemplo, v Impulsos o eliminar la tuente de la:<br>
conexión telemétrica no se reanuda<br> **ta:** Cuando se produce una comuni<br>
el programador emite una seña<br>
impulsos está preparándose par<br>
o en respuesta a una arritmia de<br>
cadministra o s lemétrica se puede producir automáticamente si<br>dida; por ejemplo, volver a colocar la pala en el ir<br>pulsos o eliminar la fuente de las interferencias o<br>exión telemétrica no se reanuda en un minuto.<br>Cuando se produce una co sos o eliminar la fuente de las interferencias o<br>
són telemétrica no se reanuda en un minuto.<br>
vando se produce una comunicación activa con un programador emite una señal audible para india<br>
programador emite una señal aud do se produce una comunicación activa con un<br>gramador emite una señal audible para indica<br>sos está preparándose para administrar una d<br>espuesta a una arritmia detectada). La notifica<br>istra o se anula la descarga.<br>de línea<br> Mado chine dia sena administrar una assista preparándose para administrar una a<br>está a una arritmia detectada). La notífica<br>de línea cuando no hay comunicación ac<br>eder a la configuración del programador<br>macenadas en memori mplo, volver a colocar la pala en el intervalo telemétrico del<br>
nar la fuente de las interferencias o el ruido. Vuelva a iniciar<br>
trica no se reanuda en un minuto.<br>
coduce una comunicación activa con un generador de impuls

#### **Comportamiento fuera de línea**

El programador está Fuera de línea cuando no hay comunicación activa con el generador de impulsos. Se puede acceder a la configuración del programador y se pueden ver o imprimir las sesiones del paciente almacenadas en memoria durante las sesiones Fuera de línea.

35 Utdatert versjon. Skal ikke brukes. Wersja przeterminowana. Nie używa<sup>ć</sup>. Versão obsoleta. Não utilize. Versiune expirat<sup>ă</sup>. A nu se utiliza. Zastaraná verzia. Nepoužíva<sup>ť</sup>. Zastarela različica. Ne uporabite. Vanhentunut versio. Älä käytä. Föråldrad version. Använd ej. Güncel olmayan sürüm. Kullanmayın.

#### **Sesiones de paciente almacenadas en memoria**

Durante la visita de seguimiento de un paciente, el programador recuperará los datos de la memoria del generador de impulsos. El programador puede almacenar hasta 50 sesiones de paciente. Cuando se lleve a cabo la sesión n.º 51, el programador reemplazará automáticamente la sesión almacenada más antigua con los nuevos datos. Una sesión almacenada también incluye la siguiente información: PROGRAMADOR<br>
Sesiones de paciente almacenadas<br>
Durante la visita de seguimiento de<br>
memoria del generador de impulse<br>
paciente. Cuando se lleve a cabo la<br>
la sesión almacenada más antigua<br>
la siguiente información:<br>
la sig Durante la visita de segu<br>
memoria del generador de levis<br>
la segión almacenada má<br>
la siguiente información:<br>
la siguiente información:<br>
la siguiente información:<br>
la siguiente información:<br>
la siguiente información:<br>
la Sesiones de paciente almacenadas en n<br>
Durante la visita de seguimiento de un<br>
memoria del generador de impulsos.<br>El paciente Cuando se lleve a cabo la sesión almacenada más antigua con l<br>
la siguiente información:<br>
la sig Durante la visita de seguimiento de un partie memoria del generador de impulsos. El proporcion la sesión almacenada más antigua con los la siguiente información:<br>
la siguiente información:<br>
la siguiente información:<br>
la si paciente. Cuando se lleve a cabo la sesión n<br>la sesión almacenada más antigua con los n<br>la siguiente información:<br>la siguiente información:<br>la siguiente información:<br>la siguiente información:<br>la sesión de paciente de bacie memoria del generador de inpuisso. El programador paciente. Cuando se lleve a cabo la sesión n.º 51, el propriamento de la siguiente información.<br>
La siguiente información.<br>
La siguiente información.<br>
La siguiente informac

- Informes de ECG SUBCUTÁNEOS capturados (incluidos los ECG subcutáneos de inducción)
- Historial de episodios (incluidos los episodios descargados)
	- Datos del paciente
- Configuración programada del dispositivo

- **Para ver las sesiones de paciente almacenadas en memoria:** 1. En la pantalla de inicio del programador, seleccione Sesiones de paciente almacenadas en memoria. Historial de episodios (incluidos los expansionalidad version.<br>
Configuración programada del dispositivo de paciente almacena.<br>
1. En la pantalla de inicio del program.<br>
2. Seleccione la sesión de paciente de la program.<br> Configuración programada del dispositivo<br>
Ver las sesiones de paciente almacenadas en morte de la pantalla de inicio del programador, selectione de sesión de paciente deseada.<br>
2. Selectione la sesión de paciente deseada.<br> Saster and Contents of the Contents of the Contents of the Saster of the Saster and the Saster and the Saster of the Saster and Contents of the Contents of the Contents of the Contents of the Contents of the Contents of th Trailade inicio del programador, seleccione Sesio<br>
oria.<br>
The Lasesión de paciente deseada.<br>
amiento del generador de impulsos<br>
sisos dispone de los siguentes modos de funcion<br>
entre de los siguentes modos de funcion<br>
entr
	- 2. Seleccione la sesión de paciente deseada.

# **Modos de funcionamiento del generador de impulsos** Crione la sesión de paciente desead.<br> **ionamiento del generador de i**<br>
mpulsos dispone de los siguientes m<br>
amiento<br>
amiento<br>
nto Off

El generador de impulsos dispone de los siguientes modos de funcionamiento: asesión de paciènte deseada.<br>
lento del generador de impulsos<br>
signone de los siguientes modos de funcion.<br>
e dispone de los siguientes modos de funcion.<br>
e dispone de los siguientes modos de funcion.<br>
e dispone de los sig to del generador de impulsos<br>spone de los siguientes modos de funcionan

- Almacenamiento
- Tratamiento On
- Tratamiento Off
- Modo de protección IRM

#### **Modo Almacenamiento**

El modo Almacenamiento es un estado de bajo consumo energético previsto para usarse solo Modo Almacenamiento. Cuando de bajo consumo energético previsto paralisarse sol en modo Almacenamiento, sale del modo Almacenamiento y se sitúa de forma predeterminada en modo Tratamiento Off. Se lleva a cabo una reforma de condensadores a máxima potencia y el generador de impulsos se prepara para la configuración. Una vez que se saca el generador de impulsos del modo Almacenamiento, no se puede volver a programar en dicho modo. de impulsos del modo Almacenamiento, no se puede volver a programar en dicho modo. The deformation of the theory of the term of the term of the term of the term of the term of the term of the term of the term of the term of the term of the term of the term of the term of the term of the term of the term e paciente deseada.<br>
denerador de impulsos de funcionamiento.<br>
de los siguientes modos de funcionamiento.<br>
de los siguientes modos de funcionamiento.<br>
de los siguientes modos de funcionamiento.<br>
e de los siguientes modos d Utdatert version. Skal ikke brukes.<br>Utdatert version. Skal ikke brukes.<br>Skal ikke brukes.<br>Skal ikke brukes.<br>Skal ikke brukes.<br>Skal ikke brukes.<br>Skal ikke brukes.<br>Skal ikke brukes.<br>Skal ikke brukes.<br>Skal ikke brukes.<br>Skal i siguiêntes modos de funcionamiento.<br>
Siguiêntes modos de funcionamiento.<br>
Nie używać.<br>
Nie używać.<br>
Nie używać.<br>
Nie używać.<br>
Nie używać.<br>
Nie używać.<br>
Nie używać.<br>
Nie używać.<br>
Nie używać.<br>
Nie używać.<br>
Nie używać.<br>
Nie u  $\chi_{\text{c}}$ Version of the state of the state of the state of the state of the state of the state of the state of the state of the state of the state of the state of the state of the state of the state of the state of the state of the Example and the term of the stars and the stars are determined a redefinition of the stars are determined a redefinition of the condensatores a máxima potencial configuración. Una vez que se saca el generador puede volver Expression and deterministics interrogia aun generador de impulsos contentador de condensadores a máxima potencia Richard version. And the processing potential condensadores a máxima potential condensadores a máxima potentia<br>Spillar vez que se saca el generador<br>Ver a programar en dicho modo a condensador<br>Använd de programar en dicho m Güncel olmayan sürüm. Kullanmayın.

#### **Modo Tratamiento On**

El modo Tratamiento On es el modo de funcionamiento principal del generador de impulsos, el cual permite la detección y la respuesta automática a taquiarritmias ventriculares.

### **Modo Tratamiento Off**

El modo Tratamiento Off desactiva automáticamente la administración de tratamiento, aunque sigue permitiendo el control manual de la administración de descargas. Los parámetros programables pueden verse y ajustarse a través del programador. El electrograma subcutáneo (ECG subcutáneo) puede visualizarse o imprimirse en este modo. Modo Tratamiento On<br>
El modo Tratamiento On es el modo<br>
permite la detección y la respuesta<br>
Modo Tratamiento Off<br>
El modo Tratamiento Off<br>
El modo Tratamiento Off<br>
El modo Tratamiento Off<br>
El modo Tratamiento Off<br>
El modo El modo Tratamiento Off<br>
Permite la detección y la<br>
Modo Tratamiento Off<br>
El modo Tratamiento Off<br>
sigue permitiendo el con<br>
programables pueden verze.<br>
(ECG subcutáneo) puede<br>
Almacenamiento. Modo Tratamiento On es el modo de<br>
permite la detección y la respuesta auto<br>
Modo Tratamiento Off<br>
Modo Tratamiento Off<br>
El modo Tratamiento Off desactiva auto<br>
sigue permitiendo el control manual de<br>
programables pueden v El modo Tratamiento Off desactiva autom<br>
Modo Tratamiento Off<br>
Se El modo Tratamiento Off desactiva autom<br>
sigue permitiendo el control manual de la<br>
(ECG subcutáneo) puede visualizarse o im<br>
CE desactiva autom<br>
CE desacti Filmer la detection y la respuesta automatica a tagun<br>
Modo Tratamiento Off<br>
El modo Tratamiento Off desactiva automaticamente l<br>
sigue permitiendo el control manual de la administrac<br>
(FCG subcutáneo) puede visualizarse

El generador de impulsos ingresa automáticamente en modo Tratamiento Off al salir del modo NELL Almacenamiento. Aegunud

*Nota: Cuando el dispositivo se programa en el modo Tratamiento On o Tratamiento Off, los tratamientos de descarga manual y de rescate están disponible y existe una comunicación activa con un generador de impulsos, pero solo después de que se complete el proceso de configuración inicial Consulte Configuración automática en la página 46* Prador de impulsos ingresa automáticamente e<br>
enamiento.<br>
Nota: Cuando el dispositivo se programa er<br>
Off, los tratamientos de descarga ma<br>
una comunicación activa con un gen<br>
que se complete el proceso de configu<br>
automát initiendo el control manual de la administración de descarga:<br>
bles pueden verse y ajustarse a través del programador. El ele<br>
utáneo) puede visualizarse o imprimirse en este modo.<br>
lor de impulsos ingresa automáticamente Cuando el dispositivo se programa en el modo Irc<br>Off, los tratamientos de descarga manual y de res<br>una comunicación activa con un generador de im<br>que se complete el proceso de configuración inicia<br>automática en la página 4

## **Modo de protección IRM** Litchated

Tionid Exto

El modo de protección IRM está disponible en los dispositivos EMBLEM S-ICD.

- Aversion, Anvano Kullanma El modo de protección IRM modifica determinadas funciones del generador de impulsos para reducir los riesgos asociados a la exposición del sistema S-ICD al entorno de IRM. Al elegir el modo de protección IRM, se iniciará una secuencia de pruebas para evaluar la idoneidad del paciente a la hora de someterse a una exploración de IRM de tipo RM condicional. Consulte el Informe sumario para determinar si el dispositivo ha estado en modo de protección IRM. Consulte la Guía técnica de IRM para obtener una descripción completa del modo de protección IRM, ver una lista de los dispositivos de RM condicional y para obtener información adicional sobre el sistema S-ICD de ImageReady. una comunicación activa con un generador de impresa de complete el proceso de configuración inicia.<br>
cation IRM<br>
contección IRM<br>
contección IRM modifica determinadas funciones del grande de la provincia de provincia de pro mática en la página 46.<br>
Nenaudokite.<br>
RM está disponible en los dispositivos EMBL<br>
RM modifica determinadas funciones del ge<br>
ados a la exposición del sistema S-ICD al ent<br>
iciará una secuencia de pruebas para evalua<br>
a u Elava de Calabra<br>
Elava de Calabra<br>
Eleminadas funciones de ción del sistema S-ICD a<br>
Acia de pruebas para eva<br>
Eleminadas funciones de ción del sistema S-ICD a<br>
Tha estado en modo de ción completa del modo<br>
Cara obtener i mentos de gescarga manualy de rescate estan alsponible y existe<br>ación activa con un generador de impulsos, pero solo después de<br>tete el proceso de configuración inicial. Consulte Configuración<br>en la página 46.<br>a disponible sponible en los dispositivos EMBLEM S-ICD.<br>
ica determinadas funciones del generador de imperiorición del sistema S-ICD al entorno de IRM. Al<br>
secuencia de pruebas para evaluar la idoneidad oración de IRM de tipo RM condic Werschiedlich der Barbara processor and the state of the state of the state of the state of the state of the state of the state of the state of the state of the state of the state of the state of the state of the state of Alexander Contract Contract Contract Contract Contract Contract Contract Contract Contract Contract Contract Contract Contract Contract Contract Contract Contract Contract Contract Contract Contract Contract Contract Contr REAL STRATE STRATE ado en modo de protección IRM. Consulte la Guia<br>Impleta del modo de protección IRM, ver una lista<br>Itener información adicional sobre el sistema S-ICD<br>ICA de Charlière. Nel que i de la ción<br>Sa do Charlière. Nel que i de la ike kä, ike kapouroristä.<br>Vanhartikie, de käytärä.<br>Pearatikie, de käytärä.<br>Astaratorikutuerion. Kniim.<br>Astaratunut version. Kirim. Elartunut der Spanistikulanmayın. Antes de someter al paciente a una exploración por IRM, se debe programar un sistema S-ICD de ImageReady en el modo de protección IRM mediante el programador. En el modo de protección IRM:

- La terapia antitaquicardia se suspende
- La función de tiempo límite se define de forma nominal en 6 horas con los valores programables de Off, 6, 9, 12 y 24 horas
	- El tono audible está desactivado

Se sale del modo de protección IRM manualmente o a través de la configuración de un Tiempo límite automático programado por el usuario (consulte las instrucciones de programación en la Guía técnica de IRM del Modo de protección IRM). También se saldrá del modo de protección IRM si se produce una descarga de rescate. Una vez salga del modo de protección IRM, todos los parámetros volverán a los ajustes programados anteriormente (excepto el tono audible). PROGRAMADOR<br>
Antes de someter al paciente a una<br>
de ImageReady en el modo de protococión IRM:<br>
La terapia antitaquicardía se su<br>
.<br>
La terapia antitaquicardía se su<br>
.<br>
La función de tiempo límite se<br>
.<br>
Programables de Of protección IRM:<br>
La terapia antitaquia<br>
La función de tiempo<br>
programables de Off<br>
El tono audible está<br>
El tono audible está<br>
La Guía técnica de IRM de<br>
Sas la Guía técnica de IRM de<br>
La Guía técnica de IRM de<br>
Los paráme Antes de someter al paciente a una exp<br>de ImageReady en el modo de proteccion<br>protección IRM:<br><br>**La terapia antitaquicardia se susper**<br><br>**La función de tiempo límite se defir<br>programables de Off, 6, 9, 12 y 24 h<br>El tono audi** protección IRM:<br>
La terapia antitaquicardia se suspend<br>
La función de tiempo límite se define<br>
programables de Off, 6, 9, 12 y 24 hor<br>
El tono audible está desactivado<br>
No se sale del modo de protección IRM manu<br>
límite au La terapia antitaquisatura se susperiuse de la terra de tiempo límite se define de programables de Off, 6, 9, 12 y 24 horas (El tono audible está desactivado)<br>
Se sale del modo de protección IRM manual límite automático pr - La terapia antitaquicardia se suspende<br>- La función de tiempo límite se define de forma no<br>- programables de Off, 6, 9, 12 y 24 horas<br>- El tono audible está desactivado<br>- Se sale del modo de protección IRM manualmente o Se sale del modo de protección IRM manual<br>límite automático programado por el usuaria<br>la Guía técnica de IRM del Modo de protecci<br>IRM si se produce una descarga de rescate.<br>Los parámetros volverán a los ajustes programador Via técnica de IRM del Modo de protección<br>
Versión obsoluce una descarga de rescate. Un<br>
parámetros volverán a los ajustes program<br>
Versión a los ajustes program<br>
Versión proporciona la información necesaria<br>
erador de imp técnica de IRM del Modo de protección IRM).<br>Transference una descarga de rescate. Una vez sa ámetros volverán a los ajustes programados an<br>**Nota:** El tono audible puede reactivarse tras<br>**V** desconexión del generador de imp de la contrador de impulsos de la contrador de protección (RM manualmente o a través de la contradación (contradación de la contradación del Modo de protección (RM). También se saldrá roduce una descarga de rescate. Una ve

*Nota: El tono audible puede reactivarse tras salir del modo de protección IRM*

#### **Conexión y desconexión del generador de impulsos S-ICD**

Esta sección proporciona la información necesaria para seleccionar, conectarse y desconectarse del generador de impulsos.

Precaución: Use únicamente el programador S-ICD de Boston Scientific <sup>el pr</sup>ecaución y la aplicación de software idónea para comunicarse con el generador de impulsos S-ICD y programarlo.<br> **Pración de los generadores de la** *y la aplicación de software idónea para comunicarse con el generador de impulsos S-ICD y programarlo* conexión del generador de im<br>orcióna la información necesaria pa<br>impulsos.<br>Son: Use únicamente el programado<br>y la aplicación de software idón<br>el generador de impulsos.<br>Plos generadores de impulsos. El tono audible puede reactivarse tras salir del mondiniones de la penerador de impulsos S-ICD<br>
ona la información necesaria para seleccionar, co<br>
ona la información necesaria para seleccionar, co<br>
vla aplicación de softwa

#### **Exploración de los generadores de impulsos**

- 1. Seleccione el botón Buscar dispositivos en la pantalla de inicio del programador<sup>o</sup> [\(Figura 2\)](#page-34-0). La barra de progreso de la exploración se ve durante el proceso de búsqueda, a la conclusión del cual aparecerá la pantalla Lista de dispositivos. Seleccione el botón Cancelar en cualquier momento para finalizar el proceso de búsqueda. ión del generador de impulsos S-ICD<br>
I la información necesaria para seleccionar, co<br>
os<br>
e únicamente el programador S-ICD de Boston S<br>
a aplicación de software idónea para comunicar<br>
generador de impulsos S-ICD y program nicamente el programador S-ICD de Boston Sci<br>plicación de software idónea para comunicarse<br>erador de impulsos S-ICD y programarlo.<br>radores de impulsos<br>otón Buscar dispositivos en la pantalla de ini<br>arra de progreso de la e mente el programador S-ICD de Boston Scription<br>Ación de software idónea para comunicars<br>Aor de impulsos S-ICD y programarlo.<br>Cres de impulsos<br>Nes de impulsos<br>Ne la exploración se ve dura<br>Clusión del cual aparecerá la panta Experience de impulsos S-ICD.<br>
Sación necesaria para selección ar, conectarse y desconectarse<br>
Interformation area selección ar, conectarse y desconectarse<br>
Interformation area comunicarse con<br>
de impulsos S-ICD y programa e software idónea para comunicarse con<br>
impulsos S-ICD y programarlo.<br>
e impulsos S-ICD y programarlo.<br>
e impulsos<br>
e impulsos<br>
e impulsos<br>
e de exploración se ve durante el proceso de<br>
del cual aparecerá la pantalla Lista ositivos en la pantalla de inicio del progra<br>de la exploración se ve durante el proceso<br>al aparecerá la pantalla Lista de dispositivos de la pantalla Lista de dispositivos<br>cualquier momento para finalizar el proc<br>de búsque Exploration se ve durante el proceso de la exploración se ve durante el proceso de la exploración se ve durante el proceso de la exploración se ve durante el proceso de la exploración el proceso de la exploración en el mod
- 2. Cuando se complete el proceso de búsqueda, se mostrará una lista con todos los generadores de impulsos detectados (hasta 16) en la pantalla Lista de dispositivos [\(Figura 7\)](#page-46-0). Los dispositivos que se encuentren en el modo Almacenamiento se recera la pantalla Lista de dispositivos.<br>Lier momento para finalizar el proceso<br>Sauceda, se mostrará una lista con todos los el proceso.<br>Nepostarela različica. Ne uporabite.<br>El proceso de la pantalla Lista de dispositivos Vanhentunut versio. Älä käytä. mla pantalla Lista de dispositivoso Versius anaventitäres (Använde) et janna

mostrarán como "No implantado". Los dispositivos que hayan salido del modo Almacenamiento previamente aparecerán como "Implantado" o con el nombre de paciente almacenado. **LAMP BEPCIAR. AS** 

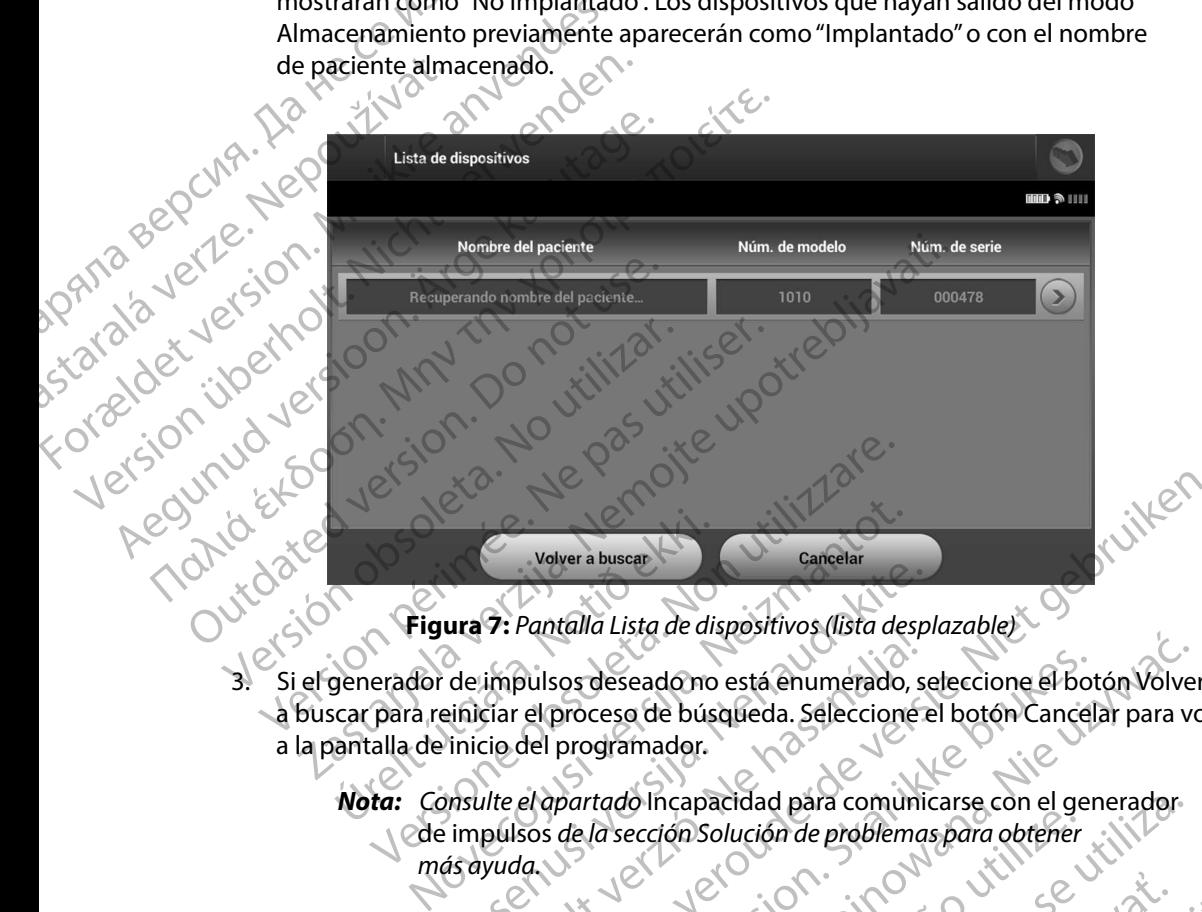

**Figura 7:** *Pantalla Lista de dispositivos (lista desplazable)*

3. Si el generador de impulsos deseado no está enumerado, seleccione el botón Volver a buscar para reiniciar el proceso de búsqueda. Seleccione el botón Volver<br>La buscar para reiniciar el proceso de búsqueda. Seleccione el botón Cancelar para volver a la pantalla de inicio del programador. Volver a buscar<br>
Figura 7: Pantalla Lista de dis<br>
generador de impulsos deseado no<br>
scar para reiniciar el proceso de bús<br>
antalla de inicio del programador.<br>
Nota: Consulte el apartado Incapa ura 7: Pantalla Lista de dispositivos (lista desp.<br>de impulsos deseado no está enumerado, se<br>inicio del programador.<br>msulte el apartado incapacidad para comunic<br>impulsos de la sección Solución de problemas<br>ás ayuda.

*Nota: Consulte el apartado* Incapacidad para comunicarse con el generador de impulsos *de la sección Solución de problemas para obtener más ayuda*

<span id="page-46-0"></span>39 Elavult verzió. Ne használja! Dit is een verou[derde](#page-91-0) versie. Niet gebruiken. Utdatert versjon. Skal ikke brukes. Wersja przeterminowana. Nie używa<sup>ć</sup>. Versão obsoleta. Não utilize. Versiune expirat<sup>ă</sup>. A nu se utiliza. Zastaraná verzia. Nepoužíva<sup>ť</sup>. Zastarela različica. Ne uporabite. Vanhentunut versio. Älä käytä. Föråldrad version. Använd ej. Güncel olmayan sürüm. Kullanmayın.

#### **Conexión a un generador de impulsos**

Seleccione el generador de impulsos deseado en la pantalla Lista de dispositivos [\(Figura 7\)](#page-46-0) para iniciar la sesión de comunicación.

> *Nota: Independientemente de cuántos generadores de impulsos se localicen mediante una exploración, el usuario debe seleccionar un generador de impulsos concreto de la lista para comenzar una comunicación activa*

#### **Conexión al generador de impulsos en modo Almacenamiento**

- 1. El programador se conecta al generador de impulsos seleccionado después de que se haya efectuado la selección. Aparecerá una ventana de diálogo que indicará que PROGRAMADOR<br>
Conexión a un generador de impulsos<br>
Seleccione el generador de impulsos<br>
para iniciarla sesión de comunicación<br>
Mota: Independientemen<br>
una exploración, el<br>
de la lista para com<br>
el a lista para comecta a<br>
Se Selectione el generador<br>
para iniciar la sesión de c<br>
Mota: Indepe Conexión al generador de impulsos<br>Seleccione el generador de impulsos de<br>para iniciar la sesión de comunicación.<br>Nota: Independientemente come<br>la de la lista para comen:<br>de la lista para comen:<br>de la lista para comen:<br>Se h Seleccion el generador de impuisos dese<br>
para iniciar la sesión de comunicación.<br>
Nota: Independientemente de una exploración, el usua.<br>
de la lista para comenza.<br>
Se haya efectuado la selección.<br>
Alexandor de impulsos en Mota: Independientemente de cu<br>
una exploración, el usuario<br>
de la lista para comenzar u<br>
Conexión al generador de impulsos en moc<br>
Sa una efectuado la selección. Apa<br>
la conexión está en proceso.<br>
la conexión está en proc Para iniciar la sesion de Comunicación.<br>
Motas independientemente de cuántos generales de la lista para comenzar una comuni<br>
Conexión al generador de impulsos en modo Almace<br>
(ε) El programador se conecta al generador de Durante de impulsos en model de la constantine de la constantine de la constantine de la constantine de la constantine de la constantine de la constantine de la constantine de la constantine de la constantine de la constan
	- 2. La pantalla Identificación del dispositivo aparece una vez que se ha establecido la comunicación con el generador de impulsos.

*Nota: La pantalla Identificación del dispositivo solo es visible cuando se conecta a un generador de impulsos en modo Almacenamiento*

3. El modelo y los números de serie del dispositivo se adquieren automáticamente y se muestran durante el proceso de búsqueda inicial. Seleccione Continuar para o seleccione Cancelar para volver a la pantalla Lista de dispositivos. Version estate en proceso.<br>
2. La pantalla lentificación del dispositivo apar<br>
2. La pantalla lentificación del dispositivo apar<br>
2. Nota: La pantalla dentificación del dispositivo apar<br>
2. Nota: La pantalla dentificación Superiador de impulsos en modo Almacenamiento<br>
programador se conecta al generador de impulsos seleccion<br>
Aparecera una ventana de diál<br>
conexión está en proceso.<br>
Aparecera una ventana de diál<br>
conexión está en proceso.<br> Nota: La pantalla Identificación del dispositivo solo e<br>
dun generador de impulsos en modo Almacen<br>
podelo y los números de serie del dispositivo se adquie<br>
muestran durante el proceso de búsqueda inicial. Sele<br>
pre la dis micación con el generador de impulsos.<br>
fa: Lapantalla Identificación del dispositivo solo de la un generador de impulsos en modo Almacer<br>
lo y los números de serie del dispositivo se adquí<br>
serian durante el proceso de bú mumeros de serie del dispositivo se adquiere<br>
durante el proceso de búsqueda inicial. Seleccitivo del modo Almacenamiento y preparars<br>
incelar para volver a la pantalla Lista de dispositivo<br>
or de impulsos implantado<br>
de i Valdentificación del dispositivo solo es visible cuando se conecta<br>
Irador de impulsos en modo Almacenamiento.<br>
Cos de serie del dispositivo se adquieren automáticamente<br>
el proceso de búsqueda inicial. Seleccione Continua

#### **Conexión a un generador de impulsos implantado**

Si se elige un generador de impulsos implantado en la pantalla Lista de dispositivos, se producirá la siguiente secuencia de conexión.

- retirar el dispositivo del modo Almacenamiento y prepararse para la implantación,<br>
o seleccione Cancelar para volver a la pantalla Lista de dispositivos.<br>
a un generador de impulsos implantado<br>
e un generador de impulsos i 1. El programador se conecta al generador de impulsos seleccionado después de que se haya efectuado la selección. Aparecerá una ventana de diálogo que indicará que  $\ll^\circ$ la conexión está en proceso. Nodo Afmacenamiento y prepararse para la implantación,<br>
a volver a la pantalla Lista de dispositivos.<br>
Ilsos implantado<br>
sos implantado<br>
n.<br>
ilsos implantado<br>
en la pantalla Lista de dispositivos, se prod<br>
n.<br>
ilsos implan plantado en la pantalla Lista de dispositivos, se procedente de la parte de impulsos seleccionado después de que<br>Aparecerá una ventana de diálogo que indicará que<br>Po aparece una vez que se ha establecido<br>Por de impulsos (F ande impulsos seleccionado después de que<br>erá una ventana de diálogo que indicará que xeo<br>ece una vez gúese ha establecido<br>mpulsos (Figura 16).<br>Maior de diálogo que indicará que xeo<br>por civil de diálogo que indicará que xe
- 2. La pantalla Estado del dispositivo aparece una vez que se ha establecido la comunicación con el generador de impulsos (Figura 16). a vez güese ha establecido 10010 xià. Fourte Average in Aristo's Gentunut version. Kullanma

#### **Finalización de una sesión de paciente**

Para finalizar una sesión de paciente En línea y volver a colocar el programador en el modo de funcionamiento Fuera de línea:

- Seleccione el icono Menú principal de la barra de navegación. Aparece la pantalla Menú principal.
- 2. Seleccione el botón Fin de la sesión (Figura 8).

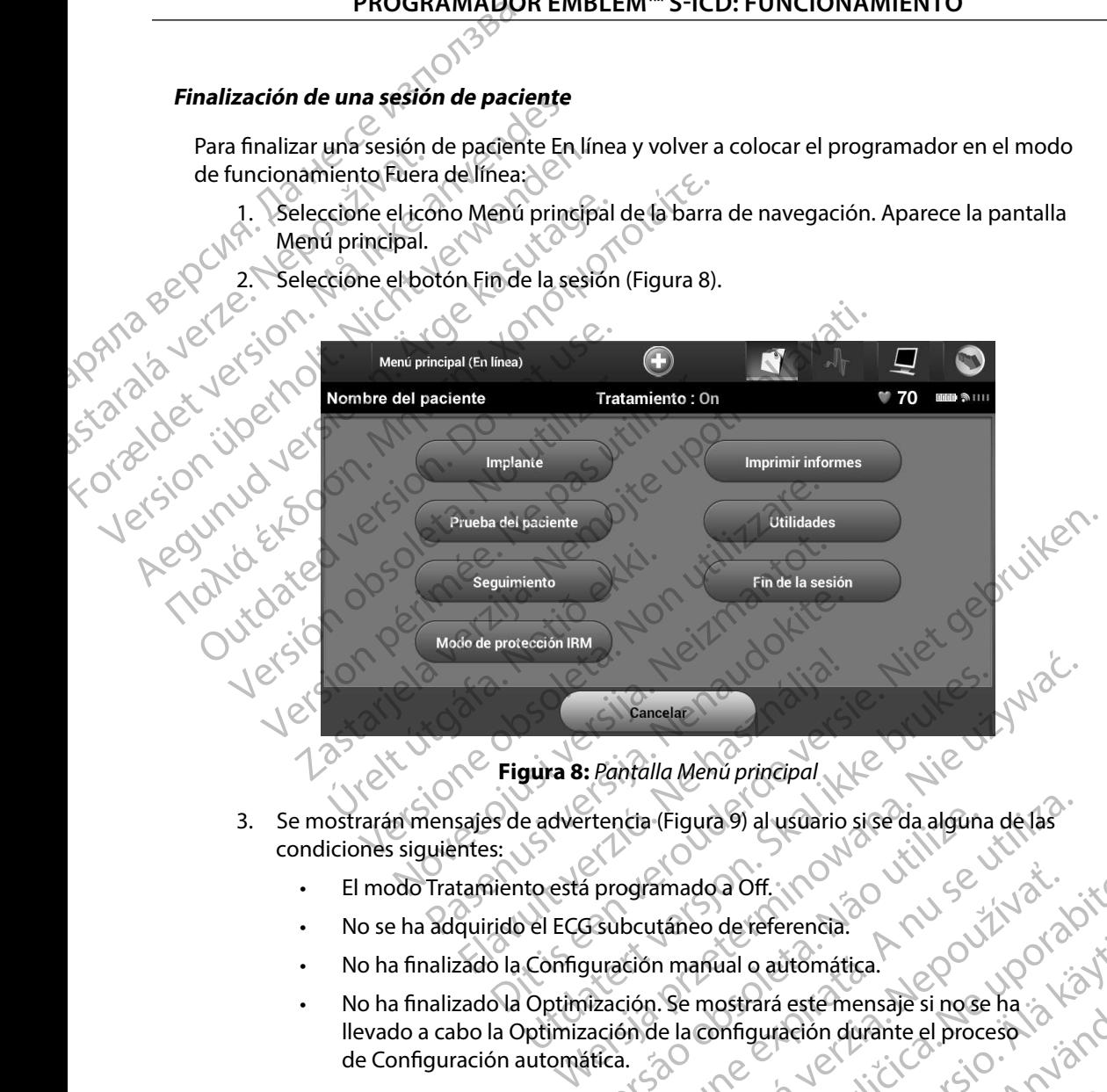

**Figura 8:** *Pantalla Menú principal*

- 3. Se mostrarán mensajes de advertencia (Figura 9) al usuario si se da alguna de las condiciones siguientes:
	- El modo Tratamiento está programado a Off.
	- No se ha adquirido el ECG subcutáneo de referencia.
	- No ha finalizado la Configuración manual o automática.
- No ha finalizado la Optimización. Se mostrará este mensaje si no se ha llevado a cabo la Optimización de la configuración durante el proceso de Configuración automática. rtencia (Figura 9) al usuario si se dia alguna de las amadoa Off. In amadoa Off. In a starehenetia. In the starehenetia. In the starehenetia. In the starehenetia. I<br>In manual o automática. Nevoužívaťa verzia.<br>J. Se mostrará este mensaje si nose ha ja kia kia.<br>J. Se mostrará e ual o automática.<br>
Setrará este mensaje si nose ha :<br>
Infiguración durante el proceso.<br>
Alanza de la kaje el proceso.<br>
Caraceae de la kaje el proceso.<br>
Caraceae de la kaje el proceso.<br>
Caraceae de la kaje el proceso.<br>
Cara ará este mensaje si nose ha a k<sup>LO</sup> él.<br>guradión durante el proceso<br>a rádico durante el proceso<br>a rádico durante de proceso.<br>a rédico durante signal sur l'ún el a Gentunus de Salaris de Salaris de Salaris de Salaris de Salaris de Salaris de Salaris de Salaris de Salaris de<br>Salaris de Salaris de Salaris de Salaris de Salaris de Salaris de Salaris de Salaris de Salaris de Salaris de<br>S

41

#### **PROGRAMADOR EMBLEM™ S-ICD: FUNCIONAMIENTO**

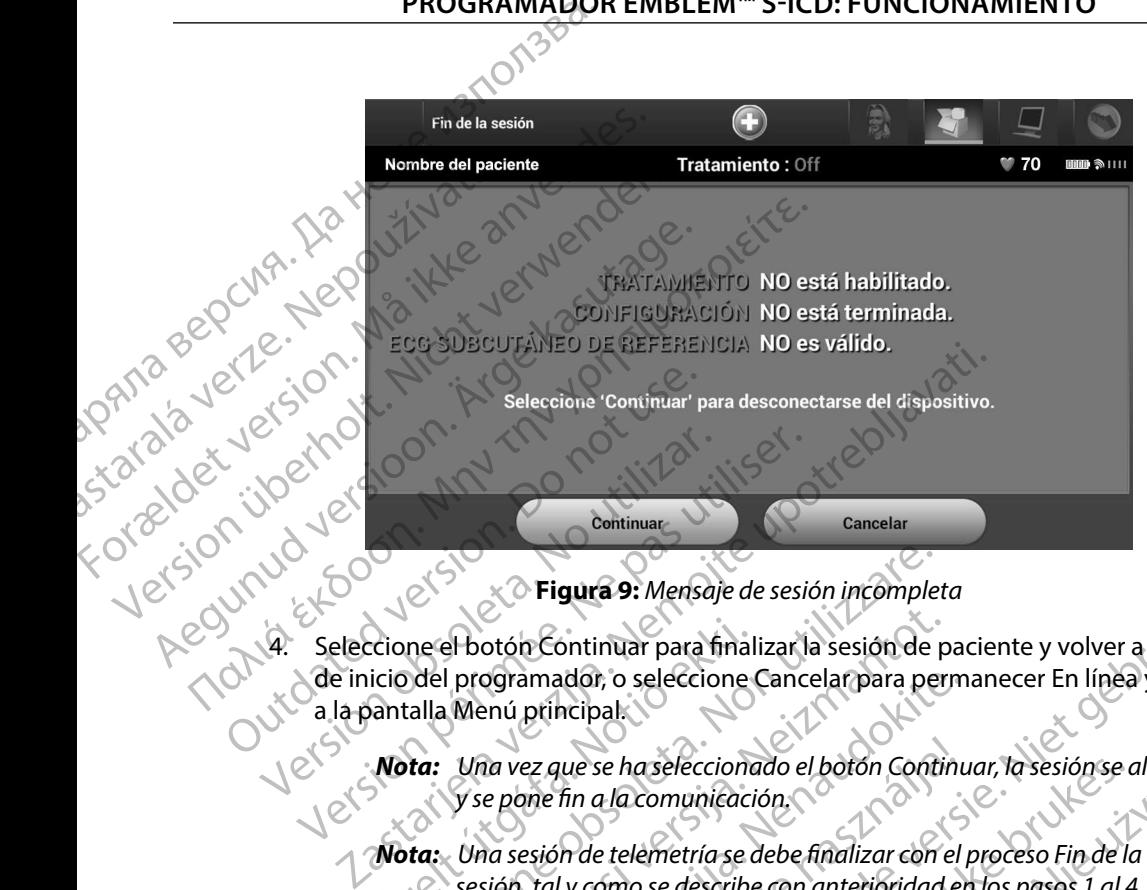

**Figura 9:** *Mensaje de sesión incompleta*

4. Seleccione el botón Continuar para finalizar la sesión de paciente y volver a la pantalla de inicio del programador, o seleccione Cancelar para permanecer En línea y volver a la pantalla Menú principal.

*Nota: Una vez que se ha seleccionado el botón Continuar, la sesión se almacena y se pone fin a la comunicación*

*Nota: Una sesión de telemetría se debe finalizar con el proceso Fin de la sesión, tal y como se describe con anterioridad en los pasos 1 al 4, a fin de obtener los datos de la sesión que se guardará Si el programador se apaga durante una sesión, ya sea de forma automática o manual, no se guardarán los datos de la sesión* Crione el botón Continuar para final<br>
icio del programador, o seleccione<br>
vantalla Menú principal<br>
Nota: Una vez que se ha seleccione<br>
y se pone fin a la comunicaci<br>
Nota: Una sesión de telemetría se c<br>
sesión, tal y como Version en Figura 9: Mensaje de sesión incomplemente del programador, o seleccione Cancelar para per calla Menú principal<br>del programador, o seleccione Cancelar para per calla Menú principal<br>da: Una vez que se ha seleccion el botón Continuar para finalizar la sesión de p<br>programador, o seleccione Cancelar para per<br>Menú principal.<br>Una vez que se ha seleccionado el botón Contin<br>y se pone fin a la comunicación.<br>Una sesión de telemetría se debe paramador, o seleccione Cancelar para perm<br>
enú principal.<br>
da vez que se ha seleccionado el botón Continue<br>
e pone fin a la comunicación.<br>
da sesión de telemetría se debe finalizar con el ponentio de la sesión que se guar ez que se ha seleccionado el botón Continuale<br>
esión de telemetría se debe finalizar con el<br>
esión de telemetría se debe finalizar con el<br>
tener los datos de la sesión que se guardar<br>
durante una sesión, ya sea de forma au **gura 9:** Merisaje de sesión incompleta<br>
continuar para finalizar la sesión de paciente y volver a la pantallador, o seleccione Cancelar para permanecer En línea y volver<br>
nicipal.<br>
uue se ha seleccionado el botón Continua se haseleccionado el botón Continuar, la sesión se a<br>a la comunicación.<br>Le telemetría se debe finalizar con el proceso Fin de lo<br>como se describe con anterioridad en los pasos 1 al 4<br>s datos de la sesión que se guardará. S refleccionado el botón Continuar, la sesión se almacena<br>comunicación,<br>lemetría se debe finalizar con el proceso Fin de la<br>o se describe con anterioridad en los pasos 1 al 4, a fin<br>atós de la sesión que se guardará. Si el p la sesión que se guardará. Si el programador se<br>ión, ya sea de forma automática o manual, no se<br>la sesión.<br>nodo Tratamiento está establecido en On tras la<br>mpre el proceso Fin de la sesión y revise todos los<br>ia que se muest

*Nota: Para confirmar que el modo Tratamiento está establecido en On tras la desconexión, utilice siempre el proceso Fin de la sesión y revise todos los*  mensajes de advertencia que se muestran. Zastatar različica. inárazio hanna esion.<br>
Tratamiento está establecido en On tras la<br>
el proceso Fin de la sesión y revise todos los<br>
ue semuestran<br>
2000 - Maria La Santidica de la Santidica<br>
2000 - Maria La Santidica de la Santidica<br>
2000 - Maria La Santi atamiento está establecido en Ontras la pite.<br>Proceso Fin de la sesión y revise todos los picos resio Finde la sesión y revise todos los Religions Persendos los Ariotico

<span id="page-49-0"></span>or siraldrad version. Använd ei.<br>etgildradition. Använd ei.<br>anavarition. Använd kull<br>arelartunut version. Surüm.

#### **Programación del generador de impulsos en implantes**

Esta sección proporciona la información necesaria para programar el generador de impulsos durante un implante. **PROGRAMADOR EMBLEM" S-ICD: FI**<br> **Programación del generador de impulsos en implante**<br>
Esta sección proporcióna la información necesaria para progra<br>
un implante.<br> **Precaución:** Use únicamente la pala de telemetría, model<br> Programación del generador de impulsos del sales de internación en el programación de la pala estas de la pala estas de la pala estas de la pala estas de la pala estas de la pala estas de la pala estas de la pala estas de

*Precaución: Use únicamente la pala de telemetría, modelo 3203, con el programador*

*Precaución: La pala es un dispositivo no esterilizado No esterilice la pala La pala se debe hallar en una barrera estéril antes de usarse en el campo estéril*

*Precaución: El programador no es estéril y no se puede esterilizar Debe mantenerse fuera del campo estéril* un implante.<br>
Precaución: Use ún<br>
Precaución: La palabre<br>
Precaución: El prog<br>
Precaución: Confirmade de la programade de la programade de la programade de la programade de la programade de la programade de la programade d Unimplante.<br>
Precaución: Use únicamente la palade.<br>
Precaución: La pala es un dispositivo debe hallar en una barre.<br>
Precaución: El programador no es est.<br>
Debe mantenerse fuera contenen el program<br>
de impulsos del S-ICD i

*Precaución: Confirme que el programador se comunica con el generador*  ución: El programador no es estéril y no se puede esterilizar.<br>
Debe mantenerse fuera del campo estéril.<br>
Ución: Confirme que el programador se comunica con el gene<br>
de impulsos del 5-ICD implantado previsto.<br>
A de informa

#### **Introducción de información del electrodo**

El programador conserva información en el electrodo implantado. Para registrar esta información para un electrodo de repuesto o nuevo de un paciente: Precaución: Use únicamente la palade<br>
Alebe hallar en una barrera<br>
Alebe hallar en una barrera<br>
Alebe hallar en una barrera<br>
Debe mantenerse fuera del<br>
Precaución: Confirme que el programa<br>
de impulsos del S-ICD impli<br>
Int Precaución: Use únicamente la pala de telemetría,<br>Precaución: La pala es un dispositivo no esterilizado debe hallar en una barrera estéril ante<br>Precaución: El programador no es estéril y no se puede hallar en una barrera e Debe mantenerse fuera del<br>
Precaución: Confirme que el programado<br>
de impulsos del S-ICD implication del electrodo<br>
El programador conserva información en el<br>
para un electrodo de repuesto o nuevo de u<br>
1. Seleccione el ic Versión de información del electrodo

- Seleccione el icono Menú principal.
- 2. Seleccione el botón Implante.
- 3. Seleccione el icono Configuración automática de la barra de navegación. Aparece la pantalla Configuración automática (Figura 12). Frecaucion: Committe due el programador se completado predicione de impulsos del S-ICD implantado predicione de impulsos del S-ICD implantado predicione el programador conserva información en el electrodo.<br>
1. Seleccione e Cione el icono Menú principal.<br>Cione el icono Menú principal.<br>Cione el icono Configuración auton<br>Atalla Configuración automática (Figure EN PROVISION NON-REPORT ON PROVISION NON-REPORT OF PROVISION OF PROVISION OF PROVISION OF PROVISION OF PROVISION OF PROVISION OF PROVISION OF PROVISION OF PROVISION OF PROVISION OF PROVISION OF PROVISION OF PROVISION OF PR Prepuesto o nuevo de un paciente de la barra el icono Menú principal.<br>Prepuesto o nuevo de un paciente de la barra el icono Configuración automática de la barra configuradión automática (Figura 12).<br>Por de la barra el elec otón Implante. 2012 (2012) Elavult verzión automática de la barra de macion en eleiectrodo. Para registrar esta informacion en eleiectrodo.<br>
Para registrar esta informacion en eleiectrodo.<br>
Applante.<br>
Macion automática (Figura 12).<br>
Lentificar el electrodo.<br>
City is version. Para registrar guraciónautomática dela barràde navegación. Aparece.<br>automática (Figura 12).<br>ificar el electrodo.<br>is il del siló. Ne lo del del silo del silo del silo del silo del silo del silo del silo del silo.<br>is il del silo. Ne lo del Versia obsoletaria, Nepoužíva,

Versiune expirată. A nuturistă.<br>A nu stringular de litiliza.<br>A nu stringular de liturist.<br>A propolată. A provinția.<br>A propolată. A principală.<br>A propolată. A principală.<br>A propolată. A principală.

złośloń: index de languistica.<br>Jeta retrinoita produktylation.<br>20 decembrie: Nepoužívata.<br>20 decembrie: Nepoužívata.<br>20 decembrie: Nepolitica.<br>20 decembrie: Nepolitica.

razarela različica. Ne uporabite.<br>A strengta različica. Ne uporabita.<br>Dosortovača. Nepovrtvo različica.<br>Ne endromitičica. Ne uporabita.<br>A strengturuture. Ne uporabiturn.

#### **PROGRAMADOR EMBLEM™ S-ICD: FUNCIONAMIENTO**

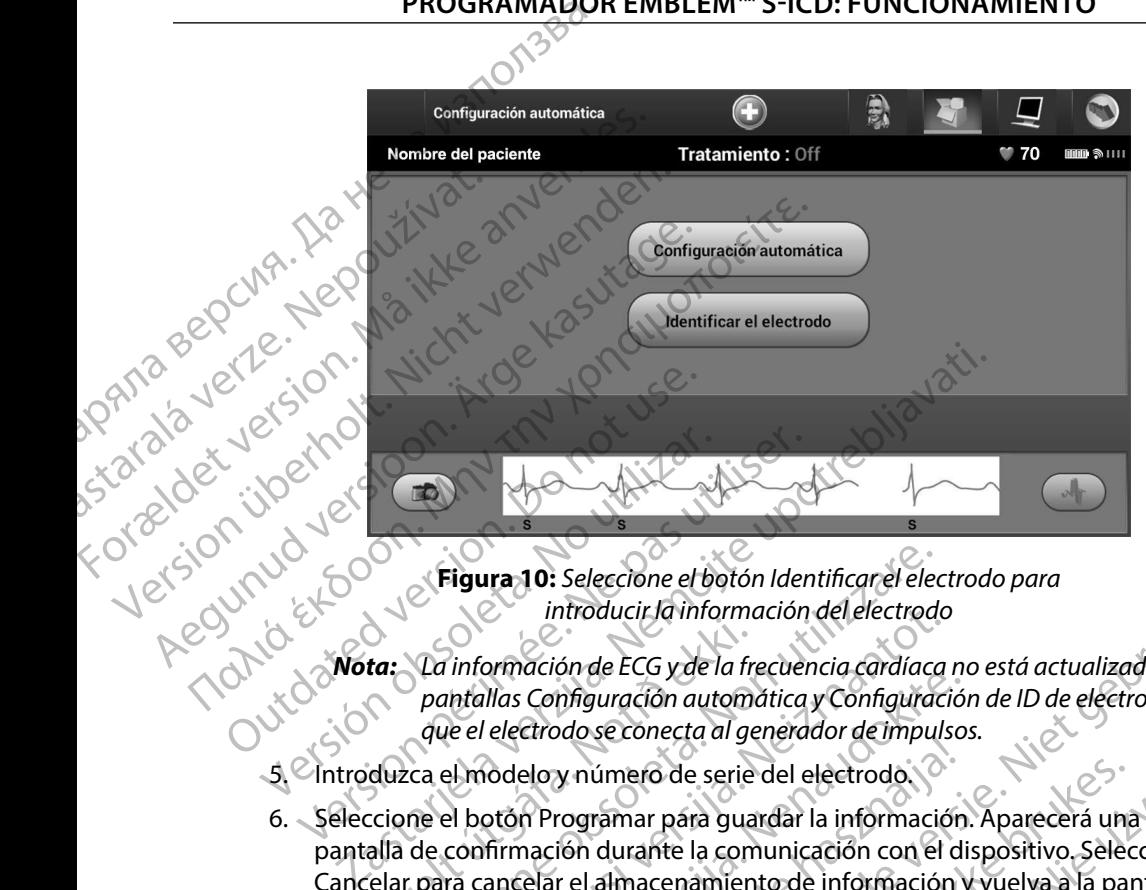

**Figura 10:** *Seleccione el botón Identificar el electrodo para introducir la información del electrodo*

- *Nota: La información de ECG y de la frecuencia cardíaca no está actualizada en las pantallas Configuración automática y Configuración de ID de electrodo hasta que el electrodo se conecta al generador de impulsos*
- 5. Introduzca el modelo y número de serie del electrodo.
- 6. Seleccione el botón Programar para guardar la información. Aparecerá una pantalla de confirmación durante la comunicación con el dispositivo. Seleccione Cancelar para cancelar el almacenamiento de información y vuelva a la pantalla Configuración automática. Introduzca el modelo y número de serie del electrodo.<br>Seleccione el botón Programar para guardar la información. Aparecerá una pantalla de confirmación durante la comunicación con el dispositivo. Seleccione<br>Cancelar para c ta: La información de ECG y de la framentallas Configuración automología<br>que el electrodo se conecta al ge<br>duzca el modelo y número de serie<br>cione el botón Programar para gua<br>alla de confirmación durante la cone<br>lar para c Eigura 10: Seleccione el botón Identificar el electrode<br>
introducir la información del electrode<br>
La información de ECG y de la frecuencia cardíaca<br>
pantallas Configuración automática y Configuración<br>
que el electrodo se c Introducir la información del electrodo<br>
información de ECG y de la frecuencia cardíaca<br>
información de ECG y de la frecuencia cardíaca<br>
ie el electrodo se conecta al generador de impuls<br>
el modelo y número de serie del el Mas Configuración automática y Configuración<br>
electrodo se conecta al generador de impulso:<br>
indelo y número de serie del electrodo.<br>
otón Programar para guardar la información.<br>
firmación durante la comunicación con el di Eloy número de serie del electrodo.<br>Eloy número de serie del electrodo.<br>A Programar para guardar la información<br>nación durante la comunicación con el d<br>elar el almacenamiento de información<br>sinte serie de la para el pacien Selectione el det la formación del electrodo para de la formación del electrodo<br>
Sin de ECG y de la frecuencia cardíaca no está actualizada en las<br>
Infiguración automática y Configuración de ID de electrodo hasta<br>
do se co úmero de serie del electrodo.<br>
Tramar para guardar la información. Aparecerá una durante la comunicación con el dispositivo. Selectrica de a<br>
El de referencia para el paciente. Para configurar el<br>
de referencia para el pac

#### **Creación del gráfico del paciente**

Este gráfico contiene información de referencia para el paciente. Para configurar el gráfico del paciente: Versium Caracteria fa pantalla Visualización

- 1. Seleccione el icono Menú principal de la barra de navegación.
- 2. Seleccione el botón Implante.
- 3. Seleccione el icono Visualización del paciente para acceder a la pantalla Visualización Para el paciente. Para configurar el grafico.<br>La barra de navegación.<br>A para de navegación.<br>Zastar de la radición.<br>2020: La para de la radición.<br>2020: La radición.<br>2020: La radición.<br>2020: La radición. a de navegación. Meloduro (a kia) Frankederiala pantalla visualización. Wegiación, Report de Violinian
- 4. El modelo y el número de serie del generador de impulsos aparecen en la primera línea del gráfico. El modelo y el número de serie del electrodo aparecen en la segunda línea del gráfico. La fecha del implante aparece en la tercera línea del gráfico. Con el teclado en pantalla, escriba la información de paciente siguiente: PRUGRAMADOR<br>
4. El modelo y el número de se<br>
del gráfico. El modelo y el n<br>
del gráfico. La fecha del im<br>
en pantalla, escriba la información del doctor:<br>
Nombre del pacient<br>
Nombre del doctor:<br>
Nombre del doctor:<br>
Nombre del gráfico. La fe For Elimodelo y eliminero de serie<br>del gráfico. La fecha del implan<br>en pantalla, escriba la informacional<br>en pantalla, escriba la informacional<br>en pantalla, escriba la informacional<br>en paciente<br>el paciente<br>en paciente<br>el p
	- Nombre del paciente $\otimes$  and  $\otimes$  hasta 25 caracteres
	- Nombre del doctor:  $\mathbb{C}$  hasta 25 caracteres
	- Información del doctor: hasta 25 caracteres
	- Notas:  $\begin{matrix} \downarrow \downarrow \end{matrix}$  ,  $\begin{matrix} \downarrow \downarrow \end{matrix}$  hasta 100 caracteres

del gráfico. La fecha del implante<br>
en pantalla, escriba la información<br>
en pantalla, escriba la información<br>
en pantalla, escriba la información<br>
el paciente<br>
Nombre del paciente<br>
Nortas:<br>
Nortas:<br>
Nortas:<br>
Nortas:<br>
Norta Recommended version der Recommended version. Παλιά έκδοση. Μην την χρησιμοποιείτε. CONCORRECTER VERSION NOT USE. Version observersion del paciente<br>
Version del paciente<br>
Nombre del paciente<br>
No utilizarción del paciente<br>
No utilizar. de modelo del<br>
electrodo<br>
Fecha del implante.<br>
No utilizar de la paciente<br>
No utilizar de la paciente Elizabeth (Monte del del modelo del modelo del modelo del modelo del modelo del modelo del modelo del modelo del modelo del modelo del modelo del modelo del modelo del modelo del modelo del modelo del modelo del modelo del Notine der Media der Recht der Media der Media der Media der Media der Media der Media der Media der Media der Media der Media der Media der Media der Media der Media der Media der Media der Media der Media der Media der M Versione of the modelo del sispositivo<br>
Versione de modelo del lectrodo<br>
echa del implante.<br>
Vida útil restante de la pila para ER<br>
Lectrodo<br>
Constructed doctor<br>
Constant de la pila para ER<br>
Constant de la pila para ER<br>
Co Novecojusi versija. Neizmantot. plante:<br>
Vida utili restante de la pila para ERI<br>
doctor com<br>
doctor com<br>
doctor com<br> **Figura 11:** Pantalla Visualización del pacien<br>
campo Notas obtendrá automáticamente el te<br>
pacio entre cualquier carácter de la primera Información del<br>Información del<br>Igura 11: Pantalla Visualización del pacien<br>Ippo Notas obtendrá automáticamente el te<br>In Guardar para actualizar el generador d With de serie.<br>
With de serie.<br>
With de serie.<br>
With de serie.<br>
With de serie.<br>
With de serie.<br>
With de serie.<br>
Notas obtendid automaticanente el texto añadiendo un de serie de la primera linea.<br>
Una 11: Pantalla Visualiza Utiomación del paciente<br>
Utiomación del paciente<br>
Utiomación del paciente<br>
En existencia automáticamente el texto añadiendo un cualquier carácter de la primera línea.<br>
En existencia el generador de impulsos con contra la p

<span id="page-52-0"></span>**Figura 11:** *Pantalla Visualización del paciente*

*Nota: El campo Notas obtendrá automáticamente el texto añadiendo un espacio entre cualquier carácter de la primera línea* Italia Visualización del paciente<br>
endrá automáticamente el texto añadiendo un sistematica<br>
Version del primera línea.<br>
Transition del paciente se perderán los sistematica.<br>
Version del paciente se perderán los sistematica automáticamente el texto añadiendo un decrer de la primera linea.<br>Alizar el generador de impulsos con los decrer de la primera linea.<br>Alizar el generador de impulsos con los decrer de la primera de la primera de la primera

5. Seleccione el botón Guardar para actualizar el generador de impulsos con la información del paciente.

*Nota: Si no se guarda la nueva información del paciente se perderán los datos introducidos* Vanhendorde impulsos con 10 riagio. derpaciente se perderán los lista version. Gunde impulsos con lour de l'article

#### <span id="page-53-0"></span>**Configuración automática**

Antes de que se pueda activar el dispositivo S-ICD, se debe someter a un proceso inicial de Configuración automática en el momento del implante.

El proceso de la Configuración automática se inicia de la siguiente manera:

- 1. Seleccione el icono Menú principal.
- 2. Seleccione el botón Implante.
- 3. Seleccione el icono Configuración automática de la barra de navegación. Aparece la pantalla Configuración automática. Seleccione el botón Configuración automática en esta pantalla para pasar a la pantalla siguiente. PROGRAMADOR<br>
Configuración automática<br>
Antes de que se pueda activar el di<br>
Configuración automática en el me<br>
El proceso de la Configuración autor<br>
El proceso de la Configuración autor<br>
2. Seleccione el icono Menú<br>
3. Sel Arties de que se pueda a<br>
Configuración automátic<br>
El proceso de la Configura<br>
El proceso de la Configura<br>
2. Seleccione el ico<br>
2. Seleccione el ico<br>
3. Seleccione el ico<br>
3. Seleccione el ico<br>
la pantalla Confi<br>
en esta Configuración automática se inicia de<br>
1. Seleccione el icono Menú principal.<br>
2. Seleccione el icono Menú principal.<br>
2. Seleccione el icono Configuración automática<br>
2. Seleccione el icono Configuración automática.<br>
2.
	- 4. Seleccione Continuar si la frecuencia cardíaca del paciente es inferior a 130 bpm (Figura 12). Para frecuencias superiores a 130 bpm, seleccione el botón Cancelar y consulte el apartado de Configuración manualen la página 73. Computation automatica<br>
	Antes de que se pueda activar el dispos<br>
	Configuración automática en el moment<br>
	El proceso de la Configuración automát<br>
	El proceso de la Configuración automát<br>
	2. Seleccione el icono Menú princ<br>
	2. Antes de que se pueda activar el dispositivo configuración automática en el momento<br>El proceso de la Configuración automática<br>El proceso de la Configuración automática<br>2. Seleccione el icono Menú princip<br>2. Seleccione el i El proceso de la Configuración automática s<br>
	1. Seleccione el icono Menú principal.<br>
	2. Seleccione el icono Configuración automática<br>
	1. Seleccione el icono Configuración automática<br>
	1. Seleccione el icono Configuración au

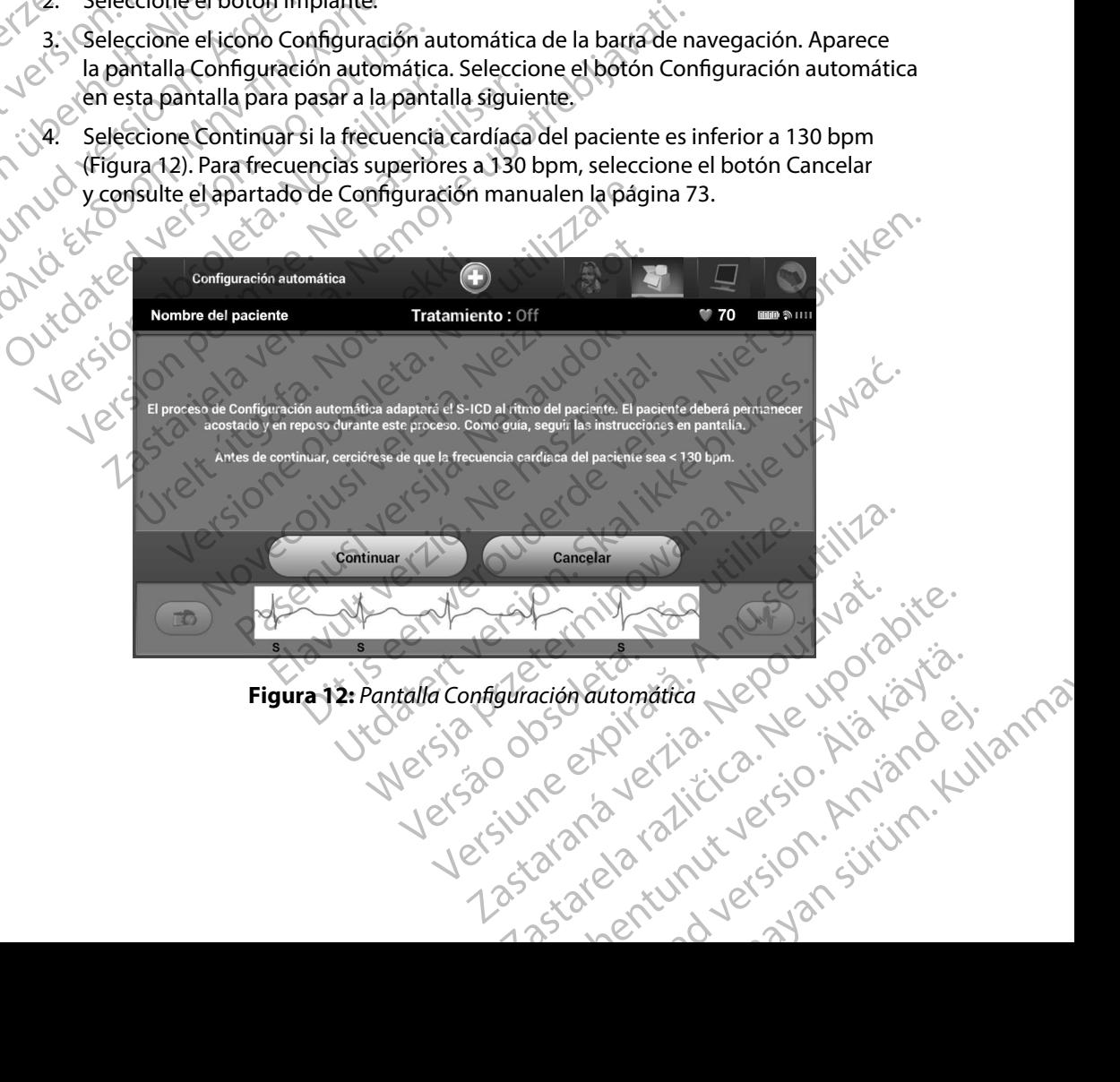

# malomalitä Newiston ej.

- 5. Una vez que haya iniciado la Configuración automática:
	- Se lleva a cabo la comprobación integral del electrodo de descarga para medir la impedancia del electrodo. El intervalo de impedancia por debajo del umbral normal es < 400 Ohmios.
- Seleccione la mejor configuración de detección. SMART Pass se configurará automáticamente en base a la amplitud de las señales del ECG en el vector determinado. La configuración de detección del electrodo aparece en el informe impreso y se puede ver a través del proceso Configuración manual. El estado de SMART Pass (On/Off) se mostrará en la pantalla Configuración del programador de SMART y en el Informe sumario (para obtener más información acerca de Carga SMART y SMART Pass, consulte Configuración de SMART en [página 75](#page-82-0)). • PROGRAMADOR EMBLEM" S-ICD: FONCIONAMIENTO<br>
5. Una vez que haya iniciado la Configuración automática:<br>
• Seleva a cabo la Comprobación integral del electrodo de descarga para<br>
(Ο ΤΑΙ Η ΠΑΡΕΘΩ (ΔΕ) (Ο ΤΑΙ Η ΠΑΡΕΡΑ) κατά seleccionada aparece en el informe impreso y se puede ver a través del proceso Xa impedia<br>
Mamal estate verze. Nepoužívatil verze.<br>
22 Selection automátic<br>
22 November 20 November 20 Selection<br>
23 November 20 November 20 November 20 November 20 November 20 November 20 November 20 November 20 November S. Una vez que haya iniciado la comprendente de comprendente de la comprendente de la configuración en la configuración de SALANDER CONTROLLADORES DE LA CONTROLLADORES DE LA CONTROLLADORES DE LA CONTROLLADORES DE LA CONTRO Variation manual<br>
Version und Maria del electrod<br>
Maria es <400 Ohmios<br>
Seleccione la mejor configura<br>
MART Pass (On/Off) semi<br>
MART Pass (On/Off) semi<br>
Civil Version de SMART y smart Pass<br>
Navigation de SMART y smart Pass Accounting the Configuración and Configuración and Configuración and Configuración and Configuración and Configuración and Configuración and Configuración and Configuración and Configuración and Configuración and Configura Παλιά έκδοση. Μην την χρησιμοποιείτε.

Configuración manual.

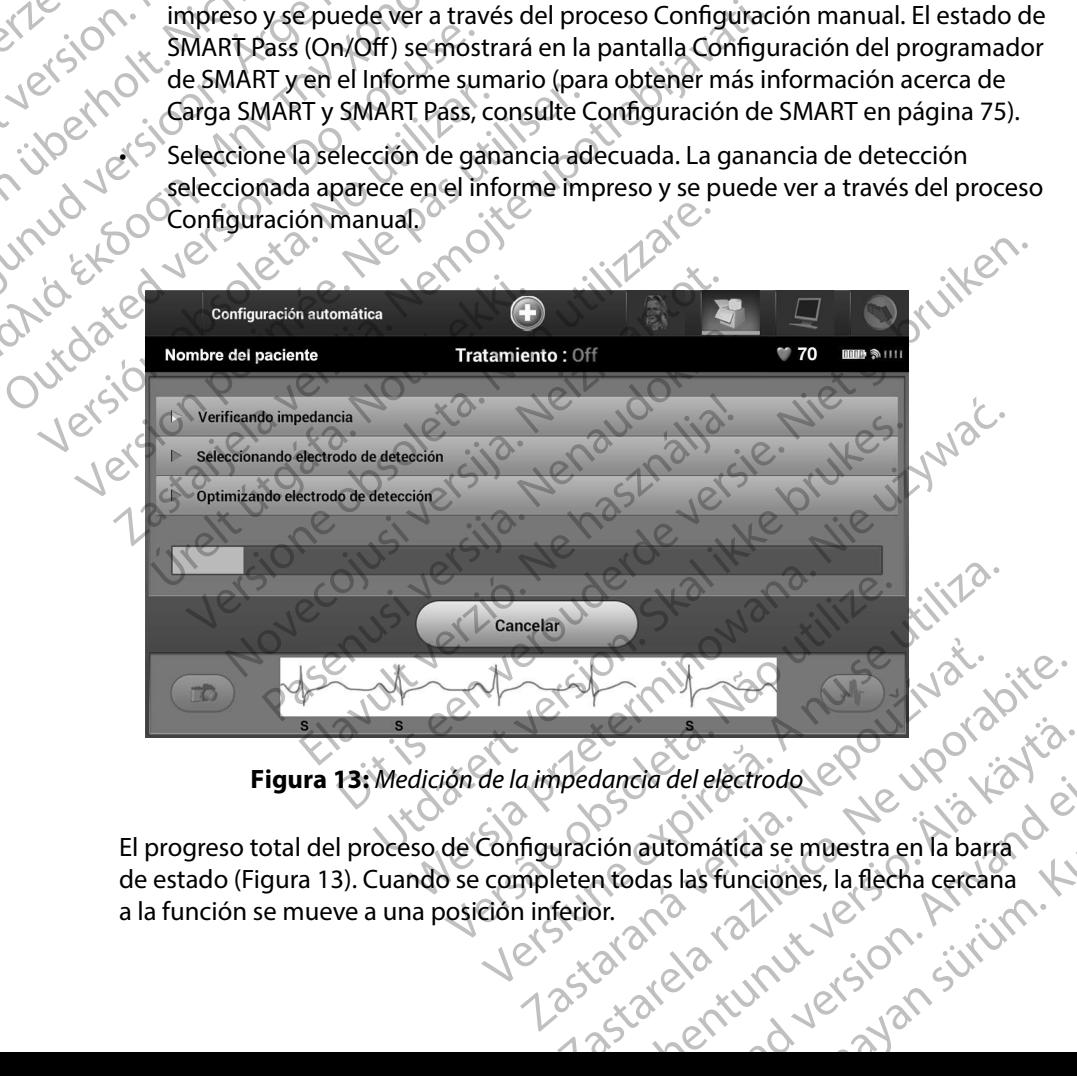

<span id="page-54-0"></span>**Figura 13:** *Medición de la impedancia del electrodo*

El progreso total del proceso de Configuración automática se muestra en la barra de estado [\(Figura 13\)](#page-54-0). Cuando se completen todas las funciones, la flecha cercana a la función se mueve a una posición inferior.<br>a la función se mueve a una posición inferior.<br>a la completa de la completa de la completa de la completa de la completa de la completa de la completa de la completa de la com dancia del electrodo electrodo electrodo electrodo electrodo electrodo electrodo electrodo electrodo electrodo electrodo electrodo electrodo electrodo electrodo electrodo electrodo electrodo electrodo electrodo electrodo e Fördad version. Använd en en la barra del electrodol el Culphara del electrodol el Culphara de la Culphara<br>suas funciónes, la flecha cercana<br>suas funciónes, la flecha cercana<br>el Turnur el Suas de la Culphara de la flecha cercana

6. Se iniciará el proceso de optimización de la Configuración automática. El programador mostrará un mensaje que solicitará al paciente que se siente. Si se ha llevado a cabo la Configuración automática durante el implante, o si el paciente no es capaz de sentarse por algún otro motivo, se puede omitir este paso seleccionando el botón Omitir. Si se desea, se puede repetir la Configuración automática durante una sesión de seguimiento para incluir el paso de optimización. PROGRAMADOR<br>
6. Se iniciará el proceso de or<br>
mostrará un mensaje que se<br>
Configuración automática<br>
por algún otro motivo, se r<br>
desea, se puede repetir la consumidad<br>
para incluir el paso de opti<br>
7. Seleccione el botón C 6. Se iniciara el proceso de optimientos de la configuración automática dura<br>
por algún otro motivo, se pued<br>
desea, se puede repetir la Configuración automática dura<br>
desea, se puede repetir la Configuración por algún otr Configuración automática durant<br>
por algún otro motivo, se puede e<br>
desea, se puede repetir la Configuración<br>
para incluir el paso de optimizacion<br>
2. Tradicion de proceso de optimizacion<br>
2. Tradicion de proceso de optimi

7. Seleccione el botón Continuar para finalizar el proceso de la Configuración la Configuración automática.

- $(2, 1)$ <br>  $(3, 1)$ <br>  $(4, 1)$ <br>  $(5, 0)$ <br>  $(6, 1)$ <br>  $(7, 1)$ <br>  $(8, 1)$ <br>  $(8, 1)$ <br>  $(8, 1)$ <br>  $(1)$ <br>  $(1)$ <br>  $(1)$ <br>  $(1)$ <br>  $(2)$ <br>  $(1)$ <br>  $(2)$ <br>  $(3)$ <br>  $(1)$ <br>  $(2)$ <br>  $(3)$ <br>  $(1)$ <br>  $(2)$ <br>  $(3)$ <br>  $(4)$ <br>  $(5, 0)$ <br>  $(6)$ <br>  $(7, 1)$ <br> 8. Después del proceso de optimización opcional, se muestra la pantalla Adquirir ECG subcutáneo de referencia. Seleccione el botón Continuar para adquirir un ECG subcutáneo de referencia. La Sassau Computación automática.<br>
28. Después del proceso de optimización opcional, se muestra la pantalla Adquirir<br>
28. Después del proceso de optimización opcional, se muestra la pantalla Adquirir<br>
28. Después del proce
- 9. Una vez que empieza el proceso de adquisición de ECG subcutáneo de referencia, aparece una pantalla de estado. El proceso puede durar hasta un minuto, durante el cual el paciente debe permanecer quieto. Durante este proceso, se almacena un patrón del complejo QRS inicial del paciente en el generador de impulsos. Seleccione Cancelar<br>
del complejo QRS inicial del paciente en el generador de impulsos. Seleccione Cancelar<br>
en cualquier momento para finalizar la adquisi en cualquier momento para finalizar la adquisición del ECG subcutáneo de referencia. Cuando haya finalizado la adquisición, seleccione el botón Continuar. desea, se puede repetir la Configurazion para incluir el paso de optimización automática.<br>
2011 - Alexandre de La Configuración automática.<br>
2011 - Alexandre de La Configuración automática.<br>
2018 - La Configuración automát For algún otro motivo, se puede omitir este puede a configuración autoridades de optimización.<br>
2017 - Seleccione el botón Continuar para finalizar e<br>
21 - Alexandrica Aparecerá una pantalla de confirmada el configuración Caspués del proceso de optimización.<br>
8. Después del proceso de optimización.<br>
ECG subcutáneo de referencia.<br>
9. Una vez que empieza el proceso de aparece una pantalla de estado. El p<br>
cual el paciente debe permanecer q<br>
d Version of the subcutance de referencia.<br>
ECG subcutaneo de referencia.<br>
Subcutaneo de referencia.<br>
Vina vez que empieza el proceso de adquisicia aparece una pantalla de estado. El proceso picual el paciente debe permanece Itomatica. Aparecera una pantalla de confirmación cuando se<br>
Configuración automática.<br>
Espués del proceso de optimización opcional, se muestra la la<br>
CG subcutáneo de referencia. Seleccione el botón Continuar<br>
Intervalenc Omplejo QRS inicial del paciente en el generador de la uniquier momento para finalizar la adquisición del EC<br>do haya finalizado la adquisición seleccione el botór<br>tratamiento de programación<br>finalizado la Configuración aut una pantalla de estado. El proceso puede durar haciente debe permanecer quieto. Durante este p<br>plejo QRS inicial del paciente en el generador de<br>utier momento para finalizar la adquisición del EC<br>haya finalizado la adquisi permanecer quieto. Durante este proceso, se almacena un parte<br>
ial del paciente en el generador de impulsos. Seleccione Cancela<br>
o para finalizar la adquisición del ECG subcutáneo de referencia.<br>
io la adquisición seleccio

#### **Parámetros de tratamiento de programación**

Una vez haya finalizado la Configuración automática, se pueden seleccionar los parámetros de tratamiento del generador de impulsos. Malizado la adquisición seleccione el botón de programación de programación<br>Configuración automática, se pueden sel<br>Lor de impulsos.<br>Tratamiento:<br>Menú principal de la barra de navegación<br>In Implante.<br>Configuración del dispositivo en la barr Deramación automática, se pueden seleccionarios parámetros<br>mpulsos.<br>ilento:<br>ilento:<br>ilento:<br>ilento:<br>ilento:<br>ilento:<br>ilento:<br>ilento:<br>ilento:<br>ilento:<br>ilento:<br>ilento:<br>ilento:<br>ilento:<br>ilento:<br>ilento:<br>ilento:<br>ilento:<br>ilento:<br>il

Para fijar los parámetros de tratamiento:

- 1. Seleccione el icono Menú principal de la barra de navegación.
- 2. Seleccione el botón Implante.
- 3. Seleccione el icono Configuración del dispositivo en la barra de navegación para mostrar la pantalla Configuración del dispositivo (Figura 14). parale la barra de navegación. 2. itiliza.<br>Sindel dispositivo en la barra de navegación para xi dispositivo en la barrade navegación bara pirte.<br>Ilispositivo (Figura 14).<br>Ispositivo (Figura 14).<br>2005 el pirte de la pierre de la pierre de la pierre de la pierre de la pierre de la pierre de la pierre de l<br>2006 el pierr Hentury version. Anderstanden<br>Peerfortatio. Jeppe versionistio.<br>Peerfortatio. Alan kisinden.<br>Paratela rahut version. Anvinn. Ku<br>astarela runut version. Anvinn. Guarantic Couportation

or siraldrad version. Använd ei.<br>etgildradition. Använd ei.<br>anavarition. Använd kull<br>arelartunut version. Surüm.

#### **PROGRAMADOR EMBLEM™ S-ICD: FUNCIONAMIENTO**

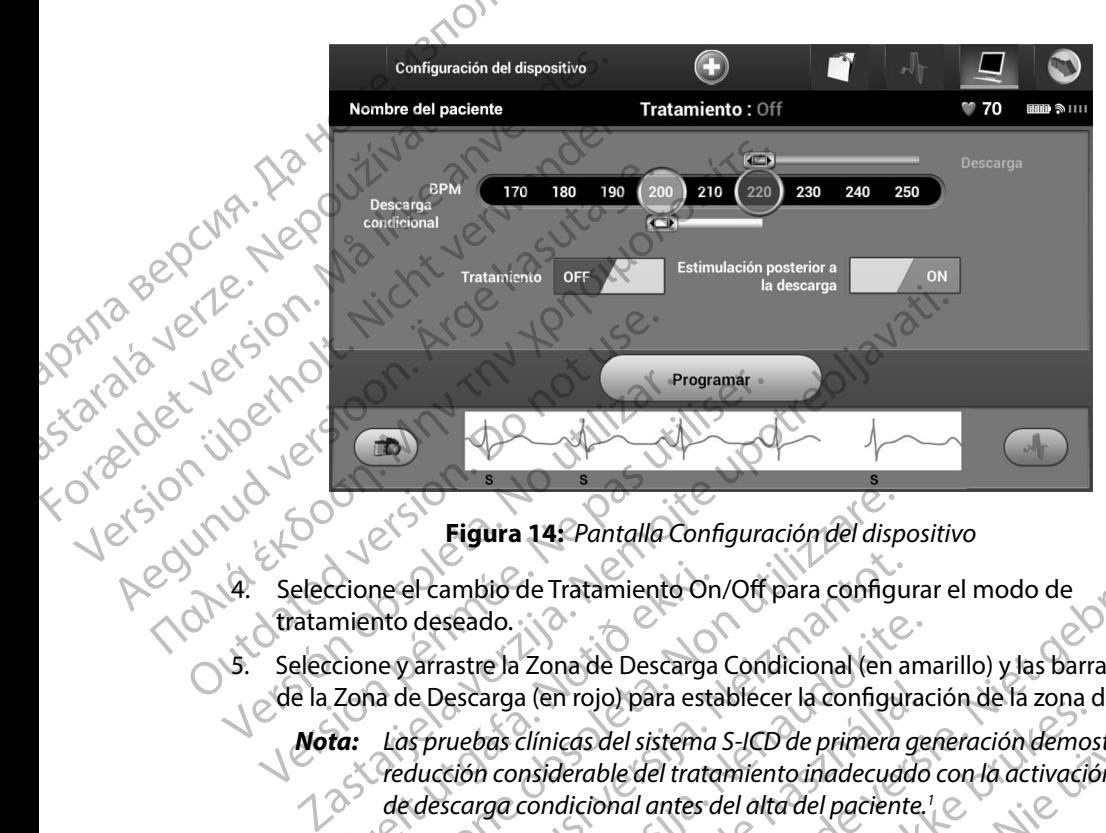

<span id="page-56-0"></span>**Figura 14:** *Pantalla Configuración del dispositivo*

- tratamiento deseado.
- 5. Seleccione y arrastre la Zona de Descarga Condicional (en amarillo) y las barras deslizantes de la Zona de Descarga (en rojo) para establecer la configuración de la zona deseada.
- *Nota: Las pruebas clínicas del sistema S-ICD de primera generación demostraron una reducción considerable del tratamiento inadecuado con la activación de la zona de descarga condicional antes del alta del paciente <sup>1</sup>* Crione el cambio de Tratamiento On<br>
miento deseado.<br>
Crione y arrastre la Zona de Descarga<br>
Zona de Descarga (en rojo) para esta<br> **ta:** Las pruebas clínicas del sistema<br>
Traducción considerable del trata<br>
de descarga condi Figura 14: Pantalla Configuración del disp<br>ne el cambio de Tratamiento On/Off para configura<br>ne y arrastre la Zona de Descarga Condicional (en a<br>na de Descarga (en rojo) para establecer la configu<br>Las pruebas clínicas del el cambio de Tratamiento On/Off para configuideseado.<br>
Sarrastre la Zona de Descarga Condicional (en a<br>
e Descarga (en rojo) para establecer la configura<br>
spruebas clínicas del sistema S-ICD de primera grandición considera seado.<br>
astre la Zona de Descarga Condicional (en am<br>
escarga (en rojo) para establecer la configuracy<br>
seción considerable del tratamiento inadecuado<br>
carga condicional antes del alta del paciente.<br>
de Descarga es program arga (en rojo) para establecer la configuración de considerable del tratamiento inadecuado<br>la considerable del tratamiento inadecuado<br>la considerable del tratamiento inadecuado<br>la condicional antes del alta del paciente.<br>D
	- La Zona de Descarga es programable entre 170 y 250 bpm en incrementos de 10 bpm.
	- La Zona de Descarga Condicional es programable entre 170 y 240 bpm en incrementos de 10 bpm. Los criterios de detección mejorados se activan automáticamente cuando se programa la Zona de Descarga Condicional.
	- Cuando se programan la Zona de Descarga y la Zona de Descarga Condicional conservan al menos una diferencia de 10 bpm entre las dos zonas. Si el control deslizante de la Zona de Descarga Condicional (en amarillo) se arrastra hacia el control deslizante de la Zona de Descarga (en rojo), los dos controles se mezclarán<br>para crear una sola Zona de Descarga. para crear una sola Zona de Descarga. 14: Pantalla Configuración del dispositivo<br>de Tratamiento On/Off para configurar el modo de<br>2008 de Descarga Condicional (en amarillo) y las barras deslizant<br>a (en rojo) para establecer la configuración de la zona deseada. Trisjon, para establecer la comiguación de la zona<br>derable del tratamiento inadecuado con la activació<br>dicional antes del alta del paciente.<sup>1</sup><br>Za es programable entre 170 y 250 bpm en increm<br>ga Condicional es programable view para establecer la configuración de la zona deseada.<br>
	del sistema S-ICD de primera generación demostraron un un del tratamiento inadecuado con la activación de la zo<br>
	onal antes del alta del paciente.<br>
	les programable dicional es programable entre 170 y 240 l<br>Los criterios de detección mejorados se ao<br>o se programa la Zona de Descarga Condi<br>Zona de Descarga y la Zona de Descarga (diferencia de 10 bpm entre las dos zonas.<br>Descarga Condic Framabie entre 170 y 250 bpm en incrementos de<br>
	fional es programable entre 170 y 240 bpm en<br>
	criterios de detección mejorados se activan<br>
	programa la Zona de Descarga Condicional.<br>
	ha de Descarga y la Zona de Descarga Con Experience de detección mejorados se activantes de detección mejorados se activantes de Descarga Condicional.<br>
	Le Descarga y la Zona de Descarga Condicional.<br>
	Casta de 10 bpm entre las dos zonas. Si el control de Descarga Second Control Control Control Control Control Control Control Control Control Control Control Control Control Control Control Control Control Control Control Control Control Control Control Control Control Control Control För den används och använd en används och används och används och används och används och används och används och används och används och används och används och används och används och används och används och används och Rentre las dos zonas. Si el control<br>
	Sal (en amarillo) se arrastra haciael<br>
	Trojo), los dos controles se mezclarán<br>
	Trojo), los dos controles se mezclarán<br>
	Circulation. 2013;128:944-953<br>
	Circulation. 2013;128:944-953<br>
	Circ

<sup>1</sup> Weiss R, Knight BP, Gold MR, Leon AR, Herre JM, Hood M, Rashtian M, Kremers M, Crozier I, Lee Kl, Smith W, Burke MC. Safety and efficacy of a totally subcutaneous implantable-cardioverter defibrillator. Circulation. 2013;128:944–953

- 6. Si desea activar la estimulación posterior a la descarga, coloque el botón Estimulación posterior a la descarga en la posición On. (La estimulación antibradicardia postdescarga se produce a una frecuencia no programable de 50 bpm durante un máximo de 30 segundos. La estimulación se inhibe si la frecuencia intrínseca supera los 50 bpm). PROGRAMADOR<br>
6. Si desea activar la estimula<br>
posterior a la descarga en la<br>
descarga se produce a una<br>
de 30 segundos. La estimula<br>
7. Seleccione el botón Progra<br>
de impulsos. Aparecerá un<br>
de impulsos se ha program<br>
de i
	- 7. Seleccione el botón Programar para aplicar los cambios y programar el generador de impulsos. Aparecerá un mensaje confirmando que la configuración del generador de impulsos se ha programado de forma correcta. Seleccione el botón Continuar para volver a la pantalla Configuración del dispositivo. descarga se procédes<br>de 30 segundos.<br>Zasteccióne el bo<br>de impulsos. Appendente de impulsos.<br>Appendente de impulsos se recente de instrucciones en<br>después de segueixat.<br>Zastecciónes en después de segueixat.<br>Zastecciónes en 6. Si desea activar la estimulación<br>posterior a la descarga en la po<br>descarga se produce a una frec<br>de 30 segundos. La estimulación<br> $z^2$ . Seleccione el botón Programar<br>de impulsos. Aparecerá un mer<br>de impulsos se ha prog

8. Si el generador de impulsos no acepta la programación, aparecerá un mensaje con instrucciones en la pantalla Configuración del dispositivo. Pulse el botón Continuar después de seguir las instrucciones.

*Advertencia: La presencia de otros equipos que funcionan en las mismas bandas de frecuencia usadas por el programador (402 MHz-405 MHz para el generador de impulsos y 2,4 GHz para la impresora) puede interferir en la comunicación Pueden producirse interferencias incluso si los otros equipos cumplen con los requisitos de emisión del Comité Internacional Especial de Perturbaciones Radioeléctricas (CISPR) Estas interferencias de RF se pueden reducir aumentando la distancia entre el dispositivo que causa la interferencia y el programador y el generador de impulsos o la impresora Si persisten los problemas de comunicación, consulte el*  **apartado de solución de problemas de presente manual de solución de propriamentos después de seguir las instrucciones.<br>
<b>Advertencia:** ta presencia de otros equipos que funcionan en las mismousadas por el programador (402 9. Una vez que se ha confirmado la programación, seleccione el botón Continuar para<br>9. Una vez que se ha confirmado la programación, seleccione el botón Continuar para descarga se produce à una frecue<br>de 30 segundos. La estimulación<br>7. Seleccione el botón Programar pa<br>de impulsos. Aparecerá un mensa<br>de impulsos se ha programado de<br>8. Si el generador de impulsos no ac<br>instrucciones en la 2. Seleccione el botón Prógramar para<br>
de impulsos. Aparecerá un mensaje<br>
de impulsos se ha programado de f<br>
volver a la pantalla Configuración d<br>
8. Si el generador de impulsos no ace<br>
instrucciones en la pantalla Config de 30 segundos. La estimulación se inhibe si la aproximada en la aproximada de forma correlación del impulsos. Aparecerá un mensaje confirmar de impulsos se ha programado de forma correlación del dispositivo de impulsos n Version of the sequir last instructions.<br>
Version of the sequir last instructions.<br>
Version of the sequipos que further and the sequipos and the sequipos of the sequiposition of the sequiposition of the emisión del Comité Silver a la pantalla Configuración del dispositivo.<br>
el generador de impulsos no acepta la programación, apare<br>
strucciones en la pantalla Configuración del dispositivo. Puls<br>
sepués de seguir las instrucciones.<br>
encia: La de emisión del Comité Internacional de Comité internacionale de Fentre el dispositivo que causa la impulsos o la impresora. Si persi<br>impulsos o la impresora. Si persi<br>impulsos o la impresora. Si persi<br>impulsos o la impreso versione obsolutions in the present of the productive interferencias incluso si los otros equippede emisión del Comité Internacional Especial de P<br>(CISPR). Estas interferencias de RF se pueden reducentre el dispositivo qu emisión del Comité Internacional Especial de Pe<br>
SPR). Estas interferencias de RF se pueden reductre el dispositivo que causa la interferencia y el p<br>
pulsos o la impresora. Si persisten los problemas<br>
artado de solución d

proseguir con la operación siguiente.

*Nota: Aparecerá la pantalla Cambios pendientes del programa si no se han aplicado correctamente en el generador de impulsos los cambios efectuados en la configuración del generador de impulsos en la pantalla Configuración del dispositivo Seleccione Cancelar para volver a la*  pantalla Configuración del dispositivo y guardar todos los cambios en la configuración, o Continuarpara abandonar todos los cambios de<br>configuración del generador de impulsos.<br>Children de la configuración del generador de la configuración, o Continuar para abandonar todos los cambios de<br>configuración del generador de impulsos.<br>en el cambios de la cambios de la cambios de la cambios de la cambios de la cambios de la cambios de la cambios de configuración del generador de impulsos el dispositivo que causa la interferencia y el procesos o la impresora. Si persisten los problemas ando de solución de problemas del presente ma<br>ha confirmado la programación, seleccione a operación siguiente.<br>a operación de solución deproblemas del presente manual.<br>
confirmado la programación, seleccione el botón Continuar para<br>
cerá la pantalla Cambios pendientes del programa si no se han<br>
do correctamente en el generador de impulsos los terferencias incluso si los otros equipos cumplen con los requisitos<br>el Comité Internacional Especial de Perturbaciones Radioeléctricas<br>interferencias de RF se pueden reducir aumentando la distancia<br>sitivo que causa la int ente en el generador de impulsos los cambios<br>
nfiguración del generador de impulsos en la pantalla<br>
ispositivo. Seleccione Cancelar para volver a la<br>
ción del dispositivo y guardar todos los cambios en<br>
continuarpara aband Zastaraná verzia. Nepoužíva<sup>ť</sup>. Zastarela različica. Ne uporabite. ipulsos a. j.a. R. 2001, poloniatia.<br>Geologiata. Nepulsoniatia.<br>Alandaralitica. Alandarale.<br>arangaraliturut version. Anviana. Ku Güncel olmanmayın sürüm. Kullanmayın.<br>Güncüm. Nepeyan sürüm. Kullanma<br>anaziticica. Kullanmayın.<br>alantunut. Kullan, Kullanmayın.<br>alantunut. Kullan sürüm.

or siraldrad version. Använd ei.<br>etgildradition. Använd ei.<br>anavarition. Använd kull<br>arelartunut version. Surüm.

#### **Pruebas de desfibrilación**

Una vez que el generador de impulsos se ha implantado y programado en el modo Tratamiento On, se pueden realizar las pruebas de desfibrilación. Antes de la inducción de la arritmia durante el procedimiento de implante, las siguientes recomendaciones para el posicionamiento de los brazos están destinadas a reducir las posibles lesiones en la clavícula, brazo y hombro en caso de contracción muscular forzada. PRUGRAMADOR<br>
Pruebas de desfibrilación<br>
Una vez que el generador de impul<br>
On, se pueden realizar las pruebas<br>
el procedimiento de implante, las s<br>
brazos están destinadas a reducir la<br>
contracción muscular forzada.<br>
Evite Valle de la contracción muscular formatizar la contracción muscular formatizar el procedimiento de importanción muscular formatizar de la contracción muscular formatizar de la contracción muscular de la contracción muscula Fruebas de desinomiación<br>
Una vez que el generador de impulsos e<br>
On, se pueden realizar las prúebas de de<br>
el procedimiento de implante, las siguie<br>
brazos están destinadas a reducir las po<br>
contracción muscular forzada.<br>

- Evite apretar demasiado fuerte las correas del brazo al apoyabrazos y considere aflojar los sistemas de sujeción del brazo.
- debajo del torso teniendo cuidado de preservar el campo estéril.
- 1977 de la constitución de la procedimiento de implante, retire cualquier elevación de cuña por debajo del torso teniendo cuídado de preservar el campo estéril.<br>En eniendo cuidado de preservar el campo estéril cree un ángu a de contra teniendo cuidado de preservar el campo estéril, cree un ángulo menor de abducción del<br>brazo con respecto al torso aduciendo el brazo tan cerca del torso como sea posible. Colo<br>temporalmente la mano en una posic brazo con respecto al torso aduciendo el brazo tan cerca del torso como sea posible. Coloque temporalmente la mano en una posición neutral mientras el brazo está en una posición más aducida y, si es necesario volver a abducir el brazo de nuevo, vuelva a una posición de Una vez que el generador de implusos se<br>On, se pueden realizar las pruebas de dest<br>el procedimiento de implante, las siguiento<br>brazos están destinadas a reducir las positivadas.<br>Contracción muscular forzada.<br>Evite apretar el procedimiento de implante, las siguientes<br>brazos están destinadas a reducir las posible<br>contracción muscular forzada.<br>Evite apretar demasiado fuerte las corre<br>Si sistemas de sujeción del brazo.<br>Si sistemas de sujeción d The procedimiento de implante, las siguientes recomenous<br>
el procedimiento de implante, las siguientes recomenous<br>
brazos están destinadas a reducir las posibles lesiones<br>
contracción muscular forzada.<br>
Evite apretar dema Sistemas de sujecion del brazo.<br>
Sistemas de sujecion del brazo.<br>
debajo del torso teniendo cuídado de p<br>
Teniendo cuidado de preservar el camp<br>
brazo con respecto al torso aduciendo e<br>
temporalmente la mano en una posició
	- **Advertencia:** *Durante la inducción de la arritmia, la corriente de inducción y la descarga*<br>posterior pueden provocar la contracción forzada del músculo pectoral ma<br>que puede ejercer fuerzas significativas en la articula *posterior pueden provocar la contracción forzada del músculo pectoral mayor, que puede ejercer fuerzas significativas en la articulación glenohumeral, así como en la clavícula Esto, unido al hecho de que el brazo esté fuertemente sujeto, puede provocar lesiones en la clavícula, el hombro y el brazo, entre las que se incluyen la dislocación y la fractura* debajo del torso teniendo cuidado de preservar e<br>
	Teniendo cuidado de preservar el campo estéril,<br>
	brazo con respecto al torso aduciendo el brazo ta<br>
	temporalmente la mano en una posición neutral<br>
	más aducida y, si es nece Alia de Sujeción del brazo.<br>
	Alia de Sujeción del brazo.<br>
	Itilizó durante el procedimiento de implante, retire cualquier<br>
	o del torso teniendo cuidado de preservar el campo estéril.<br>
	Alia cuidado de preservar el campo esté ia: Durante la inducción de la arritr<br>posterior pueden provocar la co.<br>que puede ejercer fuerzas significano en la clavícula. Esto, unido<br>sujeto, puede provocar lesiones<br>se incluyen la dislocación y la frata.<br>ia: Procure q nte la mano en una posición neutral mientras el la mano en una posición neutral mientras el la mano<br>La mano de la mano de la manoida de la manoida de posterior pueden provocar la contracción forzada<br>que puede ejercer fuerz dirante la inducción de la arritmia, la corriente de<br>sterior pueden provocar la contracción forzada<br>le puede ejercer fuerzas significativas en la artícu<br>mo en la clavícula. Esto, unido al hecho de que e<br>jeto, puede provoca rior pueden provocar la contracción forzada de<br>uede ejercer fuerzas significativas en la articula<br>en la clavícula. Esto, unido al hecho de que el l<br>p, puede provocar lesiones en la clavícula, el ho<br>luyen la dislocación y l ario volver a abducir el brazo de nuevo, vuelva a una posicion de<br>ducción de la arritmia, la corriente de inducción y la descarga<br>den provocar la contracción forzada del músculo pectoral mayor,<br>ercertuerzas significativas

*Advertencia: Procure que siempre haya un equipo de desfibrilación externo y personal médico cualificado en RCP durante la implantación y durante las pruebas de seguimiento Una taquiarritmia ventricular inducida que no se detenga en un tiempo breve podría causar el fallecimiento del paciente* la clavicula. Esto, unido al hecho de que el<br>lede provocar lesiones en la clavícula, el ho<br>en la dislocación y la fractura.<br>lesiempre haya un equipo de desfibrilación<br>lesiempre haya un equipo de desfibrilación<br>nto. Una taq

*Precaución: La conversión satisfactoria de FV o TV durante la prueba de conversión de una arritmia no garantiza que se produzca la conversión tras la intervención Sepa que los cambios en el estado del paciente, el tratamiento farmacológico y otros factores pueden cambiar el umbral de desfibrilación (DFT), lo que puede provocar que la arritmia no se convierta tras la intervención Verifique con una prueba de conversión que las taquiarritmias del paciente pueden ser detectadas y cortadas con el sistema del generador de impulsos, cuando el*  estado del paciente haya cambiado o se hayan reprogramado parámetros.<br>Estado del paciente haya cambiado o se hayan reprogramado parámetros.<br>A cambiado o se hayan reprogramado parámetros. cala. Esto, amab amecho de que el prazo este herte<br>ovocar lesiones en la clavícula, el hombro y el brazo,<br>slocación y la fractura.<br>npre haya un equipo de desfibrilación externo y pers<br>do en RCP durante la implantación y du a. Esto, unido al hecho de que el brazo esté fuertemente<br>car lesiones en la clavicula, el hombro y el brazo, entre las<br>ación y la fractura.<br>e haya un equipo de desfibrilación externo y personal<br>en RCP durante la implantaci version que las taquiarritmias del paciente pueden ser<br>Version de FV o TV durante la prueba de conversión de<br>Versia due se produzça la conversión tras la intervención.<br>A nel estado del paciente, el tratamiento farmacológic FV o TV durante la prueba de conversión de<br>se produzça la conversión tras la intervenció<br>ado del paciente, el tratamiento farmacológic<br>ar el umbral de desfibrilación (DFT), lo que<br>a no se convierta tras la intervención. Ve  $\alpha$ s TV durante la prueba de conversión de produzca la conversión tras la intervención.<br>
El paciente, el tratamiento farmacológico<br>
I umbral de desfibrilación (DFT), lo que<br>
se convierta tras la intervención. Verifique<br> Vanhend de desfibrilación (DFT), lo que<br>
convierta tras la intervención. Verifique<br>
convierta tras la intervención. Verifique<br>
staquiarritmias del paciente pueden ser<br>
del generador de impulsos, cuando el<br>
se hayan reprogr vierta tras la intervención. Verifique The entratamento farmacologico<br>
Edesfibrilación (DFT), lo que<br>
tra tras la intervención. Verifique<br>
amitmias del paciente pueden ser<br>
erador de impulsos, cuando els (CNA)<br>
can reprogramado parámetros.<br>
212 (CNA)<br>
212 (CNA)

- *Nota: Se recomienda que en el momento del implante, la sustitución y los implantes asociados se realicen pruebas de desfibrilación para confirmar la capacidad del sitema S-ICD para detectar y convertir la FV*
- *Nota: Cuando se pulsa el botón Pulsar sin soltar para inducir durante la prueba de desfibrilación, el programador comienza capturando los datos de episodios generados durante la prueba Estos datos están disponibles para su visualización e impresión (consulte [Captura y visualización de tiras de ECG subcutáneo en la](#page-74-0)  página 67 y [Informe de ECG subcutáneo capturado en la página 61\)](#page-68-0)* 1. Seleccione el icono Menú principal de la barra de navegación para acceder<br>
1. Seleccione el icono Menú principal de la barra de navegación para acceder<br>
1. Seleccione el icono Menú principal de la barra de navegación pa PROGRAMADOR<br>
Mota: Se recomienda que<br>
asociados se reali<br>
sitema S-ICD para<br>
sitema S-ICD para<br>
sitema S-ICD para<br>
desfibrilación, el para<br>
e impresión (consumador)<br>
e impresión (consumador)<br>
Para inducir FV y probar el si sitema<br>
Eliteradastibr<br>
2001<br>
2001<br>
2001<br>
2001<br>
2003<br>
2001<br>
2003<br>
2003<br>
2003<br>
2003<br>
2008<br>
2008<br>
2008<br>
2009<br>
2009<br>
2009<br>
2009<br>
2009<br>
2009<br>
2009<br>
2009<br>
2009<br>
2009<br>
2009<br>
2009<br>
2009<br>
2009<br>
2009<br>
2009<br>
2009<br>
2009<br>
2009<br>
2009<br> For all Menu principal.<br>
Selection en la dete anvendes de la programa de la programa de la programa de la programa de la programa de la programa de la programa de la programa de la programa de la programa de la programa de sitema S-ICD para detect<br>
Nota:<br>
Nota:<br>
Cuando se pulsa el botór<br>
desfibrilación, el program<br>
desfibrilación, el program<br>
desfibrilación, el program<br>
desfibrilación (consulte Ca.<br>
página 67 y Informe de E<br>
Para indución (F According to the Columb September of the destination of the contract of the contract of the contract of the contract of the contract of the contract of the contract of the contract of the contract of the contract of the co Mota: Cuando se pulsael botón Pulsar sin se desfibrilación, el programador comiemento de impresión (consulte Captura y visual)<br>
Para inducir FV y probar el sistema S-ICD:<br>
2. Seleccione el icono Menú principal de la barra

Para inducir FV y probar el sistema S-ICD:

- 
- 2. Seleccione el botón Prueba del paciente para configurar la prueba de la inducción (Figura 15).
	- 3. Seleccione polaridad estándar (STD) o inversa (REV).
- 4. Seleccione y arrastre el marcador rojo para configurar la energía de descarga deseada para la primera descarga administrada. Se puede programar la energía de descarga desde 10 a 80 J. Se recomienda un margen de seguridad de 15 J para la prueba de desfibrilación. Para inducir FV y probar el sistema S-ICD.<br>
1. Seleccione el icono Menú principal<br>
2. Seleccione el botón Prueba del paci<br>
2. Seleccione el botón Prueba del paci<br>
1. Seleccione polaridad estándar (STD<br>
1. Seleccione polari

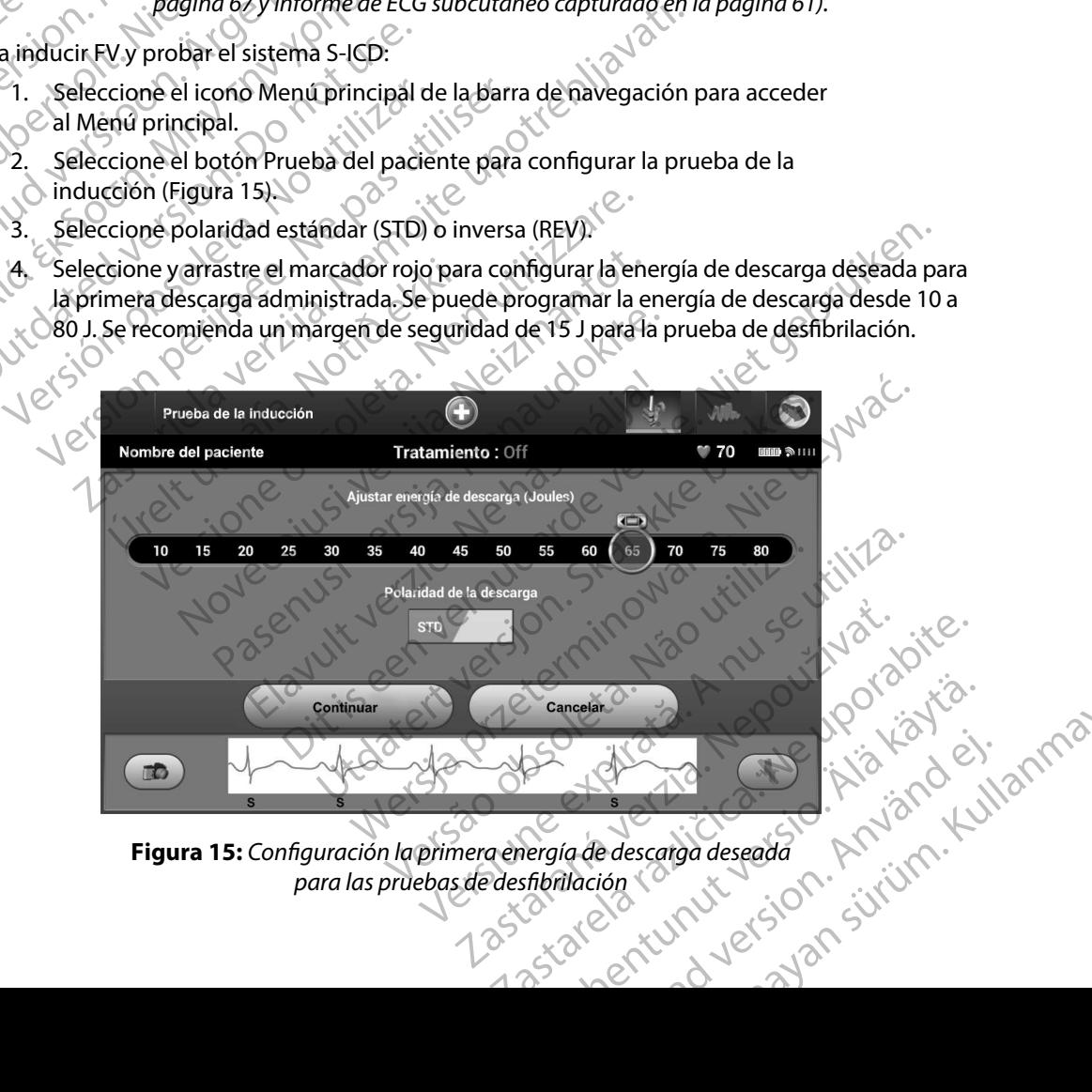

<span id="page-59-0"></span>**Figura 15:** *Configuración la primera energía de descarga deseada* 

5. Seleccione el botón Continuar para que aparezca la siguiente pantalla Prueba de la inducción o seleccione el botón Cancelar para volver a la pantalla Menú principal.

*Nota: Compruebe que no haya marcas de ruido ("N") en el ECG subcutáneo antes de la inducción La presencia de marcas de ruido demorará la detección y la administración de la terapia* PROGRAMADOR EMBLEM<sup>22</sup> S-ICD: FUNCIONAMILE<br>
5. Seleccione el botón Continuar para que aparezca la siguiente pan<br>
inducción o seleccione el botón Cancelar para volver a la pantalla<br>
X**Nota:** Compruebe que no haya marcas de

6. Seleccione y mantenga pulsado el botón Pulsar sin soltar para inducir para conseguir la duración deseada. Zastaralá verze. Nepoužívat.

Durante la prueba se ejecutan las funciones siguientes:

• El sistema S-ICD induce la fibrilación ventricular con 200 mA de corriente alterna (CA) a 50 Hz. La inducción continúa hasta que se libera el botón Pulsar sin soltar el pacific de la programador de la Programador de la ritmo de la ritmo de la ritmo de la ritmo de la ritmo de la ritmo de la ritmo de la ritmo de la ritmo de la ritmo de la ritmo de la ritmo de la ritmo de la ritmo de la r S. Seleccione et boton Continuar<br>inducción o seleccione et boton<br>**Nota:** Compriebe que no<br>antes de la inducción<br>detección y la adm<br>detección y la adm<br>detección y la adm<br>detección y la adm<br>detección y la adm<br>detección y la Wota: Compruebe que no h<br>
antes de la inducción<br>
detección y la admini<br>
detección y la admini<br>
detección y la admini<br>
la duración deseada.<br>
A Sexual Durante la prueba se ejecutan<br>
(A) a 50 Hz. La inducción<br>
de la pala del antes de la maucción y la definitation.<br>
Actual de la mandial de la mandial de la mandial de la mandial de la mandial de la mandial de la mandial de la mandial de la mandial de la mandial de la mandial de la mandial de la The Contract of the Maria inducción, La presencia<br>
2016<br>
Selección y la doministración de la doministración de la<br>
2016<br>
Selección y mantenga pulsado el botón Puls<br>
2016<br>
2016<br>
2017<br>
2016<br>
2017<br>
2017<br>
2017<br>
2017<br>
2017<br>
20 Outdated version. Do not use.

*Nota: Si es necesario, se puede detener la inducción mediante la desconexión de la pala del programador*

• La detección de la arritmia y el ECG subcutáneo en tiempo real se suspenden durante la inducción. Una vez que se suelta el botón Pulsar sin soltar para inducir, Version (CA) a 50 Hz. La inducción continúa ha<br>
Version périences ario, se puede deten<br>
Version de la partitinia y el ECG sul<br>
Una detección de la arritmia y el ECG sul<br>
durante la inducción. Una vez que se se el programad

• Al detectar y confirmar una arritmia inducida, el sistema S-ICD administra automáticamente una descarga con la salida de energía y la polaridad programadas.

*Nota: Cuando se produce una comunicación activa con un generador de impulsos, el programador emite una señal audible para indicar que el generador de impulsos está preparándose para administrar una descarga (ya sea esta manual o en respuesta a una arritmia detectada) La notificación continúa hasta que se administra o se anula la descarga* Durante la prueba se ejecutan las funciones siguientes;<br>
Le isistema S-ICD induce la fibrilación ventricular con 200<br>
(CA) a 50 Hz. La inducción continúa hasta que se libera<br>
Para inducir, hasta un máximo de 10 segundos po durante la inducción. Una vez que se suelta el botó<br>
el programador muestra el ritmo del paciente.<br>
Al detectar y confirmar una arritmia inducida, el siste automáticamente una descarga con la salida de en<br> **Nota:** Cuando s Version de la arritmia y el ECG subcutáneo en<br>
a detección de la arritmia y el ECG subcutáneo en<br>
urante la inducción. Una vez que se suelta el bott<br>
programador muestra el ritmo del paciente.<br>
I detectar y confirmar una a tar y confirmar una arritmia inducida, el siste<br>icamente una descarga con la salida de ener<br>Cuando se produce una comunicación activa<br>impulsos, el programador emite una señal aud<br>el generador de impulsos está preparándose dindo se produce una comunicación activa<br>ando se produce una comunicación activa<br>pulsos, el programador emite una señal audentador de impulsos está preparándose p<br>carga (ya sea esta manual o en respuesta a<br>notificación con e la arritmia y el ECG subcutáneo en tiempo real se suspenden<br>eción. Una vez que se suelta el botón Pulsar sin soltar para indua<br>muestra el ritmo del paciente.<br>infirmar una arritmia inducida, el sistema S-ICD administra<br>ne

• Si la descarga no logra convertir la arritmia, se produce la redetección y se administran descargas sucesivas en la salida de energía máxima del generador de impulsos (80 J).

*Nota: Evalúe las marcas de detección durante el ritmo inducido que sucede cuando se suelta el botón Pulsar sin soltar para inducir El sistema S-ICD emplea un periodo de detección de ritmo prolongado Las marcas "T" de taqui coherentes indican que se está produciendo la detección de una taquiarritmia y que la carga del condensador es inminente Si se advierte un alto grado de variación de amplitud durante la arritmia, se puede esperar una ligera demora antes de la carga del condensador o de la administración de la descarga* e produce una comunicación activa con un generador de<br>el programador emite una señal audible para indicar que<br>lor de impulsos está preparándose para administrar una<br>va sea está manual o en respuesta a una arritmia detectad Miniula nasta que se administra o se anula la descarga<br>
versitivas en la salida de energía máxima del<br>
30 J).<br>
Si de detección durante el ritmo inducido que sucede<br>
el botón Pulsar sin soltar para inducir. El sistema S-ICL zastvašení la salida de energia miaxima del<br>tección durante el ritmo inducido que sucede<br>n Pulsar sin soltar para inducir. El sistema S-ICD<br>tección de ritmo prolongado. Las marcas "T"<br>can que se está produciendo la detecci Valiante en timo inducido que sucede<br>
Sir sin soltar para inducir. El sistema S-ICD<br>
n de titmo prolongado. Las marcas "T"<br>
e se está produciendo la detección de<br>
a del condensador es inminente. Si se<br>
ción de amplitud dur Förhönduciendo la detección de<br>
está produciendo la detección de<br>
el condensador es inminente. Si se<br>
a de amplitud durante la arritmia<br>
a antes de la carga del condensador<br>
a antes de la carga del condensador<br>
a condensa Elitar para inducir. El sistema S-ICD<br>
Mary para inducir. El sistema S-ICD<br>
mo prolongado. Las marcas "Tico"<br>
chiproduciendo la detección de<br>
produciendo la detección de<br>
produciendo la detección de<br>
produciendo la detecci *Nota: El generador de impulsos puede administrar un máximo de cinco descargas por episodio Se puede administrar una descarga de rescate de 80 J en cualquier momento antes de la administración del tratamiento pulsando el icono Descarga de rescate*

•  $\sim$  El programador empezará a capturar datos de ECG subcutáneo cuando se pulse el botón Pulsar sin soltar para inducir. El ECG subcutáneo capturado cubrirá el período de seis segundos anteriores a que se pulse el botón y hasta los 102 segundos posteriores, durante un máximo total de 108 segundos. Los ECG subcutáneo de inducción se podrán revisar e imprimir desde la pantalla ECG subcutáneo capturado; estos estarán etiquetados como "ECG subcutáneo de inducción". PROGRAMADOR EMBLEM "S-ICD: FONCION 1188 segundos. Los antendedes como "ECG subcutáneo de induces" el pantalla ECC subcutáneo de induces de la administración de la terapia, se la energía programada al seleccione el botón rojo Detener. 22 MA VERTICALE VERTICALE For Elipse Presente de 80 Je Frecate de 80 Jen contratamiento pulsant de 80 Jen contratamiento pulsant de seis segundos anteriores durante un mainducción se podrán revise estas estarán etiquetados en la energía programada al seleccional de la energía El programador empezará a botón Pulsar sin soltar para i<br>
de seis segundos anteriores.<br>
Alexandre posteriores, durante un máximologica e posteriores durante un máximologica e posteriores inducción se podrán revisar e<br>
Alex *tratamiento pulsando el icono l'*<br>
L'alternative de l'alternative de l'alternative de l'alternative de l'alternative de l'alternative de l'alternative de l'alternative de la doministra<br>
Mello de l'alternative de la domin

7. En cualquier momento antes de la administración de la terapia, se puede anular Inducción se podrán revisar e<br>
Estos estarán etiquetados co<br>
2 de energía programada al selecciona<br>
8 deleccione el botón Salir para volve<br>
12 de energía programada al selecciona<br>
8 deleccione el botón Salir para volve<br>
12

**Realizar un seguimiento**

#### **Configuración de detección y Configuración automática**

No es necesario llevar a cabo la Configuración automática para todos los seguimientos. Si se ha omitido la optimización de la detección durante la configuración original del implante, se puede llevar a cabo durante un seguimiento. Version of the velocity of the land ministre of the effection of the effection of the selection of the part of the part of the effection of the detection  $\theta$  configuración automateurs are estable llevar a cabo la Configur posteriores, durante un maximo total de 108 segundos<br>
inducción se podrán revisar e imprimir desde la pantalla<br>
Lestos estarán etiquetados como "ECG subcutáneo de in<br>
inculquier momento antes de la administración de la ter

La detección se debe volver a evaluar si se ha llevado a cabo la Configuración automática y da como resultado un cambio de vector. Cuando se complete el proceso de configuración, evalúe la transmisión del ECG subcutáneo durante un ejercicio pectoral. También se puede llevar a cabo una evaluación del rendimiento de detección durante ejercicios de alta frecuencia. Una detección aceptable obtendrá marcadores sincrónicos "S" para todos los complejos QRS. Si se detectan otros marcadores, utilice el proceso Configuración manual para evaluar configuraciones de detección distintas. de detección y Configuración autorida.<br>
Trio llevar a cabo la Configuración autorida.<br>
Trio llevar a cabo la Configuración autorida.<br>
Edebe volver a evaluar si se ha llevad<br>
Le debe volver a evaluar si se ha llevad<br>
El ECG Mento<br>
Mento<br>
defección y Configuración automática<br>
levar a cabo la Configuración automática<br>
levar a cabo la Configuración durante la configuración<br>
ante un seguimiento<br>
de un cambió de vector. Cuando se complete el produ Exerción y Configuración automática.<br>
Novecojus de la detección durante la configuración de la detección durante la configuración de la detección durante la configuración de version durante de configuración durante el prod Fairly Comiguración automática para todo<br>Cabo la Configuración automática para todo<br>de la detección durante la configuración ori<br>Seguimiento.<br>Ver a evaluar si se ha llevado a cabo la Configuración<br>Cambió de vector. Cuando la detección durante la configuración or<br>guimiento.<br>a evaluar si se ha llevado a cabo la Configuración<br>bio de vector. Cuando se complete el proceso.<br>neo durante un ejercicio pectoral. Tambiér<br>de detección durante ejercicio Configuración automática.<br>
Configuración automática.<br>
Configuración automática para todos los seguimientos. Si se habetección durante la configuración original del implante, se puemento.<br>
Exercición durante la configuració Ecclori durante la comiguración originada implia<br>Into<br>Into ar si se ha llevado a cabo la Configuración automàtic<br>vector. Cuando se complete el proceso de configura<br>Irante un ejercicio pectoral. También se puede llevar<br>Inte on durante la configuración original del implante, se pu<br>
i se ha llevado a cabo la Configuración automàtica<br>
tor. Cuando se complete el proceso de configuración, evalue<br>
te un ejercicio pectoral. También se puede llevar a durante ejercicios de alta frecuencia. Una de<br>todos los complejos QRS. Si se detectan otro<br>todos los complejos QRS. Si se detección distintar evaluar configuraciones de detección distintar el parámetro de detección sea ade vercicio pectoral. Iambien se puede llevar a cabo u<br>
ante ejercicios de alta frecuencia. Una detección ac<br>
os los complejos QRS. Si se detección distintas<br>
evaluar configuraciones de detección distintas<br>
parámetro de detec

*Precaución: Después de un ajuste en el parámetro de detección o de una modificación en el electrodo, verifique siempre que la detección sea adecuada*

*Nota: Si se ha usado con anterioridad la Configuración manual para anular una configuración de detección, deben tomarse precauciones cuando se seleccione Configuración automática* configuraciones de detección distintas.<br>
etro de detección o de una modificación<br>
que la detección sea adecuada.<br>
Configuración manual para anular una configuración manual para anular una continua continua de technología d Va detección sea adecuada.<br>
Infiguración manual para anular una comprenenta del comprenente del comprenenta del comprenenta del comprehen<br>
Adquirir ECG subcutárico de referencia.<br>
Adquirir ECG subcutárico de referencia.<br>
A tración manual para anular una composición en el determinado se seleccione eción sea adecuada.<br>Ción manual para anular una<br>Orecauciones cuando se seleccione<br>Referencia debido a un cambio en el<br>SECC subcutáneo de referencia.<br>RECC subcutáneo de referencia.

Si se desea realizar una actualización del ECG subcutáneo de referencia debido a un cambio en el ECG en reposo del paciente, siga las instrucciones de Adquirir ECG subcutáneo de referencia.<br>A CALIFA COMPUTATION COMPUTATION COMPUTATION COMPUTATION COMPUTATION COMPUTATION COMPUTATION COMPUTATION COMPUTATION COMPUTATION ur Elizatela

#### **Visualización del estado del generador de impulsos**

Una vez que se ha establecido la comunicación, el programador muestra la pantalla Estado del dispositivo, que contiene información respecto a los episodios actuales y al estado de la batería del generador de impulsos. PROGRAMADOR<br>
Visualización del estado del genera<br>
Una vez que se ha establecido la co<br>
dispositivo, que contiene informació<br>
del generador de impulsos.<br>
Para ir a esta pantalla desde otra util<br>
2. Seleccione el botón Segui Una vez que se ha estabre<br>
dispositivo, que confiene<br>
del generador de impuls<br>
Para ir a esta pantalla des<br>
2. Seleccione el ico<br>
2. Seleccione el ico<br>
2. Seleccione el ico<br>
3. Seleccione el ico<br>
1. Seleccione el ico<br>
1. S Visualización del estado del generador<br>
Una vez que se ha establecido (a comun<br>
del generador de impulsos.<br>
Para ir a esta pantalla desde otra ubicac<br>
Para ir a esta pantalla desde otra ubicac<br>
2. Seleccione el botón Segui

Para ir a esta pantalla desde otra ubicación:

- 1. Seleccione el icono Menú principal.
- 2. Seleccione el botón Seguimiento.
- 3. Seleccione el icono Estado del dispositivo en la barra de navegación para mostrar la pantalla Configuración del dispositivo.
- 4. Aparecerá la pantalla Estado del dispositivo y esta mostrará una visión general de toda la actividad del generador de impulsos desde la última sesión de comunicación (Figura 16). Una vez que se na establecido la comunicación del generador de impulsos.<br>
Para ir a esta pantalla desde otra ubicación<br>
Para ir a esta pantalla desde otra ubicación<br>
2. Seleccione el botón Seguimiento<br>
2. Seleccione el bot del generador de impulsos.<br>
Para ir a esta pantalla desde otra ubicación.<br>
2. Celeccione el icono Menú principal.<br>
2. Celeccione el icono Estado del dispositivo de la configuración del dispositivo de la configuración del d α bel generador de impulsos.<br>
Para ir a esta pantalla desde otra ubicación:<br>
Para ir a esta pantalla desde otra ubicación:<br>
2. Seleccione el botón Seguimiento.<br>
3. Seleccione el cono Estado del dispositivo en la pantalla

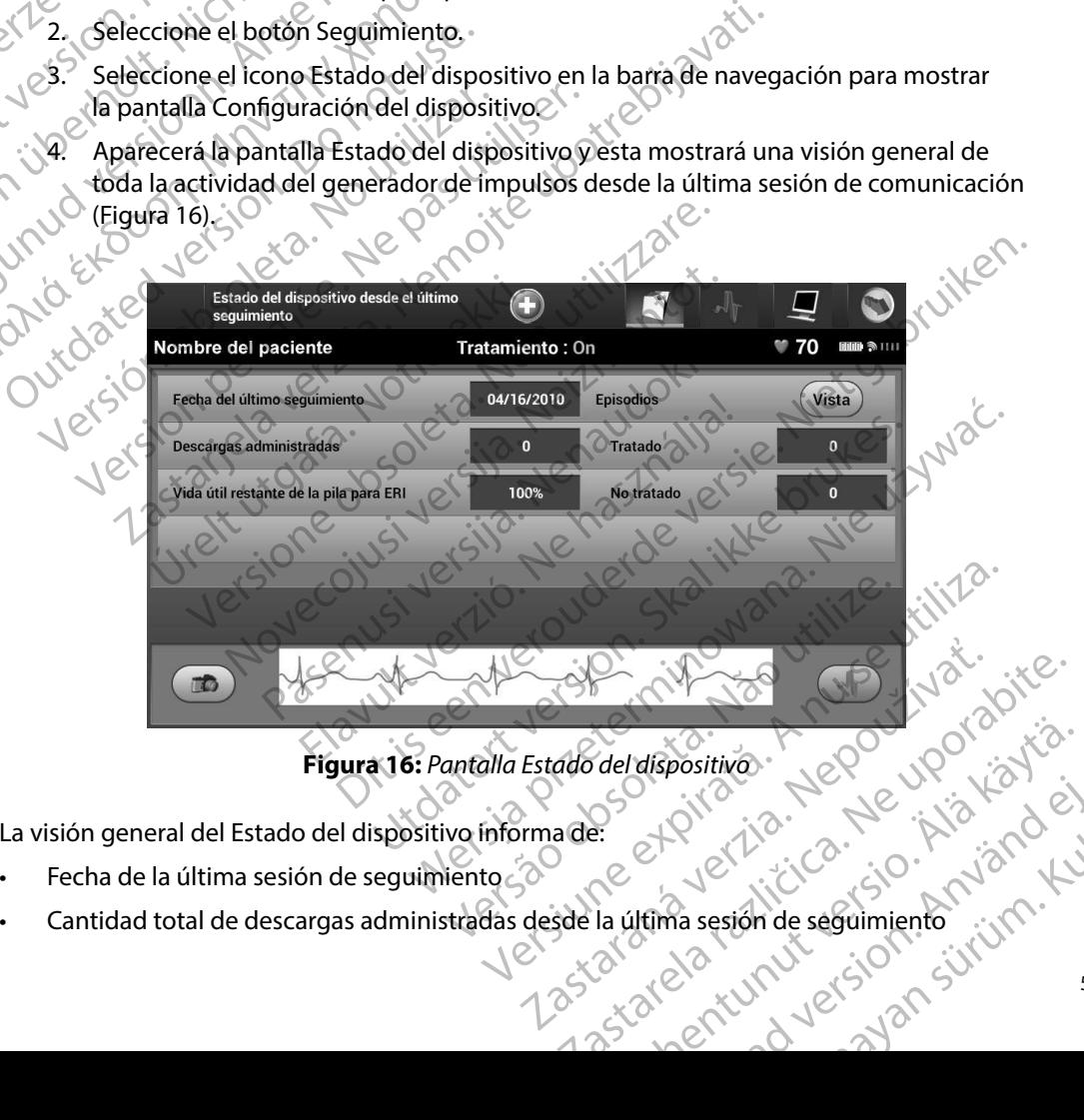

<span id="page-62-0"></span>**Figura 16:** *Pantalla Estado del dispositivo*

La visión general del Estado del dispositivo informa de:

- Fecha de la última sesión de seguimiento
- Cantidad total de descargas administradas desde la última sesión de seguimiento or sirau a Newarder, and ein positive. New Yorkid. Kidning
- Cantidad total de episodios tratados desde la última sesión de seguimiento
- Cantidad total de episodios no tratados desde la última sesión de seguimiento
- Cantidad total de episodios de FA almacenados desde la última sesión de seguimiento disponibles para la revisión PROGRAMADOR<br>
Cantidad total de episodios tra<br>
Cantidad total de episodios no<br>
Cantidad total de episodios de<br>
disponibles para la revisión<br>
Mota: Elegirel botón Vista en<br>
la lista de episodios alm<br>
la lista de episodios al

*Nota: Elegir el botón Vista en la fila Episodios permite la navegación directa hasta la lista de episodios almacenados [\(Figura 17\)](#page-64-0)*

• Vida útil restante de la batería del generador de impulsos

#### **Visualización de episodios almacenados**

SEI generador de impulsos almacena episodios que pueden visualizarse durante la sesión de seguimiento del paciente. Los generadores de impulsos EMBLEM S-ICD (modelo A209) y Cameron Health (modelo 1010) almacenan un máximo de hasta 25 episodios de taquicardia tratados y 20 no tratados. Los generadores de impulsos EMBLEM MRI S-ICD (modelo A219) almacenan ECG subcutáneos de hasta 20 episodios de taquicardia tratados y 15 no tratados, así como un máximo de 7 episodios de FA. Cuando se alcance el número máximo de episodios, el episodio más reciente reemplaza al más antiguo del mismo tipo. El primer episodio tratado nunca se sobrescribe. Cantidad total de ep<br>
disponibles para la re<br> **Nota:** Elegir el bott<br>
la lista de ep<br>
la lista de ep<br>
la lista de ep<br>
la lista de episodio<br>
la lista de episodio<br>
Salta Cantidade episodio<br>
seguimiento del pacient<br>
la lista Cantidad total de episodios no tratados.<br>
Cantidad total de episodios no tratados<br>
Cantidad total de episodios de FA a<br>
disponibles para la revisión.<br>
Mota: Clegir el botón Vista en la fili<br>
la lista de episodios almacenad Cantidad total de episodios de FA alm<br>disponibles para la revisión.<br>Vota: Elegir el botón Vista en la fila E<br>la lista de episodios almacena.<br>Vida útil restante de la batería del ger<br>Visualización de episodios almacenados<br>N disponibles para la revisión.<br> **Nota:** Elegirel botón Vista en la fila Epitalista de episodios almacenados<br>
Visualización de episodios almacenados<br>
Visualización de episodios almacenados<br>
El generador de impulsos almacena Cantidad total de episodios de FA almacenados de disponibles para la revisión.<br>
Mota: Elegirel botón Vista en la fila Episodios per la lista de episodios almacenados (Figura 1<br>
Vida útil restante de la batería del generad sualización de episodios almacenados<br>El generador de impulsos almacena episodios<br>Seguimiento del paciente. Los generadores e<br>Health (modelo 1010) almacenan un máxim<br>y 20 no tratados. Los generadores de impuls<br>subcutáneos d enerador de impulsos almacena episodios<br>ulmiento del paciente. Los generadores de<br>lalth (modelo 1010) almacenan un máximo<br>ocutáneos de hasta 20 episodios de taquica<br>7 episodios de FA. Cuando se alcance el númplaza al más a Prador de impulsos almacena episodios que pu<br>niento del paciente. Los generadores de impuls<br>(modelo 1010) almacenan un máximo de hasta<br>tratados. Los generadores de impulsos EMBLE<br>áneos de hasta 20 episodios de taquicardia til restante de la bateria del generador de impulsos<br>
Sas de episodios almacenados<br>
dor de impulsos almacenados<br>
dor de impulsos almacena episodios que pueden visualizarse<br>
to del paciente. Los generadores de impulsos EMBL S de FA Cuando se alcance el núme<br>
más antiguo del mismo tipo. El prim<br>
fa: Nose almacenarán los episodio<br>
comunica el generador de impu<br>
repisodios almacenados:<br>
cione el icono Menú principal.<br>
cione el icono ECG subcután Version and the metal control and the electric process of the electric process in the electric process in the e<br>FA. Cuando se alcance el número máximo de entiguo del mismo tipo. El primer episodio trata<br>Alose almacenarán l November al mariale de la ministro de la ministro de la ministro de la ministro de la ministro de la ministro de la ministro de la ministro de la ministro de la ministro de la ministro de la ministro de la ministro de la m dios de taquicardia tratados y 15 no tratados, así como un máxi<br>
se alcance el número máximo de episodios, el episodio más recinaismo tipo. El primer episodio tratado nunca se sobrescribe.<br>
En verona de episodios espontáne

**Nota:** No se almacenarán los episodios espontáneos que se producen cuando se<br>
comunica el generador de impulsos con el programador.<br>
lizar episodios almacenados:<br>
eleccione el icono Menú principal.<br>
eleccione el botán c *comunica el generador de impulsos con el programador*

Para visualizar episodios almacenados:

- 1. Seleccione el icono Menú principal.
- 2. Seleccione el botón Seguimiento.
- 3. Seleccione el icono ECG subcutáneo de episodios almacenados y capturados de la barra de navegación. Solar mismo aposta primer episcalo datada<br>
almacenarán los episodios espontáneos que se<br>
nica el generador de impulsos con el programo<br>
salmacenados:<br>
ono Menú principal.<br>
otón Seguimiento.<br>
ono ECG subcutáneo de episodios rel generador de impulsos con el program<br>macenados:<br>De Menú principal.<br>De Ela subcutáneo de episodios almacena<br>podio de la lista. El episodio seleccionado<br>sualizará. erador de impulsos con el programador.<br>
Le contrat version de la contrata de la termino de la contrata en la pantalla Episodios (Figura 17).<br>
Un distance de episodios almacenados y capturados de la termino de la contrata e Sineo de episodios almacenados y capturados de la la<br>Dara acceder a la pantalla Episodios (Figura 17)<br>
Sa El episodio seleccionado se descargará del gener<br>
mprimir, en primer lugar se deberán seleccionar por<br>
los y yisuali
- 4. Seleccione la opción Episodios para acceder a la pantalla Episodios (Figura 17).
- 5. Seleccione un episodio de la lista. El episodio seleccionado se descargará del generador de impulsos y se visualizará. Eeder ala pantalla Episodios (Figura 17)

**Nota:** *Para que se pueda imprimir, en primer lugar, se deberán seleccionar por separado los episodios y visualizarlos en la pantalla Episodios.<br>
Vel Sacrid VI C C La VI C C La VI C C LA VI C C LA VI C C LA VI C C LA VI C separado los episodios y visualizarlos en la pantalla Episodios* imerlugar se deberan seleccionar pok<br>Plos en la pantalla Episodios.<br>Plos en la pantalla Episodios.<br>Catala käytärä.<br>Astare a tunut version. Anvion. Plugar, se deberan seleccionar.pok Güncüm. Kullanma

#### **PROGRAMADOR EMBLEM™ S-ICD: FUNCIONAMIENTO**

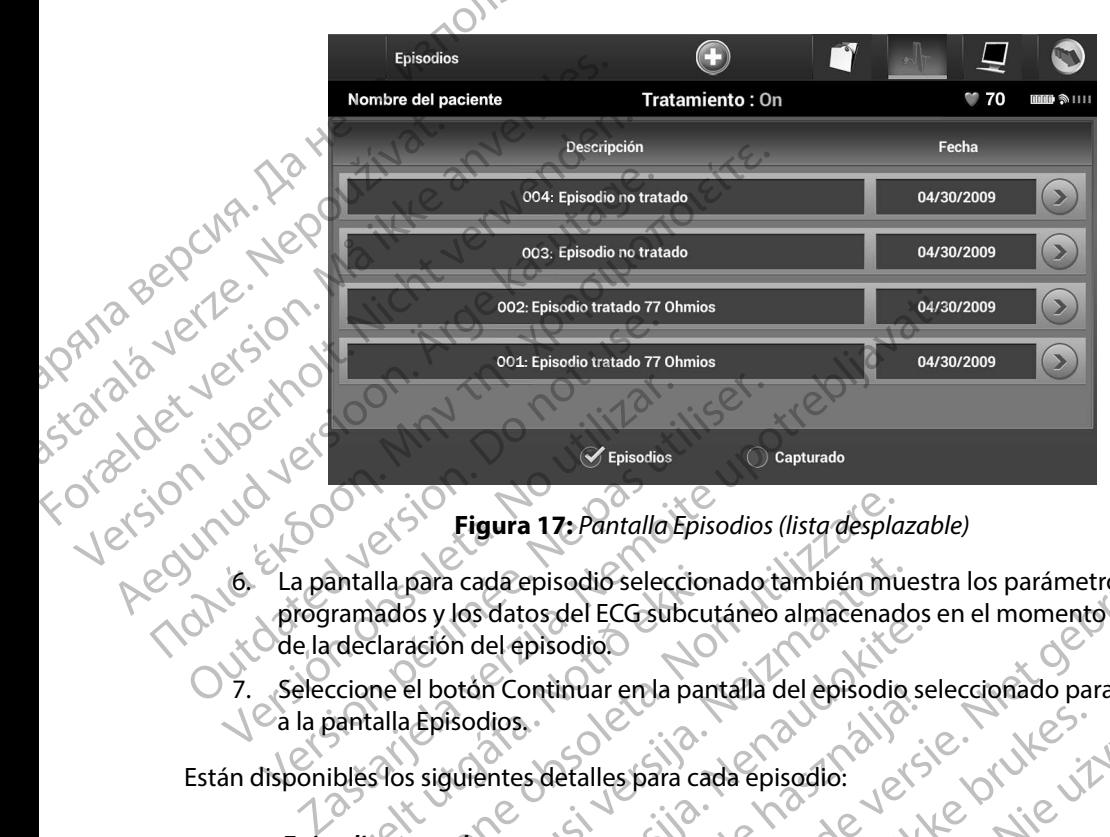

#### <span id="page-64-0"></span>**Figura 17:** *Pantalla Episodios (lista desplazable)*

- 8. La pantalla para cada episodio seleccionado también muestra los parámetros programados y los datos del ECG subcutáneo almacenados en el momento de la declaración del episodio. Aegunud vers Intalla para cada episodio seleccion<br>
ramados y los datos del ECG subcut<br>
declaración del episodio<br>
ccione el botón Continuar en la pan<br>
bantalla Episodios<br>
ibles los siguientes detalles para cad<br>
dios tratados Figura 17: Pantalla Episodios (lista desplanded se principale de la parta cada episodio seleccionado también municipale de la producta de la principale de la principale de la principale de la principale de la principale de para cada episodio seleccionado también muesos y los datos del ECG subcutárieo almacenado<br>ación del episodio.<br>El botón Continuar en la pantalla del episodio.<br>Episodios.<br>Se siguientes detalles para cada episodio.<br>An hasta 1 episodio seleccionado también muestra los parámetros
	- Seleccione el botón Continuar en la pantalla del episodio seleccionado para volver<br>a la pantalla Episodios.<br>Isponibles los siguientes detalles para cada episodio.<br>Episodios tratados  $\setminus\heartsuit$ a la pantalla Episodios. in del episodio.<br>
	Total del episodio.<br>
	Total del episodio se isodio se isodio se isodio se isodio se isodio se isodio se isodio se isodio se isodio se isodio se isodio se isodio se isodio se isodio se isodio se isodio se i

#### **Episodios tratados**

Se almacenan hasta 128 segundos de datos de ECG subcutáneo de cada Episodio tratado:

- **• ECG subcutáneo previo al episodio:** Hasta 44 segundos
- **• Primera descarga:** Hasta 24 segundos ECG subcutáneo previo a la descarga y hasta 12 segundos de ECG subcutáneo post-descarga Intes detalles para cada episodio.<br>
Sentes detalles para cada episodio.<br>
Sentes detalles para cada episodio.<br>
Sentes esquindos de datos de ECG subcutáne<br>
arga: Hasta 24 segundos ECG subcutáne<br>
de ECG subcutáneo post-descar Utdatert version. Skal ikke brukes. Werstern version of the state of the state of the state of the state of the state of the state of the state of the state of the state of the state of the state of the state of the state Version of the state of the case of the case of the case of the state of the state of the state of the state of the state of the state of the state of the state of the state of the state of the state of the state of the st Zastaraná verzia. Nepoužíva<sup>ť</sup>. Zastarela različica. Ne uporabite.
- in version. Anvano Kullanma **Descargas sucesivas:** 6 segundos de ECG subcutáneo previo a la descarga<br>
y 6 segundos de ECG subcutáneo post-descarga<br>
y el sino de carga de la descarga<br>
y el sino de carga de la de carga de la de la de la de la de la de y 6 segundos de ECG subcutáneo post-descarga starta vanhentunut version. Använden arga. ita. Nervätender.<br>etgaldriversion. Använder.<br>anavaritica. Använder. utáneoprevio a la descarga is visa.

#### **Episodios no tratados**

Se define un Episodio no tratado como un episodio de alta frecuencia que acaba espontáneamente durante el proceso de carga, antes de que se administre una descarga.

Se almacenan hasta 128 segundos de datos de ECG subcutáneo de cada Episodio PROGRAMADOR<br>
Episodios no tratados<br>
Se define un Episodio no t<br>
espontáneamente durante<br>
espontáneamente durante<br>
Se almadenan hasta 128 se<br>
no tratado:<br>
ECG subcutáneo pre-<br>
Al CANOR VE CO subcutáneo del explicadia<br>
ACC S ECG subcut Episodios horratados<br>
Se define un Episodio no tratados<br>
espontáneamente durante el p<br>
Se almacenan hasta 128 segun<br>
no tratados<br>
Se almacenan hasta 128 segun<br>
no tratados<br>
ECG subcutáneo previo a<br>
el programados<br>
Almacena ECG subcutane previo al espondido:<br>
Se almacenan hasta 128 segundo<br>
Le CG subcutane previo al espondido:<br>
Le CG subcutane previo al espondido<br>
Le CG subcutane previo al espondido<br>
Al es informes de taquicardia

**• ECG subcutáneo previo al episodio:** 44 segundos de ECG subcutáneo previo al episodio

**• ECG subcutáneo del episodio:** Hasta 84 segundos de datos de ECG subcutáneo<br>de taquicardia<br>**informes del programador** tipo de datos de ECG subcutáneo<br>**informes** de taquicardia

Versão dos expirativas de California de California de California de California de California de California de<br>a de California de California de California de California de California de California de California de Califor<br>a

Versiune expirată. A nuturistă.<br>A nu stringular de litiliza.<br>A nu stringular de liturist.<br>A propolată. A provinția.<br>A propolată. A principală.<br>A propolată. A principală.<br>A propolată. A principală.

złośloń: index de languistica.<br>Jeta retrinoita produktylation.<br>20 decembrie: Nepoužívata.<br>20 decembrie: Nepoužívata.<br>20 decembrie: Nepolitica.<br>20 decembrie: Nepolitica.

razarela različica. Ne uporabite.<br>A secreta različica. Ne uporabita.<br>Dosprata različica. Ne uporabita.<br>Nune etprata ritica. Na valinci.<br>A starela runut version. Knjano.

isteriata. Alapolition istättelesta.<br>Peetkitä. Nepeupoikiata.<br>Peetkitä. Nepeupoikiata.<br>Paratelatalitutuersion. Knijm.<br>Astarelatunut version. Kirjim.

or siraldrad version. Använd ei.<br>etgildradition. Använd ei.<br>anavarition. Använd kull<br>arelarunut version. Surüm.

Elartunut der Spanistikulanmayın.

## statado: A PepchA portatado: **Impresión de informes del programador**

#### **Impresión de informes**

CLos informes de paciente se puede imprimir antes o después de que acabe una sesión de paciente. Es recomendable imprimir un informe final inmediatamente después del procedimiento de implante. Existen tres tipos de informes de paciente: (100 Literature) Se almacenan hasta 128 segundos<br>
no tratado:<br>
ECG subcutaneo previo al ep<br>
ECG subcutaneo del episodio<br>
Alexandrando del episodio<br>
Ampresión de informes del programador<br>
Alexandrando del programador<br>
Alexandrando del progr Realmacenan hasta 128 segundos de datos de la construction de la pisodio.<br>
ECG subcutaneo previo al episodio: 44<br>
Mal episodio<br>
(CCC) ECG subcutaneo del episodio: Hasta 84<br>
(CCC) ECG subcutaneo del episodio: Hasta 84<br>
(CC ECG subcutaneo del episodio Version de informes del programador tiliser.<br>
Version de informes<br>
informes de paciente se puede imprimir antes o decomendable imprimir un informe final inmediata<br>
valante. Existen tres tipos de informes de paciente:<br>
Vers ECG subcutaneo del episodio: Hasta 84 segundos de da<br>
de taquicardia<br>
e informes del programador de la construcción de la programador de la construcción de la construcción de la construcción de la construcción de la constr de paciente se puede imprimir ante<br>able imprimir ún informe final linne<br>sten tres tipos de informes de pacie<br>informe sumario<br>informes de episodios<br> $\frac{1}{2}$ mes<br>
paciente se puede imprimir antes o después de que imprimir un informe final immediatamente después de d<br>
l'une sumario<br>
rme sumario<br>
rme sumario<br>
rme de ECG subcutáneo capturado<br>
rmes decepisodios<br>
(existence de depui ente se puede imprimir antes o después de que pas de informes de paciente: 100 vite. bede imprimir antes o después de que acabe una sesión de paci-<br>informes de paciente:<br>informes de paciente:<br>informes de paciente:<br>informes de paciente:<br>informes de paciente:<br>informes de paciente:<br>informes de paciente:<br>infor

• Unforme sumario

• Informe de ECG subcutáneo capturado Versione adalerization in Nationalerization in Nationalerization in Nationalerization utáreo capturado au chatáre. Messikurado au chatáre brukes.<br>Skal de chatáre de de la titule distribución.<br>Skal de chatáre de la titule distribución.<br>Skal de de de chatáre distribución.<br>Skal de de de la titula de la titula Wersja przetowana. New Wersja przez wać.<br>Serija New Stranikie prukes. Nach<br>1 erija New Stranikie pruke używać.<br>1 erija New Stranikowana. Nie używać.<br>1 erija przez Stranikowana. Nacharisti<br>1 erija przez Primana. New World.<br>

• Informes de episodios

Para imprimir informes de paciente de una sesión En línea o de una sesión Fuera de línea:

- 1. Seleccióne el icono Menú principal para visualizar la pantalla Menú principal.
- informes (Figura 18).

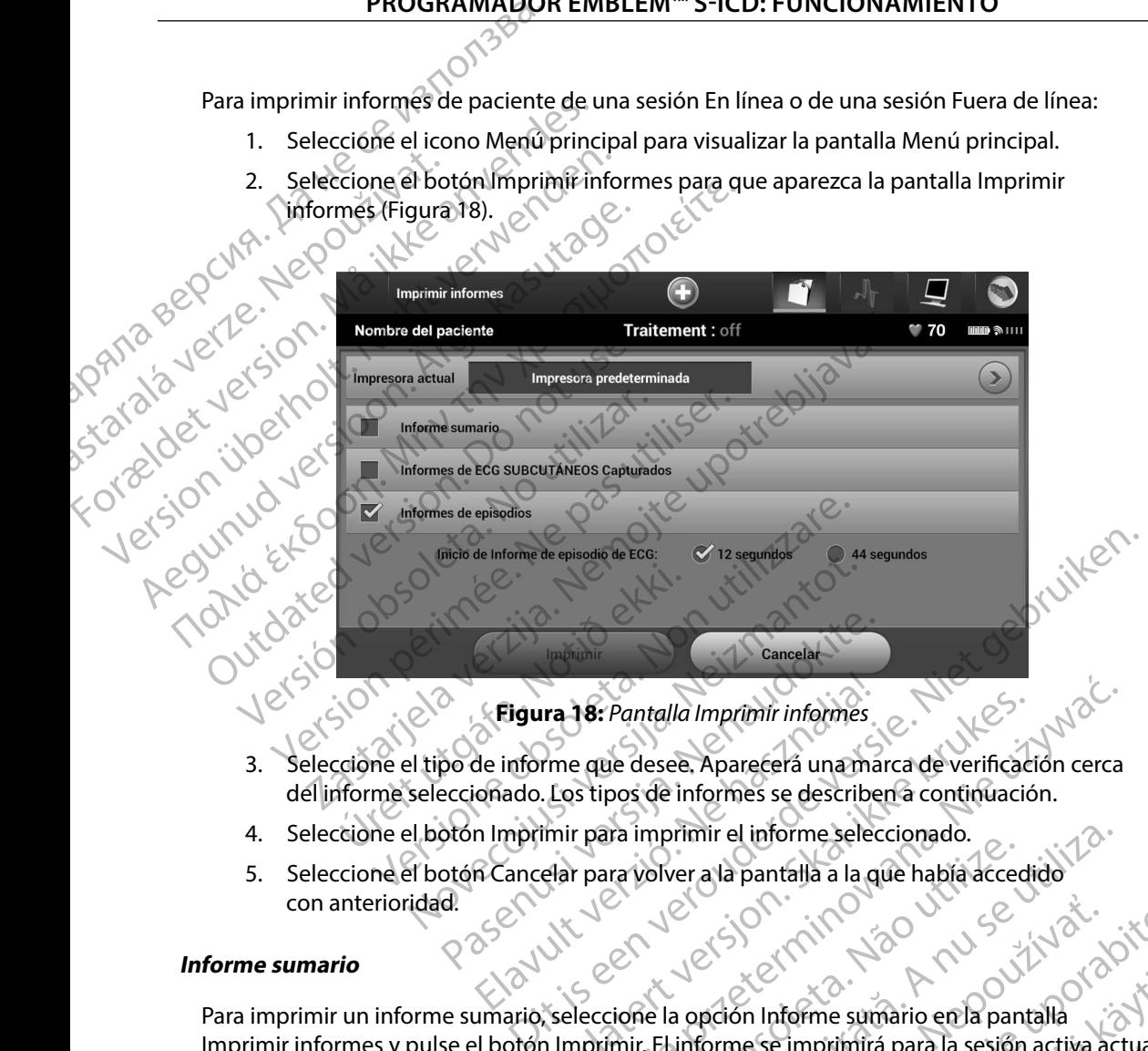

<span id="page-66-0"></span>**Figura 18:** *Pantalla Imprimir informes*

- 3. Seleccione el tipo de informe que desee. Aparecerá una marca de verificación cerca del informe seleccionado. Los tipos de informes se describen a continuación.
- 4. Seleccione el botón Imprimir para imprimir el informe seleccionado.
- 5. Seleccione el botón Cancelar para volver a la pantalla a la que había accedido<br>con anterioridad.<br>ne sumario con anterioridad. Elgura 18: Pantalla Imprimir informes<br>de informe que desee. Aparecerá una ma<br>onado. Los tipos de informes se describe<br>n Imprimir para imprimir el informe selec<br>n Cancelar para volver a la pantalla a la q

#### **Informe sumario**

Para imprimir un informe sumario, seleccione la opción Informe sumario en la pantalla Para imprimir un informe sumario, seleccione la opción Informe sumario en la pantalla<br>Imprimir informes y pulse el botón Imprimir. El informe se imprimirá para la sesión activa actual (si el programador está En línea) o para la sesión almacenada seleccionada (si el programador está Fuera de línea). The parallel material informes<br>
The que desee, Aparecerá una marca de verificación cerca.<br>
Los tipos de informes se describen a continuación.<br>
Elar para volver a la pantalla a la que había accedido<br>
Elar para volver a la p Were a la pantafla a la que habia accedido 21 significa. Nepoužívať. Zastaraná verzia.<br>21 significa. Nepoužívať. Nepoužívať.<br>21 significa. Nepoužívať. Nepoužívať.<br>21 significa. Nepoužívať. Nepoužívať. Nepoužívať.<br>21 significa. Nepoužívať. Nepoužívať.<br>21 significa. in Informe sumario en la pantalla<br>lese imprimirá para la sesión activa actuale.<br>cenada seleccionada (si el programador está.<br>cenada seleccionada (si el programador está.<br>a seleccionada (si el programador está.<br>a selecciona Filmprimirá para la sesión activa actuale)<br>ada seleccionada (si el programador está Güncel olmayan sürüm. Kullanmayın. El Informe sumario contiene la siguiente información:

- Fecha del informe impreso
- Versión de Software de Programador
- Versión del software del generador de impulsos PROGRAMADOR<br>
El Informe sumario contiene la sigue<br>
Fecha del informe impreso.<br>
Versión del software del gene<br>
Versión del software del gene<br>
Nombre del paciente<br>
Fecha del ultimo seguimiento<br>
Fecha del ultimo seguimiento<br> Zastaralá verze. Nepoužívat. El miorme sumario donuene la siguiente<br>
Fecha del informe impreso Version de Software de Programado Version del software del generador de
	- Nombre del paciente
	- $\bm{\cdot}$   $_{\odot}$  Fecha del último seguimiento
	- Fecha de seguimiento actual
	- $\cdot$   $\otimes$  Fecha del implante
	- Número de serie o modelo del generador de impulsos
	- Modelo o número de serie del electrodo
	- Parámetros del tratamiento
	- Retraso de la carga SMART
	- Estado de SMART Pass (On/Off)
	- Configuración de detección y ajustes de ganancia programados Παλιά έκδοση. Μην την χρησιμοποιείτε. Fecha del implante<br>
	Continuante<br>
	Continuante<br>
	Continuante<br>
	Continuante<br>
	Continuación de detección y ajustes<br>
	Continuación de detección y ajustes<br>
	Continuación de detección y ajustes<br>
	Continuación de la integridad del ger Número de serie o modelo del generador de im<br>
	Modelo o número de serie del electrodo<br>
	Parámetros de la carga SMART<br>
	Estado de SMART Pass (On/Off)<br>
	Configuración de detección y ajustes de gananc<br>
	Configuración de la integri a de seguimiento actual<br>
	a del implante<br>
	ero de serie o modelo del generador de impulsos<br>
	elo o número de serie del electrodo<br>
	metros del tratamiento<br>
	seo de la carga SMART<br>
	de de SMART Pass (On/Off)<br>
	iguración de la integ de SMART Pass (On/Off)<br>
	ración de detección y ajustes de ga<br>
	bación de la integridad del generad<br>
	ración de la polaridad de descarga<br>
	n medición de FA<br>
	de la medición de FA<br>
	de la medición de FA de tratamiento RT Pass (On/Off)<br>
	de detección y ajustes de ganancia programa<br>
	de la integridad del generador de impulsos, s<br>
	de la polaridad de descarga inicial<br>
	de la polaridad de descarga inicial<br>
	de la polaridad de descarga inicial<br>
	d
		- Comprobación de la integridad del generador de impulsos, si es aplicable detección y ajustes de ganancia programado
		- Configuración de la polaridad de descarga inicial
		- Días con medición de FA
		- Cálculo de la medición de FA
		- Estado del tono audible (si está desactivado)
		- Información de IRM
		- Resumen del episodio: Desde el último seguimiento y desde el implante inicial partidad de descarga inicial in/Off) a just es de ganancia programados<br>Gridad del generador de impulsos, si es aplicable<br>Si está dessarga micial Uranico es en vice se de vice de vice de vice de vice de vice de vice de vice de vice de vice de vice de v d dedescarga inicial Journal is a relative of the state of the UK of the state brukes. We deserve the state of the UK of the state of the UK of the state of the UK of the state of the UK of the state of the UK of the UK of Mersiumento versier in Não utiliza. guimiento y desde el implante inicial<br>Jeks Kerkela Različica. Nepoužívačka:<br>Jeks Kerkela različica. Nepoužívačka:<br>Zastara različica. Nepoužívačka:<br>Zastara različica. Nepoužívačka:<br>Zastara različica. Nepoužívačka:

isteriata. Alapolition istättelesta.<br>Peetkitä. Nepeupoikiata.<br>Peetkitä. Nepeupoikiata.<br>Paratelatalitutuersion. Knijm.<br>Astarelatunut version. Kirjim.

or siraldrad version. Använd ei.<br>etgildradition. Använd ei.<br>anavarition. Använd kull<br>arelarunut version. Surüm.

Elartunut der Spanistikulanmayın.

- Estado de la pila
- Medición de la impedancia del electrodo

#### <span id="page-68-0"></span>**Informe de ECG subcutáneo capturado**

Para imprimir un informe de ECG subcutáneo capturado:

1. Seleccione la opción de Informes de ECG subcutáneos capturados en la pantalla Imprimir informes.

2. Se muestra una lista desplazable que contiene las hileras de ECG subcutáneo capturado y ECG subcutáneo de inducción (Figura 19). Seleccione los ECG subcutáneos que desee imprimir colocando una marca de verificación cerca de las selecciones. PROGRAMADOR<br>
Informe de ECG subcutaneo captur<br>
Para imprimir un informe de ECG subcutaneo captur<br>
1. Seleccionella opción de Informes.<br>
1. Seleccionella opción de Informes.<br>
2. Se muestra una lista desplitación de Indu<br>
2. Para imprimir dirindiring<br>
1. Seleccionella op<br>
Imprimir informe<br>
2. Se muestra una<br>
2. Verze. imprimir colocar<br>
2. Casubcutáne<br>
2. Casubcutáne<br>
2. Casubcutáne<br>
2. Casubcutáne<br>
2. Se seleccionella<br>
2. Se muestra una<br>
3. Ca

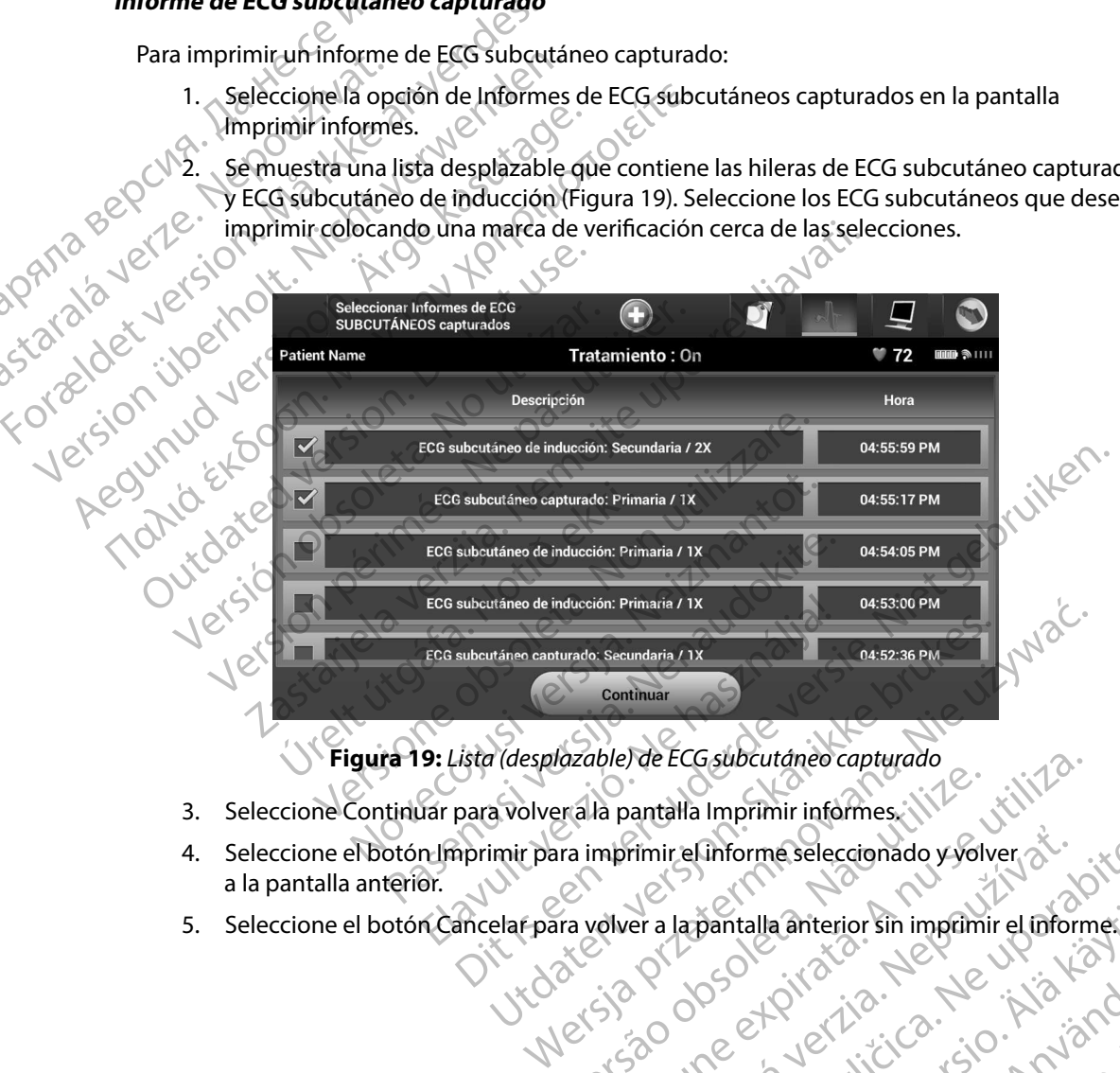

**Figura 19:** *Lista (desplazable) de ECG subcutáneo capturado*

- 3. Seleccione Continuar para volver a la pantalla Imprimir informes.
- 4. Seleccione el botón Imprimir para imprimir el informe seleccionado y volver a la pantalla anterior. bazable) de ECG subcutaneo capturado rimir elinforme seleccionado y volver si irefinforme.seleccionado.yyolver.com
- pantalla anterior sin imprimir el informeco. a anterior sin imprimir elimormes. a .<br>Si de l'Arcic Ca. Le . L'Arcia Ca. Lullanma

#### **Informes de episodios**

Para imprimir un Informe de episodios:

- 1. Seleccione la opción Informes de episodios en la pantalla Imprimir informes.
- 2. En la pantalla Seleccionar Informes de episodios se muestra una lista de episodios almacenados (Figura 20). Seleccione los episodios que se imprimirán. Aparece una marca de verificación cerca de los episodios seleccionados. PRUGRAMADOR<br>
Informes de episodios<br>
Para imprimir un Informe de episod<br>
1. Seleccionella opción Informe<br>
2. En la pantalla Seleccionar<br>
2. En la pantalla Seleccionar<br>
almacenados (Figura 20).<br>
2. Maximal Parague ester<br>
2. Para imprimite in motion For a imprimir un Informe de episodios.<br>
1. Seleccionella opción Informes de episodios.<br>
2. En la pantalla Seleccionar Informes de Valencia de Valencia de Valencia de Valencia de Valencia de Valencia de Valencia de Valenci
	- *Nota: Para que estén disponibles para su impresión, los episodios deben haberse seleccionado por separado y deben haberse visto en la pantalla Episodios (Figura 17)*

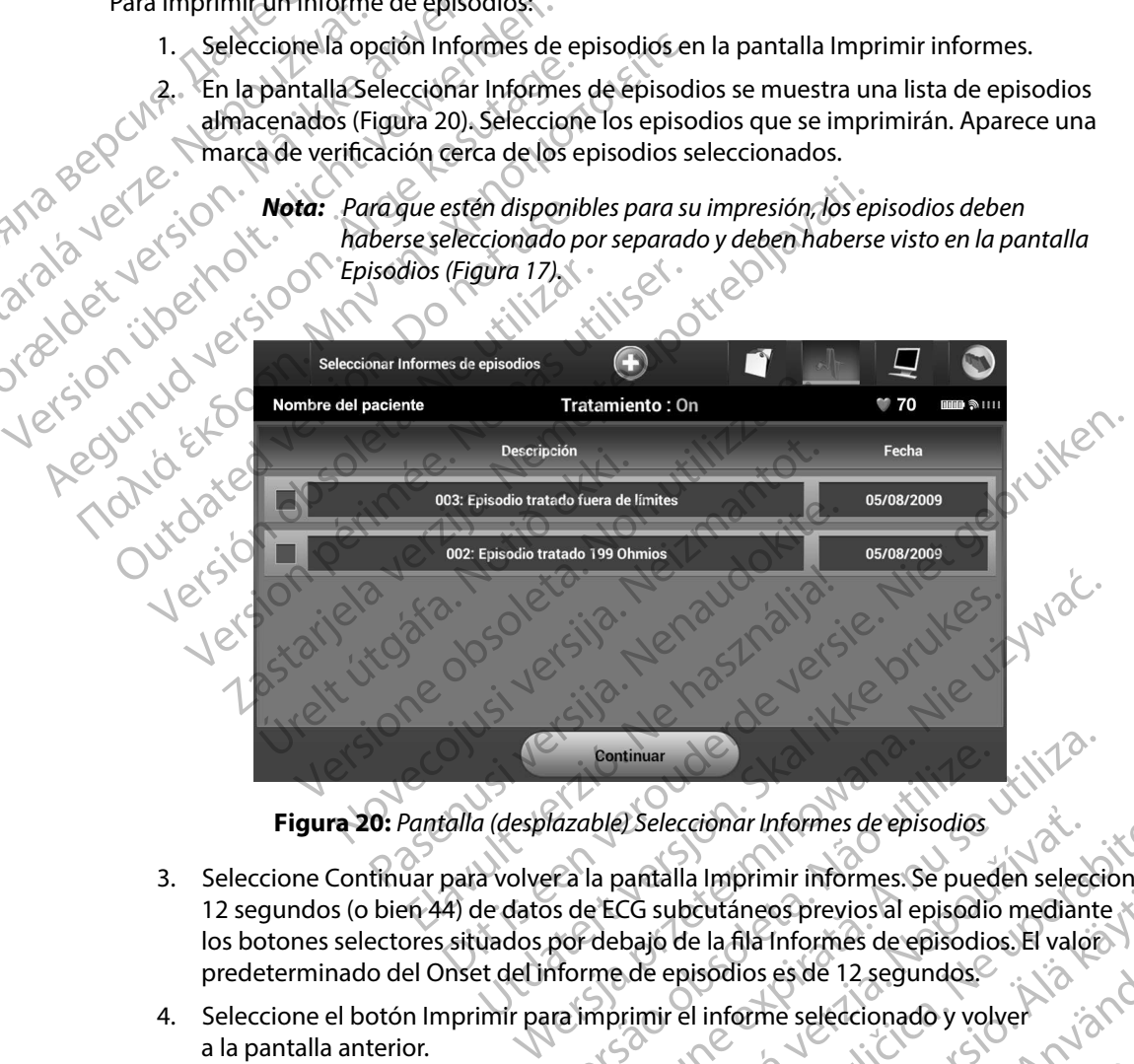

**Figura 20:** *Pantalla (desplazable) Seleccionar Informes de episodios*

- 3. Seleccione Continuar para volver a la pantalla Imprimir informes. Se pueden seleccionar 12 segundos (o bien 44) de datos de ECG subcutáneos previos al episodio mediante los botones selectores situados por debajo de la fila Informes de episodios. El valor predeterminado del Onset del informe de episodios es d los botones selectores situados por debajo de la fila Informes de episodios. El valor al predeterminado del Onset del informe de episodios es de 12 segundos.<br>Seleccione el botón Imprimir para imprimir el información de la predeterminado del Onset del informe de episodios es de 12 segundos. Figura 20: Pantalla (desplazable) Seleccionar Informes de episodios<br>
3. Seleccione Continuar para volver a la pantalla Imprimir informes. Se pueden seleccion<br>
12 segundos (o bien 44) de datos de ECG subcutáneos previos al DSeleccionar Informes de episodios<br>
antialla Imprimir informes. Se pueden seleccionar<br>
CG subcutáneos previos al episodio mediante<br>
bajo de la fila Informes de episodios. El valor<br>
de episodios es de 12 segundos.<br>
zimir el Eutáneos previos al episodio mediante För den landet version. Använd en landet version. os previos al episodio mediante
- 4. Seleccione el botón Imprimir para imprimir el informe seleccionado y volver a la pantalla anterior.
- 

#### **Exportar datos de paciente**

Se pueden exportar los datos del paciente guardados en el programador a un ordenador fijo o portátil mediante uno de estos dos medios: de forma inalámbrica, mediante un emparejamiento *Bluetooth*™ preconfigurado o con una tarjeta de datos de registro microSD™, modelo 3205. Para obtener más información acerca del emparejamiento de *Bluetooth*™ entre el programador y un ordenador fijo o portátil, consulte el apartado [Exportación de datos mediante](#page-39-0) *Bluetooth™ en* [página 32](#page-39-0). PRUGRAMADOR<br>
Exportar datos de paciente<br>
Se pueden exportar los datos del pa<br>
mediante uno de estos dos medios:<br>
preconfigurado d con una tarjeta de<br>
información acerca del emparejamie<br>
o portátil, consulte el apartado Exp Se pueden exportar los da<br>
mediante uno de estos do<br>
preconfigurado o con una<br>
información acerca del én<br>
o portátil, consulte el apa<br> **Exportación mediante te**<br>
Asegúrese de que el prod<br>
de 10 metros (33 pies) un<br>
de 10 m Exportar datos de paciente<br>
Se pueden exportar los datos del pacient<br>
mediante uno de estos dos medios: de for<br>
preconfigurado o con una tarjeta de dato<br>
información acerca del emparejamiento<br>
o portátil, consulte el apart Se pueden exportar los datos del paciente de mediante uno de estos dos medios; de form<br>preconfigurado o con una tarjeta de datos<br>información acerca del emparejamiento de<br>o portátil, consulte el apartado Exportación<br>protaci mediante uno de estos dos medios; de forma inalamente<br>preconfigurado o con una tarjeta de datos de registro m<br>información acerca del emparejamiento de *Bluetooth*<sup>nu</sup><br>o portátil, consulte el apartado Exportación de datos m

#### **Exportación mediante tecnología inalámbrica Bluetooth™**

Asegúrese de que el programador y el ordenador de destino previsto están a una distancia de 10 metros (33 pies) uno de otro antes de intentar una transferencia de datos inalámbrica mediante *Bluetooth*™. preconfigurado d'on una tarjeta de datos de<br>
información acerca del emparejamiento de B<br>
6 portátil, consulte el apartado Exportación e<br> **Exportación mediante tecnología inalámbre<br>
Exportación mediante tecnología inalámbre** Asegúrese de que el programador y el order<br>de 10 metros (33 pies) uno de otro antes de<br>mediante *Bluetooth*<sup>re</sup><br>1. Seleccione el botón Exportar datos<br>del programador. Aparecerá la pant<br>del programador. Aparecerá la pant<br>de

- 1. Seleccione el botón Exportar datos del programador en la pantalla de inicio<br>2. Seleccione una de la programador.<br>2. Seleccione una de la programador. del programador. Aparecerá la pantalla Exportar por Bluetooth los datos del programador. metros (33 pies) uno de otro antes de intentar un te Bluetooth<sup>re.</sup><br>
Seleccione el botón Exportar datos del programedor.<br>
Seleccione una de las tres opciones de exportar<br>
del programador.<br>
Seleccione una de las tres opcion Maria e tecnología inalámbrica Bluetooth<sup>rm</sup><br>
de que el programador y el ordenador de destino previsto e<br>
ros (33 pies) uno de otro antes de intentar una transferencia<br>
Eleccione el botón Exportar datos del programador en
	- 2. Seleccione una de las tres opciones de exportación (Exportar datos de hoy, Exportar los últimos siete días, Exportar todo). Aparecerá la ventana emergente Seleccionar el ordenador receptor. 10 metros (33 pies) uno de otro antes de indiante Bluetooth.<br>
	1. Seleccione el botón Exportar datos del programador. Aparecerá la pantal<br>
	del programador. Aparecerá la pantal<br>
	del programador.<br>
	2. Seleccione una de las tre Crione una de las tres opciones de extension de las tres opciones de extension de las Exportar todo). Apprenador receptor de la siste dias tardan menos tiempos de la siste dias tardan menos tiempos de puede emparejar el pr ramador. Aparecerá la pantalla Exportar por Blue<br>
	ne una de las tres opciones de exportación (Expo<br>
	nos siete días, Exportar todo). Aparecerá la venta<br>
	ador receptor.<br> **ta:** Habitualmente, las opciones Exportar datos de<br>
	s una de las tres opciones de exportación (Exportación)<br>siete días, Exportar todo). Aparecerá la ventana<br>preceptor.<br>Habitualmente, las opciones Exportar datos de<br>siete días tardan menos tiempo en completarse de<br>siete días ta

*Nota: Habitualmente, las opciones Exportar datos de hoy y Exportar los últimos siete días tardan menos tiempo en completarse que la opción Exportar todo*

La ventana emergente contiene una lista desplazable de todos los ordenadores con que se puede emparejar el programador. Seleccione el ordenador receptor previsto de la lista para empezar la transferencia.

*Nota: Aunque todos los ordenadores emparejados se enumeran en la casilla desplazable, solo los que se encuentren a una distancia de 10 metros (33 pies) del programador pueden participar en una transferencia de archivos Una vez que se haya seleccionado una de las tres opciones de exportación, el programador preparará el paquete de transferencia de archivos e intentará la transferencia inalámbrica Aparecerá un mensaje de error si no se puede completar la transferencia Si este es el caso, desplace el programador a un máximo de 10 metros de distancia respecto al ordenador receptor previsto o elija otro ordenador dentro de esa misma distancia Vuelva a iniciar el proceso de exportación seleccionando una de las tres opciones de*  exportación en la pantalla Exportar por Bluetooth los datos del programador.<br>Exportación en la pantalla Exportar por Bluetooth los datos del programador. ceptor.<br>
Septiembrita. In the control of the diaster of the diaster day of the diaster day of the diaster day of the diaster day of the diaster day of the diaster day of the material explorers and the emperar la transferen ualmente, las opciones Exportar datos de h<br>las tardan menos tiempo en completarse que de la las tardan menos tiempo en completarse que<br>ente contiene una lista desplazable de tode<br>dezar la transferencia.<br>las tas desplazable tres opciones de exportación (Exportar datos de hoy, Exportar<br>Exportar todo). Aparecerá la ventana emergente Seleccionar<br>Prente, las opciones Exportar datos de hoy y Exportar los últimos<br>tardan menos tiempo en completarse re, las opciones Exportantatios de noy y Exportantos<br>lan menos tiempo en completarse que la opción Exportante<br>datinamente una lista desplazable de todos los ordenador<br>el programador. Seleccione el ordenador receptor<br>transf las opciones Exportar datos de hoy y Exportar los últimos<br>menos tiempo en completarse que la opción Exportar todo.<br>ene una lista desplazable de todos los ordenadores con<br>rogramador. Seleccione el ordenador receptor previst denadores emparejados se enumeran en la que se encuentren a una distancia de 10 metre<br>den participar en una transferencia de 10 metre<br>den participar en una transferencia de árchiv<br>crionado una de las tres opciones de expor madores emparejados se enumeran en la casilla<br>se se encuentren a una distancia de 10 metros (33 pies<br>n participar en una transferencia de árchivos. Una<br>nnado una de las tres opciones de exportación, el<br>el paquete de transf procuentren a una distancia de 10 metros (33 pies)<br>irticipar en una transferencia de árchivos. Una<br>do una de las tres opciones de exportación, el<br>aquete de transferencia de archivos e intentará<br>i. Aparecerá un mensaje de e de transferencia de archivos e intentará<br>
cerá un mensaje de error si no se puede<br>
es el caso, desplace el programador<br>
ancia respecto al ordenador receptor<br>
ancia respecto al ordenador receptor<br>
tro de esa misma distancia För desplace el programador<br>
de esa misma distancia. Vuelva,<br>
de esa misma distancia. Vuelva,<br>
Eluetooth los datos del programador.<br>
Bluetooth los datos del programador.<br>
el esa misma distancia. Vuelva, el esa misma distan sferencia de archivos e intentará<br>
mensaje de error si no se puede<br>
sso, desplace el programador<br>
sspecto al ordenador receptor<br>
esa misma distancia. Vuelva<br>
mando una de las tres opciones de<br>
vetooth los datos del program

#### **Exportar con la tarjeta microSD™**

También se pueden exportar datos con una tarjeta microSD™. Por motivos de seguridad, el programador solo exportará datos a tarjetas de datos de registro microSD™, modelo 3205. El uso de cualquier otra tarjeta microSD™ provocará que aparezca un mensaje de error (tarjeta no válida).

- 1. Navegue a la pantalla de inicio del programador.
- 2. Inserte la tarjeta en la ranura de microSD™ de conformidad con las instrucciones actualizadas en *[Apéndice A: Inserción y extracción de la tarjeta microSD™.](#page-101-0)*  Las instrucciones también se suministran con el modelo 3205 de la tarjeta de datos de registro microSD. Aparecerá la pantalla Copiar datos cuando se haya insertado y reconocido adecuadamente la tarjeta microSD™. PRUGRAMADOR<br>
Exportar con la tarjeta microSD"<br>
También se pueden exportar datos<br>
programador solo exportará datos<br>
cualquierotra tarjeta microSD" pro<br>
CANOR<br>
2. Tinserte la tarjeta en la ranu<br>
2. Tinserte la tarjeta en la France Contains a particular and the contains and the contains and the contains and the contact of the contact of the contact of the contact of the contact of the contact of the contact of the contact of the contact of the Exportar con la tarjeta microsion.<br>
También se pueden exportar datos con<br>
programador solo exportará datos a tar<br>
cualquier otra tarjeta microsio<sup>m</sup> provoca<br>
(AT. Navegue a la pantalla de início<br>
2. Inserte la tarjeta en rambien se pueden exportar datos con un programador solo exportará datos a tarjet<br>cualquier otra tarjeta microSD<sup>m</sup> provocará<br>cualquier otra tarjeta microSD<sup>m</sup> provocará<br>2. Thiserte la tarjeta en la ranura de n<br>actualizada cualquier otra tarjeta microSD™ provocará de la tarjeta de la tarjeta en la tanura de microsofte de la tarjeta en la tarjeta est una tarjeta de la tarjeta de la tarjeta de la tarjeta de la tarjeta de la tarjeta de la tarje

*Nota: Aparecerá un mensaje de error de tarjeta no válida en caso de que se inserte una tarjeta de datos de registro que no sea el modelo 3205 de microSD™ El mensaje también puede aparecer si el programador no reconoce la tarjeta, modelo 3205, tras su inserción Si esto ocurre, extraiga la tarjeta y seleccione el botón Aceptar en la pantalla de error Espere que vuelva a aparecer la pantalla de inicio del programador y, a continuación, vuelva a insertar la tarjeta* 3. Class instrucciones también se suministran con el modelo 3205 de la decenidad decuadamente la tarjeta microspina.<br>
2. Seleccione de version datos cuando se en la siguiente la tarjeta microspina.<br>
2. Class Aparecerá un m Frogramador solo exportantatatos a taljetas de datos de actualizadas en aparte de início del programador de actualizadas en Apéndice A: Insertión y extractivo de registro microsD. Aparecerá la pantalla Consumer de registr Version ocido adecuadamente la tarjeta microsofte de la tarjeta.<br>
Mota: Aparecerá un mensaje de error de la tarjeta.<br>
Inserte una tarjeta de datos de regimerros D<sup>116</sup>. El mensaje también pu<br>
veconoce la tarjeta, modelo 32 stualizadas en Apéndice A: Inserción y extracción de la tarjeta<br>si instrucciones también se suministran con el modelo 3205<br>e registro microSD. Aparecerá la pantalla Copiar datós cuand<br>reconocido adecuadamente la tarjeta mi *Urtarjeta y seleccione el botó*<br> *Vuelva a aparecer la pantalla*<br> *Vuelva a insertar la tarjeta.*<br>
cione el botón Copiar datos en esta<br>
resentará una pantalla de confirmac<br>
lección del botón Aceptar devolver<br>
iga la tarje microSD<sup>TT</sup>. El mensaje también puede aparece<br>
veconoce la tarjeta, modelo 3205, tras su inserce<br>
da tarjeta y seleccione el botón Aceptar en la portuelva a aparecer la pantalla de inicio del programado<br>
vuelva a insertar da tarjeta y seleccione el botón Aceptar en la pa<br>vuelva a aparecer la pantalla de inicio del programa<br>vuelva a insertar la tarjeta.<br>El botón Copiar datos en esta pantalla y en la s<br>rá una pantalla de confirmación cuando s la tarjeta, modelo 3205, tras su inserción. Si esto ocurre, extraiga<br>v seleccióne el botón Aceptar en la pantalla de error. Espere que<br>parecer la pantalla de inicio del programador y, a continuación,<br>nsertar la tarjeta.<br>op

- 
- $\mathcal{A}^{\oslash}$ Se presentará una pantalla de confirmación cuando se complete el proceso de la copia. La selección del botón Aceptar devolverá el programador a la pantalla de inicio.
- 5. Extraiga la tarjeta de microSD™ de conformidad con la hoja de instrucciones (Apéndice A).
- *Nota: Navegar por otras pantallas distintas de la de inicio y volver a ella teniendo la tarjeta microSD™ insertada ocasionará que el proceso de exportación vuelva a comenzar* elva a insertar la tarjeta.<br>
otón Copiar datos en esta pantalla y en la sigua pantalla de confirmación cuando se com<br>
I botón Aceptar devolverá el programador a<br>
ta de microSD<sup>®</sup> de conformidad con la hoja<br>
gar por otras p m Copiar datos en esta pantalla y en la signalidad en la signalidad de confirmación cuando se compton de microSD<sup>166</sup> de conformidad con la hoja<br>de microSD<sup>166</sup> de conformidad con la hoja<br>por otras pantallas distintas de l La de confirmación cuando se complete el proceso de la coreptar devolverá el programador a la pantalla de inicio.<br>
SB<sup>IM</sup> de conformidad con la hoja de instrucciones.<br>
SB<sup>IM</sup> de conformidad con la hoja de instrucciones.<br>
S Version of the Version of the Version of

## **Características del ECG subcutáneo**

El programador proporciona la posibilidad de visualizar, ajustar y capturar la transmisión del ECG subcutáneo del generador de impulsos. zhon, india verzia. Pozicia. Nepoužívať.<br>Verziaraná vezenturala razmišionda ráz.<br>Isualizar ajustary čapturala razmišionda réce.<br>26 silvne e hodičica. Ne porabite.<br>26 silvne e hodičica. Ne porabite. ar, alustar y captural la transmisión del Ecg. gustar y captural a transmision der ECG. Güncel olman sürüm. Kullanma<br>Surum. Kullanman sürüm. Kullanma<br>2 Jerzin. Kullanman sürüm. Kullanma<br>2 Martunut Jersion. Kullanman
### **Marcas de tiras de ritmo del ECG subcutáneo**

El sistema proporciona anotaciones para identificar sucesos específicos en el ECG subcutáneo. Estas marcas se muestran en [la Marcadores de ECG subcutáneo de las pantallas del programador](#page-72-0)  y de los informes impresos tabla (Tabla 2).

<span id="page-72-0"></span>

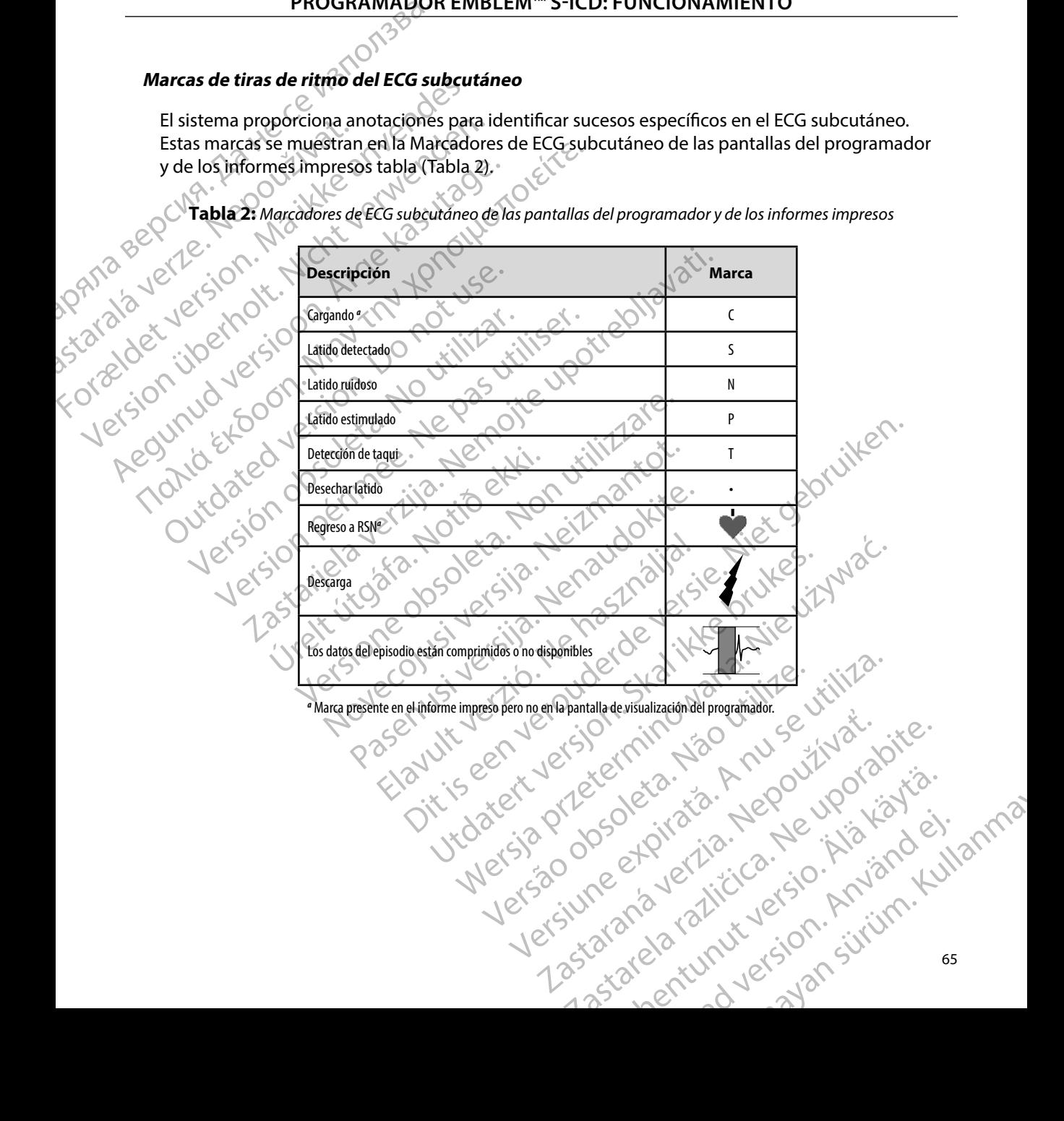

#### **Configuración de escala de ECG subcutáneo**

Para ajustar la amplitud del ECG subcutáneo en tiempo real y la velocidad de visualización de la configuración de la escala de velocidad:

- Seleccione el icono Configuración de pantalla de ECG subcutáneo situado a la derecha de la ventana de ECG subcutáneo en tiempo real. Aparece la pantalla Configuración de ECG subcutáneo.
- 2. Seleccione y arrastre las barras Ganancia o Velocidad de barrido según sus preferencias<br>
2. Crigura 21). La escala de ECG subcutáneo cambiará conforme a la configuración<br>
2. Crigura 21). La escala de ECG subcutáneo camb (Figura 21). La escala de ECG subcutáneo cambiará conforme a la configuración seleccionada. El ajuste de ganancia controla la ganancia visual. El programador  $\frac{10^{10}}{10^{10}}$  de 1xy a 1/2 alcance para generadores de impulsos con un ajuste de ganancia de 2x.<br>El control deslizante Velocidad de barrido controla la velocidad de visur l'<br>SECG subcutáneo en tiempo real de desplaza de 1x y a 1/2 alcance para generadores de impulsos con un ajustes de ganancia de 2x. El control deslizante Velocidad de barrido controla la velocidad de visualización del ECG subcutáneo en tiempo real de desplazamiento. La configuración de la Velocidad de barrido nominal es 25 mm/s. PROGRAMADOR<br>
Configuración de escala de ECG sul<br>
Para ajustar la amplitud del ECG sul<br>
de la configuración de la escala de<br>
1. Seleccione el icono Configuración de ECG sub<br>
derecha de la ventaña de E<br>
Configuración de ECG Para ajustar la amplitude de la configuración de la configuración de la configuración de la verze.<br>
1. Seleccione el ico derecha de la verze.<br>
2. Seleccione y arra<br>
2. Seleccione y arra<br>
2. Seleccione y arra<br>
2. Seleccione Computation de escala de ECG subcutation de la configuración de la escala de Velocidad (CACC) de la configuración de ECG subcutation de la ventaña de ECG subcutation de la ventaña de ECG subcután (CACC) de la ventaña de EC Para ajustar la amplitud del ECG subcutant de la configuración de la escala de Velocio<br>
1. Seleccione el icóno Configuración<br>
derecha de la ventana de ECG subcutáne<br>
Configuración de ECG subcutáne<br>
2. Seleccione y arrastre 1. Seleccione el icono Configuración de ECG subcutáneo.<br>
2. Seleccione y arrastre las barras Gan (Figura 21). La escala de ECG subcutáneo.<br>
2. Seleccione y arrastre las barras Gan seleccionada. El ajuste de ganancia ingre de la configuración de la escala de verocidad:<br>
1. Seleccione el icono Configuración de pantalla<br>
derecha de la ventana de ECG subcutáneo en<br>
Configuración de ECG subcutáneo.<br>
2. Seleccione y arrastre las barras Ganancia Continues a Alcance completo para de Valencia de la proporcionada. El ajuste de ganancia de Valencia de la proporcionada el proporcionada el de barrido nominal es 25 mm/s.<br>
Control deslizante Velocidad de b<br>
ECG subcutáneo Version of the parallysis of the parallysis of the parallysis of the particle of the particle of the particle of the particle of the particle of the particle of the particle of the particle of the particle of the particle eleccione y arrastre las barras Ganancia o Velocidad de barrio<br>igura 21). La escala de ECG subcutáneo cambiará conforme a<br>leccionada. El ajuste de ganancia controla la ganancia visual<br>gresa a Alcance completo para generado

*Nota: La configuración de la amplitud y los ajustes de la velocidad de visualización en el ECG subcutáneo en tiempo real de desplazamiento y ECG subcutáneos capturados afectan solamente a la configuración de la pantalla y no tienen impacto en la configuración del generador de impulsos para la detección*

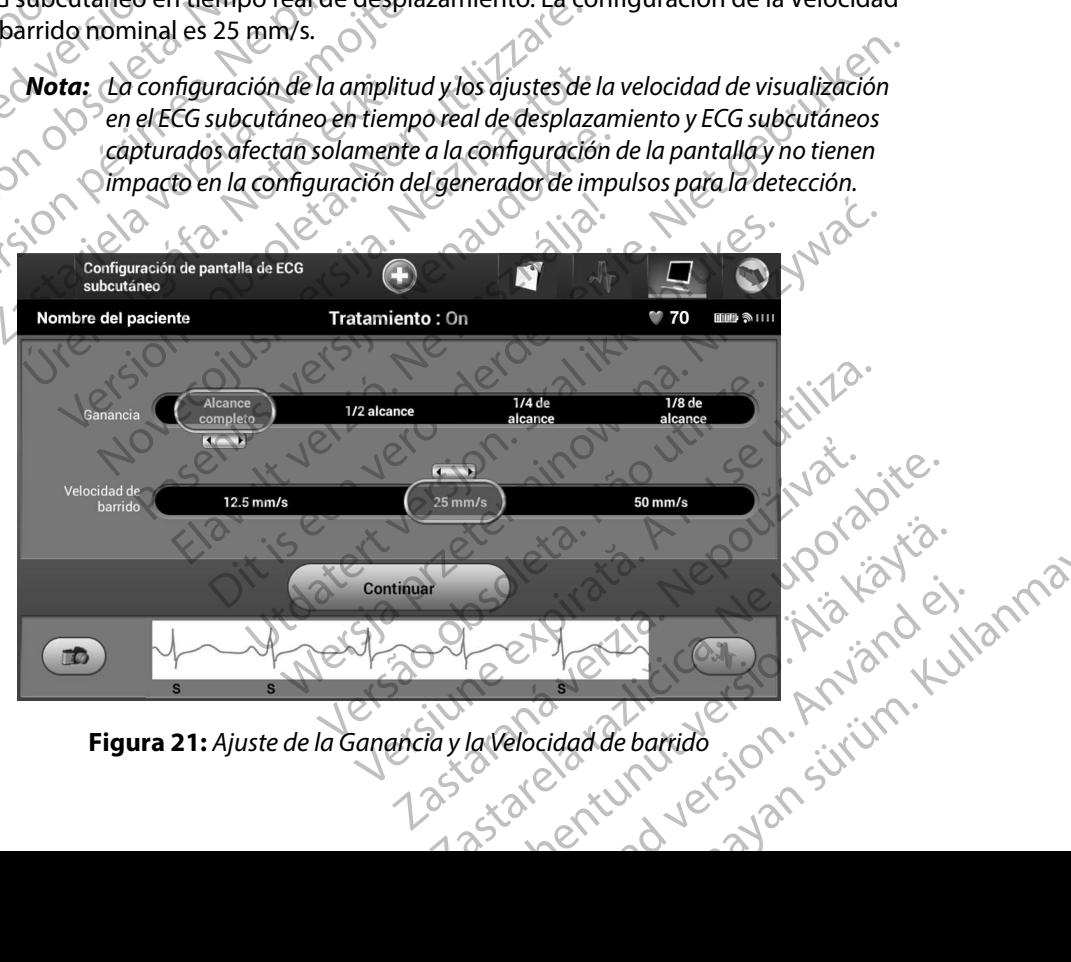

Figura 21: Ajuste de la Ganancia y la Velocidad de barrido

#### **Captura y visualización de tiras de ECG subcutáneo**

El programador puede mostrar y almacenar tiras de ritmo de ECG subcutáneos en tiempo real. El programador guarda un máximo de quince grabaciones generadas por: FRUGRAMADOR EMBLEM" S-ICD: FL<br>
Captura y visualización de tiras de ECG subcutáneo<br>
El programador puede mostrary almacenar tiras de ritmo<br>
El programador guarda un máximo de quince grabaciones<br>
1. ECG subcutáneos de doce El programador puede mostrary almace

- 1. ECG subcutáneos de doce segundos capturados de forma manual mediante el botón ECG subcutáneo capturado, que incluyen: El programador guarda u El programador puede mostrary almacen<br>
El programador guarda un máximo de que<br>
1. ECG subcutáneos de doce segundos<br>
el botón ECG subcutáneo captura<br>
2. ECG subcutáneos capturados alternador<br>
2. ECG subcutáneos capturados a
	- 8,5 segundos antes de la activación del botón ECG subcutáneo capturado
	-

2. ECG subcutáneos capturados autoriáción del botón ECG subcutáneo capturado que incluyen:

- 
- hasta 102 segundos después de pulsar el botón Inducir
- es de la activación del botón ECG subcutáneo capturados después de la activación del botón ECG subcutáneo capturados<br>
eCG subcutáneos capturados automáticamente durante la prueba de la inducción,<br>
eCCC subcutáneos capturad *Nota: El S-ICD suspende la detección de sucesos detectados durante 1,6 segundos tras administrar la descarga Como resultado, la tira de ritmo del ECG subcutáneo no contendrá marcadores de sucesos durante este intervalo post-descarga de 1,6 segundos* Si es precisa una grabación adicional, se reemplaza la anterior grabación más antigua con la cidade de Si es precisa una grabación adicional, se reemplaza la anterior grabación más antigua con 1. ECG subcutáneos de doce segundos<br>
el botón ECG subcutáneo capturados<br>
2. ECG subcutáneos capturados autor<br>
2. ECG subcutáneos capturados autor<br>
2. ECG subcutáneos capturados autor<br>
4. Político de la activa de la activa ET Programador guarda un maximo de quince grabacion<br>
1. ECG subcutáneos de doce segundos capturado, que inclu<br>
el botón ECG subcutáneo capturado, que inclu<br>
2. 3.5 segundos antes de la activación del<br>
2. ECG subcutáneos c Subcutáneos después de la delectricidat de la delectricidat de la delectricidat de la delectricidat de la delectricidat de la delectricidat de la delectricidat de la delectricidat de la delectricidat de la delectricidat de que incluyen:<br>
6 segundos antes de pulsar el botón Ir<br>
hasta 102 segundos después de pulsar<br>
Nota: El S-ICD suspende la detección de<br>
16 segundos tras administrar la d<br>
16 segundos tras administrar la d<br>
intérvalo post-des 3.5 segundos después de la activación del botón ECG subcutáneos capturados automáticamente durante la pruntide la pruntide de la proposición de la proposición de la proposición de la proposición de la proposición de la pro *del ECG subcutaneo no contention del ECG subcutaneo no contention del ECG subcutaneo de la participa de la participa de la participa de la participa de la participa de la participa de la participa de la participa de la pa* ta: El S-ICD suspende la detección de sucesos dete<br>
1,6 segundos tras administrar la descarga. Cor<br>
del ECG subcutáneo no contendrá marcadores<br>
intervalo post-descarga de 1,6 segundos.<br>
grabación adicional, se reemplaza la

la nueva grabación.

## **Para capturar de forma manual una tira de ritmo del nuevo ECG subcutáneo:**

1. Seleccione el botón ECG subcutáneo capturado situado a la izquierda de la ventana del ECG subcutáneo en tiempo real. El ECG subcutáneo se desplazará por toda la pantalla. Los calibradores aparecen por debajo de la tira del ritmo del ECG subcutáneo capturado. Cada grabación de 12 segundos incluye la fecha y la hora de acuerdo con la configuración de fecha y hora del programador. 1,6 segundos tras administrar la descarga. Com<br>
del ECG subcutáneo no contendrá marcadores<br>
intervalo post-descarga de 1,6 segundos.<br>
bación adicional, se reemplaza la anterior grab<br>
bación adicional, se reemplaza la anter parala post-descarga de 1,6 segundos.<br>
ión adicional, se reemplaza la anterior graba<br>
manual una tira de ritmo del nuevo ECG su<br>
otón ECG subcutáneo capturado situado a la<br>
aneo en tiempo real. El ECG subcutáneo se d<br>
cali aucional, se reemplazar a antenor graba<br> **unal una tira de ritmo del nuevo ECG si**<br>
n ECG subcutáneo capturado situado a la<br>
n ECG subcutáneo capturado situado a la<br>
situado. Cada grabación de 12 segundos inc<br>
configuració uspende la geteccion de sucesos derectados durante<br>dos tras administrar la descarga. Como resultado, la tira de rítmo<br>ibcutáneo no contendrá marcadores de sucesos durante este<br>post-descarga de 1,6 segundos.<br>cional, se reem Na tira de ritmo del nuevo ECG subcutáneo:<br>
Subcutáneo capturado situado a la izquierda de la ventana<br>
emporeal. El ECG subcutáneo se desplazará por toda<br>
es aparecen por debajo de la tira del ritmo del ECG<br>
ada grabación real. El ECG subcutaneo se desplazara por toda<br>
recen por debajo de la tira del ritmo del ECG<br>
abación de 12 segundos incluye la fecha y la hora<br>
i de fecha y hora del programador.<br>
Se unducción se generan automáticamente

*Nota: Los ECG subcutáneos de inducción se generan automáticamente durante la prueba de la inducción sin entradas adicionales del usuario*

- 2. Seleccione y mueva los calibradores por toda la tira de ECG subcutáneos para medir los intervalos como quiera. The y hora del programador.<br>
The y hora del programador.<br>
ducción se generan automáticamente durante<br>
in entradas adicionales del usuario.<br>
Distribuída la tira de ECG subcutáneos para medir Regeneran automaticamente aurante Fra de ECG subcutaneos para medir General olman sürüm.<br>de ECG subcutaneos para medir<br>Illa ala que había accedido james el para medir
- 3. Seleccione el botón Continuar para volver a la pantalla a la que había accedido con anterioridad.

También es posible capturar ECG subcutáneos correspondientes a los tres vectores de detección (Primarios, Secundario y Alternativos) mediante el botón Capturar todos los vectores de detección en la pantalla Utilidades (Figura 22). PROGRAMADOR<br>
También es posible capturar ECG subcurador<br>
(Primarios, Secundario y Alternative<br>
en la pantalla Utilidades (Figura 22)<br>
Visualización de ECG subcutáneos<br>
Si el programador está En línea:<br>
Si el programador es Formation Comparison of the Subcutaneo Captural Comparison of the Magnetic Version of the Subcutaneo Captural Comparison of the Subcutaneo Captural Comparison of the Captural Comparison of the Captural Comparison of the Su

### <span id="page-75-0"></span>**Visualización de ECG subcutáneos capturados previamente**

Si el programador está En línea:

- 1. Seleccione el icono Menú principal.
- 2. Seleccione el botón Seguimiento.
- en la pantalla Utilidades<br>
Visualización de ECG sub<br>
Si el programador está En<br>
Si el programador está En<br>
2: Seleccione el ico<br>
2: Seleccione el ico<br>
2: Seleccione el ico<br>
3. Seleccione el ico<br>
3. Seleccione el ico<br>
3. Se
- 3. Seleccione el icono ECG subcutáneo capturado y almacenado. Aparece la pantalla ECG Seleccione un ECG subcutáneo capturado o un ECG subcutáneo de inducción de la lista. Aparece la pantalla de información de ECG subcutáneo. en la pantalla Utilidades (Figura 22).<br>
Visualización de ECG subcutáneos captur<br>
Si el programador está En fínea:<br>
Si el programador está En fínea:<br>
2. Seleccione el icono Menú princip<br>
2. Seleccione el icono ECG subcutáne Visualización de ECG subcutáneos captural<br>
Si el programador está En línea:<br>
Si el programador está En línea:<br>
2. Seleccione el icono Menú principal.<br>
2. Seleccione el icono ECG subcutáneo<br>
subcutáneo capturado.<br>
2. Selecc
	- 5. Seleccione y arrastre los calibradores para visualizar los detalles.
	- 6. Seleccione el botón Continuar para volver a la pantalla de la lista ECG subcutáneo capturado. Visualización de ECG subcutáneos capturados previa<br>
	Si el programador está En fínea:<br>
	1. Seleccione el icono Menú principal.<br>
	1. Seleccione el icono Menú principal.<br>
	1. Seleccione el icono ECG subcutáneo capturado.<br>
	1. Sel 2. Seleccione el botón Seguimiento.<br>
	2. Seleccione el icono ECG subcutáneo<br>
	subcutáneo capturado.<br>
	2. Seleccione un ECG subcutáneo capturado.<br>
	2. Seleccione y arrastre los calibradore.<br>
	6. Seleccione el botón Continuarpara Sa. Seleccione el long ECG subcutaneo capturado.<br>
	4. Seleccione un ECG subcutaneo capturado o contenente de pantalla de información de ECG subsectione y arrastre los calibradores para visibles.<br>
	5. Seleccione el botón Cont Eleccione el botón Seguiniento.<br>Eleccione el icono ECG subcutáneo capturado y almacenado<br>Incutáneo capturado.<br>Eleccione un ECG subcutáneo capturado o un ECG subcutáneo.<br>Eleccione un ECG subcutáneo capturado o un ECG subcut ra pantama de mominador de Eco Subcutante.<br>
	The y arrastre los calibradores para visualizar los d<br>
	meo capturado.<br>
	The el botón Sesiones de paciente almacenadas e<br>
	del programador o del Menú principal.<br>
	The la sesión de pa

Si el programador está Fuera de línea:

- 1. Seleccione el botón Sesiones de paciente almacenadas en memoria de la pantalla de inicio del programador o del Menú principal.
- 2. Seleccione la sesión de paciente almacenada deseada.
- 3. Seleccione un ECG subcutáneo capturado de la lista. Aparece la pantalla Detalles de ECG subcutáneo capturado. cione el botón Continuar para volvis<br>
utáneo capturado.<br>
ador está Fuera de línea.<br>
cione el botón Sesiones de pacient<br>
icio del programador o del Menú p<br>
cione un ECG subcutáneo capturado<br>
CG subcutáneo capturado
- *Nota: No todas las sesiones de paciente almacenadas contienen ECG subcutáneos capturados Se presenta un mensaje a tal efecto cuando se abren las mencionadas sesiones de paciente En este caso, seleccione el icono del Menú principal y, a continuación, seleccione Fin de la sesión Esta*<br>acción le devuelve a la pantalla de inicio del programador.<br>arrastre los calibradores para visualizar los detalles.<br>le botón Continuar para vol El botón Continuar para volver a la pantalla de<br>Capturado.<br>El botón Sesiones de paciente almacenadas en<br>Programador o del Menú principal.<br>La sesión de paciente almacenada deseada.<br>Lun ECG subcutáneo capturado de la lista. Euera de línea.<br>
Se cuando de paciente almacenadas en regnandor o del Menú principal.<br>
Sión de paciente almacenada deseada.<br>
Esión de paciente almacenada deseada.<br>
Esión de paciente almacenadas continuados de paciente alma n Sesiones de paciente almacenadas en la<br>Amador o del Menú principal.<br>A de paciente almacenada deseada.<br>Subcutáneo capturado de la lista. Apare<br>o capturado.<br>A sesiones de paciente almacenadas<br>táneos capturados. Se presenta Secular adores para visualizarios detailes.<br>
Secundar para volver a la pantalla de la lista ECG<br>
Secundar volver a la pantalla de la lista ECG<br>
Secundar de paciente almacenadas en memòria de la pantalla<br>
da pantalla de la mes de paciente almacenadas en memoria de la pantalla incoreal internacional de la lista. Aparece la pantalla Detalles de la lista de la lista Aparece la pantalla Detalles de paciente almacenadas contienen ECG<br>capturados. Es de paciente almacenadas contienen ECG<br>
daos. Se presenta un mensaje a tal efecto cuando se<br>
das sesiones de paciente. En este caso, seleccione el<br>
cipal y, a continuación, seleccione Fin de la sesión. Este<br>
la pantalla Epresenta un mensaje a tal efecto cuando se<br>iones de paciente. En este caso, seleccione el<br>deontinuación, seleccione Fin de la sesión, Esta<br>talla de inicio del programador.<br>ara visualizar los detalles.<br>Ner a la pantalla de Principal programador. derprogramador. Underprogramador.
- 4. Seleccione y arrastre los calibradores para visualizar los detalles.
- acción le devuelve a la pantalla de inicio del programador<br>arrastre los calibradores para visualizar los detalles.<br>I botón Continuar para volver a la pantalla de la lista de ECG<br>capturado.<br>Jessi de la lista de ECG 5. Seleccione el botón Continuar para volver a la pantalla de la lista de ECG<br>subcutáneo capturado. subcutáneo capturado. Par los detalles. Le isister detalles.

#### **Menú Utilidades**

El menú del programador Utilidades proporciona acceso a características adicionales del dispositivo. Entre ellas, Adquirir ECG subcutáneo de referencia, Capturar todos los vectores de detección, Control de alerta audible, Configuración de SMART y Monitorización de FA. PROGRAMADOR<br>
Menú Utilidades<br>
El menú del programador Utilidade<br>
dispositivo. Entre ellas, Adquirir ECC<br>
de detección, Control de alerta aud<br>
Para acceder al menú Utilidades du<br>
Para acceder al menú Utilidades du<br>
2. Selec

Para acceder al menú Utilidades durante una sesión En línea:

- 1. Seleccione el icono Menú principal para visualizar la pantalla Menú principal.
- <span id="page-76-0"></span>2. Seleccione el botón Utilidades. Aparece la pantalla Utilidades [\(Figura 22\).](#page-76-0)

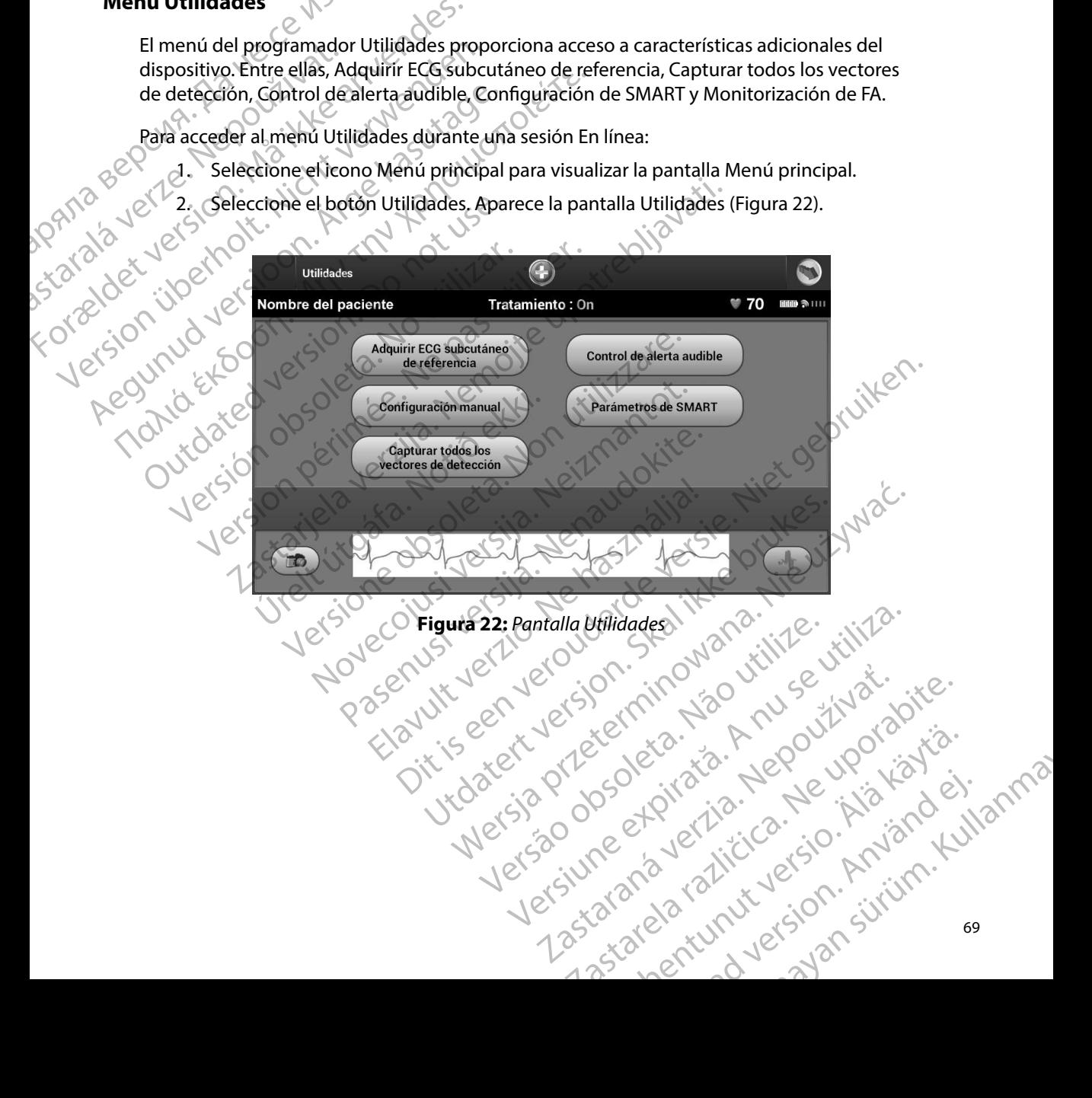

#### **Adquirir ECG subcutáneo de referencia**

Para adquirir un ECG subcutáneo de referencia manual:

- 1. En la pantalla Utilidades (accesible desde la pantalla Menú principal, seleccione el botón Adquirir ECG subcutáneo de referencia para acceder a la pantalla Adquirir ECG subcutáneo de referencia). Рапа версия
- 2. Seleccione el botón Continuar para adquirir un ECG subcutáneo de referencia. El programador empezará a adquirir el ECG subcutáneo de referencia. Aparecerá un mensaje que solicite que los pacientes que permanezcan inmóviles. El patrón de QRS del ECG subcutáneo de referencia se registra y se almacena en el generador staralá verze. Adduirir ECG subcutaneo de referencial<br>Para adquirir un ECG subcutaneo de referencial<br>1. En la pantalla Utilidades (accesi<br>botón Adquirir ECG subcutaneo<br>ECG subcutaneo de referencial<br>2. Seleccione el botón Continuar<br>1. El Para adquirir un ECG subcutaneo de referencia).<br>
1. En la pantalla Utilidades (accesible)<br>
botón Adquirir ECG subcutáneo de referencia).<br>
2. Selección el botón Continuar para adquirir el programador empezará a adquirir de Botón Adquirir ECG subcutáneo de<br>
ECG subcutáneo de referencia).<br>
2. Seleccióne el botón Continuar para<br>
2. Seleccióne el botón Continuar para<br>
2. Captural de QRS del ECG subcutáneo de referencia.<br>
3. Seleccione el botón C 1. En la pantalla Utilidades (accesible desde la parte de la partalla Utilidades (accesible desde la parte de la parte de la parte de la parte de la parte de la parte de la parte de la parte de la parte de la parte de la
	- de impulsos. 3. Seleccione el botón Continuar, para completar el proceso y regresar a la pantalla Utilidades. El botón Cancelar puede utilizarse en cualquier momento para finalizar la adquisición de ECG subcutáneo y para volver a la pantalla Utilidades.

#### **Capturar todos los vectores de detección**

El botón Capturar todos los vectores de detección de la pantalla Utilidades configura temporalmente los ajustes del programador que le permiten capturar los ECG subcutáneos generados por cada uno de los tres vectores de detección (Primario, Secundario y Alternativo). Este proceso tarda un minuto aproximadamente. El programador regresa a su configuración de parámetros originales tras haber capturado todos los ECG subcutáneos. Outdate due solicite que los pacifies de QRS del ECG subcutaneo de reference de impulsos.<br>
Seleccione el botón Continuar, para<br>
Utilidades. El botón Cancelar puede<br>
La adquisición de ECG subcutaneo y<br>
primar todos los vect Version el botón Continuar, para completa.<br>
1991 - Seleccione el botón Continuar, para completa.<br>
Vitilidades. El botón Cancelar puede utilizarse<br>
1991 - La adquisición de ECG subcutáneo y para volvo<br>
Vitar todos los vecto programador empezará a adquirir el ECG subcutáneo de ref<br>
h meñsaje que solicite que los pacientes que permanezcan in<br>
e QRS del ECG subcutáneo de referencia se registra y se alma<br>
e impulsos.<br>
eleccione el botón Continuar s los vectores de deteccion<br>turar todos los vectores de detecció<br>tie los ajustes del programador que<br>pr cada uno de los tres vectores de d<br>tarda un minuto aproximadamente<br>s originales tras haber capturado to<br>los tres vecto sición de ECG subcutáneo y para volver a la panta<br>
s vectores de detección<br>
It dodos los vectores de detección de la pantalla dos ajustes del programador que le permiten capt<br>
ada uno de los tres vectores de detección (Pri Etores de detección<br>dos los vectores de detección de la pantalla Uniustes del programador que le permiten captura<br>uno de los tres vectores de detección (Primari<br>n minuto aproximadamente. El programador nales tras haber cap rios vectores de detección de la pantalla Util<br>tes del programador que le permiten captura<br>o de los tres vectores de detección (Primario,<br>sinuto aproximadamente. El programador re<br>s tras haber capturado todos los ECG subcu Elos tres vectores de detección (Primario<br>
ito aproximadamente. El programador re<br>
as haber capturado todos los ECG subcur<br>
res de detección:<br>
Villidades (accesible desde la pantalla Me<br>
todos los vectores de detección.<br>
I detección<br>
ctores de detección de la pantalla Utilidades configura<br>
programador que le permiten capturar los ECG subcutáneos<br>
proximadamente. El programador regresa a su configuración<br>
approximadamente. El programador regr Utdatert version. Skal ikke brukes. The state of the state of the state of the state of the state of the state of the state of the state of the state of the state of the state of the state of the state of the state of the

Para capturar los tres vectores de detección:

- 1. Desde la pantalla Utilidades (accesible desde la pantalla Menú principal), seleccione el botón Capturar todos los vectores de detección.
- 2. Aparecerá la pantalla Capturando ECG subcutáneo de 12 segundos y se mostrará el estado del proceso de captura del vector de detención.

Una vez capturados, se pueden ver los tres ECG subcutáneos siguiendo los pasos descritos en [Visualización de ECG subcutáneos capturados previamente](#page-75-0) en la página 68.<br>Welcher de Metropolio de la página 68.<br>Welcher de Metropolio de la página 68. Versione desde la pantalla Menu principal, seleccione<br>tores de detección.<br>
10 ECG subcutáneo de 12 segundos y se mostrará<br>
a del vector de detención.<br>
20 septiemente en la página 68.<br>
20 septiemente en la página 68.<br>
20 se subcutaneo de la segundos y se mostrará<br>ector de detención.<br>subcutáneos siguiendo los pasos descritos<br>os previamente en la página 68.<br>2000 - Alicico Pasos descritos<br>2000 - Alicico Pasos descritos prodedetención. 2012 de la victoria de la victoria de la victoria de la victoria de la victoria de la victoria<br>Meximpede en la página 68. Ne victoria de la victoria de la victoria de la victoria de la victoria de la victor táneos siguiendolos pasos descritos or siraldrad version. Använd ei.<br>etgildradition. Använd ei.<br>anavarition. Använd kull<br>arelartunut version. Surüm. Gentunus pasos descritos sistemations pasos descritos

#### **Control de alerta audible**

El generador de impulsos tiene un sistema de advertencia interna (tono audible) que puede emitir un tono audible para alertar al paciente de ciertos estados del dispositivo que requieren una consulta al médico urgente. Estos estados pueden comprender: PROGRAMADOR<br>
Control de alerta audible<br>
El generador de impulsos tiene un<br>
un tono audible para alertar al paci<br>
consulta al médico urgente. Estos e<br>
Mimpedancia del electrodo fue<br>
Tiempos de carga prolongado<br>
(CANORA)<br>
CA

- Impedancia del electrodo fuera de rango
- 
- Error en la verificación de la integridad del dispositivo
- Agotamiento irregular de la batería

e el Fiempos de carga prolongados Este sistema de advertencia interna se activa automáticamente en el momento del implante. Una vez desencadenada su activación, el tono audible suena durante 16 segundos cada nueve horas, hasta que se resuelve el estado que produjo la activación. Si vuelve a aparecer el estado que produjo la activación, los tonos alertarán al paciente para que consulte al médico. El generador de impusso.<br>
un tono audible para ale<br>
consulta al médico urger<br>
consulta al médico urger<br>
Castella verze.<br>
Tiempos de carga p<br>
Error en la verificació<br>
Castella verze.<br>
L'Explorantiento irregue.<br>
Castella ver El generador de impulsos tiene un siste<br>
un tono audible para alertar al paciente<br>
consulta al médico urgente. Estos estad<br>
(Mimpedancia del electrodo fuera de<br>
(Mimpedancia del electrodo fuera de<br>
(Mimpedancia del electro El generador de Impuisos tiene un sistema<br>
un tono audible para alertar al paciente di<br>
consulta al médico urgente. Estos estados<br>
Version internación de la integridad<br>
Error en la verificación de la integridad<br>
Agotamient Consulta al médico urgente. Estos estados políticos estados de carga prolongados de carga prolongados estados en al verificación de la integridad en al version de carga prolongados en al version de la batería en al version In tono audible parameriar al paciente de ciertos esta<br>
consulta al médico urgente. Estos estados pueden con<br>
Tiempos de carga prolongados<br>
Tiempos de carga prolongados<br>
Error en la verificación de la integridad del dispo Este sistema de advertencia interna se activa<br>Este sistema de advertencia interna se activa<br>Vez desencadenada su activación, el tono au<br>hasta que se resuelve el estado que produjo<br>produjo la activación, los tonos alertarán Esistema de advertencia interna se activa automát<br>desencadenada su activación, el tono audible sue<br>ta que se resuelve el estado que produjo la activación.<br>dujo la activación, los tonos alertarán al paciente precaución.<br>Deb Esto no puede recuberarse, ni siquiera del producer la participa.<br>
Tradenada su activación, el tono audible suena durante 16 se<br>
se resuelve el estado que produjo la activación. Si vuelve a a<br>
activación, los tonos alertar

*Precaución: Debe aconsejarse a los pacientes que se ponga en contacto con su médico inmediatamente si oyen pitidos procedentes del dispositivo*

*Nota: El acceso a la pantalla de visualización Reiniciar alerta audible se activa solo cuando se produce un estado de alerta Si se activa un estado de alerta, aparecerá una pantalla de notificación durante la conexión*

*Advertencia: No se puede seguir utilizando el tono audible después de una exploración por IRM Si se entra en contacto con el campo magnético intenso de un escáner de IRM, se podría producir la pérdida permanente del volumen del tono audible Esto no puede recuperarse, ni siquiera después de abandonar el entorno de la exploración por IRM y salir del Modo de protección IRM Antes de realizar un procedimiento que implique IRM, el médico y el paciente deben contemplar las ventajas tal procedimiento teniendo en cuenta el riesgo de perder el tono audible Se recomienda encarecidamente someter a los pacientes a un seguimiento con LATITUDE NXT después de una exploración por IRM, si todavía no se han sometido En caso contrario, en un programa de seguimiento*  en el centro cada tres meses se recomienda encarecidamente supervisar el<br>rendimiento del dispositivo.<br>Nel 1990 de la cada de la cada de la cada de la cada de la cada de la cada de la cada de la cada de la cada de *rendimiento del dispositivo* médico inmediatamente si oyen<br> **ta:** El acceso a la pantalla de visuali<br>
solo cuando se produce un esta<br>
aparecerá una pantalla de notifica.<br>
No se puede seguir utilizando el<br>
IRM, se podría producir la pérdic<br>
Esto no pue ción, los tonos alertarán al paciente para que cor<br>
Debe aconsejarse a los pacientes que se ponga en<br>
médico inmediatamente si oyen pitidos proceden<br>
El acceso a la pantalla de visualización Reiniciar a<br>
solo cuando se pro Le décribejaire d'inseptences que se periga en<br>édico inmediatamente si oyen pitidos procedent<br>acceso a la pantalla de visualización Reiniciar al<br>lo cuando se produce un estado de alerta. Si se a<br>arecerá una pantalla de not eso a la pantalla de visualización Reiniciar aler<br>uando se produce un estado de alerta. Si se act<br>cerá una pantalla de notificación durante la co<br>puede seguir utilizando el tono audible despue<br>il se entra en contacto con e a una pantalla de notificación durante la corde seguir utilizando el tono audible despuentra en contacto con el campo magnético<br>entra en contacto con el campo magnético<br>odría producir la pérdida permanente del vuede recupe jarse a los pacientes que se ponga en contacto con su<br>diatamente si oyen pitidos procedentes del dispositivo.<br>pantalla de visualización Reiniciar alerta audible se activa<br>a pantalla de visualización Reiniciar alerta audibl uir utilizando el tono audible después de una explorem contacto con el campo magnético intenso de una explore<br>to ducir la pérdida permanente del volumen del tono cuperarse, ni siquiera después de abandonar el ento<br>cuperars alla de houncacion durante la conexión.<br>
utilizando el tono dudible después de una exploración por<br>
ontacto con el campo magnético intenso de un escáner de<br>
ucir la pérdida permanente del volumen del tono audible.<br>
Perarse Versão obsoleta. Não utilize. del Modo de protección IRM. Antes de realizar un<br>
ve IRM, el médico y el paciente deben contemplar<br>
into teniendo en cuenta el riesgo de perder el<br>
de encarecidamente someter a los pacientes a<br>
VDE NXT después de una explo TOS SON CONTROLLER SON SERVER SON CONTROLLER recidamente someter a los pacientes a Entrario en un programa de seguimiento :<br>Tenda encarecidamente supervisar el anticara.<br>Cecil van de la caracción. Any janois.<br>Cecil van de la caracción.<br>Stare de la caracción. Any janois. or siraldrad version. Använd ei.<br>etgildraditica. Använd ei.<br>anavaritica. Använd kull<br>arelarunut version. Använn. io, en un programa de seguimiento.<br>According to the supervisor el. André de la proprieta de la proprieta de la proprieta de la proprieta de la pr<br>2 de la provincia de la proprieta de la proprieta de la proprieta de la prop

#### *Reinicializar alerta audible*

Para reinicializar el tono audible, en la pantalla Utilidades (accesible desde la pantalla Menú principal) seleccione el botón Control de alerta para abrir la pantalla Configurar la función de alerta audible.

Seleccione el botón Reinicializar alerta audible para suspender los tonos de alerta audibles activados por el estado de alerta. Si no se corrige el estado de alerta, los tonos de alerta audible se reactivarán durante la siguiente autocomprobación automática del sistema S-ICD. inhabilitar el tono audible: Zastaralá verze. Nepoužívat. PROGRAMADOR<br>
Reinicializar alerta audible<br>
Para reinicializar el tono audible, er<br>
principal) seleccione el botón Cont<br>
alerta audible.<br>
Seleccione el botón Reinicializar ale<br>
sereactivarán durante la siguiente<br>
Mabilitar Formation and the principal seleccione el botón Control de alerta audible.<br>
Seleccione el botón Reinicializar alerta a<br>
Seleccione el botón Reinicializar alerta a<br>
Seleccione el botón Reinicializar alerta a<br>
se reactivarán Para reinicializar el tono audible, en la para<br>principal) seleccione el botón Control de a<br>alerta audible.<br>Seleccione el botón Reinicializar alerta au<br>dictivados por el estado de alerta. Si no se<br>se reactivarán durante la alerta audible.<br>
Seleccione el botón Reinicializar alerta audible<br>
activados por el estado de alerta. Si no se correlactivarán durante la siguiente autocom<br>
Antabilitar alerta audible (dispositivos SQ-R<br>
En los dispositivo Principal seleccione el botón Reinicializar alerta audible para su<br>
alerta audible.<br>
Seleccione el botón Reinicializar alerta audible para su<br>
activados por el estado de alerta. Si no se corrige el es<br>
se reactivarán dura

#### *Inhabilitar alerta audible (dispositivos SQ-Rx)*

En los dispositivos SQ-Rx, la opción Control de alerta audible permite la desactivación del tono audible en condiciones de alerta (Inhabilitar alerta audible). Siga los siguientes pasos para Inhabilitar alerta audible (dispositivos SQ-R.<br>En los dispositivos SQ-Rx, la opción Control da version.<br>Control da version de la legación de la legación de la legación.<br>Configurar la función de alerta audible.<br>Configurar l Versión obsolispositivos SQ-Rx, la opción Control de alerta.<br>
Versión de la dispositivos de la dispositiva de la dispositiva de la dispositivo.<br>
Version de la dispositivo.<br>
1. En la pantalla Utilidades, seleccione Control

*Nota: La función Inhabilitar alerta audible solo está disponible una vez se alcanza el ERI o el EOL del dispositivo*

- 1. En la pantalla Utilidades, seleccione Control de alerta audible para abrir la pantalla Configurar la función de alerta audible.
- 2. Seleccione Inhabilitar alerta audible para desactivar el tono audible del dispositivo.<br>Nota: Esta inhabilitaria para desactivar el tras de la constativa de la constativa de la constativa de la const

*Nota: Esto inhabilitará permanentemente el tono audible en condiciones de alerta en el caso del dispositivo SQ-Rx Sin embargo, no afectará a la funcionalidad del tono audible cuando se sitúe un imán sobre el dispositivo o cuando un programador lo conecte* ran durante la siguiente autocomprobación automática del<br> *derta audible (dispositivos SQ-Rx)*<br>
ositivos SQ-Rx, la opción Control de alerta audible permite la<br>
prondiciones de alerta (Inhabilitar alerta audible). Siga los En der Lourenspositive.<br>
pantalla Utilidades, seleccione Con<br>
igurar la función de alerta audible.<br>
cione l'inhabilitar alerta audible para.<br> **ta:** Esto inhabilitará permanentemente en el caso del dispositivo SQ-Rx.<br>
del t La función Inhabilitar alerta audible solo está dispositivo.<br>ERI o el EOL del dispositivo.<br>Italia Utilidades, seleccione Control de alerta audio<br>era la función de alerta audible.<br>Por un la función de alerta audible para de Novel EOL del dispositivo.<br>
la Utilidades, seleccione Control de alerta audio<br>
a función de alerta audible.<br>
hhabilitar alerta audible para desactivar el ton<br>
fo inhabilitará permanentemente el tono audible<br>
el caso del di mción de alerta audible.<br>
Abilitar alerta audible para desactivar el tono<br>
Abilitará permanentemente el tono audible<br>
de dispositivo SQ-Rx. Sin embargo, no de<br>
no audible cuando se sitúe un imán sobre el dis<br>
amador lo con Ela desacuvar el concernation del dispositivo SQ-Rx. Sin embargo, no dispositivo SQ-Rx. Sin embargo, no dispositivo se sitúe un imán sobre el dispositivo se sitúe un imán sobre el dispositivo se malemán sobre el dispositiv mabilitar alerta aualible solo esta alsponible una vez se alcanza el del dispositivo.<br>
es, seleccione Control de alerta audible para abrir la pantalla de alerta audible<br>
alerta audible<br>
alerta audible para desactivar el to The manufacture of the distribution of the distribution of the prositive SQ-Rx. Sin embargo, no diectará a la funcionalidad<br>cuando se sitúe un imán sobre el dispositivo o cuando un<br>conecte.<br>Le (dispositivos EMBLEM S-ICD)<br>L

#### *Habilitar/Inhabilitar alerta audible (dispositivos EMBLEM S-ICD)*

En el caso de los dispositivos EMBLEM S-ICD, debe ponerse a prueba el tono audible antes de habilitarlo o desactivarlo. Siga los siguientes pasos para probar el tono audible:

**Nota:** *En el caso de los dispositivos EMBLEM S-ICD, la función Probar tono audible solo* está disponible cuando está desactivado el tono en condiciones de dierta.<br>
n la pantalla Utilidades, seleccione Control de alerta a *está disponible cuando está desactivado el tono en condiciones de alerta* versitivos EMBLEM S-ICD)<br>Versitivos EMBLEM S-ICD)<br>Versitivos EMBLEM S-ICD, la función Probar tono audible:<br>Versitivos EMBLEM S-ICD, la función Probar tono audible:<br>está desastivado el tono en condiciones de alerta.<br>one Con Etie ponerse a prueba el tono audible antes<br>
pasos para probar el tono audible:<br>
MBLEM S-ICD, la función Probar tono audible solo<br>
Sasactivado el tono en condiciones de dierta.<br>
Introl de alerta audible.<br>
diple en la panta Vanhender Christian Probar fono audible solo Vafunción Probartono audible solo a concelho de condiciones de alerta.

- 1. En la pantalla Utilidades, seleccione Control de alerta audible.
- 2. Seleccione el botón Probar la alerta audible en la pantalla Configurar la función de alerta audible. Britannia Continued version. And eine
- 3. Para evaluar si el tono es audible, utilice un estetoscopio.

4. En caso de que lo sea, seleccione el botón Sí, habilitar alerta audible. Si no es audible o desea inhabilitar permanentemente esta función, seleccione el botón No, inhabilitar alerta audible.

*Nota: De esta forma, se desactivará la funcionalidad del tono audible en condiciones den alerta, cuando se sitúe un imán sobre el dispositivo o cuando el programador lo conecte*

Si el tono no es audible para el paciente, se recomienda establecer un calendario de seguimiento cada tres meses para el paciente en LATITUDE NXT o en el centro para vigilar el rendimiento del dispositivo. PROGRAMADOR<br>
4. En caso de que lo sea, sele<br>
o desea inhabilitar permare<br>
alerta audible.<br>
Nota: De esta forma, se<br>
den alerta, cuando<br>
den alerta, cuando<br>
den alerta, cuando<br>
cada tres meses para el paciente er<br>
del dispo alerta audible.<br> **Nota:**<br>
De esta<br>
denale<br> *le denale*<br> *le dispositivo.*<br>
Si el dispositivo.<br>
Cada tres meses para el p<br>
del dispositivo.<br>
Para obtener información<br>
o póngase en contacto c 4. En caso de que io sea, selección<br>
o desea inhabilitar permanente<br>
alerta audible.<br>
Nota: De esta forma, se desar<br>
denalerta, cuando se si<br>
denalerta, cuando se si<br>
le cada tres meses para el paciente en LAT<br>
del disposi alerta audible.<br>
Wota: De esta forma, se desactif<br>
den alerta, cuando se situe<br>
Veconecte.<br>
Veconecte.<br>
Si el tono no es audible para el paciente en LATIF<br>
Veconecte.<br>
Si el dispositivo.<br>
Na del dispositivo.<br>
Na del dispos Actual den alerta, cuando se situe den alerta, cuando se situe un den alerta, cuando se situe un del dispositivo.<br>
Cada tres meses para el paciente en LATITUDE del dispositivo.<br>
Para obtener información adicional acerca co

Para obtener información adicional acerca del tono audible, consulte la Guía técnica de IRM o póngase en contacto con Boston Scientific con la información de la contraportada. Gonfiguración manual

La configuración manual permite al usuario llevar a cabo la prueba de integridad del electrodo y seleccionar la configuración de detección del electrodo y el ajuste de ganancia del generador de impulsos. Durante la Configuración manual, el sistema activará automáticamente SMART Pass si corresponde. Nota: De esta forma, se desactivará la funcio<br>
den alerta, cuándo se sitúe un imán sobre den alerta, cuándo se sitúe un imán sobre del dispositivo.<br>
Si el tono no es audible para el paciente en LATITUDE NXT o e<br>
del dispos cada tres meses para el paciente en EATTFUL<br>del dispositivo.<br>Para obtener información adicional acerca do pongase en contacto con Boston Scientific<br>principal de configuración manual permite al usuario<br>de impulsos. Durante Experiménta. En acadeira del tono al division de la configuración manual<br>
Versión observator de detección del electricia del tono al al permite de usuario llevar a calendre de configuración de detección del electrica de la ne es aparel e para le para le la Compara le la configuración anticipa.<br>
Través para el paciente en LATIFUDE NXT o en el centro para litivo.<br>

Través para el paciente en LATIFUDE NXT o en el centro para litivo.<br> France de detección del existención de detección del existención de la Configuración manual, e<br>Per pantalla Utilidades (accesible desde<br>A Configuración manual, Aparece la<br>Crione el botón Probar para llevar accione el botón manual permite al usuario llevar a cabolla prueb<br>onfiguración de detección del electrodo y el ajus<br>ante la Configuración manual, el sistema activará<br>talla Utilidades (accesible desde la pantalla Menonfiguración manual, Apa nual permite al usuario llevar a cabolla prueba<br>
iguración de detección del electrodo y el ajust<br>
e la Configuración manual, el sistema activará<br>
la Utilidades (accesible desde la pantalla Menu<br>
guración manual, Aparece la ite al usuario llevar a cabolla prueba de integridad del electrodo<br>de detección del electrodo y el ajuste de ganancia del generado<br>uración manual, el sistema activará automáticamente SMART Pa<br>es (accesible desde la pantall

- 1. En la pantalla Utilidades (accesible desde la pantalla Menú principal), seleccione el botón Configuración manual. Aparece la pantalla Medir impedancia. Configuración manual, el sistema activará al<br>Prilidades (accesible desde la pantalla Menú par<br>Ación manual, Aparece la pantalla Medirimpotón Probar para llevar a cabo la prueba de la<br>potón Continuar.<br>Es de detección dispon
- 2. Seleccione el botón Probar para llevar a cabo la prueba de integridad del electrodo.
- 3. Seleccione el botón Continuar.
- 4. Hay tres vectores de detección disponibles que se pueden seleccionar de forma manual desde la pantalla Configuración manual (Figura 23): dades (accesible desde la pantalla Menú principal), selección manual, Aparece la pantalla Medir impedancia.<br>
El probar para llevar a cabo la prueba de integridad del el probar para llevar a cabo la prueba de integridad del esible desde la pantalla Menú principal), seleccione el-<br>
Aparece la pantalla Medinimpedancia.<br>
Aparece la pantalla Medinimpedancia.<br>
Ara llevar a cabo la prueba de integridad del electrodo.<br>
Ara libronibles que se pueden
	- **• Principal:** Detección desde el anillo del electrodo proximal del electrodo a la superficie del generador de impulsos activos
	- **• Secundario:** Detección desde el anillo del electrodo de detección distal del electrodo a la superficie del generador de impulsos activo
	- **Alternativa:** Detección desde el anillo del electrodo de detección distal al anillo  $\otimes$  ,  $\wedge$  del electrodo de detección proximal del electrodo del electrodo de detección proximal del electrodo

El ajuste de ganancia ajusta la sensibilidad de la señal del ECG subcutáneo detectado. Puede seleccionarse de forma manual con el botón deslizante Seleccionar ganancia en la pantalla Configuración manual. Insponsies que se pueden seleccional de<br>manual (Figura 23):<br>de el anillo del electrodo proximal del electrodo<br>dor de impulsos activos<br>lesde el anillo del electrodo de detección<br>cie del generador de impulsos activo<br>esde el versibles que se pueden seleccionar de forma mais anual (Figura 23);<br>el anillo del electrodo proximal del electrodo a de impulsos activos<br>de el anillo del electrodo de detección distal del generador de impulsos activos<br>de Zastaraná verzia. Parador de inpulsos activos del electrodo de detección distal Pelectrodo de detección distal anillo Exercico de detección distala anillo<br>Exercido de detección distala anillo<br>Citodo<br>Gunción de detección distala anillo<br>Citodo<br>Citodo de detectado. Puede<br>Citodo de detectado. Puede

#### **PROGRAMADOR EMBLEM™ S-ICD: FUNCIONAMIENTO**

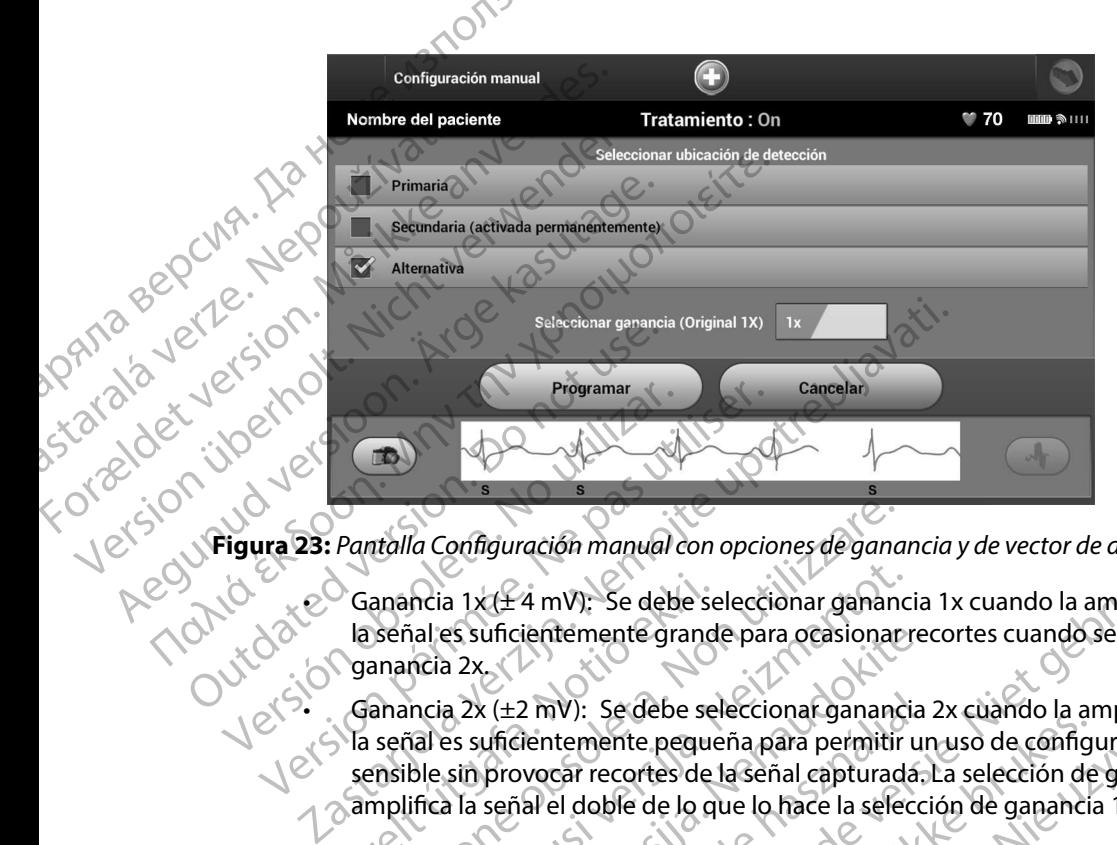

**Figura 23:** *Pantalla Configuración manual con opciones de ganancia y de vector de detección*

 $\odot$  Ganancia 1x ( $\pm$  4 mV): Se debe seleccionar ganancia 1x cuando la amplitud de la señal es suficientemente grande para ocasionar recortes cuando se seleccione ganancia 2x. e via ganancia 1x cuando la amplitud de ganancia 2x<br>Ganancia 2x (±2 mV): Se debe seleccionar ganancia 2x cuando la amplitud de<br>La señal es suficientemente presso con arganancia 2x cuando la amplitud de

<span id="page-81-0"></span>la señal es suficientemente pequeña para permitir un uso de configuración más sensible sin provocar recortes de la señal capturada. La selección de ganancia 2x amplifica la señal el doble de lo que lo hace la selección de ganancia 1x. Ganancia  $1x(\pm 4 \text{ mV})$ ; Se debe se<br>la señal es suficientemente grand<br>ganancia 2x.<br>(anancia 2x ( $\pm 2$  mV): Se debe se<br>la señal es suficientemente peque<br>sensible sin provocar recortes de<br>amplifica la señal el doble de lo ntalla Configuración manual con opciones de gana<br>anancia 1x(±4 mV): Se debe seleccionar gananoseñal es suficientemente grande para ocasionar<br>anancia 2x<br>anancia 2x (±2 mV): Se debe seleccionar gananoseñal es suficientemente ncia 1x (± 4 mV); Se debe seleccionar ganancial es suficientemente grande para ocasionar ncia 2x<br>ncia 2x<br>ncia 2x (±2 mV): Se debe seleccionar ganancial es suficientemente pequeña para permitir i<br>ble sin provocar recortes d es suficientemente grande para ocasionar recessar<br>
a 2x (±2 mV): Se debe seleccionar ganancia<br>
es suficientemente pequeña para permitir ur<br>
sin provocar recortes de la señal capturada.<br>
a la señal el doble de lo que lo hac Elavult verzió. Se debe seleccionar ganancia.<br>
Eleccionar ganancia:<br>
provocar recortes de la señal capturada,<br>
señal el doble de lo que lo hace la selecciona.<br>
señal el doble de lo que lo hace la selecciona.<br>
ación de dete ración manual con opciones de ganancia y de vector de detección<br>4 mV): Se debe seleccionar ganancia 1x cuando la amplitud de<br>ientemente grande para ocasionar recortes cuando se seleccion<br>2 mV): Se debe seleccionar ganancia

Para programar la configuración de detección seleccionada de forma manual:

- 1. Seleccione el botón Programar para guardar el vector de detección y los ajustes de ganancia.
- 2. Seleccione el botón Continuar. Al seleccionar el botón Continuar, el dispositivo evaluará automáticamente si SMART Pass debe activarse. Consulte el Manual del usuario S-ICD para obtener información adicional sobre SMART Pass. Para obtener ayuda, póngase en contacto con Boston Scientific mediante la información que figura en la contraportada. vi. Se dece seleccionar ginancia ex cadrico ia di<br>temente pequeña para permitir un uso de configuar recortes de la señal capturada. La selección de<br>el doble de lo que lo hace la selección de ganancia<br>de detección seleccion Se debe seleccionar ganancia 2x cuando la amplitud dente pequeña para permitir un uso de configuración m<br>recortes de la señal capturada. La selección de ganancia<br>oble de lo que lo hace la selección de ganancia 1x.<br>letecció
- 3. El proceso Adquirir ECG subcutáneo de referencia se activa automáticamente durante el proceso de Configuración manual. Seleccione el botón Continuar para adquirir un ECG<br>subcutáneo de referencia capturado.<br>el ECG subcutáneo de referencia capturado. subcutáneo de referencia. Aparecerá una pantalla de confirmación cuando se adquiera<br>el ECG subcutáneo de referencia capturado. el ECG subcutáneo de referencia capturado. para guardar el vector de detección y los ajustes<br>para guardar el vector de detección y los ajustes<br>Al seleccionar el botón Continuar, el dispositivo evals<br>debe activarse. Consulte el Manual del usuario S-IC<br>para informaci Experience de la continuar el dispositivo evaluará<br>
activarse Consulte el Manual del usuario SICD.<br>
De SMART Pass. Para obtener ayuda, póngase en<br>
te la información que figura en la contraportada.<br>
Experiencia se activa au Se Consulte en Mariual der dsuario SACD.<br>ART Pass. Para obtener ayuda, pongase en<br>formación que figura en la contraportada.<br>Pela se activa automáticamente durante el<br>el botón Continuar para adquirir un ECG.<br>talla de confir macion que ngura en la contraportada.<br>
a se activa automáticamente durante el<br>
botón Continuar para adquirir un ECG<br>
a de confirmación cuándo se adquiera Juie<br>Auzin Surüm

#### **Parámetros de SMART**

La pantalla Configuración de SMART permite a los usuarios acceder a la información y a funciones<br>para Carga SMART Y SMART Pass.<br>Carga SMART para Carga SMART Y SMART Pass.<br>
Carga SMART<br>
Carga SMART

#### *Carga SMART*

A través de la función Carga SMART, se adapta la secuencia de la iniciación de carga del generador de impulsos a la incidencia de episodios de arrítmicos ventriculares no sostenidas retrasando la carga del condensador. De este modo, se conserva la duración de la batería y se evitan descargas innecesarias para arritmias no sostenidas. Consulte el manual del generador de impulsos para obtener más información acerca de la función Carga SMART. PROGRAMADOR<br>
Parámetros de SMART<br>
La pantalla Configuración de SMAR<br>
para Carga SMART Y SMART Pass.<br>
Carga SMART<br>
Carga SMART<br>
de impulsos a la incidencia de epistemo<br>
Carga del condensador. De este mo<br>
innecesarias para a La paritalia Comiguración<br>
para Carga SMARTY SMA<br>
Carga SMART<br>
Carga SMART<br>
Carga SMART<br>
Carga del condensador.<br>
Carga del condensador.<br>
Carga del condensador.<br>
Carga del condensador.<br>
Carga del condensador.<br>
Carga SMART s Farametros de SMART<br>
La pantalla Configuración de SMART<br>
persona Carga SMART<br>
Carga SMART<br>
Carga SMART<br>
Carga SMART<br>
A través de la función Carga SMART, ser de limpulsos a la incidencia de episodio.<br>
Carga del condensador. La pantalla Conniguración de SiviART perm<br>
para Carga SMART Y SMART Pass.<br>
Carga SMART<br>
Carga SMART<br>
Carga SMART<br>
Carga del condensador. De este modo, se<br>
innecesarias para arritmias no sostenidas.<br>
Na carga SMART se activ Carga SMART<br>
Carga SMART<br>
de impulsos a la incidencia de episodios de<br>
carga del condensador. De este modo, se co<br>
innecesarias para arritmias no sostenidas. Co<br>
cobtener más información acerca de la funcio<br>
La Carga SMART Farga SMART<br>
Carga SMART<br>
Carga SMART<br>
Carga SMART<br>
Carga SMART<br>
Carga del condensador. De este modo, se conserva la conserva del condensador. De este modo, se conserva la conserva la conserva del condensador. De este mod

La Carga SMART se activa automáticamente cuando se graba un episodio arrítmico ventricular no tratado. El restablecimiento devuelve el valor Carga SMART a cero. Para restablecer la función Carga SMART: Edition del condensador. De este modo, se co<br>
innecesarias para arritmias no sostenidas. Co<br>
Obtener más información acerca de la función<br>
La Carga SMART se activa automáticamente<br>
mo tratado. El restablecimiento devuelve Version of the Tratamiento Cargo State and Cargo Strated C. El restable<br>cinente devuelve el valor Cargo Cargo Strated C. El restable<br>cinente devuelve el valor Cargo de SMART:<br>1. C. L. la pantalla Utilidades (accesible desd

1. En la pantalla Utilidades (accesible desde la pantalla Menú principal), seleccione el botón Configuración de SMART. Aparece la pantalla Parámetros de idioma (Figura 24).

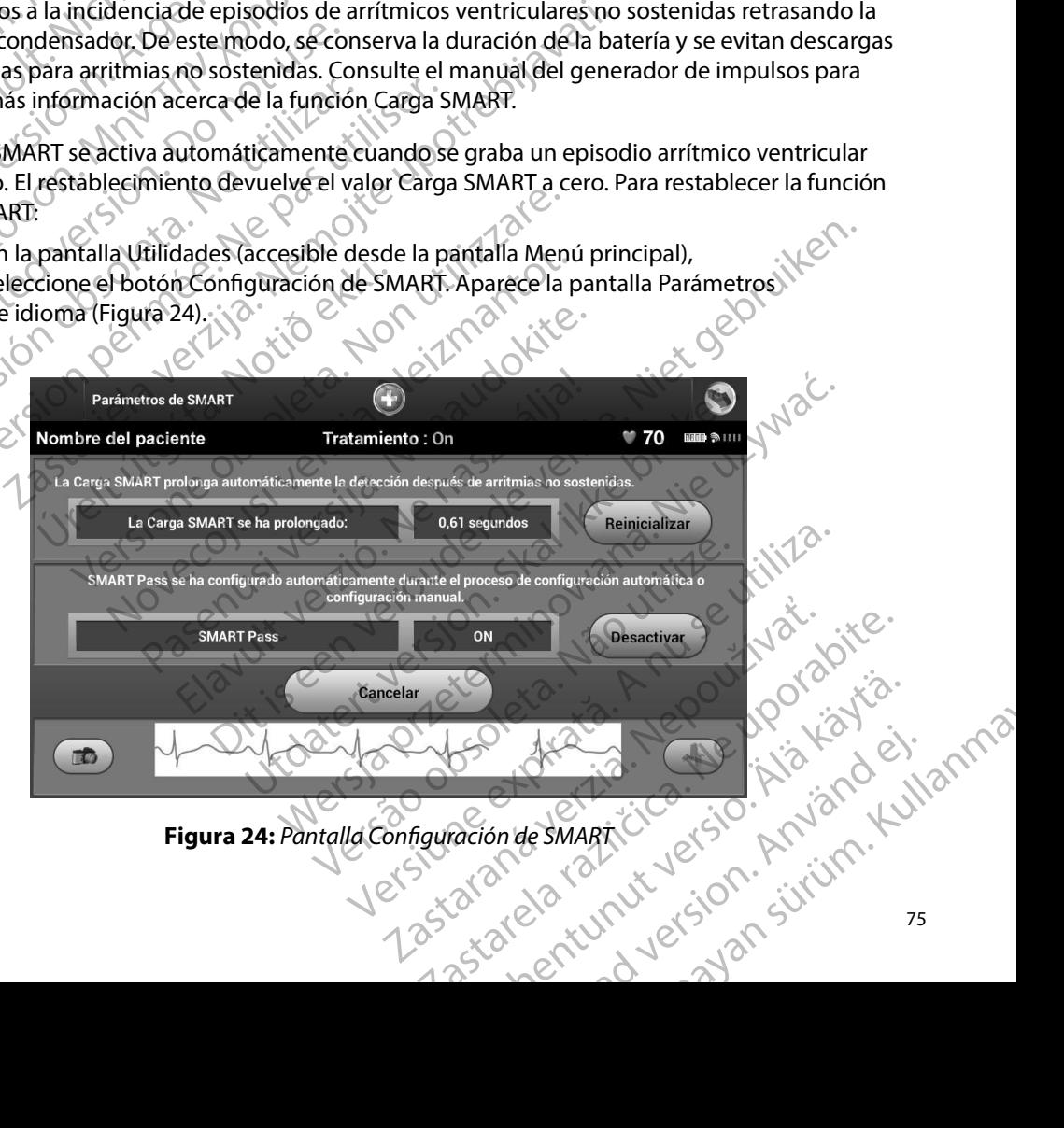

<span id="page-82-0"></span>Figura 24: *Pantalla Configuración de SMART* 

- 2. Seleccione el botón Reinicializar para reiniciar Carga SMART o pulse Cancelar para volver al menú Utilidades sin reinicializar la Carga SMART.
- 3. Aparecerá una ventana de confirmación con el mensaje: "La Carga SMART se ha reinicializado correctamente."
- Pulse el botón Continuar para volver a la pantalla Utilidades.

#### *Inhabilitar SMART Pass*

La función SMART Pass está diseñada para reducir el exceso de detección a la vez que mantiene un margen de detección adecuado. El dispositivo realiza un seguimiento continuo de la amplitud de señal de ECG e inhabilita automáticamente SMART Pass si se sospecha de infradetección. PROGRAMADOR<br>
2. Seleccione el botón Reinic<br>
volver al menú Utilidades<br>
3. Aparecerá una ventaña de<br>
reinicializado correctamen<br>
4. Pulseel botón Continuar p<br>
4. Pulseel botón Continuar p<br>
2. Manunditar SMART Pass<br>
2. Manun 3. Aparecerá una v<br>
reinicializado co<br>
2. Pulse el botón C<br>
4. Pulse el botón C<br>
2. Ca función SMART Pass<br>
2. Ca señal de ECG e inhabi Experience de la contrata de contrata de contrata de contrata de contrata de contrata de contrata de contrata de contrata de contrata de contrata de contrata de contrata de la propieta de la contrata de la contrata de la c 3. Aparecerá una ventaña de confirme de la confirme de la confirme de la confirme de la confirme de la confirme de la confirme de la confirme de la confirme de la confirme de la confirme de la confirme de la confirme de la VA. Pulseel botón Continuar para volve<br>
Va función SMART Pass<br>
Ca función SMART Pass<br>
Ca función SMART Pass<br>
Ca función SMART Pass<br>
Ca función SMART Pass<br>
Ca señal de ECG e inhabilita automáticamer<br>
SMART Pass puede desact (A. Pulse el botón Continuar para volver a la pant<br> *Chabilitar SMART Pass*<br>
La función SMART Passestá diseñada para reducir el e:<br>
un margen de detección adecuado. El dispositivo reali<br>
de señal de ECG e inhabilita autom La función SMART Pass está diseñada para re<br>un margen de detección adecuado. El dispo<br>de señal de ECG e inhabilita automáticamen<br>SMART Pass puede desactivarse de manera<br>la selección del botón Inhabilita SMART Pass<br>**Nota:**

SMART Pass puede desactivarse de manera manual si se sospecha de infradetección mediante la selección del botón Inhabilitar en la pantalla Configuración de SMART.

> *Nota: Si se inhabilita SMART Pass, debe realizarse otro ajuste manual o automático para volver a activarlo*

## **Monitorización de FA**

La función Monitorización de FA se ha concebido para facilitar el diagnóstico de la fibrilación auricular. verial de ECG e inhabilita automáticamente SMART<br>ART Pass puede desactivarse de manera manual si<br>elección del botón Inhabilita. en la pantalla Config<br>**Wota:** Si se inhabilita SMART Pass debe real<br>para volver a activarlo.<br>

La función Monitorización de FA puede activarse o desactivarse usando el botón deslizante On/Off, al cual se accede a través del botón Monitorización de FA en la pantalla Utilidades. Seleccione el botón Programar para aplicar los cambios y programar el generador de impulsos. **•• Cálculo de la medición de FA:** Proporciona el porcentaje total de FA detectadas durante los últimos od dias<br>•• Cálculo de la medición de FA: Proporciona el proporcionalismo de FA: Proporcionalismo de la medición de FA: moritorial del usuario S-ICD para obtener información adicional sobre Monitorización<br>
La función Monitorización de FA puede activarse o desactivarse usando el botón deslizante On,<br>
al cual se accede a través del botón Moni SMART Pass está diseñada para reducir el exceso de detecci<br>
2 de detección adecuado. El dispositivo realiza un seguimien<br>
e ECG e inhabilita automáticamente SMART Pass si se sospecia<br>
es puede desactivarse de manera manual Para verkir ú dermandi.<br>
In de FA<br>
phitorización de FA se ha concebido<br>
ricular.<br>
Bonitorización de FA puede activarse<br>
ede a través del botón Monitorización<br>
mar para aplicar los cambios y prog<br>
eder a las siquientes esta Si se inhabilita SMART Pass debe realizarse otro a<br>para volver a activario.<br>Tracción de FA se ha concebido para facilitar el contización de FA se ha concebido para facilitar el carro.<br>Tracción de FA puede activarse o desac Tra volver a activario.<br>Nación de FA se ha concebido para facilitar el desenvolver a se ha concebido para facilitar el desenvolver al<br>Acción de FA puede activarse o desactivarse uso<br>na aplicarlos cambios y programar el gen Son de FA se ha concebido para facilitar el dia<br>Son de FA puede activarse o desactivarse usar<br>Son de FA puede activarse o desactivarse usar<br>Sole botón Monitorización de FA en la panta<br>plicar los cambios y programar el gene En verdien versier and der versierte versierten versierten versierten versierten versierten versierten versierten versierten versierten versierten versierten versierten versierten versierten versierten versierten. Die eine

Se puede acceder a las siguientes estadísticas en la pantalla del programador; para ello, seleccione el botón Monitorización de FA: Sticas en la pantalla del programador; para ello sele<br>
tión a un número de días durante los últimos 90 en le<br>
porciona el porcentaje total de FA detectadas durar<br>
porciona el porcentaje total de FA detectadas durar<br>
a obte

- **• Días con medición de FA:** Proporciona un número de días durante los últimos 90 en los que se detectó FA Rahúmero de días durante los últimos 90 en<br>Ana el porcentaje total de FA detectadas dura<br>Ana el porcentaje total de FA detectadas dura<br>Ana el porcentaje total de FA detectadas dura<br>Ana el porcenta de Calicio de Monitofiza
- los últimos 90 días mero de dias durante los ultimos suen los preentaje total de FA detectadas durantes.

de FA. Versionaldrad versionersaci

## **Funciones adicionales del programador**

#### **Descarga de rescate**

El icono Descarga de rescate está disponible en la barra de la navegación en la pantalla del programador cuando se completa el proceso de Configuración y se comunica activamente el generador de impulsos con el programador. Durante la comunicación activa, se puede suministrar<br>una descarga máxima de rescate (80 J) en el comando del programador. una descarga máxima de rescate (80 J) en el comando del programador. PRUGRAMADOR<br>
Funciones adicionales del program<br>
Descarga de rescate<br>
El icono Descarga de rescate está de programador cuando se completa<br>
denerador de impulsos con el programador<br>
Para administrar una descarga de rescate ( Descarga de réscate<br>El icono Descarga de rese.<br>Programador cuando se<br>generador de impulsos de<br>la descarga máxima des<br>Para administrar una des<br>Radio del programado Funciones adicionales del programado

Para administrar una descarga de rescate:

<span id="page-84-0"></span>del programador. Aparece la pantalla Descarga de rescate [\(Figura 25\)](#page-84-0).

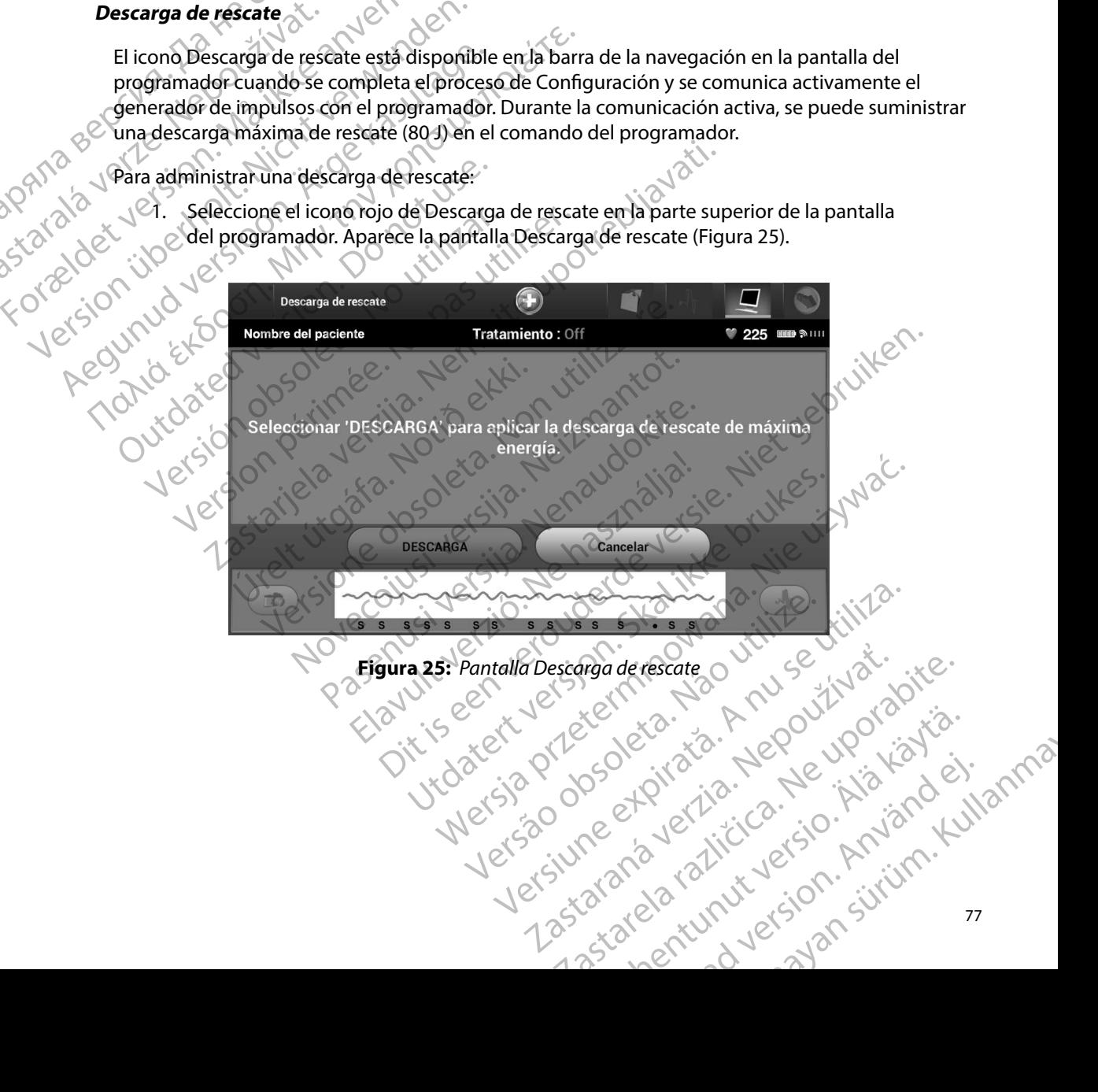

2. Seleccione el botón Descarga para comenzar la carga del generador de impulsos para realizar una Descarga de rescate. Aparecerá una pantalla con un fondo rojo con la palabra Cargando. Si se selecciona el botón Detener evitará la administración de una descarga de rescate y volverá a la pantalla Configuración del dispositivo.

3. Aparecerá una pantalla de confirmación con la notificación de que se ha administrado la descarga correctamente junto a la impedancia de descarga correspondiente.

*Precaución: Si se documenta un valor de impedancia de descarga de menos de 25 ohmios de una descarga administrada, podría ser indicio de un problema en el dispositivo Esta circunstancia podría haber alterado la descarga suministrada; asimismo, podrían verse alteradas los tratamientos futuros suministrados por este dispositivo Si se observa un valor informado de impedancia de descarga de menos de 25 ohmios, se debe comprobar el funcionamiento correcto del dispositivo* rositivo. Esta circunstancia pointe de la descarga de la descarga de la descarga de la descarga de la descarga de la descarga de la descarga de la descarga de la descarga de la descarga de la descarga de la descarga de la PROGRAMADOR<br>
2. Seleccione el botón Desca<br>
realizar una Descarga de re<br>
palabra Cargando. Si se sel<br>
descarga de rescate y volve<br>
3. Aparecerá una pantalla de<br>
la descarga correctamenta<br>
25 ohmios de una<br>
problema en el di palabra Cargand<br>descarga de resc<br>descarga de resc<br>la descarga corre<br>la descarga corre<br>la desc<br>25 ohn<br>25 ohn<br>25 ohn<br>25 ohn<br>la desc<br>desc<br>c<br>c<br>tratam ERENA ISLA SERENCE VERSION.<br>
SURVEY AND SCRIPTION OF SURVEY AND SURVEY AND SURVEY AND SURVEY AND SURVEY AND SURVEY AND SURVEY AND SURVEY OF SURVEY AND SURVEY AND SURVEY AND SURVEY AND SURVEY OF SURVEY AND SURVEY AND SURVEY palabra Cargando. Si se seleccion<br>descarga de rescate y volverá a la<br>3. Aparecerá una pantalla de confirme<br>la descarga correctamente junto i<br>la descarga correctamente junto i<br>25 ohmiós de una descar<br>problema en el disposit 3. Aparecerá una pantalla de confirma<br>
la descarga correctamente junto a la descarga correctamenta un valor d<br>
25 ohmios de una descarga<br>
problema en el dispositivo.<br>
la descarga suministrada;<br>
la descarga suministrada;<br>
l descarga de rescate y volverá a la pantalla Correspondente de la pantalla de confirmación con la descarga correctamente junto a la impedante de la descarga correctamente junto a la impedante de la pantalla é de la descarga Problema en el dispositivo.<br>
la descarga suministrada;<br>
la descarga suministrada;<br>
la descarga suministrada;<br>
la descarga suministrada;<br>
la descarga suministrada;<br>
la debe comprobar el funcion.<br>
Si por cualquier motivo no Version observation observation observation of the sealed comprobar el funcionamiento de de sea de comprobar el funcionamiento de de sea de comprobar el funcionamiento de de sea de comprobar el funcionamiento de que se pie 25 ohmios de una descarga administrada, podría ser interpretenta en el dispositivo. Esta circunstancia podría habe la descarga suministrada; asimismo, podrían verse alternamientos futuros suministrados por este dispositivo

Si por cualquier motivo no se ha podido administrar la descarga, aparecerá una pantalla con fondo

*Nota: En caso de que se pierda la telemetría, los comandos del generador de impulsos incluido Descargas de rescate— no estarán disponibles hasta que se restablezca la telemetría*

## **Descarga manual**

La Descarga manual permite al usuario aplicar una descarga sincronizada durante un ritmo sinusal, un ritmo auricular o un ritmo ventricular. El nivel de energía de descarga está configurado por el usuario en el intervalo de 10 a 80 julios y la polaridad también está configurada por el usuario [\(Figura 26\)](#page-86-0). La descarga manual también puede utilizarse a una energía baja para evaluar la impedancia o la integridad del sistema en el implante o según requiera el estado del paciente.<br>Se puede administrar una descarga manual con el modo Tratamiènto establecido en On u Off.<br>Se puede administrar una descarga man Se puede administrar una descarga manual con el modo Tratamiento establecido en On u Off.<br>Permiti de contratamiento establecido en On u Off.<br>Permiti de contratamiento establecido en On u Off. ra: Encaso de que se pierda la telemetría, los comando<br>
incluido Descargas de rescate — no estarán disponi<br>
la telemetría.<br> **ual**<br>
mañual permite al usuario aplicar una descarga sincréala.<br>
expressiva de la segunda de la t metivo no se ha podido administrar la descarga, asie que afirma "No se pudo aplicar la descarga".<br>
En caso de que se pierda la telemetría, los comando incluido Descargas de rescate — no estarán dispondiales de la telemetrí do Descargas de rescate — no estarán disponiblementra.<br>
metría.<br>
mitte al usuario aplicar una descarga sincron<br>
ritmo ventrícular. El nivel de energía de descarga<br>
polaridad también puede utilizarse a una energía de descar Elavario aplicar una descarga sineron<br>
de al disuario aplicar una descarga sineron<br>
no ventricular. El nivel de energía de desc<br>
el 10 a 80 julios y la polaridad también est<br>
nual también puede utilizarse a una ene<br>
del si a poste pudo aplicar la descarga".<br>
le se pierda la telemetria, los comandos del generador de impulsos –<br>
argas de rescate — no estarán disponibles hasta que se restablezca<br>
disponibles hasta que se restablezca<br>
l'usuario Utdatert version. Skal in the set of the set of the set of the set of the set of the set of the set of the set of the set of the set of the set of the set of the set of the set of the set of the set of the set of the set o Werschiedler<br>
Werschiedler and descarga singronizada durante un ritmo s<br>
lian. El nivel de energía de descarga está configurado po<br>
lios y la polaridad también está configurada por el usu<br>
sien puede utilizarse a una energ Were in the contract of the contract of the contract of the contract of the contract of the contract of the contract of the contract of the contract of the contract of the contract of the contract of the contract of the co zastaraníento establecido en onu office.

isteriata. Alapolition istättelesta.<br>Peetkitä. Nepeupoikiata.<br>Peetkitä. Nepeupoikiata.<br>Paratelatalitutuersion. Knijm.<br>Astarelatunut version. Kirjim.

or siraldrad version. Använd ei.<br>etgildradition. Använd ei.<br>anavarition. Använd kull<br>arelartunut version. Surüm.

Elartunut der Spanistikulanmayın.

Para acceder a la descarga manual, seleccione el botón de Prueba del paciente en el menú principal. Aparecerá la pantalla Prueba de la inducción. Seleccione el icono de Descarga manual de la barra de navegación en la parte superior de la pantalla para visualizar la pantalla Prueba manual de descarga.

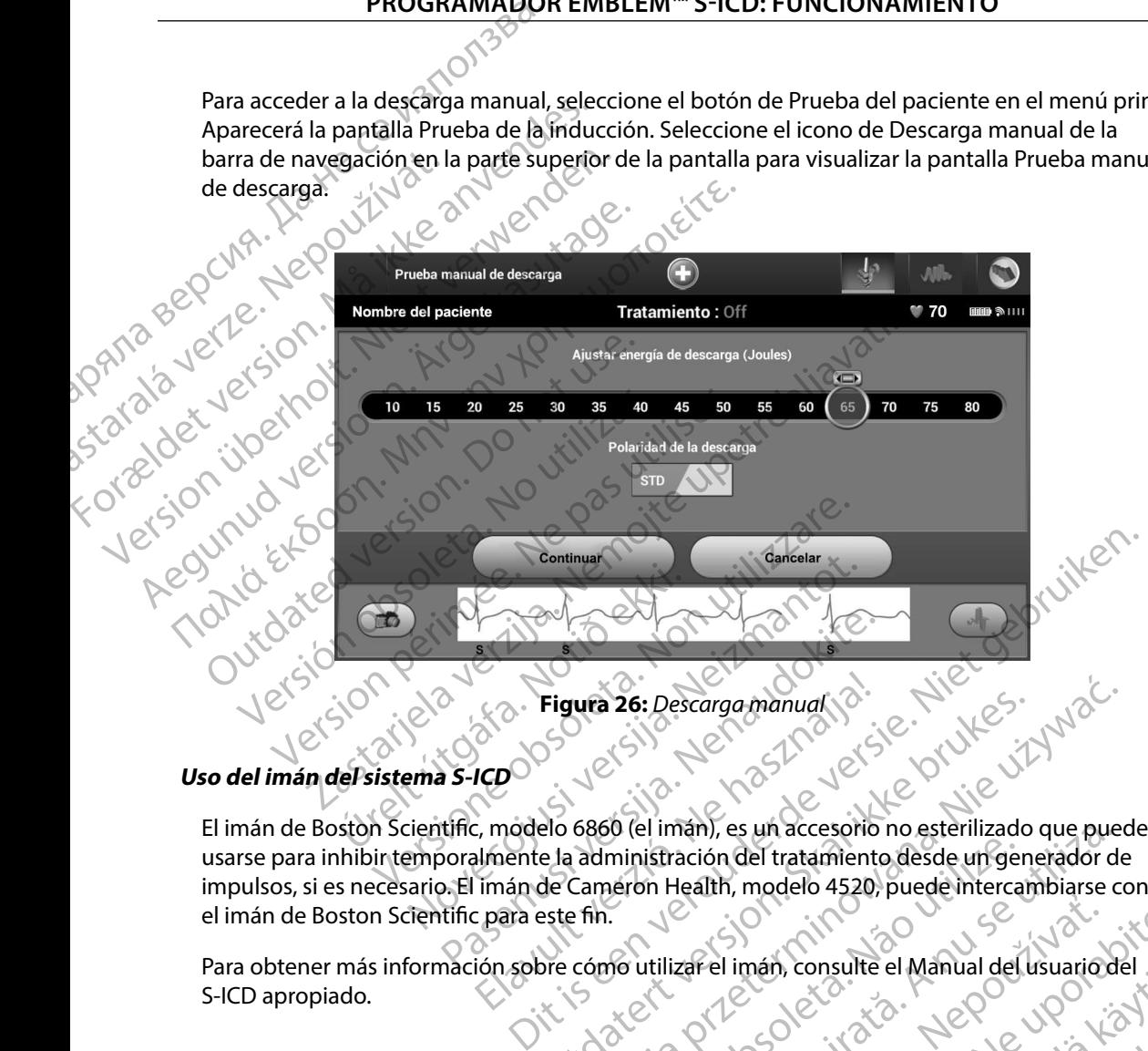

<span id="page-86-0"></span>**Figura 26:** *Descarga manual*

# **Uso del imán del sistema S-ICD**

El imán de Boston Scientific, modelo 6860 (el imán), es un accesorio no esterilizado que puede usarse para inhibir temporalmente la administración del tratamiento desde un generador de impulsos, si es necesario. El imán de Cameron Health, modelo 4520, puede intercambiarse con el imán de Boston Scientific para este fin. Passar Companies Companies Companies Companies Companies Companies Companies Companies Companies Companies Companies Companies Companies Companies Companies Companies Companies Companies Companies Companies Companies Compa Elavia 26: Descarga manual Figura 26: Descarga manual (2)<br>
Elo 6860 (el iman), es un accesorio no esterilizado que puede<br>
ela administración del tratamiento desde un generador de<br>
de Cameron Health, modelo 4520, puede intercambiarse co<br>
sete fin.<br>
D Version of the Manual del usuariod

· Aversion. Anvano Kullanma Para obtener más información sobre cómo utilizar el imán, consulte el Manual del usuario del S-ICD apropiado. zafel imán, consulte el Manual del Usuariodel ... mentunut version knistniken Güncel olmanmayın. Kullanmayın. Otros comportamientos de la aplicación del imán:

- Inhibir la administración de tratamiento de descarga
- Acabar el tratamiento de estimulación post-descarga
- Prohibir la prueba de la inducción de la arritmia
- Activar el tono audible del generador de impulsos con cada complejo QRS detectado durante 60 segundos si esta función está activada y es audible

*Advertencia: Tenga cuidado al colocar un imán sobre el generador de impulsos S-ICD, ya que suspende la detección de la arritmia y la respuesta al tratamiento Al quitar el imán se reanudan la detección de la arritmia y la respuesta al tratamiento* PROGRAMADOR<br>
Otros comportamientos de la aplic<br>
. Inhibir la administración de tra<br>
. Acabarel tratamiento de estim<br>
. Prohibir la prueba de la inducc<br>
. Prohibir la prueba de la inducc<br>
. Activar el tono audible del gen<br> Acabarel tratamient<br>
Prohibir la prueba de<br>
Prohibir la prueba de<br>
Cadvertencia: Tenga<br>
Advertencia: Tenga<br>
Madvertencia: En los probinentes<br>
Advertencia: En los probinentes<br>
Probinentes

*Advertencia: En los pacientes con colocación profunda del implante (mayor distancia entre el imán y el generador de impulsos), la aplicación del imán puede no favorecer la respuesta con imán En ese caso, el imán no puede usarse para inhibir el tratamiento Precaución: Precaución: Precaución: No coloque imanes sobre el programador*<br> *Precaución: No coloque imanes sobre el programador*<br> *Precaución: No coloque imanes sobre el programador*<br> *Mota: Jna Descarga de r* Unios comportamientos de la aplicación<br>
Acabarel tratamiento de estimulac<br>
Prohibir la prueba de la inducción<br>
Prohibir la prueba de la inducción<br>
Prohibir la prueba de la inducción<br>
Concertencia: Tenga cuidado al color<br>
S Acabar el tratamiento de estimulación<br>
Prohibir la prueba de la inducción de<br>
Correctiva el tono audible del generador<br>
60 segundos si esta función está activ<br>
Advertencia: Tenga cuidado al coloca<br>
suspende la detección de Prohibir la prueba de la inducción de la<br>
(Activar el tono audible del generador de la<br>
60 segundos si esta función está activa<br>
(Advertencia: Tenga cuidado al colocar una suspende la detección de la<br>
imán se reanudan la d Frohibir la prueba de la inducción de la arritmia<br>
Mativar el tono audible del generador de impulsos<br>
60 segundos si esta función está activada y es aud<br>
Matertencia: Tenga cuidado al colocar un imán sol<br>
suspende la detec Experience de la detección de la detección de la imán se reanudan la detección de la imán se reanudan la detección de la imán y el generador de indicativo de la respuesta con imán. En el tratamiento.<br>Nota: Una Descarga de Mortencia: En los pacientes con colocación profitera.<br>
Marespuesta con imán. En ese caso, el el tratamiento.<br>
Precaución: No coloque imanes sobre el program<br>
Vota: Una Descarga de rescate manual del<br>
Imán en tanto que el m

*Nota: Una Descarga de rescate manual del programador puede anular el uso del imán en tanto que el imán estaba situado antes de la iniciación del comando de programación Si el imán se aplica tras la orden inicial, se terminará la Descarga de rescate* Francia: Tenga cuidado al colocar un imán sobre el generador de suspende la detección de la arritmia y la respuesta al transferida verzante de la arritmia y la respuesta al transferida.<br>
En los pacientes con colocación pro ta: Una Descarga de rescate manual<br>
imán en tanto que el imán estat<br>
de programación. Si el imán se a<br>
Descarga de rescate.<br>
ta: La colocación del imán no afect.<br>
generador de impulsos y el prog el tratamiento.<br>
No coloque imanes sobre el programador.<br>
Una Descarga de rescate manual del programador.<br>
Imán en tanto que el imán estaba situado antes de programación.<br>
Si el imán se aplica tras la order<br>
Descarga de re November 1973<br>
November 2013<br>
November 2013<br>
Second de rescate manual del programado.<br>
Secondado antes de rescate.<br>
Colocación del imán no afecta la comunicación<br>
nerador de impulsos y el programador.<br>
Colocación del imán en tanto que el imán estaba situado antes de la<br>paramación Si el imán se aplica tras la orden ir<br>pada de rescate.<br>ocación de impulsos y el programador.<br>ador de impulsos y el programador.<br>pada de impulsos y el programador.<br> manes sobre el programador.<br>
a de rescate manual del programador puede anular el uso del<br>
o que el mán estaba situado antes de la iniciación del comando<br>
ción, si el imán se aplica tras la orden inicial, se terminará la<br>
r

Versão obsoleta. Não utilize.

Versiune expirată. A nuturistă.<br>A nu stringular de litiliza.<br>A nu stringular de liturist.<br>A propolată. A provinția.<br>A propolată. A principală.<br>A propolată. A principală.<br>A propolată. A principală.

złośloń: index de languistica.<br>Jeta retrinoita produktylatica.<br>20 decembrie: Nepoužívata.<br>20 decembrie: Nepoužívata.<br>20 decembrie: Nepolitica.<br>20 decembrie: Nepolitica.

razarela različica. Ne uporabite.<br>A strengta različica. Ne uporabita.<br>Dosortovača. Nepovrtvo različica.<br>Ne endromitičica. Ne uporabita.<br>A strengturuture. Ne uporabiturn.

isteriata. Alapolition istättelesta.<br>Peetkitä. Nepeupoikiata.<br>Peetkitä. Nepeupoikiata.<br>Paratelatalitutuersion. Knijm.<br>Astarelatunut version. Kirjim.

or siraldrad version. Använd ei.<br>etgildradition. Använd ei.<br>anavarition. Använd kull<br>arelartunut version. Surüm.

Elartunut der Spanistikulanmayın.

*Nota: La colocación del imán no afecta la comunicación inalámbrica entre el generador de impulsos y el programador* de rescate.<br>Elan de limán no afecta la comunicación in Liman no drecta lacomunicación inalámbrica entre Versia przez przez przez kiliteracja przez przez przez przez przez przez przez przez przez przez przez przez p<br>Vydaterty przez przez przez przez przez przez<br>Werszo obeczłajączana przez przez przez przez<br>Versia przez przez

#### **MANTENIMIENTO**

#### **Carga del programador**

Cuando no está en uso, es recomendable que el programador siga conectado a la fuente de alimentación externa, que a su vez se conecta con la red de CA. De este modo, se asegurará que la batería interna se cargue de forma apropiada. PRUGRAMADOR<br>
MANTENIMIENTO<br>
Carga del programador<br>
Cuando no está en uso, es recomer<br>
de alimentación externa, que a su v<br>
que la batería interna se cargue de<br>
No Limpieza del programador<br>
Mantenga el programador<br>
Mantenga Carga del programador<br>
Cuando no está en uso, e<br>
de alimentación externa,<br>
que la batería interna se<br>
Cuando de la batería interna se<br>
Limpieza del programador<br>
Mantenga el programador<br>
disolventes de limpieza r<br>
Para limp Karl ENTIMIENTO Carga del programador<br>
Cuando no está en uso, es recomendable<br>
de alimentación externa, que a su vez se c<br>
que la batería interna se cargue de forma<br>
Ver un preza del programador<br>
Mantenga el programador<br>
Mantenga el progr Cuando no está en uso, es recomendable que de alimentación externa, que a su vez se correu de la batería interna se cargue de forma ap<br> **Limpieza del programador**<br>
Mantenga el programador<br>
Mantenga el programador<br>
Mantenga Cuando no está en uso, es recomendable que el programe<br>
de alimentación externa, que a su vez se conecta con l<br>
que la batería interna se cargue de forma apropiada.<br> **Limpieza del programador**<br>
Mantenga el programador alej

#### **Limpieza del programador**

Mantenga el programador alejado del polvo y la suciedad. No utilice productos químicos abrasivos, disolventes de limpieza ni detergentes potentes para limpiar el programador ni la pala. Mantenga el programador alejado del polyo<br>disolventes de limpieza ni detergentes pote<br>para limpiar el programador y la pala de fou<br>1. Apague el programador.<br>2. Limpie la caja de plástico del programador<br>3. Limpie la caja d

Para limpiar el programador y la pala de forma adecuada:

- 1. Apague el programador.
- 
- 2. Limpie con suavidad la pantalla del programador con un trapo suave, limpio y seco.<br>2. Limpie la caja de plástico del programador y la pala pasando un trapo humedecido 3. Limpie la caja de plástico del programador y la pala pasando un trapo humedecido con alcohol isopropílico. San alimpia el programador y la pala de forma adecualizar.<br>
1. Apague el programador y la pala de forma adecualizar.<br>
1. Apague el programador.<br>
2. Limpie la caja de plástico del programador y con alcohol isopropílico.<br>
2. El programador de jado del polyo y la suciedad. No útilice p<br>si de limpieza ni detergentes potentes para limpiar el programador<br>ar el programador y la pala de forma adecuada:<br>pague el programador.<br>mpie con suavidad la pant
	- Seque el programador inmediatamente para eliminar los residuos.

#### **Servicio técnico**

No hay piezas ni componentes en el programador accesibles al usuario ni que este pueda reparar. Si se necesita algún tipo de servicio, reparación o recambio de componentes internos, se debe devolver el programador a Boston Scientific. Para obtener información sobre instrucciones y devolución de paquetes, póngase en contacto con Boston Scientific mediante la información que figura en la contraportada de este manual. vie la caja de plástico del programad<br>alcohol isopropílico.<br>Le el programador inmediatamente<br>si ó compoñentes en el programado<br>algún tipo de servicio, reparación c<br>regramador a Boston Scientific. Para el programador.<br>
Son suavidad la pantalla del programador con un<br>
a caja de plástico del programador y la pala pasa<br>
hol isopropílico.<br>
I programador inmediatamente para eliminar los<br>
componentes en el programador accesibl Salar Bastico del programador y la pala pasan<br>Isopropílico.<br>Ogramador inmediatamente para eliminar los isopropílico.<br>Neixe de la programador accesibles al usitipo de servicio, reparación o recambio de con<br>adora Boston Scie propilico.<br>
Amador inmediatamente para eliminar los re<br>
mentes en el programador accesibles al usua<br>
pode servicio, reparación o recambio de compositiva.<br>
Pode servicio el propilio de la propieción el propieción el propiec Partialia del programador kon un trapo suave, limpio y seco.<br>
El co del programador y la pala pasando un trapo humedecido<br>
Co.<br>
Pinmediatamente para eliminar los residuos.<br>
Co.<br>
Dita informador accesibles al usuario fu que el programador accesibles al usuario fil que este<br>lo, reparación o recambio de componentes intern<br>Scientific. Para obtener información sobre instru<br>se en contacto con Boston Scientific mediante la i<br>este manual.<br>La informa Werschiedlichen der Statten der Alexander accessibles al usuarion que este pueda reperarción o recambio de componentes internos, se del<br>ientífic. Para obtener información sobre instrucciones<br>en contacto con Boston Scientif

in version. Användeli anna Al solicitar el servicio, proporcione la información referente a la naturaleza del fallo y a la manera<br>en que se usó el equipo cuando se produjo el fallo. Debe proporcionarse también el número de<br>modelo y el número de seri en que se usó el equipo cuando se produjo el fallo. Debe proporcionarse también el número de<br>modelo y el número de serie modelo y el número de serie. Jerszo dosoleta ontacto con Boston Scientific mediante la<br>panual.<br>Drimación referente a la naturaleza del fallo<br>ujo el fallo. Debe proporcionarse también<br>existence el proporcionarse también Let's a numerical and the state of the state of the state of the state of the state of the state of the state of the state of the state of the state of the state of the state of the state of the state of the state of the s sin referente alla naturaleza del fallowa la manera<br>allo: Debe proporcionarse también el número de<br>allo: Debe proporcionarse también el número de<br>21 2 sin de al del sin de la manera<br>20 005 el pictor de la manera<br>20 005 el Behopportunut version. Använder Güncel olmanmayan sürüm. Kullanmayın.

#### **Comprobación de mantenimiento**

Antes de cada uso, deberá realizar un examen visual y verificar lo siguiente:

- La integridad mecánica y funcional del programador, los cables y los accesorios.
- La legibilidad y adherencia de las etiquetas del programador.

 $\frac{1}{2}$  La pantalla de inicio del programador aparece unos segundos después de que encienda el programador (El proceso de arranque normal verifica que el programador ha pasador el programador el programador de programad el programador. (El proceso de arranque normal verifica que el programador ha pasado sus verificaciones internas y está listo para su uso.) PROGRAMADOR<br>
Comprobación de mantenimiento<br>
Antes de cada uso, deberá realizar<br>
La integridad mecánica y funcional<br>
La pantalla de inicio del progra<br>
La pantalla de inicio del progra<br>
La programador (El proceso de<br>
Sus ver

Medidas de seguridad<br>
Side La hormativa nacional<br>
Contractice v de la de la de la de la de la de la de la de la de la de la de la de la de la de la de la de la<br>
Contractice v de la de la de la de la de la de la de la de la La normativa nacional puede exigir que el usuario, el fabricante o el representante del fabricante realice y documente periódicamente pruebas de seguridad del programador. Si son necesarias dichas pruebas en su país, siga el intervalo y alcance de las pruebas según lo dispuesto en su país, siga el intervalo y alcance de las pruebas según lo dispuesto en su país.<br>
For exact program and the energy and the energ Si desconoce la normativa nacional de su país, póngase en contacto con Boston Scientific mediante la información que figura en la contraportada del presente manual. Si la norma CEI/EN 62353 es una norma que deba cumplirse en su país, pero no se ha especificado un intervalo de tiempo ni pruebas específicos, se recomienda realizar estas pruebas de seguridad usando el método directo conforme a lo especificado en la norma CEI/EN 62353 cada 24 meses. Los valores de la prueba se muestran en<br>la tabla de especificaciones nominales (Tabla 11)<br>in de vida útil del programador la tabla de especificaciones nominales (Tabla 11). Sus verificaciones internas y està listo para su uso.)<br>
El promativa de seguridad<br>
La normativa nacional puede exigin que el usuario, el fabricante o el representante del fabric<br>
realice y documente periódicamente pruebas staralá veri Antes de cada uso, debera realizar un example de cada uso, debera realizar un example de la contradición de la pantalla de inicio del programador el programador (El proceso de arranceso de arranceso de arranceso de arrance A legibilidad y adherencia de las etiques<br>
La pantalla de inicio del programador a<br>
el programador (El proceso de arranque<br>
El sus verificaciones internas y está listo pa<br>
Medidas de seguridad<br>
La normativa nacional puede - La integridad mecánica y funcional del programado<br>
- La legibilidad y adherencia de las etiquetas del pro<br>
- La pantalla de inicio del programado aparece uno<br>
- La portamador (El proceso de arranque normal y<br>
- La norma Exercise included version.<br>
La normativa nacional puede exigir que el un<br>
realice y documente periódicamente prueba<br>
dichas pruebas en su país, siga el intervalo y<br>
Si desconoce la normativa nacional de su pa<br>
la informaci das de seguridad<br>
Normativa nacional puede exigir que el usuario, el líce y documente periódicamente pruebas de segurias<br>
has pruebas en su país, siga el intervalo y alcance c<br>
lesconoce la normativa nacional de su país, p For due insulation and contraportada de<br>teba cumplirse en su país, pero no se<br>e recomienda realizar estas pruebas<br>ado en la norma CEI/EN 62353 cada<br>pecificaciones nominales (Tabla 11)<br>del programador<br>ado el programador<br>do m su país, siga el intervalo y alcance de las prueba<br>
normativa nacional de su país, póngase en contado<br>
ue figura en la contraportada del presente manual<br>
comienda realizar estas pruebas de seguridad us<br>
en la norma CEI/E Is a person of the served version of the served version of the served version of the served version of the served version of the served version of the served version of the served version of the served version of the serve

#### **Fin de vida útil del programador**

de servicio si se usan siguiendo las directrices adecuadas. Para desechar, devolver o cambiar un programador, póngase en contacto con Boston Scientific mediante la información que figura<br>en la contraportada de este manual: No deseche el programador en la basúra ni en instalaciones<br>de reciclaje de productos electrón en la contraportada de este manual. No deseche el programador en la basura ni en instalaciones<br>de reciclaje de productos electrônicos de reciclaje de productos electrónicos. Igura en la contraportada del presente manua<br>
mplirse en su país, pero no se ha especificado i<br>
ienda realizar estas pruebas de seguridad usa<br>
la norma CEI/EN 62353 cada 24 meses. Los val<br>
iciones nominales (Tabla 11).<br>
Co da realizar estas pruebas de seguridad usan<br>
orma CEI/EN 62353 cada 24 meses. Los valor<br>
nes nominales (Tabla 11).<br> **amador**<br>
primador y los accesorios para que puedan primador y los accesorios para que puedan primador y l Elaba 1112<br>
Mador<br>
Sador<br>
Sador<br>
Mador y los accesorios para que puedan<br>
Mador y los accesorios para que puedan<br>
Mador y los accesorios para que puedan<br>
Mador y los accesorios para que puedan<br>
Electrónicos<br>
Mador en Boston Utdatert version of the skal is a straight of the skal is a street the skal of the skal is a street the skal is a street the skal is a street the skal is a street of the skal is a street of the skal is a street of the skal wersja przez przez przez przez przez przez przez przez przez przez przez przez przez przez przez przez przez pr<br>Saccesorios para que puedan proporcionar varios años<br>rectrices adecuadas. Para desechar, devolver o cambiar<br>no on Boston Scientific mediante la informac Boston Scientific mediante la información que fi<br>Boston Scientific mediante la información que fi<br>eche el programador en la basura ni en instalaci<br>eche el programador en la basura ni en instalaci<br>eche el programador en la złośloń: index de languistica.<br>Jeta retrinoita produktylatica.<br>20 decembrie: Nepoužívata.<br>20 decembrie: Nepoužívata.<br>20 decembrie: Nepolitica.<br>20 decembrie: Nepolitica. razarela različica. Ne uporabite.<br>A strengta različica. Ne uporabita.<br>Dosortovača. Nepovrtvo različica.<br>Ne endromitičica. Ne uporabita.<br>A strengturuture. Ne uporabiturn.

isteriata. Alapolition istättelesta.<br>Peetkitä. Nepeupoikiata.<br>Peetkitä. Nepeupoikiata.<br>Paratelatalitutuersion. Knijm.<br>Astarelatunut version. Kirjim.

or siraldrad version. Använd ei.<br>etgildradition. Använd ei.<br>anavarition. Använd kull<br>arelartunut version. Surüm.

Elartunut der Spanistikulanmayın.

## **SOLUCIÓN DE PROBLEMAS**

Este apartado hace mención de problemas potenciales del programador y de las posibles soluciones. Cabe destacar que el reinicio del programador a menudo puede resolver muchos de los problemas que enumeraremos a continuación. El programador se puede reiniciar manteniendo pulsado el botón de encendido hasta que aparezca el menú de apagado del sistema y, entonces, se debe elegir la opción Reiniciar. PROGRAMADOR<br>
SOLUCIÓN DE PROBLEMAS<br>
Este apartado hace mención de provisiones.<br>
Cabe destacar que el re<br>
los problemas que enumeraremos<br>
pulsado el botón de encendido has<br>
se debe elegir la opción Reiniciar.<br>
Póngase en co Este apartado nace menos<br>
soluciones. Cabe destaca<br>
los problemas que enum<br>
pulsado el botón de ence<br>
se debe elegir la opción l<br>
Póngase en contacto cor<br>
de este manual para obte<br>
la este manual para obte<br>
Xas de este man SULUCION DE PROBLEMAS<br>
Este apartado hace mención de problem<br>
soluciones. Cabe destacar que el reinicio<br>
los problemas que enumeraremos a co<br>
pulsado el botón de encendido hasta que<br>
se debe elegir la opción Reiniciar.<br>
Pó Este apartado nace mencion de problema<br>
soluciones. Cabe destacar que el reinicio dos problemas que enumeraremos a conti<br>
pulsado el botón de encendido hasta que<br>
se debe elegir la opción Reiniciar.<br>
Se póngase en contacto los problemas que enumeraremos a continuous adeles el botón de encendido hasta que a<br>
se debe élegir la opción Reiniciar.<br>
Póngase en contacto con Boston Scientific r<br>
de este manual para obtener más ayuda.<br> **Incapacidad p** Soluciones. Cabe destacar que el reinicio del programa<br>
los problemas que enumeraremos a continuación. El p<br>
pulsado el botón de encendido hasta que aparezca el<br>
se debe élegir la opción Reiniciar.<br>
(de este manual para o

Póngase en contacto con Boston Scientific mediante la información que figura en la contraportada de este manual para obtener más ayuda.

#### **Incapacidad para imprimir**

Si no se puede imprimir, siga los pasos que se indican a continuación:

- $25^\circ$  1. Asegúrese de que la impresora está encendida y de que está equipada con papel<br> $25^\circ$  y tinta suficientes a expression de alimentaria de que está equipada con papel y tinta suficientes.
	- 2. Compruebe que no haya atascos en la alimentación del papel.
- 3. Asegúrese, si es necesario, de que la función inalámbrica esté activada en la impresora o de que el adaptador inalámbrico *Bluetooth™* esté completamente insertado en la<br>ranura USB de la impresora.<br>**presoras disponibles** ranura USB de la impresora. de este manual para obtener más ayuda<br>
Capacidad para imprimir<br>
Si no se puede imprimir<br>
Si no se puede imprimir<br>
J. Asegúrese de que la impresora está<br>
J. Z. Compruebe que no haya atascos en<br>
3. Asegúrese, si es necesario vacidad para imprimir<br>
o se puede imprimir, siga los pasos que se indican<br>
1. Asegúrese de que la impresora está encendic<br>
2. Compruebe que no haya atascos en la alimer<br>
3. Asegúrese, si es necesario, de que la función<br>
co n contacto con Boston Scientific mediante la información que a anual para obtener más ayuda.<br>
Tra amprimir<br>
Tra amprimir<br>
dede imprimir, siga los pasos que se indican a continuación:<br>
segúrese de que la impresora está ence Jenau- alja. p.N

### **No hay impresoras disponibles**

Aparecerá la pantalla No hay impresoras disponibles si no se ha configurado ninguna impresora. Seleccione el botón Intentar de nuevo o consulte el apartado de Selección de la impresora para obtener más información. pruebe que no haya atascos en la alimentación del participa.<br>
úrese, si es necesario, de que la función inalámbrica e<br>
que el adaptador inalámbrico *Bluetooth* Testé completa<br>
ra USB de la impresora<br> **oras disponibles**<br>
pa se de que la impresora está encendida y de que e<br>
de de due no haya atascos en la alimentación del prese si es necesario, de que la función inalámbrica<br>
el adaptador inalámbrico *Bluetooth* <sup>me</sup>esté comp<br>
SB de la impresor Eles<br>
Sur de nuevo o consulte el apartado de Sel<br>
El Carro de nuevo o consulte el apartado de Sel<br>
El Carro de Sel<br>
El Carro de Carro de Carro de Carro de Carro de Carro de Carro de Carro de Carro de Carro de Carro de Carr By a atascos en la alimentación del papel.<br>
ario, de que la función inalámbrica esté activada en la impresora<br>
inalámbrico gluetooth <sup>m</sup>esté completamente insertado en la<br>
segna<br>
de version de la papartado de selección de Utdatert version. Skal ikke brukes. Werst version of the seconds disponibles sino se ha configurado ninguna impresentation of the seconds of the second of the second of the second of the second of the second of the second

#### **Pantalla táctil inactiva mientras se conecta a la alimentación de CA**

Si no funciona la pantalla táctil mientras el programador se conecta a la alimentación de CA a través<br>de la fuente de alimentación externa, desconecte y vielva a conectar dicha fuente de alimentación<br>y reinicie el programa de la fuente de alimentación externa, desconecte y vuelva a conectar dicha fuente de alimentación<br>y reinicie el programador.<br>y el sistema, de conectar dicha fuente de alimentación y reinicie el programador. Versium exploration de CA utilize. Itiliza.<br>
Encogramador se conecta à la alimentación de CA<br>
Seconecte y vielva a conecta dicha fuente de alime<br>
Sterio de CA di de CA de la alimentación de CA<br>
Jetsio de CA di de la alimen Palimentación de CA<br>Starmador se conecta a la alimentación de G<br>de y vuelva a conectar dicha fuente de alim<br>2000 de criticia.<br>2000 de dicital de la criticia.<br>2000 de dicital de la criticia.<br>2000 de dicital de la criticia. mentacionale ch<br>mador se conecta a la alimentación de CA a trav<br>v vuelva a conectar dicha fuente de alimentació<br>2000 e dicirio de la unidad<br>2000 e dicirio de la unidad<br>2000 e dicirio de la unidad<br>2000 e dicirio de la unida refra a conectar dicha fuente de alimentación or siraldrad version. Använd ei.<br>etgildraditica. Använd ei.<br>anavaritica. Använd kull<br>arelartunut version. Använn. Kull<br>arelartunut version. Använd. Edition of Surfame and Charles of Charles Charles Charles Charles Charles Charles Charles Charles Charles Charles Charles Charles Charles Charles Charles Charles Charles Charles Charles Charles Charles Charles Charles Char

#### **Pérdida de comunicación con la impresora**

Cuando falle la comunicación entre el programador y la impresora, aparecerá una pantalla de error de impresión con un mensaje que dice "Ocurrió un error durante la impresión de informes. Pulse Continuar para intentar imprimir cualquier informe restante o Cancelar para cancelar el trabajo de impresión actual". Product and the communication con la im<br>
Cuando falle la comunicación entre<br>
error de impresión con un mensaje<br>
Pulse Continuar para intentar impri<br>
el trabajo de impresión actual.<br>
Si esto ocurre:<br>
Si esto ocurre:<br>
Si est Castilla verze de impresión con un pulse Continuar para interession a la trabajo de impresión a la trabajo de impresión a la trabajo de impresión a la trabajo de impresión a la trabajo de impresión a la trabajo de impresió Formada de comunicación con la impression de la comunicación entre el p<br>
error de impresión con un mensaje que<br>
Pulse Continuar para intentar imprimir el trabajo de impresión actual.<br>
El trabajo de impresión actual.<br>
Si es Casario de impresión con un mensaje que di<br>
Pulse Continuar para intentar imprimir cu<br>
el trabajo de impresión actual".<br>
El trabajo de impresión actual".<br>
Si esto ocurre:<br>
Si esto ocurre:<br>
Si esto ocurre:<br>
A Seleccione el

- 
- Si esto ocurre: 12 1. Seleccione el botón Intentar de nuevo para volver a conectarse a la impresora.<br>
1. Seleccione el botón Intentar de nuevo para volver a conectarse a la impresora.<br>
1. Seleccione el adaptador inatámbrico *Bluetooth*<sup>m</sup> es 2. Asegúrese, si es necesario, de que la función inalámbrica esté activada en la impresora o de que el adaptador inalámbrico *Bluetooth™* esté completamente insertado en la ranura USB de la impresora. Pulse Continuar para intentar imprimir cuale<br>
el trabajo de impresión actual".<br>
Si esto ocurre:<br>
Si esto ocurre:<br>
2. Asegúrese, si es necesario, de que la<br>
2. Asegúrese, si es necesario, de que la<br>
2. Asegúrese, si es nece Fulse Continuar para intentar imprimir cualquier informed trabajo de impression actual.<br>
El trabajo de impression actual.<br>
Si esto ocurre.<br>
Si esto ocurre.<br>
Continuar para intentar de nuevo para vo<br>
2. Asegúrese, si es ne 2. Asegúrese, si es necesario, de que la<br>
2. Asegúrese, si es necesario, de que la<br>
2. Mueva el adaptador inatámbrico la<br>
2. Mueva el programador más cerca d<br>
4. Retire los dispositivos, y los cables a<br>
comunicación por ra eleccione el botón Intentar de nuevo para volver a conectars<br>segúrese, si es necesario, de que la función inalámbrica esté<br>de que el adaptador inalámbrico *Bluetooth*<sup>7</sup> esté completar<br>nura USB de la impresora.<br>Lueva el pr
	- 3. Mueva el programador más cerca de la impresora.
	- $2\frac{1}{2}$ .  $4\frac{1}{2}$  Retire los dispositivos, y los cables asociados a ellos, que puedan interferir en la comunicación por radiofrecuencia. comunicación por radiofrecuencia. version obsoleta. No utilizarea de la impression de la impression de la impression de la impression de la impression de la impression de la impression per radiofrecuencia.<br>
	1. No utilizar de la impression per radiofrecuenc

#### **Incapacidad para comunicarse con el generador de impulsos**

Si el programador no puede comunicarse con el generador de impulsos, siga los pasos siguientes:

- 1. Intente volver a colocar la pala.
- 2. Seleccione Buscar dispositivos de la pantalla de inicio del programador o seleccione Volver a buscar la pantalla Lista de dispositivos para ubicar el dispositivo que desee. S. Aplique un imán de generador de impulsos al generador de impulsos para conseguir la sistema S-ICD diferente.<br>
S. Aplique un imán de generador de impulsos al generador de impulsos para conseguir de inicio del programador iofrecuencia.<br>
Simunicarse con el generador de impulsos<br>
Simunicarse con el generador de impulsos, siga los pasos siguien<br>
ar la pala.<br>
Distinct de la pantalla de inició del programador o seleccione<br>
talla Lista de disposi Brada, Contradtor de inicio del programador o seleccione<br>a Lista de dispositivos para ubicar el dispositivo que desee.<br>ables asociados a ellos, que puedan interferir en la<br>ecuencia.<br>comunicarse mediante un programador o un
- 3. Retire los equipos, y los cables asociados a ellos, que puedan interferir en la comunicación por radiofrecuencia. ara comunicarse con el generador<br>ador no puede comunicarse con el<br>te volver a colocar la pala.<br>cione Buscar dispositivos de la pan<br>er a buscar la pantalla Lista de dispo<br>e los equipos y los cables asociados<br>unicación por r Salispositivos, y los cables asociados a ellos, que paradon por radiofrecuencia.<br>
Salison por radiofrecuencia.<br>
Version e de presenta dor de impulsos<br>
Versiones con el generador de impulsos<br>
Versiones de paradons de la pan municarse con el generador de impulsos<br>Spuede comunicarse con el generador de impulsos<br>er a colocar la pala.<br>Suscar dispositivos de la pantalla de inicio del<br>car la pantalla Lista de dispositivos para ubica<br>utipos, y los c locar la pala.<br>
dispositivos de la pantalla de inicio del p<br>
bantalla Lista de dispositivos para ubicar<br>
y los cables asociados a ellos, que pueda<br>
radiofrecuencia.<br>
intente comuniqarse mediante un prograte.<br>
e generador d
- 4. Si está disponible, intente comunicarse mediante un programador o una pala del sistema S-ICD diferente.
- los tonos audibles. Extraiga el imán y vuelva a intentar la comunicación. Il intervision.<br>O de la comunicación. Il intervision de la comunicación. Il intervision de la comunicación. Il intervision de Eta.<br>Initiarse mediante un programador o una pala del ulsosal generador de impulso para conseguir Werter is commission. Kaytar is the species of the state of the state of the state of the state of the state o<br>Prophet version. And develop is the state of the state of the state of the state of the state of the state Güncel olmanmayın. Kullanmayın.

or siraldrad version. Använd ei.<br>etgildradition. Använd ei.<br>anavarition. Använd kull<br>arelartunut version. Surüm.

## **DECLARACIONES DE CUMPLIMIENTO**

#### **IEM/RFI**

Este equipo ha sido probado y cumple con los términos aplicables sobre dispositivos médicos, CEI 60601-1-2:2007 o con la directiva sobre dispositivos médicos implantables activos 90/385/CEE.

Aunque esta prueba demuestra que el dispositivo proporciona una protección razonable contra las interferencias perjudiciales de una instalación sanitaria típica, no existe ninguna garantía de que no se producirán interferencias en una instalación concreta. Si el dispositivo causa interferencias perjudiciales, se anima al usuario a intentarlo y a corregir las interferencias mediante las siguientes medidas:<br>Regrientar o colocar el dispositivo PROGRAMADOR EMBLEM<br>
DECLARACIONES DE CUMPLIMIE<br>
IEM/RFI<br>
Este equipo ha sido probado y cumple<br>
CEI 60601-1-2:2007 o con la directiva se<br>
Aunque esta prueba demuestra que el<br>
interferencias perjudiciales de una instala<br>
pro CEI 60601-1-2:2007 o con la c<br>
Aunque esta prueba demues<br>
interferencias periudiciales de<br>
producirán interferencias en<br>
se anima al usuario a intentar<br>
se anima al usuario a intentar<br>
Reorientar o colocar<br>
Conecte el equi Este equipo ha sido probado y cumple con la CEI 60601-1-2:2007 o con la directiva sobre del contra del contra del contra del contra del contra del contra del contra del contra del contra del contra del contra del contra de CEI 60601-1-2:2007 o con la directiva sobre dis<br>
Aunque esta prueba demuestra que el disposi<br>
interferencias periudiciales de una instalación<br>
producirán interferencias en una instalación<br>
producirán interferencias en una Aunque esta prueba demuestra que el dispositive interferencias periudiciales de una instalación con producirán interferencias en una instalación con se anima al usuario a intentarlo y a corregir las interferencias en una i FRANCHI (FRANCHI)<br>
Interferencias periodiciales de una instalación sanitaria típico<br>
Interferencias en una instalación concreta. Si el<br>
Examina al usuario a intentarlo y a corregir las interferencias<br>
Examina al usuario a

- Reorientar o colocar el dispositivo
- Aumente la separación entre los dispositivos
- Conecte el equipo a una toma de otro circuito
- Póngase en contacto con Boston Scientific mediante la información que figura en la contraportada de este manual

# **Funcionamiento esencial**

Con el objetivo de que el modelo 3200 del programador cumpla con el uso previsto, debe interrogar y conservar una conexión de comunicación con un generador de impulsos S-ICD, así como ser capaz de detectar las veces que se pulsa el botón de la pantalla táctil. Por tanto, aquellas funciones que pertenezcan a las comunicaciones con el desfibrilador automático implantado y la detección de veces Reorientar o colocar el dispositivo<br>
Aumente la separación entre los dispositivo<br>
Conecte el equipo a una toma de otro contraportada de este manual<br>
cionamiento esencial<br>
el objetivo de que el módelo 3200 del progr<br>
servar Conecte el equipo a una toma de otro circuito<br>
Póngase en contacto con Boston Scientific media<br>
contraportada de este manual<br> **amiento esencial**<br>
bijetivo de que el modelo 3200 del programador c<br>
var una conexión de comuni Partar o colocar el dispositivo<br>
The la separación entre los dispositivos<br>
The el equipo a una toma de otro circuito<br>
Ses en contacto con Boston Scientific mediante la informació<br>
portada de este manual<br>
The esencial<br>
De q égue el modelo 3200 del programa<br>onexión de comunicación con un gres que se pulsa el botón de la pant<br>comunicaciones con el desfibrilado<br>ntalla táctil se consideran parte del<br>os cambios o modificaciones no apr<br>dad del usua metial<br>
e el modelo 3200 del programador cumpla con e<br>
xión de comunicación con un generador de importantes en el desfibritador automático importantes en el desfibritador automático importantes en el desfibritador automáti November 2009<br>
November 2009<br>
The sepulsa el botón de la pantalla táctil. Por tan<br>
les epulsa el botón de la pantalla táctil. Por tan<br>
les epulsa el botón de la pantalla táctil. Por tan<br>
les consideran parte del rendimient pulsa el botón de la pantalla táctil. Por tánto<br>ciones con el desfibrilador automático impla<br>la se consideran parte del rendimiento esenci<br>co modificaciones no aprobados de forma es<br>uario parautilizar el equipo.<br>(0) esenci  $2200$  del programador cumpla con el uso previsto, debe interrogramador cumpla con el uso previsto, debe interrogramador cumpla con el uso previsto, debe interrogramador de impulsos S-ICD, así como ser capital de version

que se pulsa la pantalla táctil se consideran parte del rendimiento esencial.<br>
PRECAUCIÓN: Los campios o modificaciones no aprobados de forma expresa po<br>
anularán la autoridad del usuario para utilizar el equipo.<br>
VICES DE **PRECAUCIÓN:** Los cambios o modificaciones no aprobados de forma expresa por Boston Scientific anularán la autoridad del usuario para utilizar el equipo. Elavult verzió. Ne használja elavult verzió. Ne használja elavult verzió. Ne használja elavult verzió. Ne használja elavult verzió. Ne használja elavult verzió. Ne használja elavult verzió. Ne használja elavult verzió. Ne der and a skal internet version. Skal ikke brukes. Were the skal ikke brukes. Were the skal ikke brukes. Nie u<br>interference of the skal ikke brukes. Nie używać. Skal ikke brukes. Nie używać. Skal ikke brukes. Nie używać.<br>N

#### **PROGRAMADOR EMBLEM™ S-ICD: TABLAS DE DECLARACIONES**

#### **Tabla 3:** Declaración de emisiones electromagnéticas

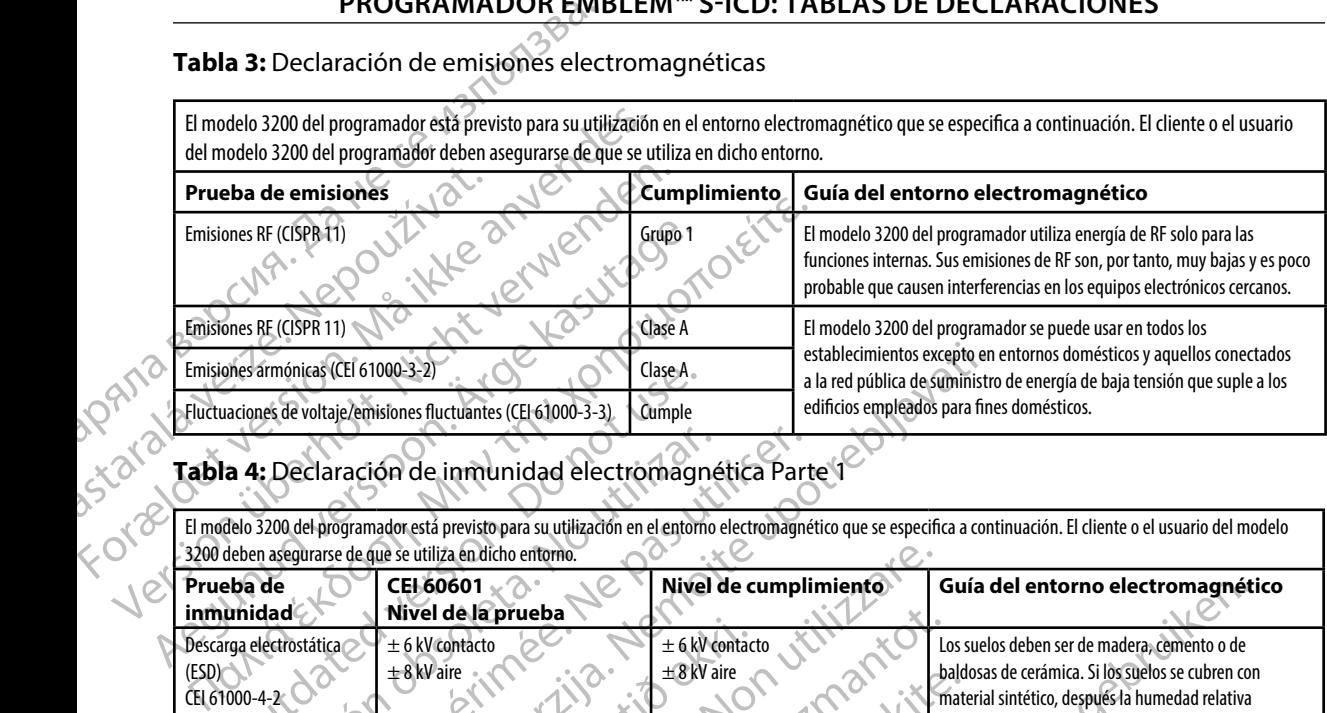

El modelo 3200 del programador está previsto para su utilización en el entorno electromagnético que se especifica a continuación. El cliente o el usuario

#### **Tabla 4:** Declaración de inmunidad electromagnética Parte 1

El modelo 3200 del programador está previsto para su utilización en el entorno electromagnético que se especifica a continuación. El cliente o el usuario del modelo<br>3200 deben asegurarse de que se utiliza en dicho entorno. 3200 deben asegurarse de que se utiliza en dicho entorno.

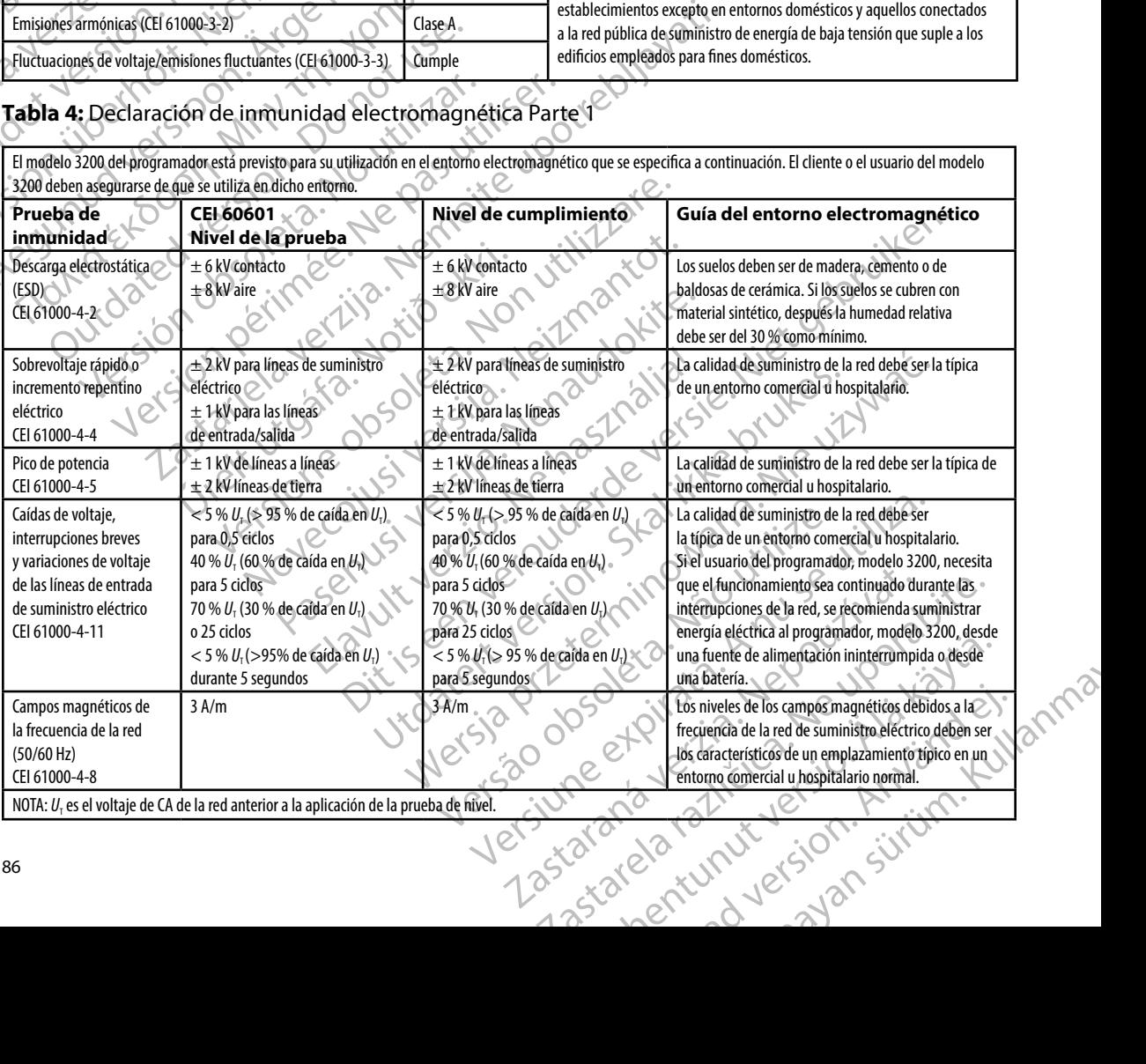

#### **Tabla 5:** Declaración de inmunidad electromagnética Parte 2

El modelo 3200 del programador está previsto para su utilización en el entorno electromagnético que se especifica a continuación. El cliente o el usuario del modelo 3200 del programador deben asegurarse de que se utiliza en dicho entorno.

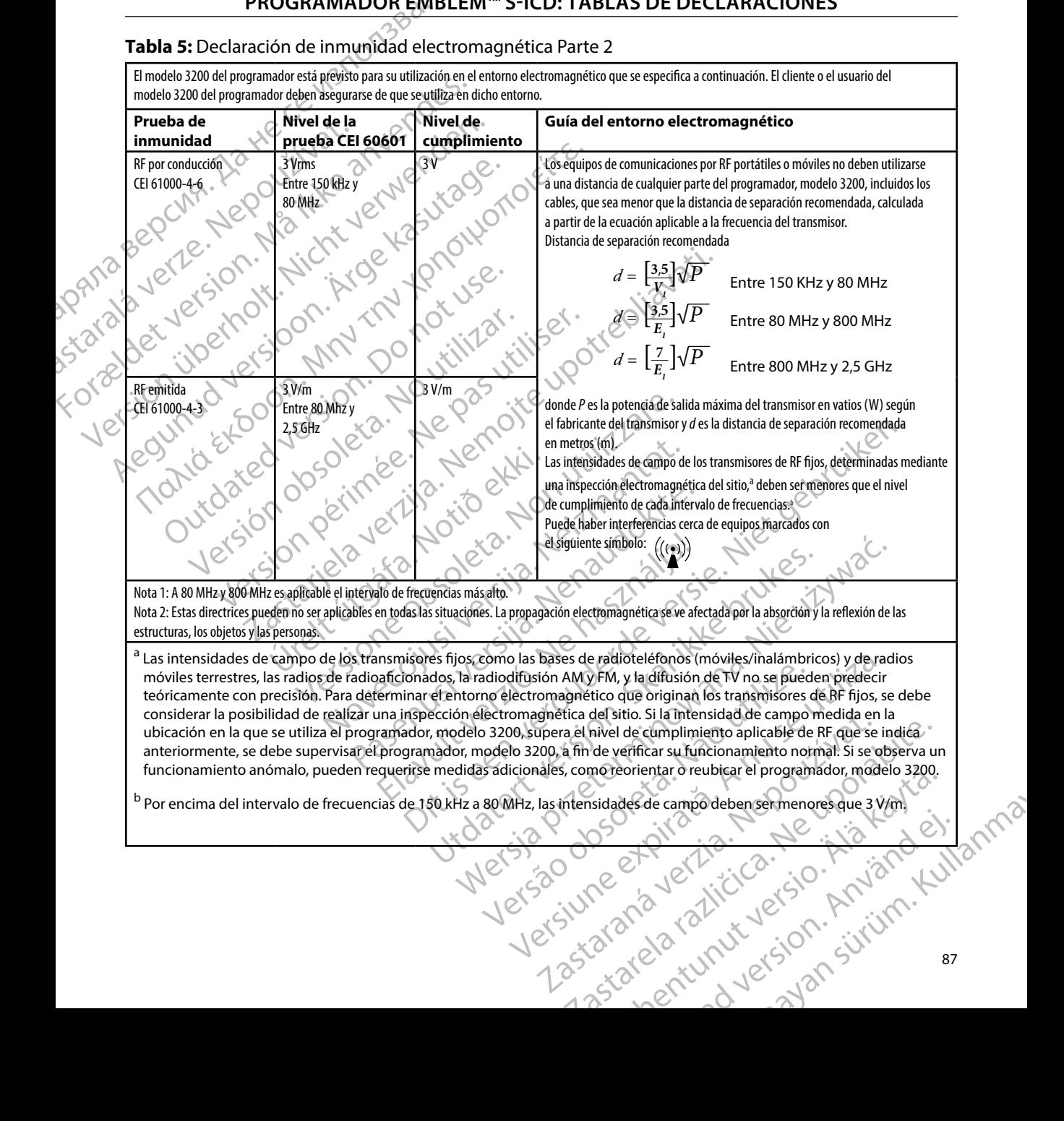

#### **PROGRAMADOR EMBLEM™ S-ICD: TABLAS DE DECLARACIONES**

#### **Tabla 6:** Distancias de separación recomendadas:

#### **Distancias de separación recomendadas entre los equipos de comunicaciones de RF portátiles y móviles y el programador, modelo 3200**

El programador está concebido para utilizarlo en un entorno electromagnético en el que las perturbaciones de RF emitidas estén controladas. El cliente o usuario del programador puede ayudar a evitar las interferencias electromagnéticas manteniendo una distancia mínima entre los equipos de comunicación por RF portátiles y móviles (transmisores) y el programador, como se recomienda a continuación, de acuerdo con la potencia de salida máxima del equipo de comunicación.

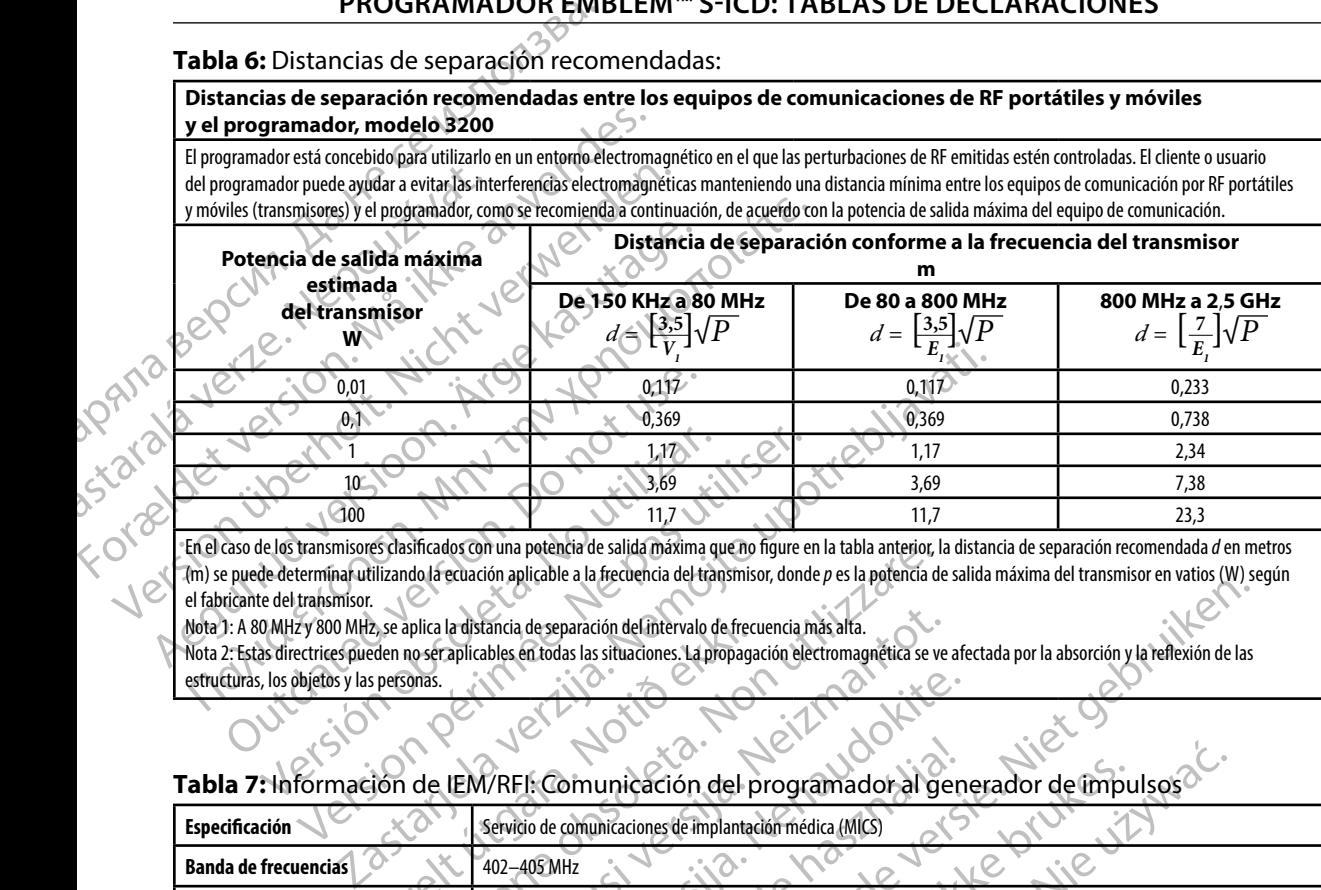

En el caso de los transmisores clasificados con una potencia de salida máxima que no figure en la tabla anterior, la distancia de separación recomendada *d* en metros (m) se puede determinar utilizando la ecuación aplicable a la frecuencia del transmisor, donde *p* es la potencia de salida máxima del transmisor en vatios (W) según el fabricante del transmisor.

Nota 1: A 80 MHz y 800 MHz, se aplica la distancia de separación del intervalo de frecuencia más alta.

Nota 2: Estas directrices pueden no ser aplicables en todas las situaciones. La propagación electromagnética se ve afectada por la absorción y la reflexión de las estructuras, los objetos y las personas.

#### **Tabla 7:** Información de IEM/RFI: Comunicación del programador al generador de impulsos

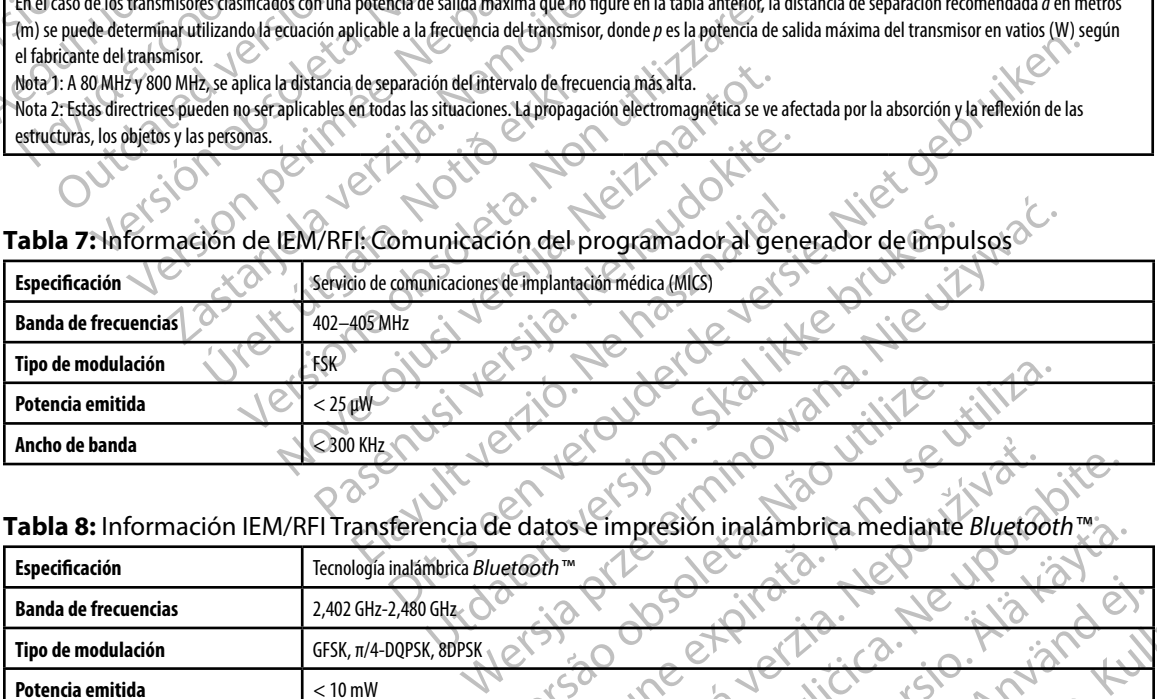

#### **Tabla 8:** Información IEM/RFI Transferencia de datos e impresión inalámbrica mediante *Bluetooth™*

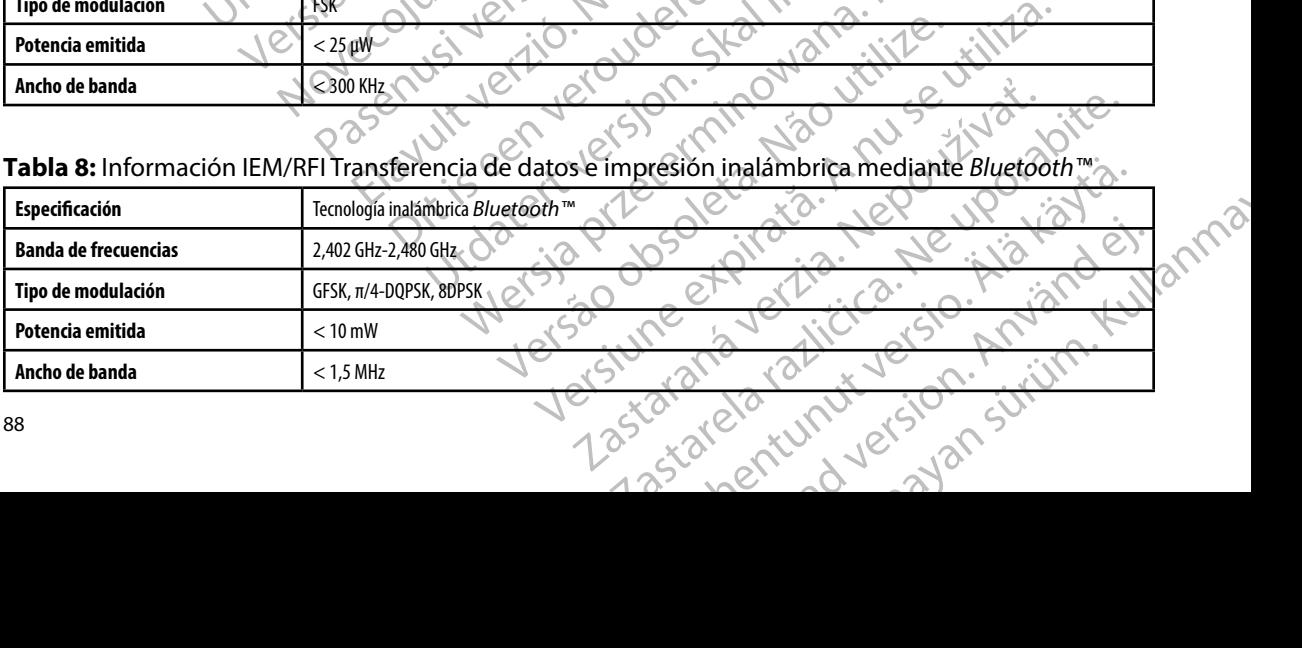

#### **PROGRAMADOR EMBLEM™ S-ICD: ESPECIFICACIONES**

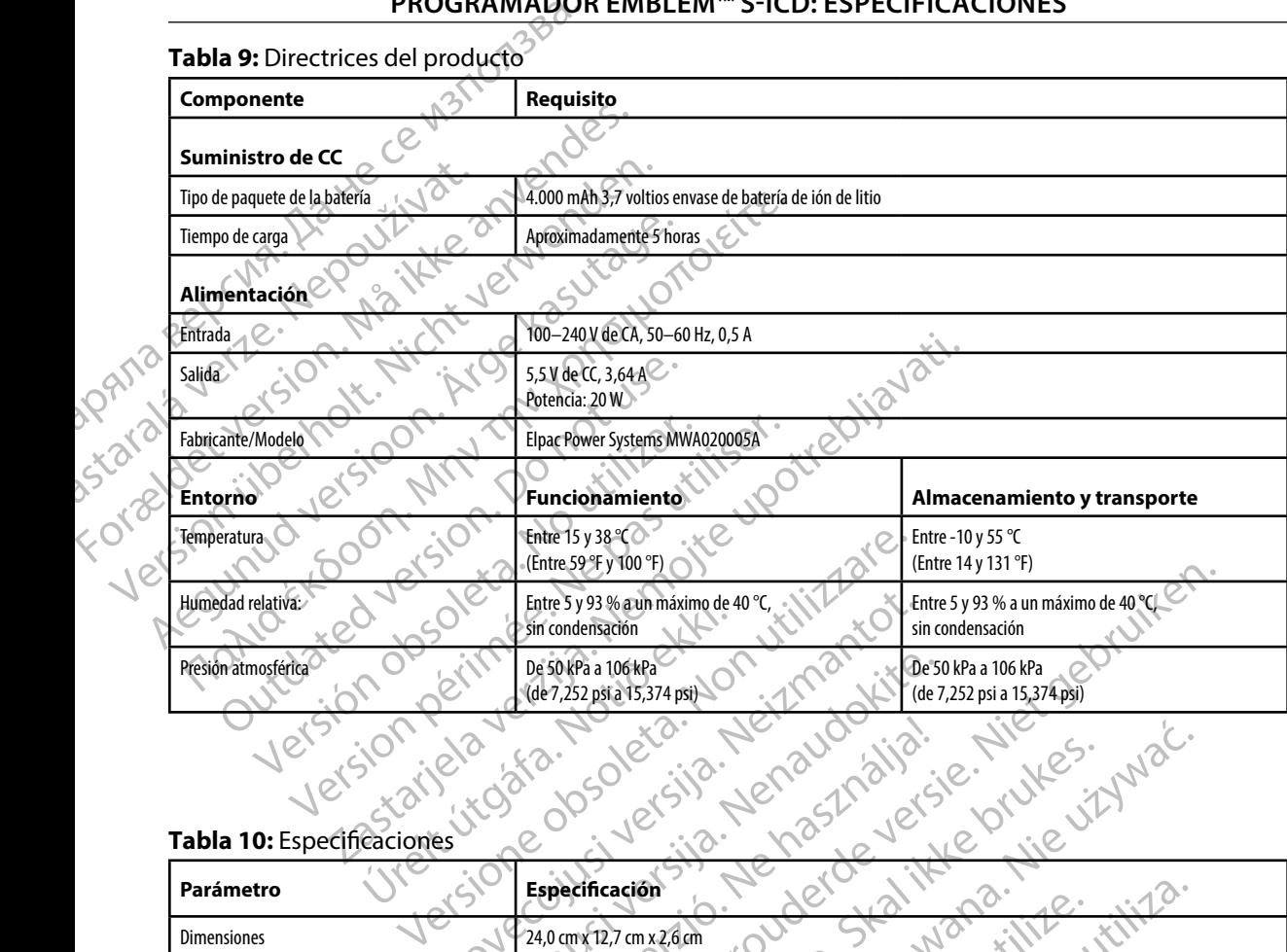

#### **Tabla 10:** Especificaciones

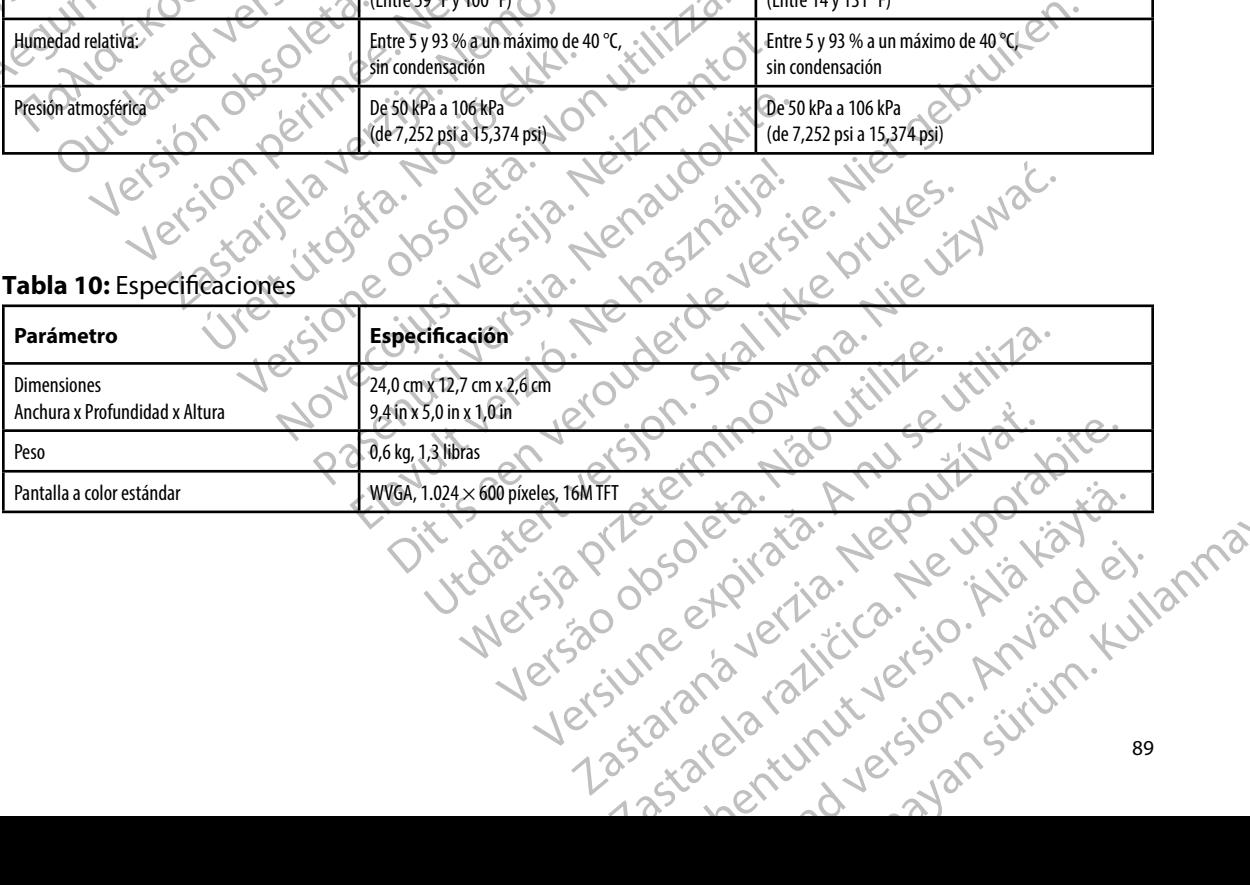

# **PROGRAMADOR EMBLEM™ S-ICD: ESPECIFICACIONES**

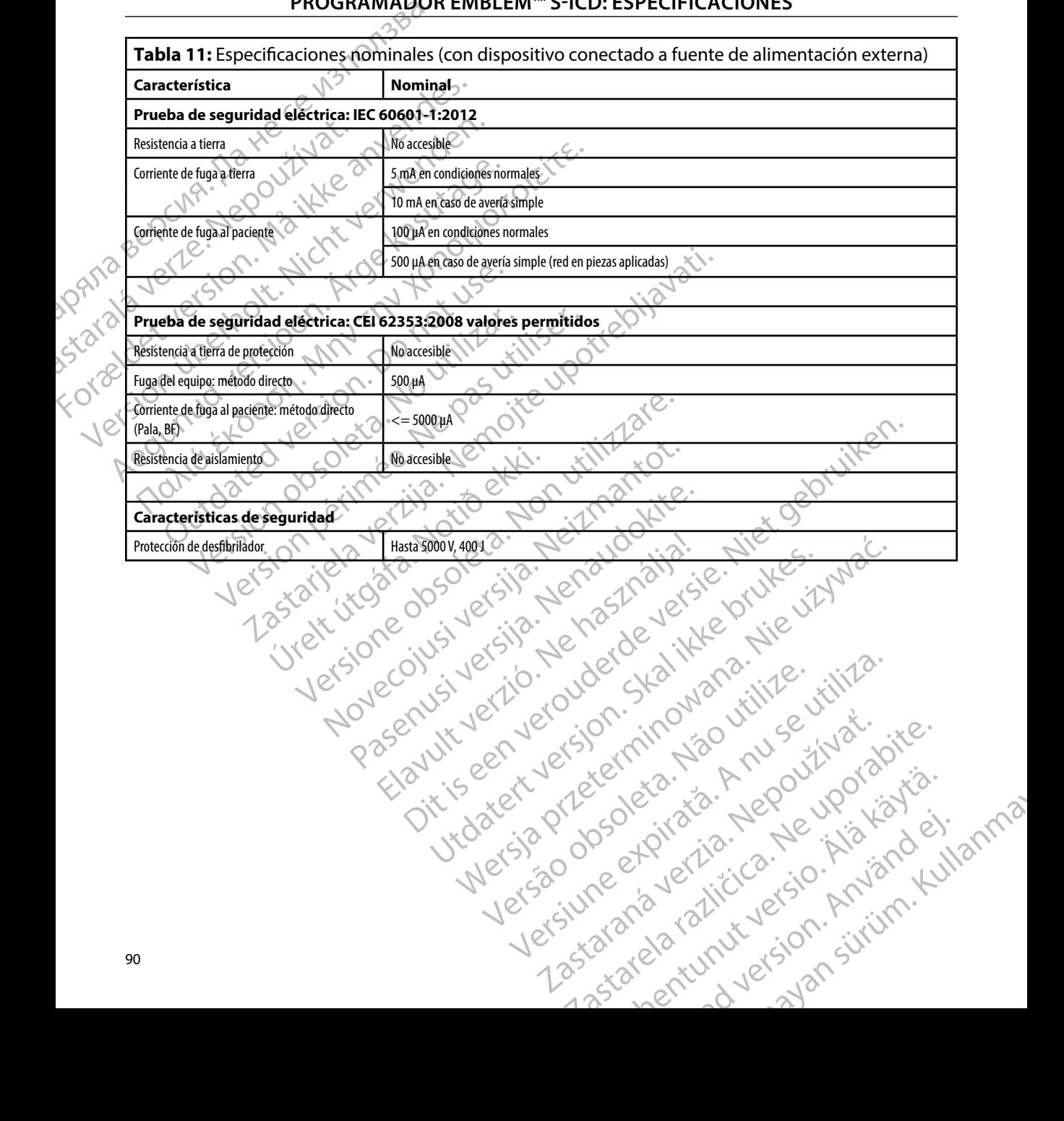

#### **DE LA ETIQUETA DEL ENVASE PROGRAMADOR EMBLEM™ S-ICD: DEFI ICIO ES DE LOS S MBOLOS**

**Tabla 12:** Símbolos del envase y del dispositivo: Programador, modelo 3200

*Los siguientes símbolos se pueden utilizar en el programador, modelo 3200, sus accesorios y sus envases.*

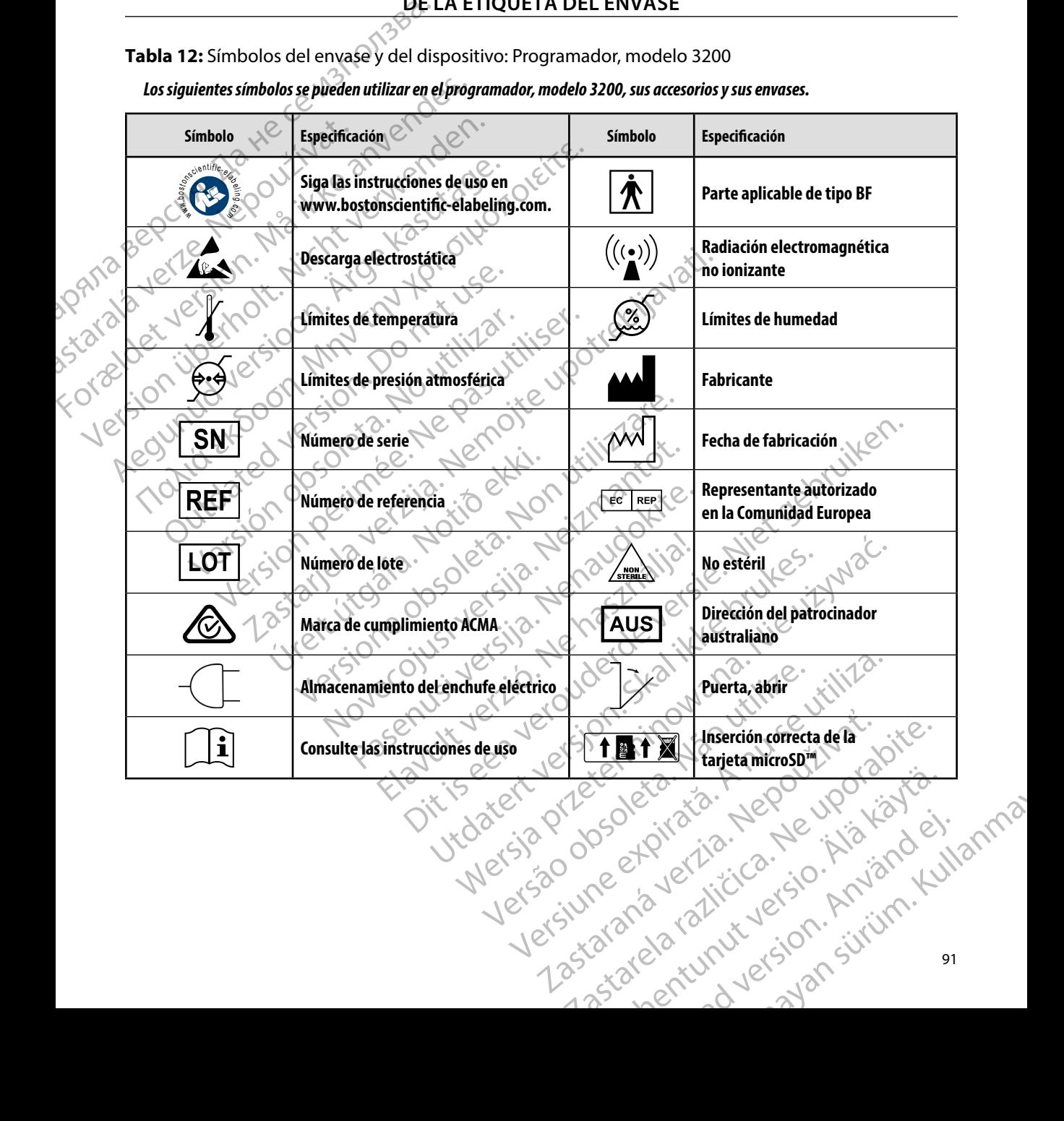

#### **PROGRAMALIZACIÓN EN ENVASE PROGRAMADOR EMBLEM™ S-ICD: DEFINICIONES DE LOS SÍMBOLOS**

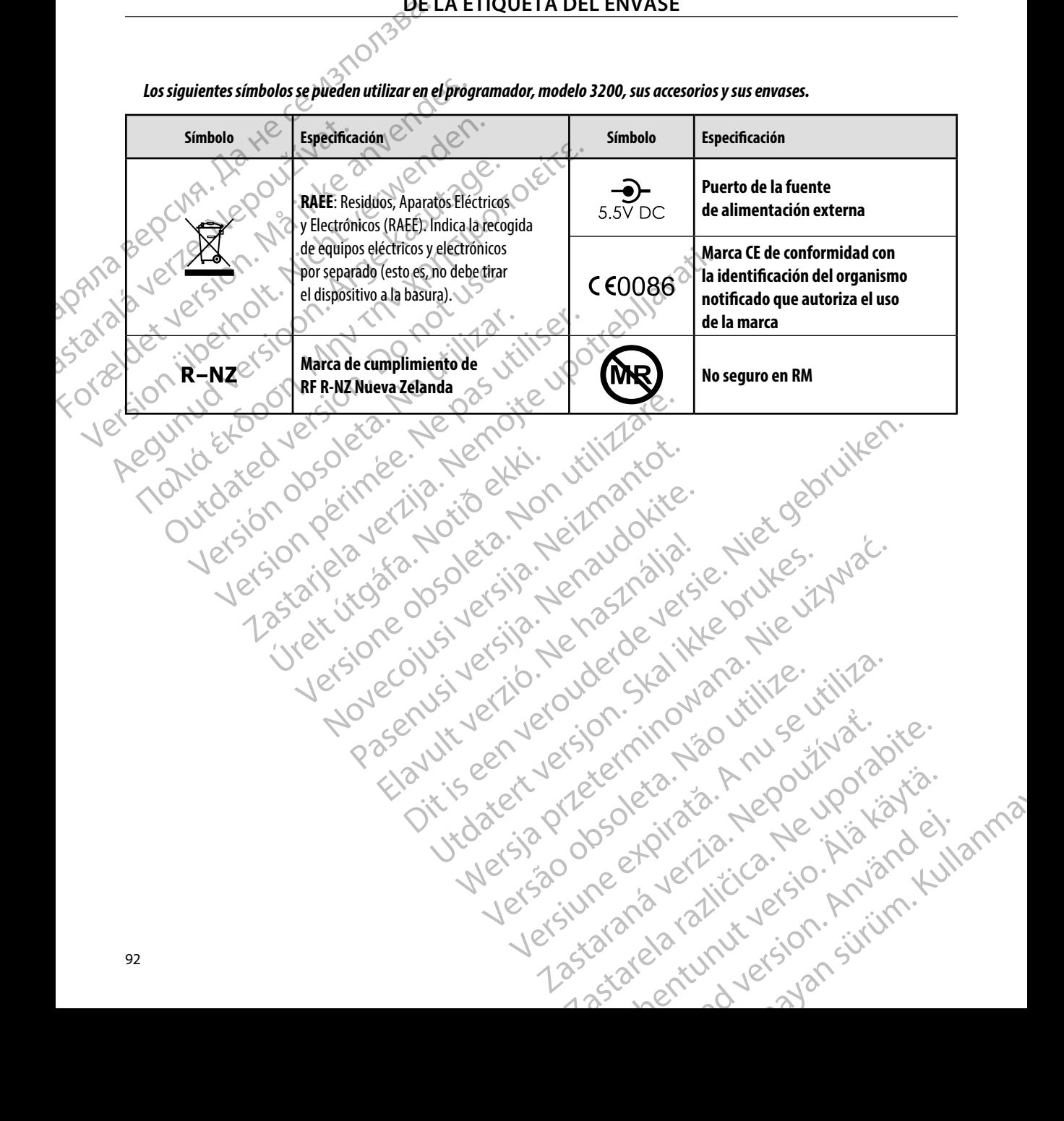

*Los siguientes símbolos se pueden utilizar en el programador, modelo 3200, sus accesorios y sus envases.*

#### **Garantía limitada**

Versión dosoleta. No utilizar.

Version périntée. Ne pas utiliser.

Jrelt útgáfa. Netjarelsig.<br>A dosetimertija. Notið ekki.<br>Jon deta Jaka. Notið ekki.<br>A statistone opsjueisija.

2 startich de Castalia verzija. Nemotiolističnich de Castalia verzija. Nemotiolističnich de Castalia verzijal<br>2 staron, Nemotiolističnica. Nemotiolističnica.<br>2007. Nemotiolističnica. Nemotiolističnica.<br>2007. Nemotiolističn

Versione ivst version Nenasznalien

prince. Her in the handle version of the context of the context of the context of the context of the context o<br>else de procession de la procession de la procession de la procession de la procession de la procession de la<br>e

Elavult verzió. Ne használja!

Wersign of Basician in Provident

Utdatert version. Skal ikke brukes.<br>Skylersion. Nerostative. Drukes.<br>Skylersion. Skal ikke bruke.<br>Skylersion. Skal ikke bruke.<br>Jitaatert version. New stille.<br>Liteatert predeta. Druke.

Versão obsolutiva. Não vitilize.<br>Serversion. Não vitilize.<br>Serversion. Não vitilize.<br>Serversão obsolutiva. Não vi<br>Jersão obsolutativa. Não vi

Dit is acer versien in die versieren in die en versieren in die versien in die versien in die versien in die v<br>altier versie der de versieren versien valer in die versien van die versien van die versien van die versien va<br>

Netsija Nenauolija, entikes, Matistalia przeterminowana. Nie używać.<br>Jetsija Nenasznałegiste prukes, Matistalia przeterminowana.<br>Jetsija Nenaetde Nikke pruke używać.<br>Sechuelogion. Nie używański.<br>Sechuelogion. Nie Nie Nikke

Versiune expirată. A nuturistă.<br>A nu stringular de litiliza.<br>A nu stringular de liturist.<br>A propolată. A provinția.<br>A propolată. A principală.<br>A propolată. A principală.<br>A propolată. A principală.

złośloń: index de languistica.<br>Jeta retrinoita produktylatica.<br>20 decembrie: Nepoužívata.<br>20 decembrie: Nepoužívata.<br>20 decembrie: Nepolitica.<br>20 decembrie: Nepolitica.

razarela različica. Ne uporabite.<br>A strengta različica. Ne uporabita.<br>Dosortovača. Nepovrtvo različica.<br>Ne endromitičica. Ne uporabita.<br>A strengturuture. Ne uporabiturn.

antia limitada<br>Se puede aplicar una garantía limitada a este programador. Para saber si se puede aplicar la garantía y obtener una copia de la garantía limitada, póngase en contacto con Boston Scientific mediante la información que figura en la contraportada. PRUGRAMIA<br>
Garantía limitada<br>
Se puede aplicar una garantía limit<br>
garantía y obtener una copia de la<br>
mediante la información que figura<br>
mediante la información que figura<br>
MA 10 22 V 21 21 21 21 21 21 21 21 21 21 21 21 se puede aplicaruna gar<br>garantía y obtener una complementa Grade Contrastic Contrastic Contrastic Contrastic Contrastic Contrastic Contrastic Contrastic Contrastic Contrastic Contrastic Contrastic Contrastic Contrastic Contrastic Contrastic Contrastic Contrastic Contrastic Contras Version id version indicate medianteria información que figura en laco garantia informacionale lagarantia imitada, production and a lagarantia imitada, production and the contraportacion of the contraportacion of the contraportacion of the contraportacion of the contraportacion of the contrap Translation and the defined in the desired version. Do not use of the translation of the contraction of the strain of the contraction of the strain of the strain of the strain of the strain of the strain of the strain of t

## $\overline{\mathbf{AP}}$ ÉNDICE A: INSERCIÓN Y EXTRACCIÓN DE LA TARJETA microSD™

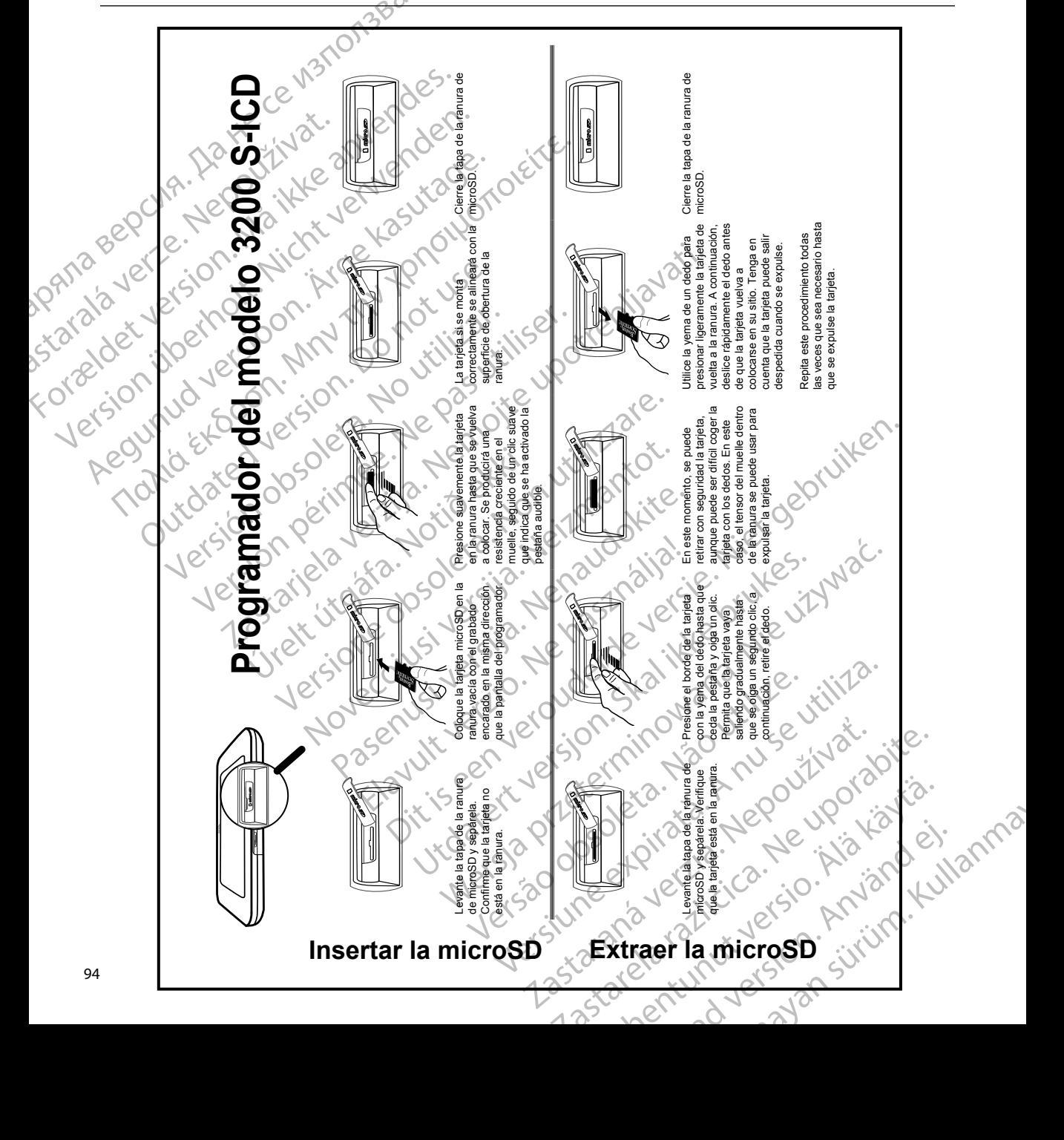

**д** Ряла

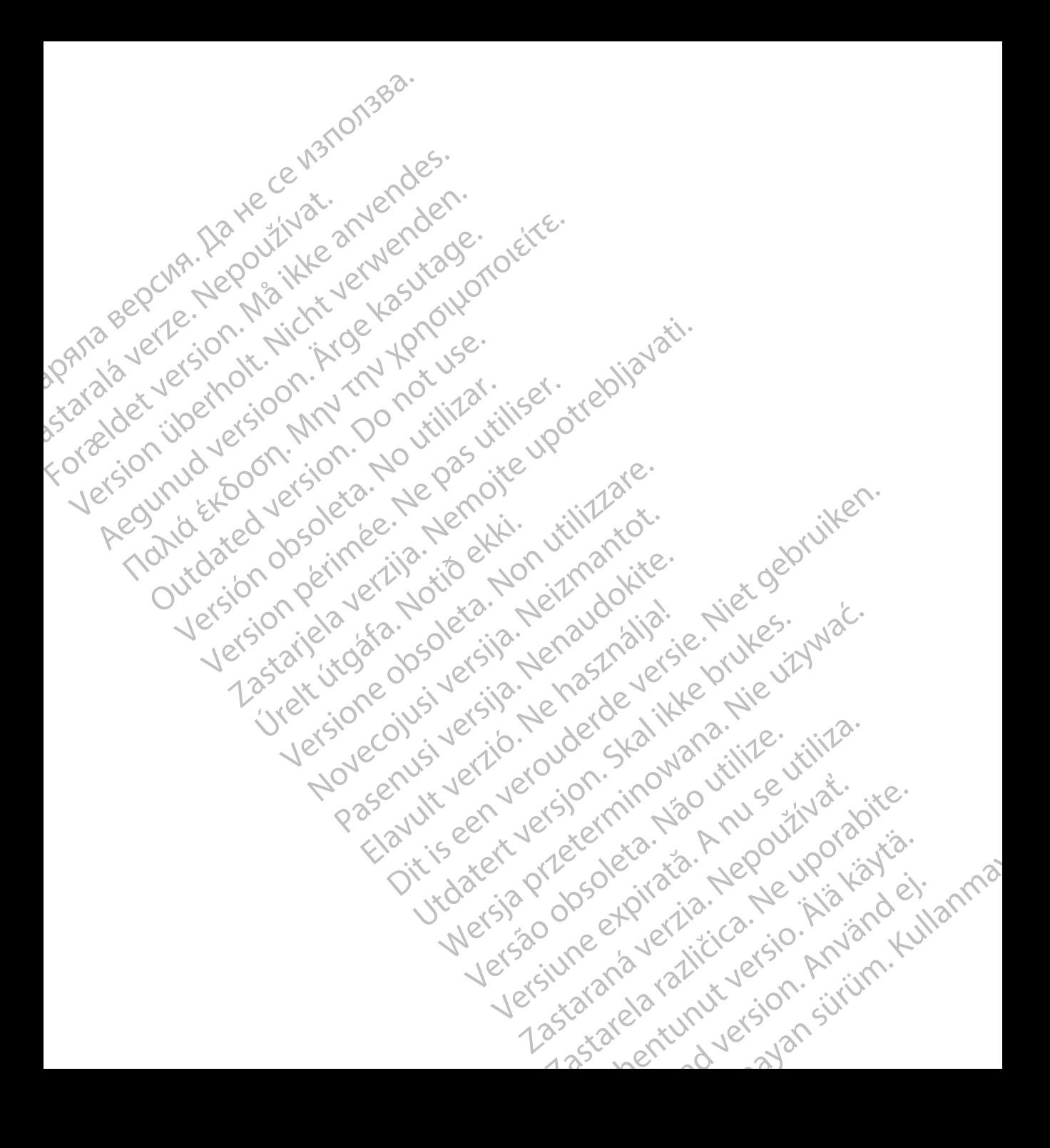

# **SCIENTIFIC Section of the Control of the Control of the Control of the Control of the Control of the Control of the Control of the Control of the Control of the Control of the Control of the Control of the Control of the** Letaus verzier in Mark Formaldet version. Million. Norder Version in der Nicht verwenden Po Box 322 x 2 2 10 distralia) Pro Box 322 x 2 2 10 distralia) Pro Little Pacific Composition **SCIEDILLITIC** No estrely served the person is a streling of the streling of the streling of the streling of the streling of the streling of the streling of the streling of the streling of the streling of the streling of t

Boston Scientific (Australia) Pty Ltd PO Box 322 BOTANY NSW 1455 Australia Free Phone 1 800 676 133 Free Fax 1 800 836 666 et sion is a things is a things in the search of the search of the search of the search of the search of the search of the search of the search of the search of the search of the search of the search of the search of the s Version Mn 20 no utilizar. Itiliser.<br>Version Mn Do utilizariliser.<br>Version: Version perincipality.<br>Version perimeter. Ne pas utilizar.<br>1800 836 666 1338. Version perincipality. 2 st. Liter of the Metal Practice. Newsletcher of the Content<br>2 st. ph. 1 newsletcher 2 st. literation of the Content<br>2 st. ph. 1 newsletcher 2 st. literation<br>2000 news 2 st. Newsletcher 2 st. little area<br>2000 news 2 st. N Úrelt útgáfa. Notið ekki. Primalia) April 2010 (110 million)

Boston Scientific Corporation 4100 Hamline Avenue North St. Paul, MN 55112-5798 USA

1.800.CARDIAC (227.3422) +1.651.582.4000

Guidant Europe NV/SA Boston Scientific Green Square, Lambroekstraat 5D 1831 Diegem, Belgium New Little. New York Williams of Chambroekstraat 5D. 01. 100 Next Library of Northern News Collection Elambro Kristia. Ne használja:<br>Elambro Kristia. Ne használja:<br>Elambro Kristia. Ne használja:<br>Elambro Kristia. Ne használja:<br>Elambro Kristia. Negrum. (1110 N.) Dit is een verouderde versie. Niet gebruiken. Utdatert version. Skal ikke brukes. Werstern und Stater version. Skal ikke brukes. Werstern und Stater version.<br>
Get Reep. Norsk de Ville ville ville ville en de Ville Stater version. Seemaline. Were de Ville ville ville a

www.bostonscientific.com and Authorized 2015

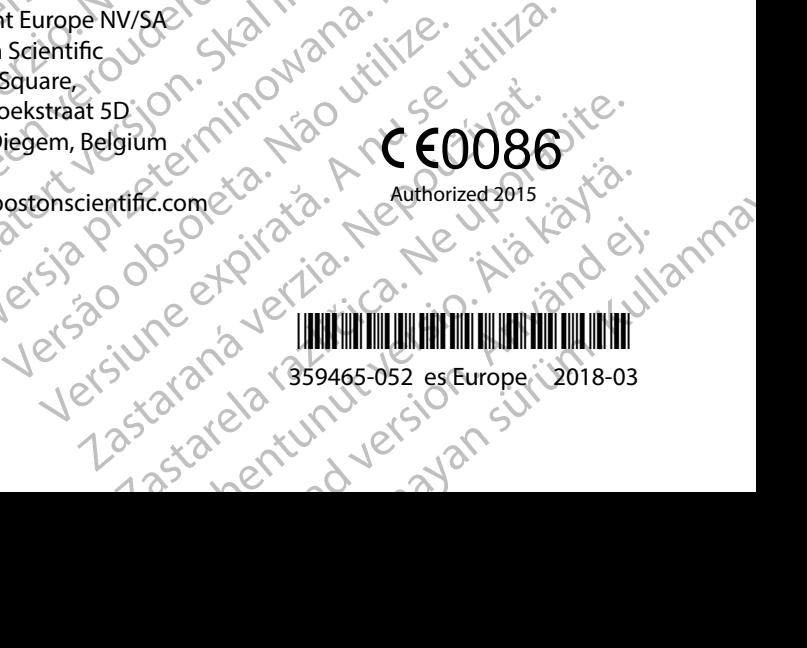